# **Series Five'" Programmable Controller**

User's Manual

# **GE Fanuc** Automation

June 1990

 $\ddot{\phantom{a}}$ 

# **WARNINGS, CAUTIONS, AND NOTES AS USED IN THIS PUBLICATION**

# **WARNING**

Warning notices are used in this publication to emphasize that hazardous voltages, currents, temperatures, or other conditions that could cause personal injury exist in this equipment or may be associated with its use.

In situations where inattention could cause either personal injury or damage to equipment, a Warning notice is used.

# **CAUTION**

Caution notices are used where equipment might be damaged if care is not taken.

#### **NOTE**

Notes merely call attention to information that is especially significant to understanding and operating the equipment

This document is based on information available at the time of its publication. While efforts have been made to be accurate, the information contained herein does not purport to cover all details or variations in hardware and software, nor to provide for every possible contingency in connection with installation, operation, and maintenance. Features may be described herein which are not present in all hardware and software systems. GE Fanuc Automation assumes no obligation of notice to holders of this document with respect to changes subsequently made.

GE Fanuc Automation makes no representation or warranty, expressed, implied, or statutory with respect to, and assumes no responsibility for the accuracy, completeness, sufficiency, or usefulness of the information contained herein. No warranties of merchantability or fitness for purpose shall apply.

**The following arc trademarks for products of GE Fanuc Automation North America, Inc.** 

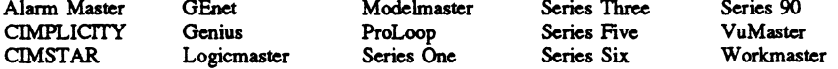

**@Copyright 1990 GE Fanuc Automation North Amerka, Inc. Ail Rights Reserved.** 

This manual contains the information that will enable you to install, operate, and maintain the Series Five Programmable Logic Controller PLC). The Series Five PLC is a powerful, mid-range PLC with a design that provides fast program execution, easy installation, a broad range of functional capabilities, and it is easy to use. It is well suited for the needs of many applications.

The Series Five PLC is programmed with the Logicmaster 5 Programming and Documentation Software package installed in a Workmaster®, Workmaster® II, CIMSTAR industrial computer, or an IBM@-PC, PC-XT@, PC-AT@, PS/2@ or compatible personal computer.

**Chapter 1. Introduction to the Series Five PLC:** provides an overview of the Series Five PLC, with emphasis on features, system capabilities, general specifications, and available options.

**Chapter 2. Physical Equipment Configuration:** provides a description of the hardware components, with an emphasis on the features and functions of each component that the user will need to be familiar with in order to specify components and understand how they relate to the overall system.

**Chapter 3. Installation Instructions:** contains the information required to assemble, install, and wire a Series Five PLC system to field devices.

**Chapter 4. Operation:** describes the features of the Series Five that the user needs to know in order to program and operate a Series Five PLC control system. Included is information on valid references, assigning references to real I/O, execution times of programming functions, definition of special purpose assigning references to real  $\mu$ O, execution times of programming rametoms, definitions and CPH operation coils, registers, scratch pad bytes used for error messages, error code definitions, and CPU operation.

**Chapter 5. Maintenance:** is a guide to basic maintenance of a Series Five PLC system. A troubleshooting flow chart provides the information that should enable you to troubleshoot the majority of any problems that may occur. Instructions are provided as a guide to replacement of system  $\sum_{i=1}^{n}$  any problems that may occur. Instructions are provided as a guide to replace to  $\sum_{i=1}^{n}$ 

components.<br>Appendix A. Glossary of Terms: This appendix is a glossary of terminology pertinent to the Series Five PLC.  $\mathbf{r}$  is a global pertinent to the Series pertinent to the Series pertinent to the Series pertinent to the Series per

Appendix B. Electronic Bulletin Board for the Series Five PLC: This appendix describes the Series Fixthere Flectronic Bulletin Board, which is dedicated to and maintained solely for the use of Series Five PLC users. dedicated to and maintained solely for the use of Series Five

Appendix C. CCM Memory Types: This appendix provides an expanded listing of the Communications Control Module (CCM) memory types. This expanded listing includes the memory mapping for:

- Types 2 and 4 (Inputs/Byte) -- Table C-1
- Types 3 and 5 (Outputs/Byte)  $-$  Table C-2 <sup>l</sup>**Types 3** and 5 (Outputs/Byte) -- Table C-2

Following the appendices, a comprehensive index is provided as a guide to enable you to quickly find a particular item of interest in the manual.

# **Related Publications**

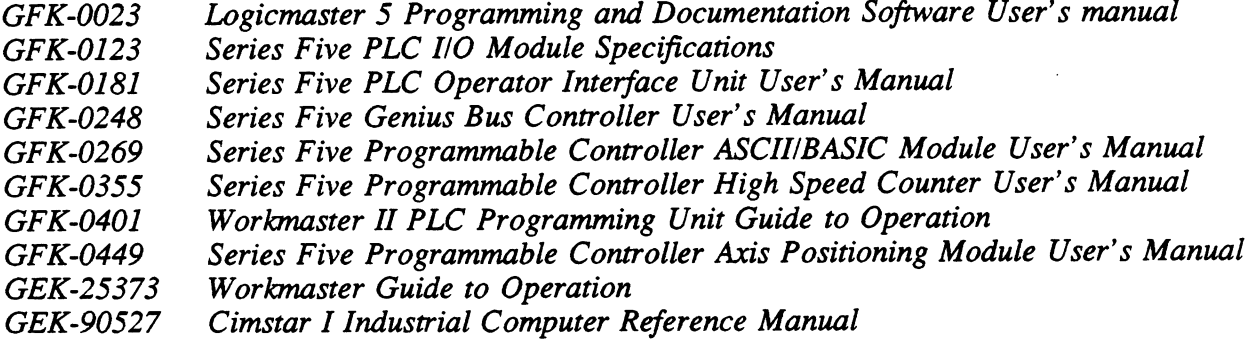

 $\frac{1}{2}$ 

Henry A. Konat<br>Canior Tachnicol Senior Technical Writer

 $\sim 10$ 

The Series Five Programmable Logic Controller and its associated modules have been tested and found to meet or exceed the requirements of FCC Rule, Part 15, Subpart J. The FCC requires that the following note be published.

# **NOTE**

This equipment generates, uses, and can radiate radio frequency energy and if not installed in accordance with the instruction manual, may cause interference to radio communications. It has been tested and found to comply with the limits of a Class A computing device pursuant to Subpart J of Part 15 of FCC Rules, which are designed to provide reasonable protection against such interference when operated in a commercial environment. Operation of this equipment in a residential area is likely to cause interference, in which case the user at his own expense will be likely to cause interference, in which case the user at his own expense will be at  $\frac{1}{2}$ required to take whatever measures may be required to correct the interference.

The Canadian Department of Communications requires that the following note be published.

# **NOTE**

This digital apparatus does not exceed the Class A limits for radio noise emissions from digital apparatus set out in the radio interference regulations of the Canadian Department of Communications. Department of Communications.

 $\label{eq:2.1} \frac{1}{\sqrt{2\pi}}\int_{0}^{\infty}\frac{1}{\sqrt{2\pi}}\left(\frac{1}{\sqrt{2\pi}}\right)^{2\alpha} \frac{1}{\sqrt{2\pi}}\int_{0}^{\infty}\frac{1}{\sqrt{2\pi}}\left(\frac{1}{\sqrt{2\pi}}\right)^{\alpha} \frac{1}{\sqrt{2\pi}}\frac{1}{\sqrt{2\pi}}\int_{0}^{\infty}\frac{1}{\sqrt{2\pi}}\frac{1}{\sqrt{2\pi}}\frac{1}{\sqrt{2\pi}}\frac{1}{\sqrt{2\pi}}\frac{1}{\sqrt{2\pi}}\frac{1}{\sqrt{2\$ 

 $\label{eq:2.1} \frac{1}{\sqrt{2}}\sum_{i=1}^n\frac{1}{\sqrt{2}}\sum_{i=1}^n\frac{1}{\sqrt{2}}\sum_{i=1}^n\frac{1}{\sqrt{2}}\sum_{i=1}^n\frac{1}{\sqrt{2}}\sum_{i=1}^n\frac{1}{\sqrt{2}}\sum_{i=1}^n\frac{1}{\sqrt{2}}\sum_{i=1}^n\frac{1}{\sqrt{2}}\sum_{i=1}^n\frac{1}{\sqrt{2}}\sum_{i=1}^n\frac{1}{\sqrt{2}}\sum_{i=1}^n\frac{1}{\sqrt{2}}\sum_{i=1}^n\frac$ 

 $\label{eq:2.1} \frac{1}{\sqrt{2}}\int_{\mathbb{R}^3}\frac{1}{\sqrt{2}}\left(\frac{1}{\sqrt{2}}\right)^2\frac{1}{\sqrt{2}}\left(\frac{1}{\sqrt{2}}\right)^2\frac{1}{\sqrt{2}}\left(\frac{1}{\sqrt{2}}\right)^2\frac{1}{\sqrt{2}}\left(\frac{1}{\sqrt{2}}\right)^2.$ 

 $\label{eq:2.1} \frac{1}{\sqrt{2}}\sum_{i=1}^n\frac{1}{\sqrt{2}}\sum_{j=1}^n\frac{1}{\sqrt{2}}\sum_{j=1}^n\frac{1}{\sqrt{2}}\sum_{j=1}^n\frac{1}{\sqrt{2}}\sum_{j=1}^n\frac{1}{\sqrt{2}}\sum_{j=1}^n\frac{1}{\sqrt{2}}\sum_{j=1}^n\frac{1}{\sqrt{2}}\sum_{j=1}^n\frac{1}{\sqrt{2}}\sum_{j=1}^n\frac{1}{\sqrt{2}}\sum_{j=1}^n\frac{1}{\sqrt{2}}\sum_{j=1}^n\frac$ 

# **CHAPTER 1. INTRODUCTION TO THE SERIES FIVE PROGRAMMABLE LOGIC CONTROLLER**

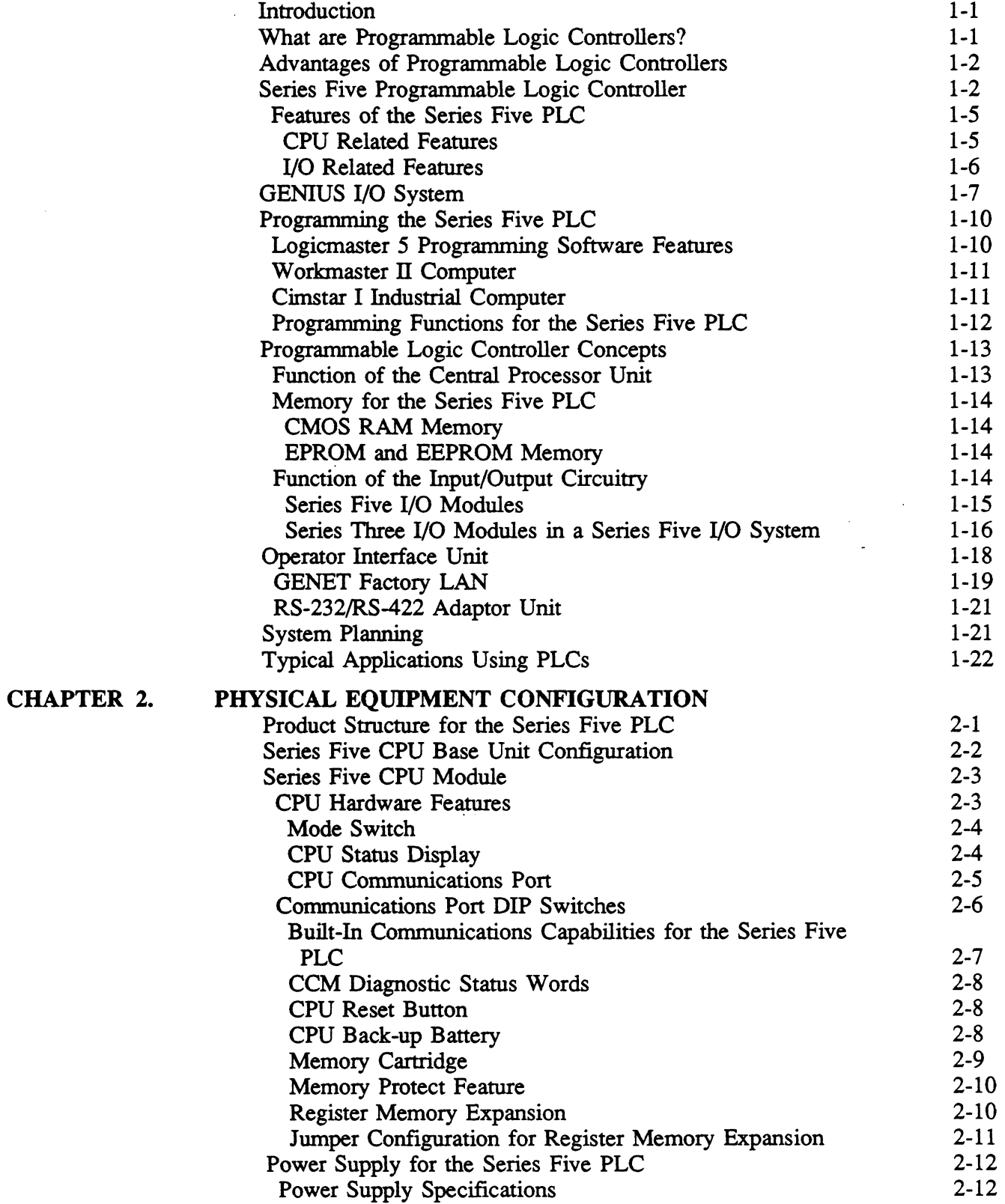

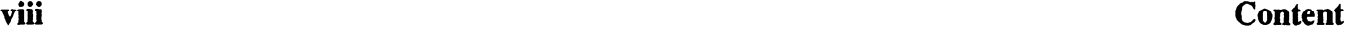

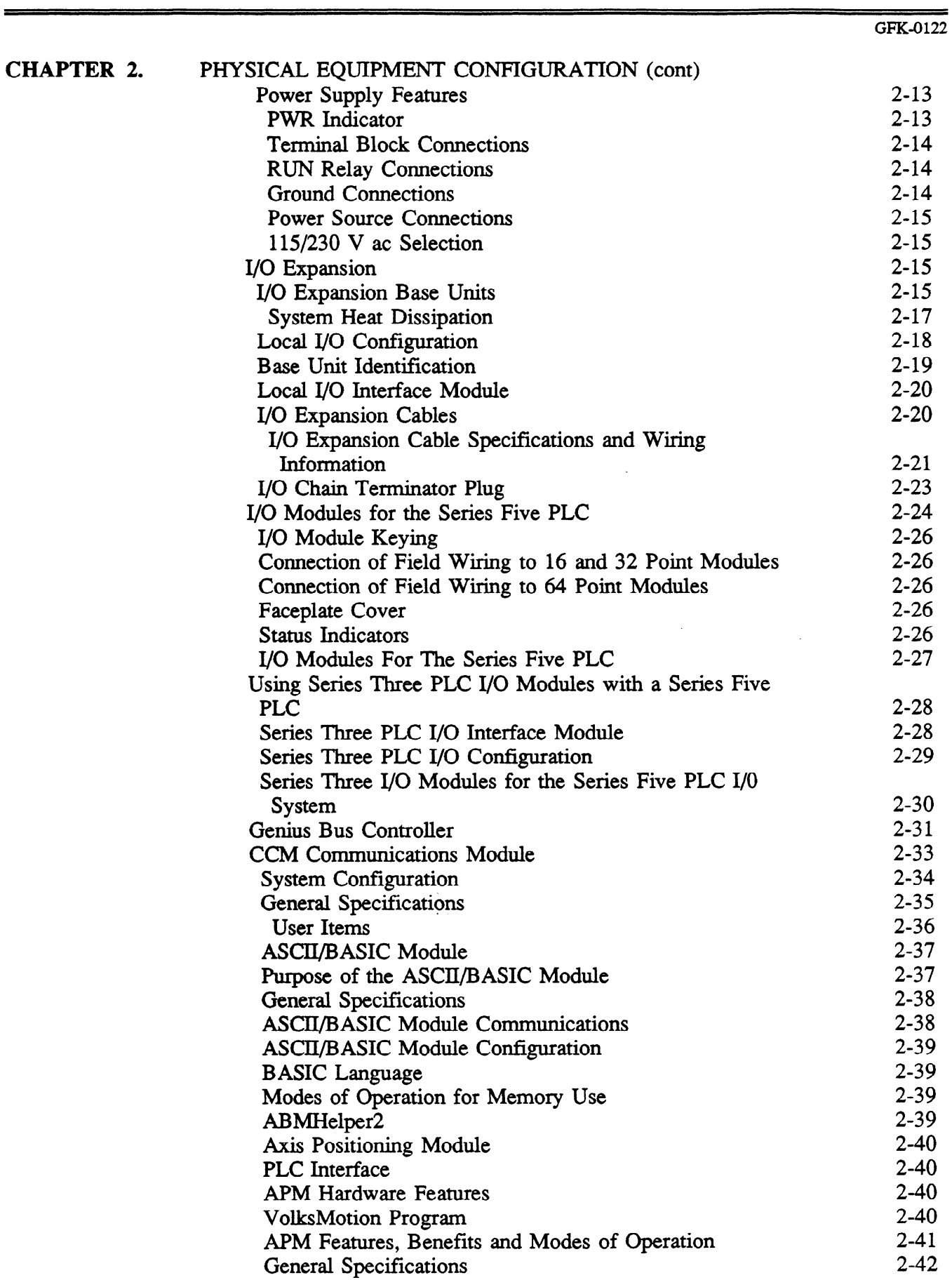

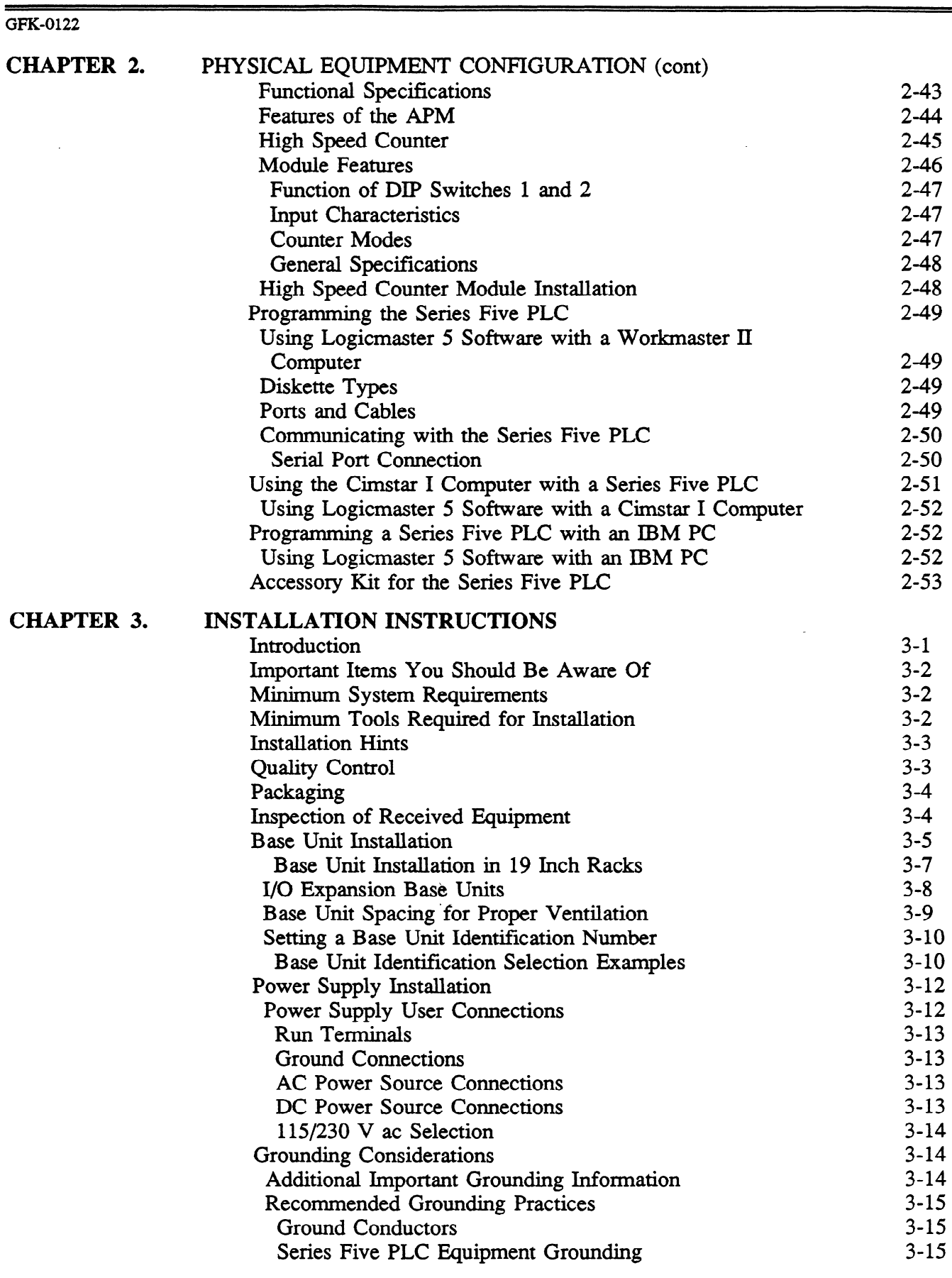

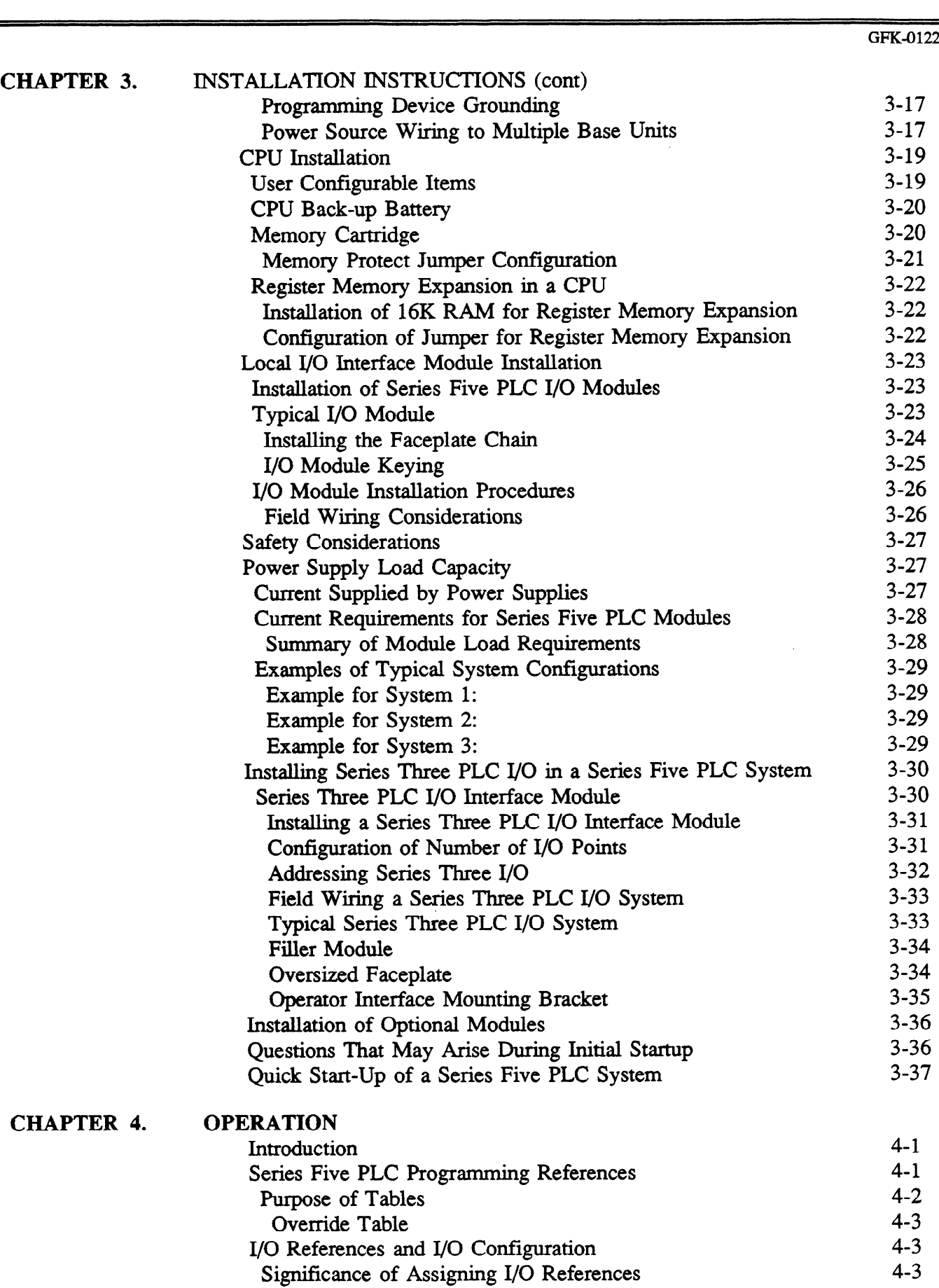

 $\sim 10^7$ 

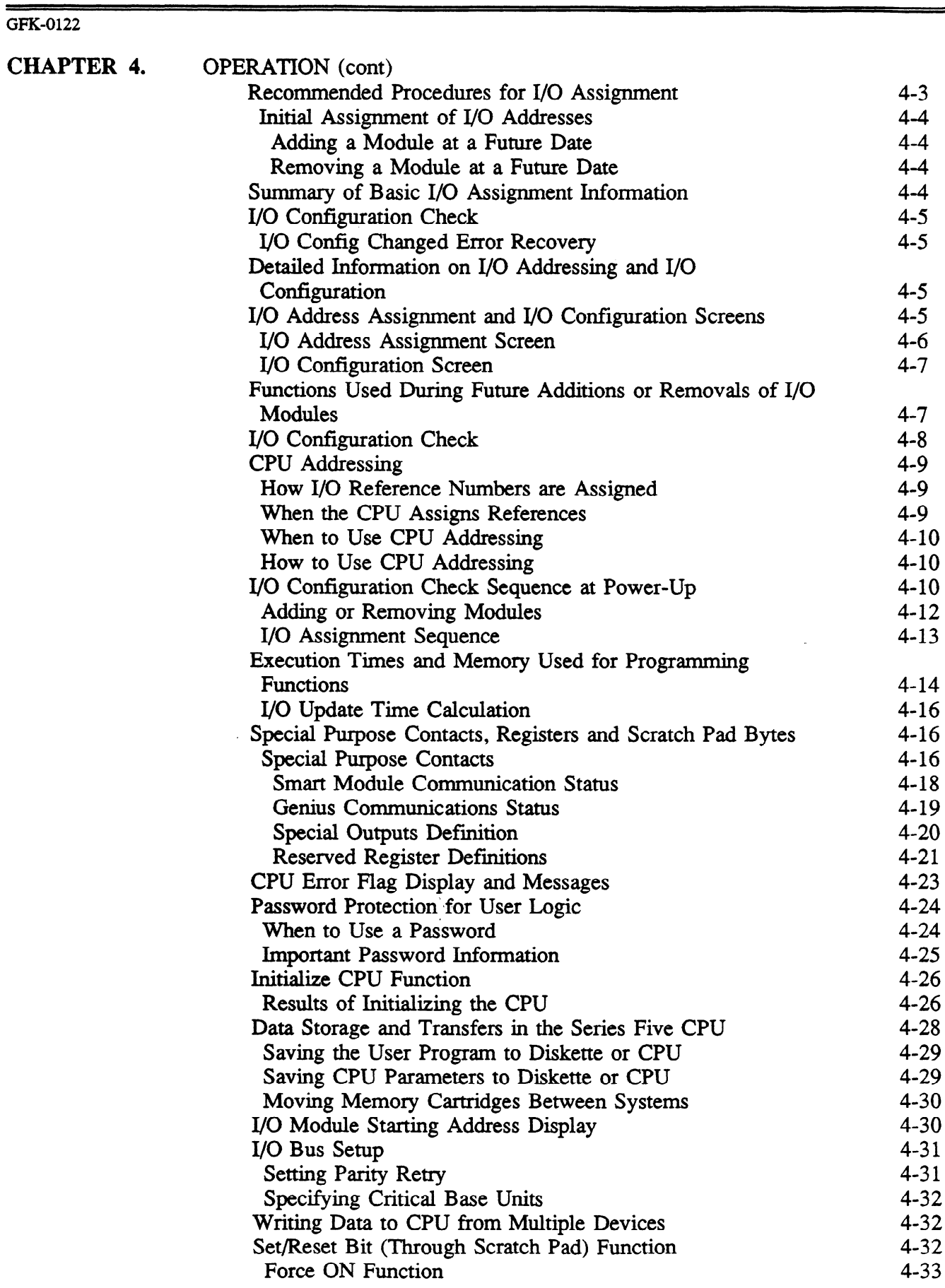

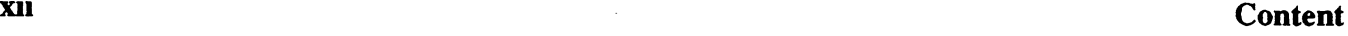

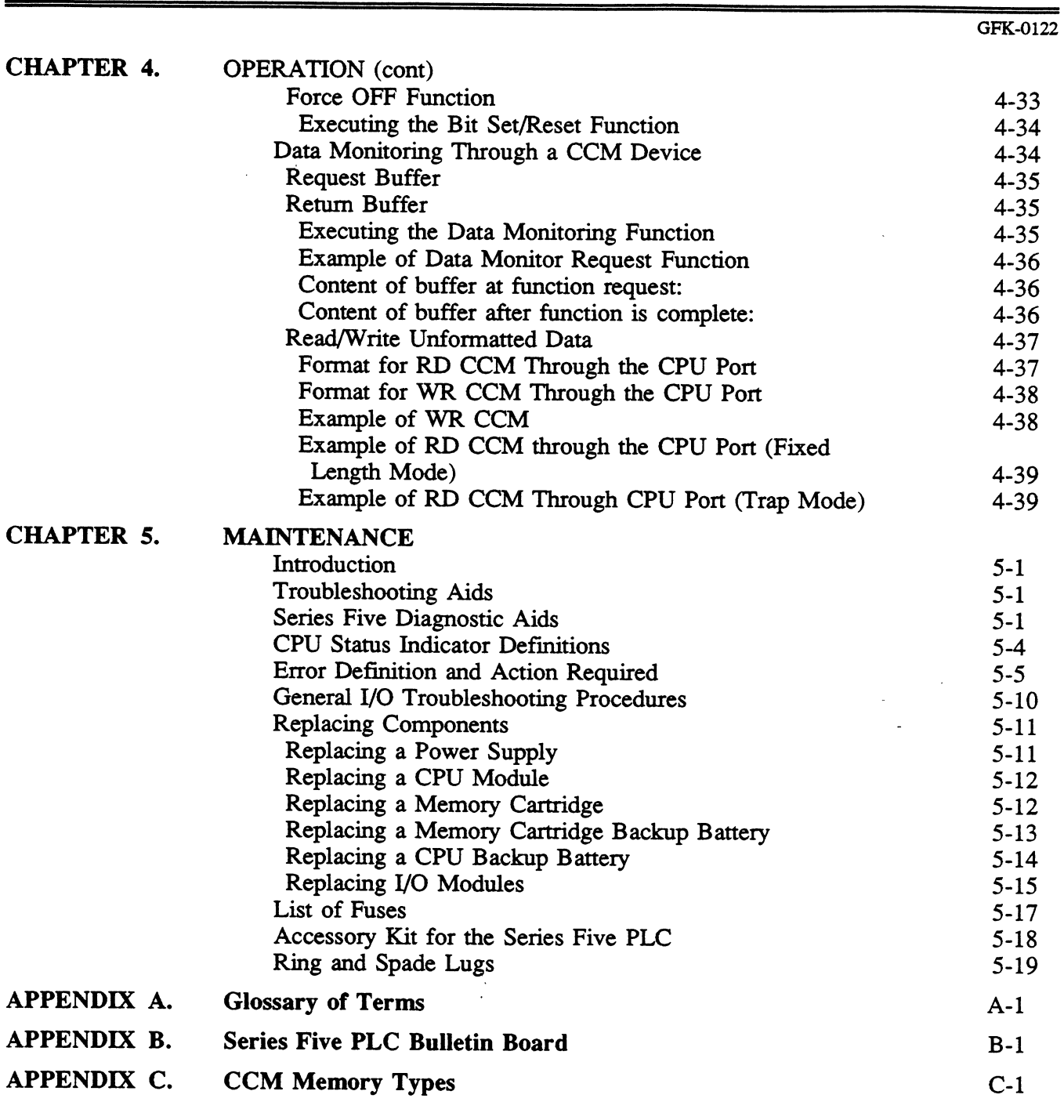

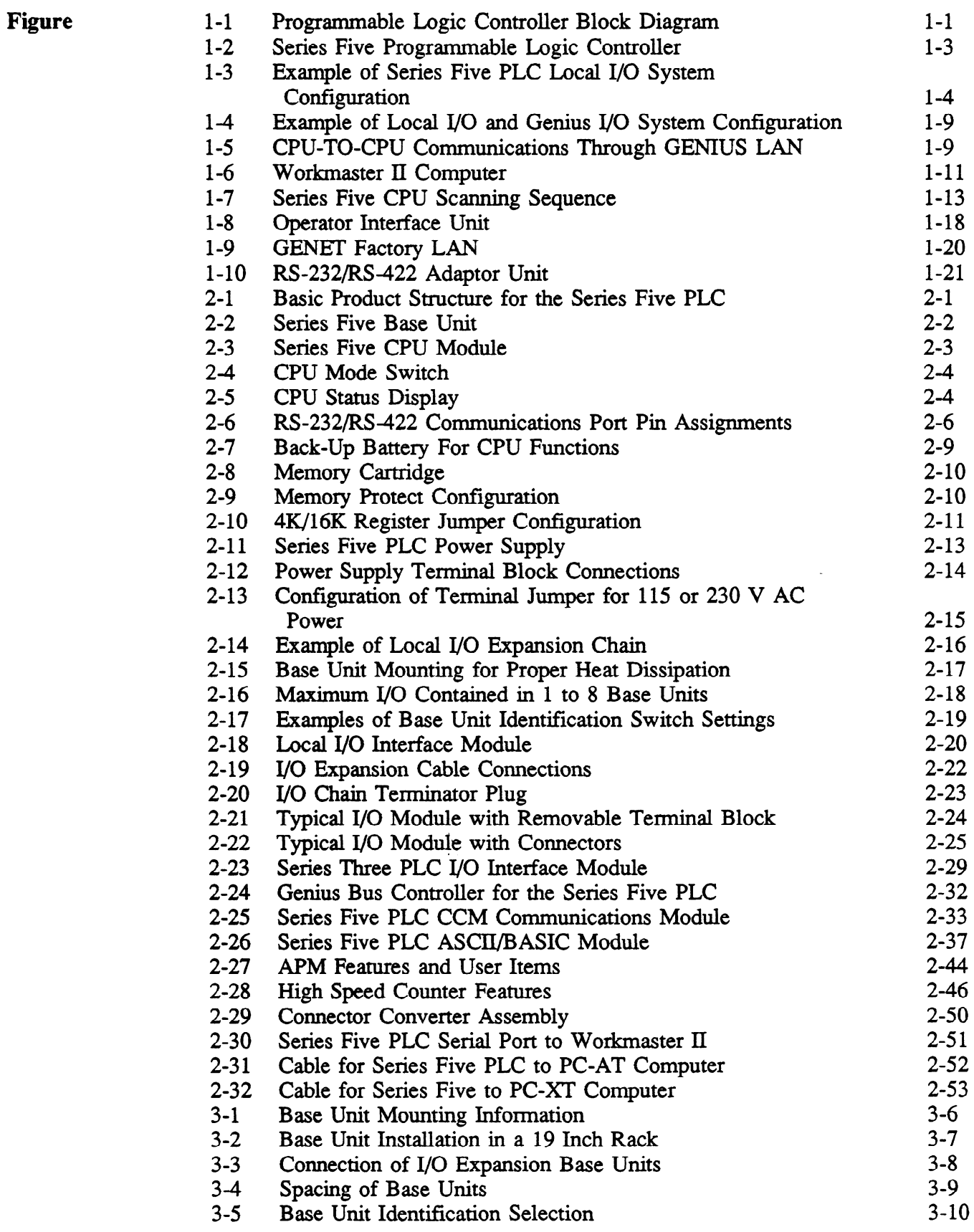

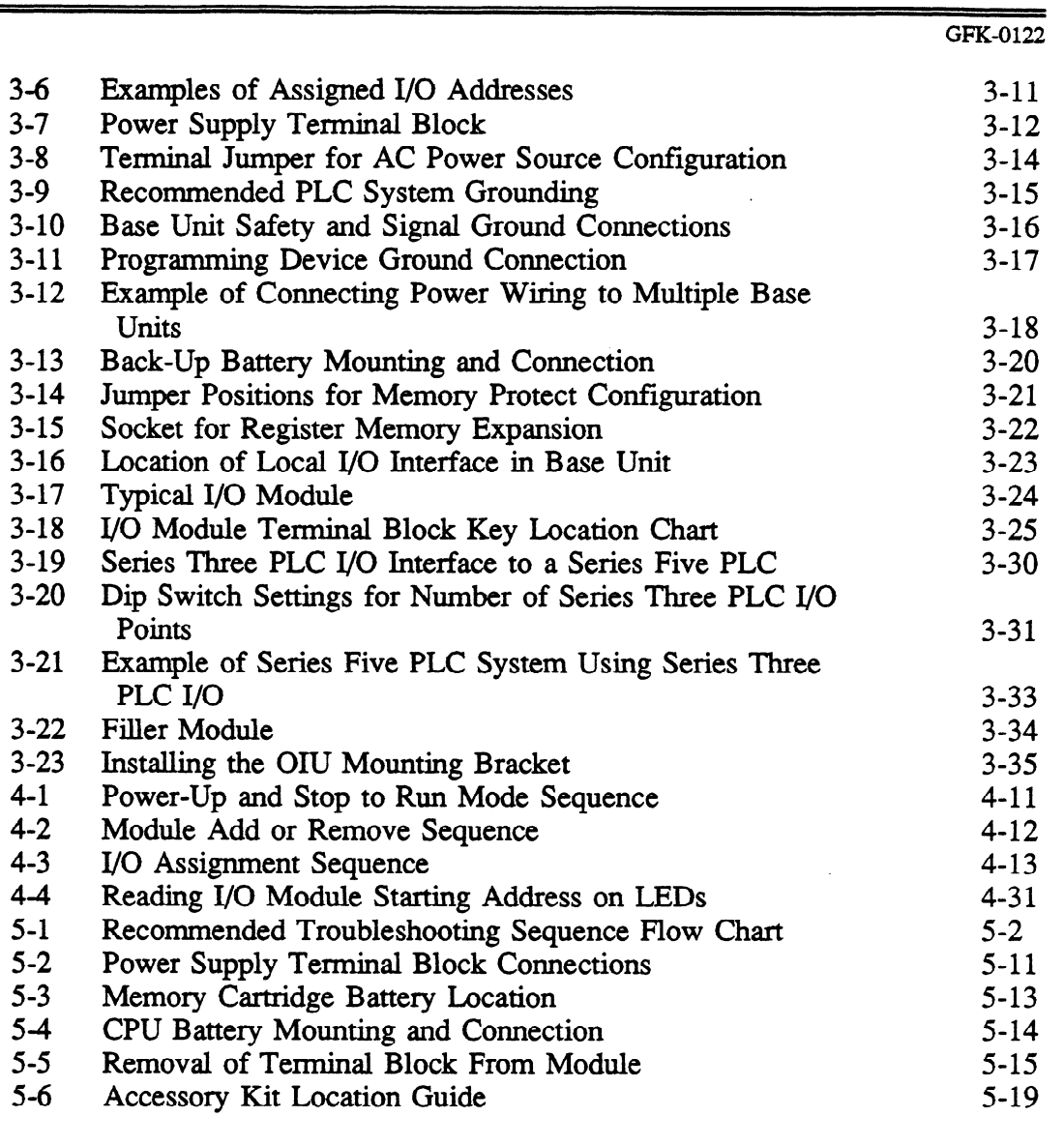

 $\sim 10^{11}$ 

 $\bar{\mathcal{A}}$ 

GFK-0122

 $Table$ 

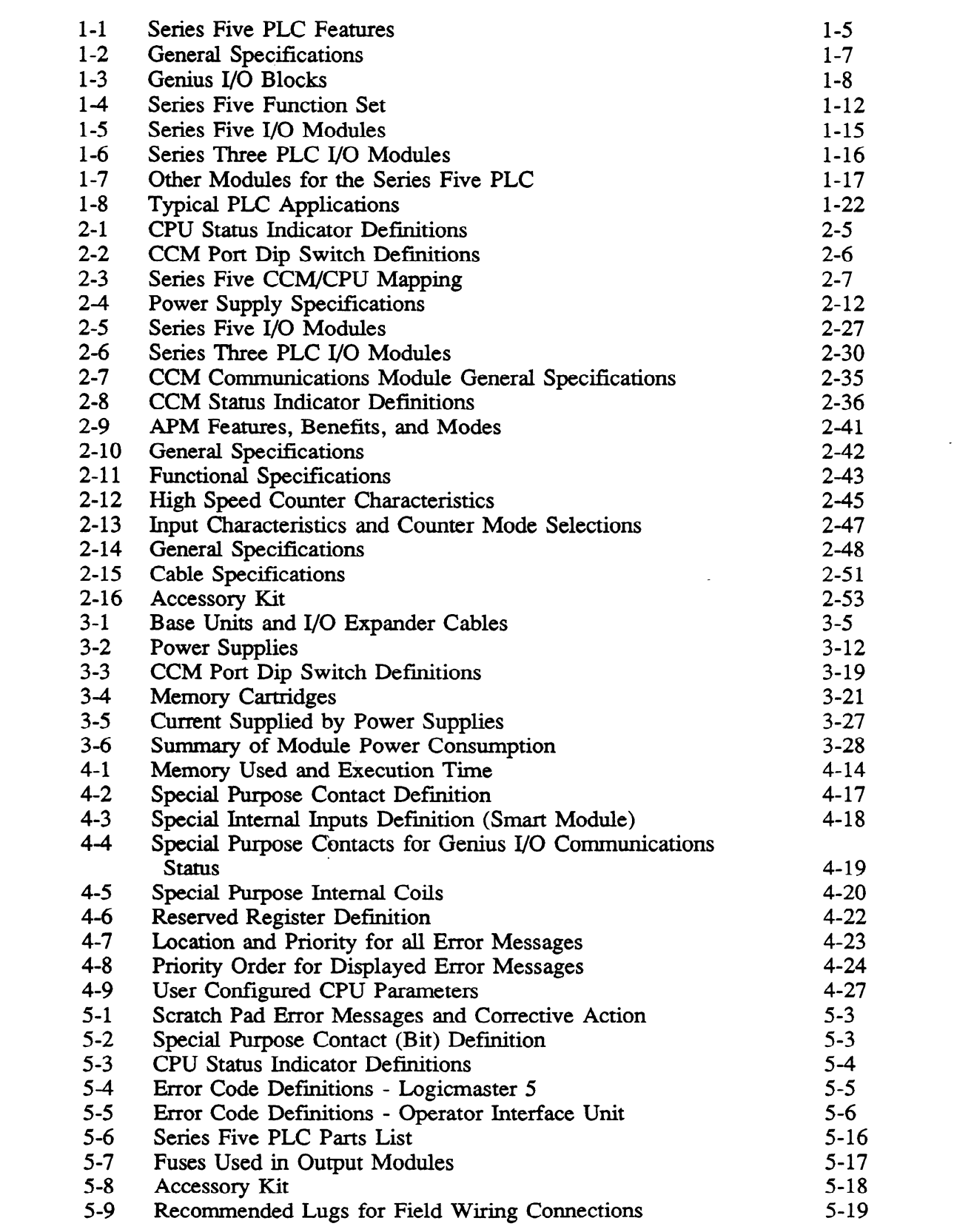

 $\sim 10$ 

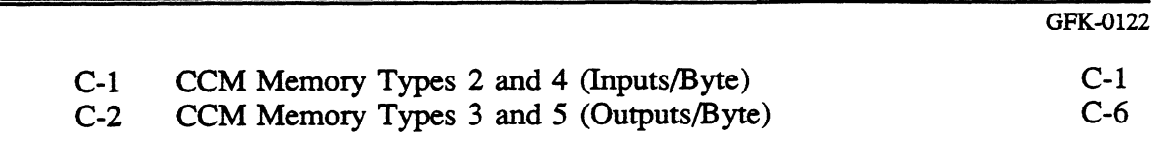

 $\frac{1}{2}$ 

 $\sim$ 

# **Introduction**

The Series Five programmable logic controller is a compact, modular, mid-range, programmable logic controller designed for ease of use and programming. The Series Five programmable logic controller offers a wide range of features when compared to other programmable logic controllers in the same I/O range. The range of applications which may be controlled by a Series Five programmable logic range. The range of applications which may be controlled by a Series Five programmable logic controller are many and varied and are easily implemented once your system is designed and installed.

Programmable Logic Controllers (PLCs) are also referred to as Programmable Controllers (PCs). In this **manual, in** order to avoid any confusion, we will refer to these electronic control devices as programmable rogic controllers or PLCs, since the use of the acronym PC is universally used when referring to<br>Darsonal Computars Personal Computers.

What are Programmable Logic Controllers?<br>Programmable logic controllers are general purpose microprocessor controls that have been designed specifically for operation in the harsh environment usually encountered in the factory. A programmable logic controller accepts data from input devices, such as limit switches, proximity switches, and sensors. It then performs logical decisions in an orderly and repetitive sequence as determined by a program entered in memory by the user, and provides output control for machines or processes.

Input modules convert electrical signals provided by the input devices to logic levels for processing by the Central Processing Unit (CPU) and Output modules convert signals from the CPU to the proper electrical signals for control of machines or processes. The Input and Output (I/O) modules also provide electrical isolation of signals in the CPU from electrical noise typically found in the factory environment. The following figure is a basic block diagram of a programmable logic controller.

ment. The following figure is a basic block diagram of a programmable logic controller.

a42063

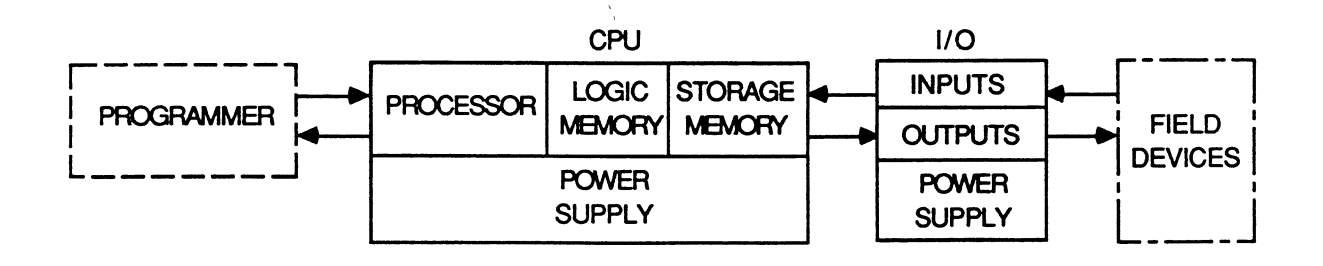

Figure 1-1. Programmable Logic Controller Block Diagram

# **Advantages of Programmable Logic Controllers**

**Programmable** Logic Controllers offer many advantages over other control devices, such as electrical timers and counters, relays, and drum type mechanical controllers. Some of the many advantages to be considered when planning a system include:

- Improved reliability, you do not need to be concerned with frequent breakdown of electro-mechanical devices.
- Less space is required, since a proliferation of hardware, including relays, electrical timers, and similar items, are not needed
- Easier to maintain. Built-in diagnostics and reliable solid-state devices equate to few breakdowns. When failures do occur, they are quickly detected and repaired.
- A PLC system is easily reprogrammed if control requirements should change.
- Flexibility one device is able to perform many control functions.

# **Series Five Programmable Logic Controller**

The Series Five PLC combines many features and functions of other GE Fanuc PLCs, including the Series One<sup>™</sup> PLC family, Series Three<sup>™</sup> PLC, and Series Six<sup>™</sup> Plus PLCs. Hardware is modular, with a system comprised of a power supply, CPU, I/O, and system interface modules mounted on a base unit. Base units are available in two versions, either 6 I/O slots or 8 I/O slots. The base unit containing the CPU is referred to as the CPU base unit; a base unit containing only I/O and system interface modules is an I/O expansion base unit. Discrete I/O modules are available with either 16 or 32 circuits. Other available modules include Analog Input and Output, ASCII/BASIC, CCM Communications, High Speed Counter, and Axis Positioning. Programs are entered using Logicmaster™ 5 applications software with a Workmaster® computer, CIMSTAR<sup>™</sup> I computer, or an IBM® PC, XT, AT, or PS/2 personal computer connected through a built-in CCM port in the CPU module. The programming language includes most functions available for programming a Series Six Plus PLC.

A system requiring more I/O than can be contained in the CPU rack, is expanded by adding up to 7 base units in a Local chain, Each base unit can contain up to 8 I/O modules with a total of 64 I/O modules in a system. Each I/O base unit must have a Local I/O Interface module in order for the I/O modules installed in the base unit to communicate with the CPU through the I/O bus. Base units are connected through an I/O Expander cable to an I/O expansion connector either on the right or left side of the base unit. The last base unit in an I/O system must have an I/O terminator plug installed on the remaining expansion connector. This system configuration'is a Local I/O chain and can have up to 2048 I/O points (1024 Inputs and 1024 Outputs). A Local I/O chain can have standard Series Five I/O and Series Three I/O. Series Three I/O requires a Series Three base unit and power supply and connects to the Series Five PLC through an interface module in the Series Five PLC's base unit. Series Five PLC and Series Three PLC I/O modules cannot be mounted in the same rack.

Each base unit must be assigned an identification number from 0 to 7, selected by configuring a rotary switch, located above the left I/O expansion connector, to the selected ID number. ID numbers determine the order in which base units are assigned addresses by the CPU, but do not necessarily relate to the order in which they are physically configured. The total number of I/O points in a Local I/O system can be 2048 (1024 Inputs and 1024 Outputs). This can be all Series Five I/O, or Series Three I/O, or any combination of the two I/O systems - not to exceed 2048 I/O total.

By adding a Series Five Genius Bus Controller to a system, the system can be expanded to include 2048 Genius I/O points. These I/O points are addressed using the I+ and 0+ references. Genius Bus Controllers also provide the capability of having high speed CPU-to-CPU communications.

User memory is provided on convenient cartridges, which plug into the front of the CPU. Memory cartridges are available with CMOS RAM memory, which has a built-in battery back-up for memory cartridges are available with CMOS RAM memory, which has a built-in battery back-up for memory retention under no-power conditions; EPROM memory or EEPROM memory, which are both non-volatile and do not require a battery to retain the contents of memory. User memory can be either 4, 8, or 16K words and register memory can be either 4k or 16K registers which are available for general use. RAM memory cartridges contain a replaceable Lithium battery for memory back-up. Register  $\mu$ use. Ram memory cartridges contain a replaceable Lithium battery for memory back-up. Register memory is backed-up by a lithium battery mounted on the inside of the large CPU door.

The Series Five Operator Interface Unit provides a convenient means for CPU setup and operation, I/O monitoring, timer, counter, and register monitoring, programming of EPROM and EEPROM memory cartridges, message display in ASCII format, and password operation.

modules in the CPU base unit. I/O and CPU base units are available having either 6 or 8 module slots. The power supply is always installed in the leftmost slot and the CPU is in the slot immediately to its.  $T$  right (in a CPU hase unit). An expansion hase unit must contain a Local I/O Interface module in the slot rest to the power supply.  $\mathbf{r}$  $\mathbf{r}$  to the power supply.

a42260

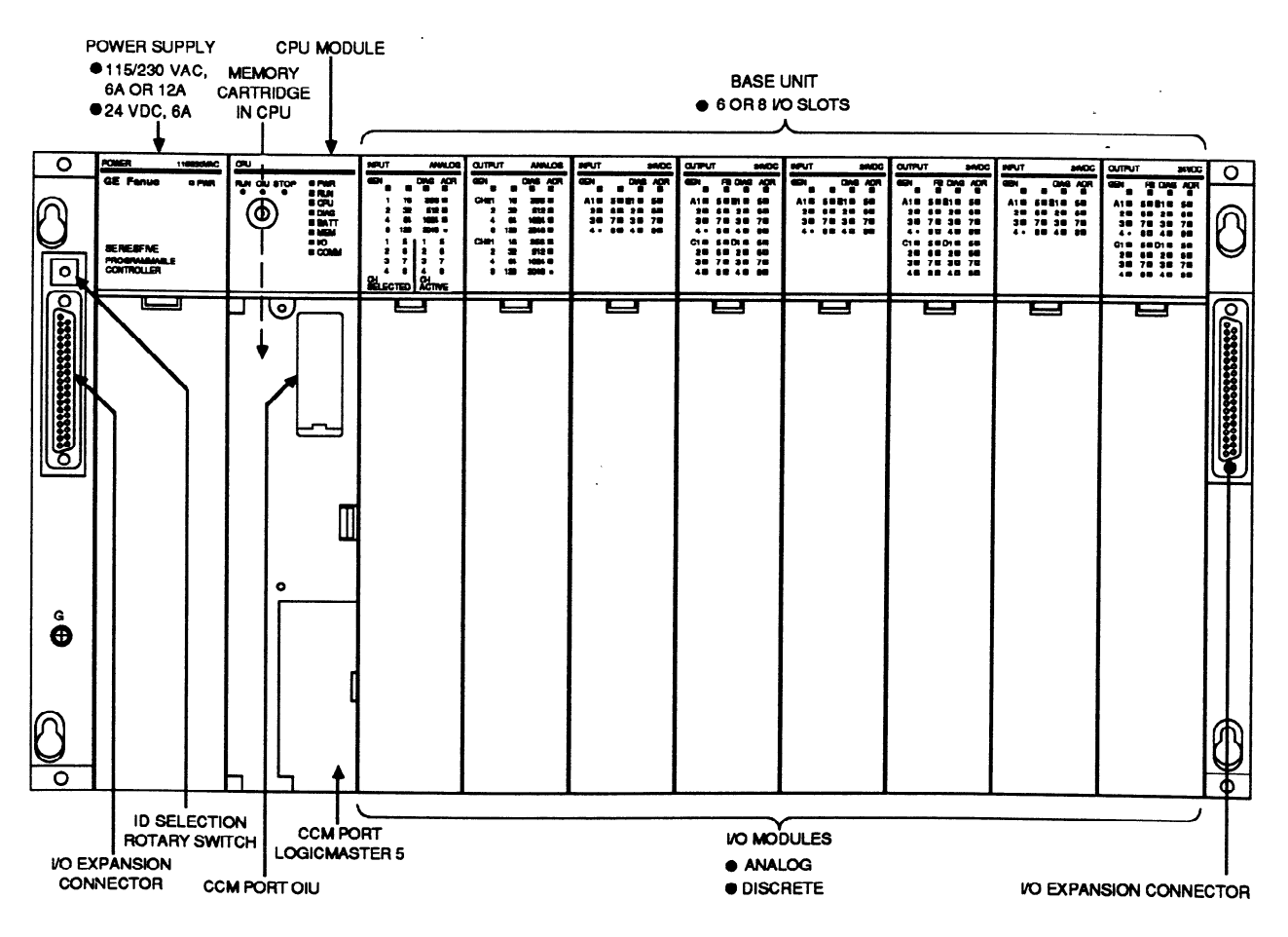

Figure 1-2. Series Five Programmable Logic Controller

The number and variation of possible system configurations that are available for a Series Five PLC are many. You can configure a system in a Local I/O chain with all Series Five I/O, all Series Three I/O, or a combination of Series Five and Series Three I/O - and you can add Genius I/O, depending on the requirements of your system. The following figure shows a typical Series Five PLC system configuration using only Local I/O.

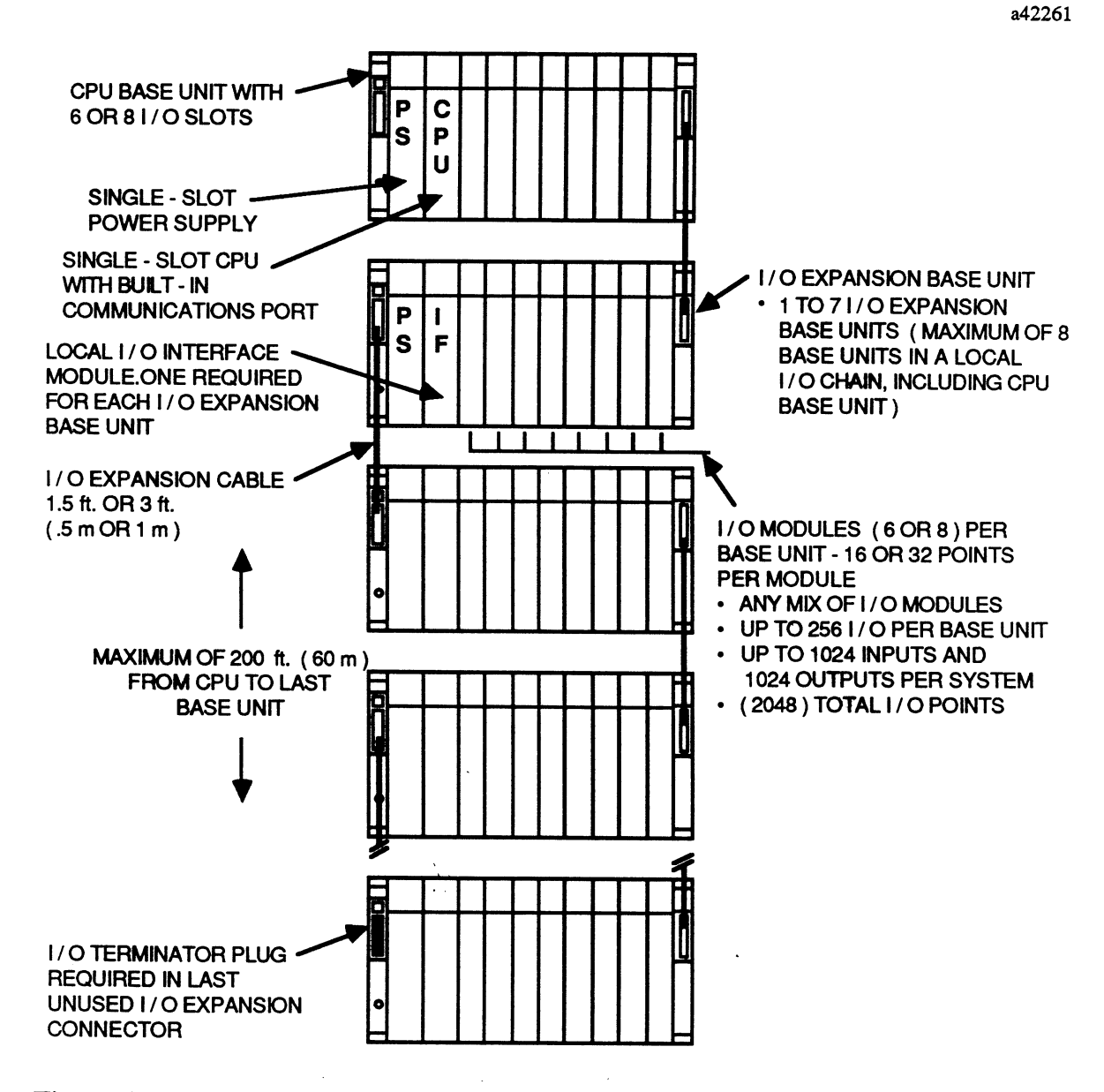

Figure 1-3. Example of Series Five PLC Local I/O System Configuration

**NOTE** 

All base units in the Local I/O chain must be connected to a common ground point and ac powered supplies must operate from the same ac power source.

# **Features of the Series Five PLC**

The Series Five PLC has many features which make it desirable for use in applications requiring mid-size controllers. Many of the features and advantages are listed in the following table and are described on the following pages.

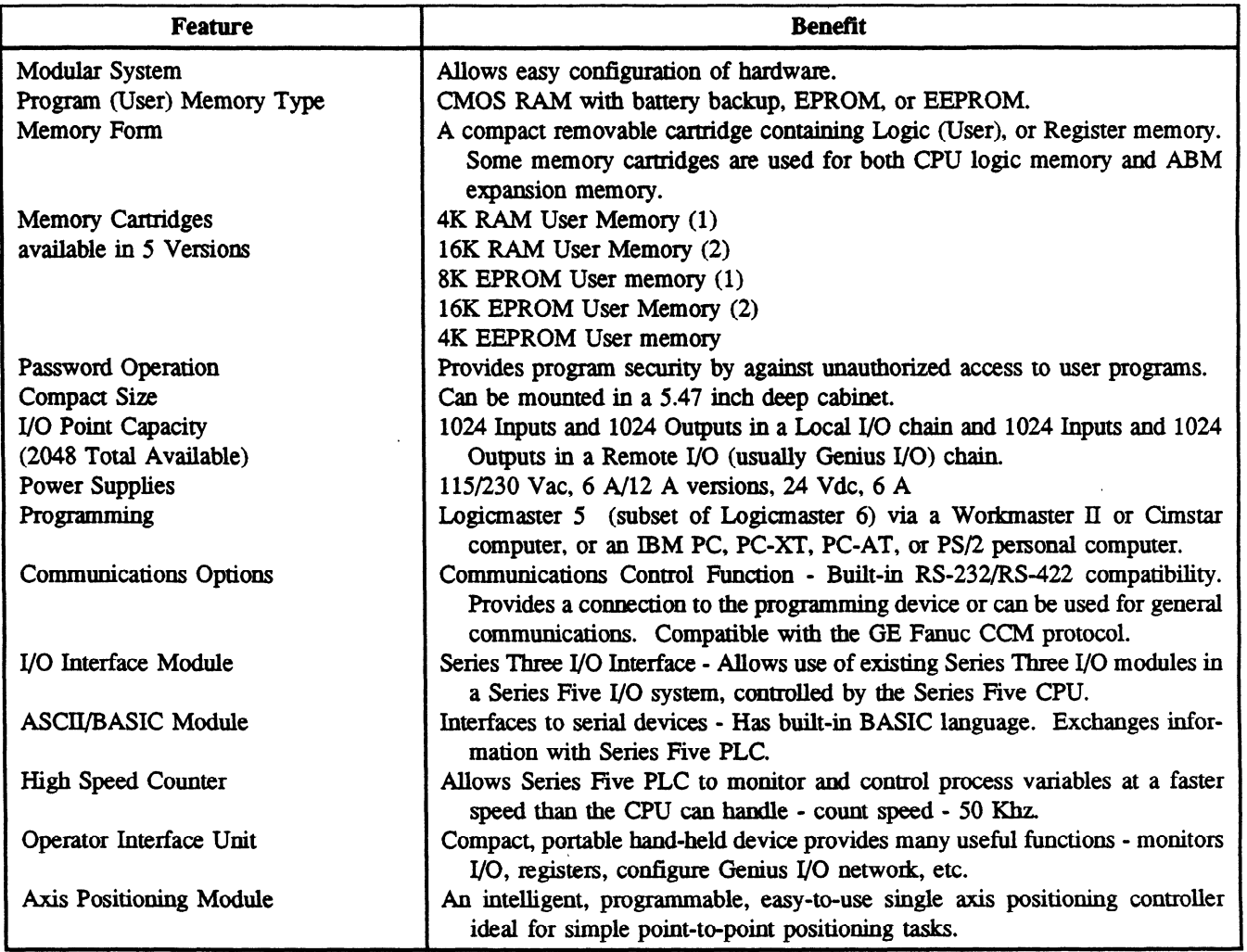

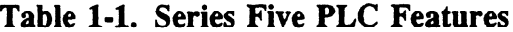

**1. The same catalog number can also be used to expand ASCII/BASIC module memory by an additional 24K bytes.** 

**2. 16K RAM. and EPROM memory cartridges are shipped with 16K register upgrade kits.** .

### **CPU Related Features**

- Built-in CCM port for direct connection to programmer or OIU, or for general communications use.
- $\bullet$  Single bit non-ambiguous forcing of I/O points through the CCM port.
- <sup>l</sup>Extremely fast monitoring of random data points within the CPU through the CCM port.
- Soft I/O configuration can be done remotely, no need to set DIP switches.
- A source code compiler allows downloading of a new program while the CPU is running with minimal interruption when the new program starts running.

- Internal battery backed real-time clock/calendar accessible to user program.
- Scan time registers for longest, minimum, and last scan.
- Scan count registers allow specific scan execution (good for debug and troubleshooting).
- Override tables for all real and internal I/O (except diagnostic contacts).
- Watchdog timer duration can be set by user.
- Convenient battery-backed plug-in memory cartridges allow storing of program or registers.
- Programmable I/O bus retry for I/O parity errors.
- Extensive CPU and I/O diagnostics available to user logic through registers and special internal contacts.
- Program names with time and date stamps are stored with the program in the memory cartridge in the CPU, and can be read by Logicmaster 5 software at a later time.
- Genius diagnostics add/loss of device can be disabled from user logic.
- Simple setup of Genius Bus Controller no setup required at all for Genius I/O blocks.

### **I/O Related Features**

- Detection of missing or loose terminal strips, and missing external 24 V dc power supply with fault reporting to the CPU.
- Blown fuse LED indicator on I/O module and CPU.
- Removable terminal strips and removable terminal strip protective covers.
- LEDs on face of module can show module addresss as well as I/O status indication.
- Removable fuses.
- Local I/O bus can be extended to a total length of 200 feet (60 meters).
- Compatible with Series Five I/O, Series Three I/O modules, and Genius I/O.
- Genius serial bus can be up to 7500 feet (2283 meters) from the CPU.
- Totally enclosed modules prevent damage while troubleshooting or while in storage.
- I/O module circuit boards are mounted on solid metal chassis for noise protection.
- Modules have opto-isolators to protect internal circuitry from external noise.
- Positive screw locking holds modules firmly in place.
- Differential I/O bus with parity checking. Rugged industrial backplane design.
- I/O modules keyed to prevent accidental insertion of a wired connector on the wrong type of module, for example, ac to dc.
- CPU detects I/O configuration on power-up and alerts user of any configuration change since last power-up.
- Convenient wiring labels inside terminal strip covers.
- All installations and wiring can be done with either a Phillips or flat blade screwdriver.

| <b>Operating Temperature</b>                                                                                      | 0 to $60^{\circ}$ C (32 to 140°F) (at outside of rack, no fans or forced air)                          |
|----------------------------------------------------------------------------------------------------|----------------------------------------------------------------------------------------------------|
| <b>Storage Temperature</b>                                                                                        | -20 to $70^{\circ}$ C (-4 to $158^{\circ}$ F)                                                          |
| <b>Humidity (Non-Condensing)</b>                                                                                  | 5% to 95%                                                                                              |
| <b>AC Power Source</b><br><b>Frequency</b><br><b>Maximum Load (12A Supply)</b><br><b>Maximum Load (6A Supply)</b> | 115/230 Vac (Jumper Selectable)<br>47 to 63 Hz<br>$170 \text{ vA}$<br>85 vA                            |
| DC Power Source (6A)<br><b>Maximum Load</b>                                                                       | 20 to 29 Vdc (24 Vdc Supply)<br>180 vA                                                                 |
| <b>Typical Battery Life under Load</b><br>Shelf Life (No Load)                                                    | 2 to 5 years<br>8 to 10 years                                                                          |
| <b>Base Plate Dimensions</b><br>8 I/O Slots                                                                       | 19.0(W) x 9.9(H) x 5.47(D) inches<br>483 x 250 x 139 millimeters                                       |
| 6 I/O Slots                                                                                                    | 15.7(W) x 9.9(H) x 5.47(D) inches<br>$399 \times 250 \times 139$ millimeters                           |
| <b>Typical Execution Rate</b>                                                                                     | 1.0 mSec per K of user memory for boolean instructions.                                                |
| Real-Time Clock Accuracy at 25° C                                                                                 | $\pm$ 60 parts per million<br>$\pm$ 155 seconds per month<br>$\pm$ 2 minutes and 35 seconds per month  |
| Over range of $0^\circ$ to $60^\circ$ C                                                                           | + 60 parts per million to -150 parts per million<br>+ 155 seconds per month to - 400 seconds per month |
| <b>Meets Agency Standards for:</b><br><b>Showering Arc Test</b><br><b>Shock</b>                                   | <b>NEMA ICS 2.230.40</b><br>Mil-std 810C method 514.2<br>JIS.C 0911 11 B                               |
| <b>Vibration</b>                                                                                                  | Mil-std 810C method 516.2                                                                              |
| <b>Radio Frequency Interference</b><br><b>Insulation resistance</b><br><b>Noise Immunity</b>                      | JIS.C 0912 10 G<br>FCC Class A, part 15, subpart J<br>1500 Vac Hipot<br>Sanki 1 mSec, 1 KV pulses      |
| <b>Maximum Wire Size (With Terminal Cover</b><br>on and all wires connected).                                     | One AWG #16 or Two AWG #18 with 1/4" spade lugs.                                                       |

**Table l-2. General Specifications** 

# **GENIUS I/O System**

In addition to Series Five and Series Three I/O modules, the Series Five PLC supports the Genius I/O system. The Genius bus is used in the Series Five PLC to provide access to Genius blocks, provide a peer-to-peer communications network using multiple CPUs, and allow remote I/O capability. Genius I/O is available in units called blocks, and includes both discrete and analog blocks. Genius I/O blocks are connected to the Series Five CPU through the Series Five Genius Bus Controller module over a single twisted-pair serial communications link, and may be located up to 7500 feet (2283 meters) from the CPU. Bus Controllers must be installed in the CPU base unit, which allows a maximum of eight Bus Controllers in a Series Five PLC system. Each Bus Controller can have up to 32 Genius compatible devices connected to it on the serial bus. For detailed information on the Genius I/O system, refer to GEK-90846, the Genius I/O System User's Manual. Some of the many benefits of the Genius I/O system are:

- Each block is a stand-alone unit, no separate rack or power supply required.
- A convenient, easy to use Genius Hand-Held Monitor (HHM) is used for system configuration, calibration, and troubleshooting.
- The circuits on most discrete blocks can be configured to be inputs, outputs, or any combination of inputs or outputs.
- <sup>l</sup>Extensive diagnostics monitor not only the blocks, but also field devices.
- There are no fuses to be concerned with, since the discrete outputs have built-in electronic fusing for circuit protection.
- Easier installation and troubleshooting, and fewer spare parts required in inventory provide a significant cost savings over traditional I/O systems.

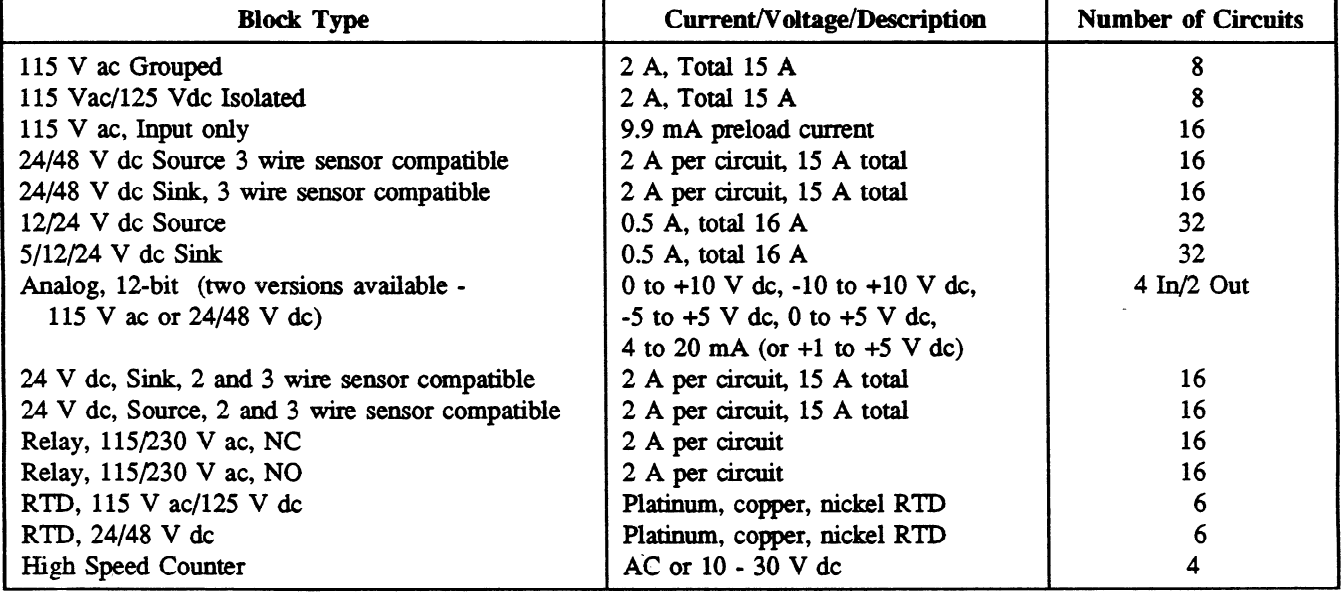

#### **Table l-3. Genius I/O Blocks**

If a system is to include Genius I/O blocks and/or CPU-to-CPU communications, it can be configured as shown in the following two figures.  $\blacksquare$  $s$ hown in the following two figures.

#### **NOTE**

For applications involving a redundant CPU driving a Genius network, refer to publishaed application information or contact your GE Fanuc Application Engineer.

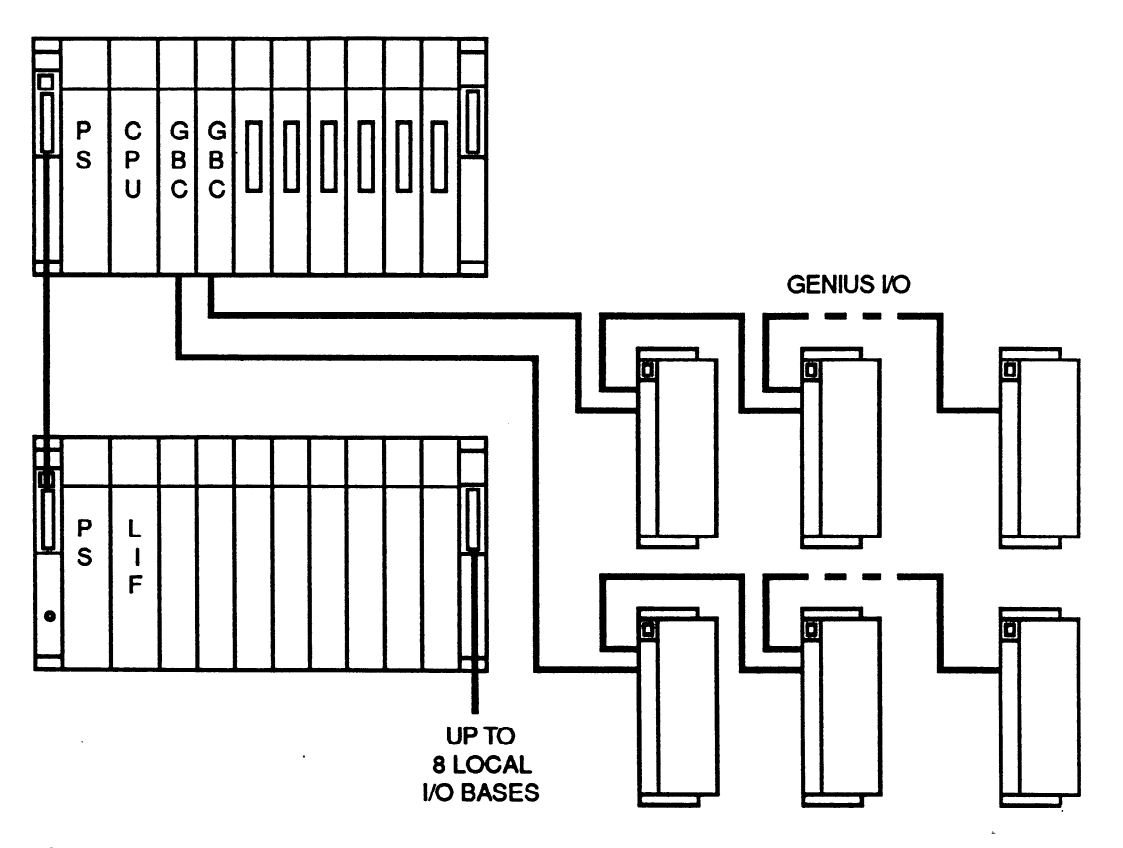

**Figure l-4. Example of Local I/O and Genius I/O System Configuration** 

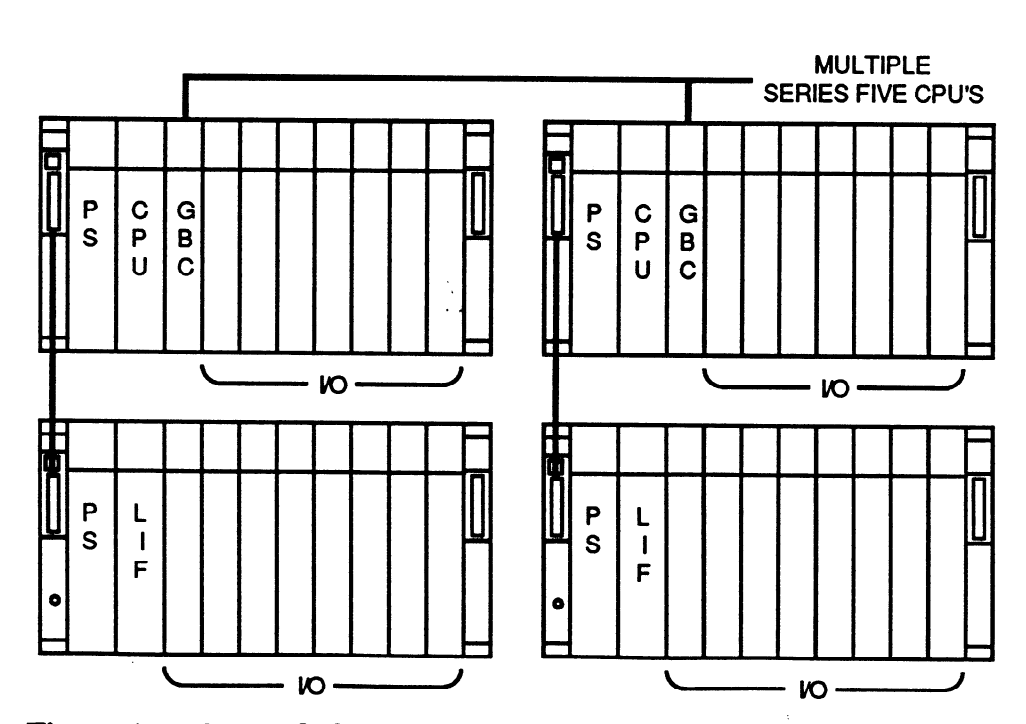

Figure 1-5. CPU-TO-CPU Communications Through GENIUS LAN

a42434

a42435

# **Programming the Series Five PLC**

Programs are entered, edited, and monitored with a Workmaster or Workmaster II portable computer or the Cimstar industrial computer using software available on **3.5"** diskettes. Software is also available on 5.25" diskettes for use with an IBM PC, PC-XT, PC-AT, or PS/2 personal computer. The programming package for the Series Five PLC is Logicmaster 5. The programming language is relay ladder logic which has been expanded to include instructions for applications more complex than those requiring only the basic relay ladder logic functions. The programming language is a subset of the Series Six instruction set. Logicmaster 5 software communicates with a Series Five PLC through the CPU's CCM port.

Logicmaster 5 software operates in one of three modes, which are on-line, off-line, or monitor. After a program is developed, it is simple to transfer it to the CPU. The Logicmaster 5 programming software can be used on-line with one or more operating CPUs to provide continuously-updated displays of reference tables and program logic. The logic display features symbolic power flow through the rungs, so program execution can easily be monitored.

# **Logicmaster 5 Programming Software Features**

Logicmaster 5 software offers a full range of programming functions, such as:

- Basic relay contacts, coils, timers, and counters
- Signed single-precision, and double-precision arithmetic.
- Data Move, Table Move, List operations, and Matrix functions
- Up to 32 subroutines in a single program. Other control functions such as
- Master Control Relay and Skip.
- Support for up to 16K CPU registers.
- e Able to interface with multiple CPUs through an RS-422 link.
- Extensive, easy-to-display Help files.
- Print-out of display screens, programs, annotation, and tables.
- Program storage on diskettes or hard disk.
- e The ability to combine part or all of one ladder logic program with another.

The Logicmaster 5 system can easily be used to create programs off-line, in a location far from the Series Five PLC. With Logicmaster 5 software, one computer can be used to create programs for many Series Five PLCs. These programs can be stored on diskettes or a hard disk, and used whenever and wherever they are needed.

A Scratch Pad function is used to match the programming features of Logicmaster 5 software to the CPU, and to establish CPU operating parameters. When you select the Scratch Pad function from the Supervisor menu, the Scratch Pad display appears. Here, you can select the features you want to include in the program for a specific CPU.

For detailed information on programming the Series Five PLC, refer to the *Logicmaster 5 Programming and Documentation Software User's Manual, GFK-0023.* .

# **Workmaster II Computer**

The Workmaster II computer, with Logicmaster 5 software, is the main device used for developing and entering new user's programs, editing existing programs, or real-time system monitoring of the PLC.

The Workmaster  $\Pi$  computer is an IBM compatible programming device with system architecture based on the 80386 microprocessor resulting in high performance. The Workmaster II computer is a self-contained portable, and is factory-hardened to withstand the wide temperature variations, shock, and vibration usually present in the factory environment. Program storage in the Workmaster II computer is provided in the form of a 1.44 MB, 3.5~inch diskette drive, and a 60 MB fixed drive. The keyboard is a 101.key keyboard; the display is a plasma display.

A serial port, which is fully programmable and supports asynchronous communications, provides the interface to the Series 90-30 PLC. The portability, high-storage capacity, and ease of use of the interface to the Series 90-30 PLC. The portability, high-storage capacity, and ease of use of the Workmaster II computer with Logicmaster 5 software provide a powerful programming and system monitoring tool for virtually any PLC application.

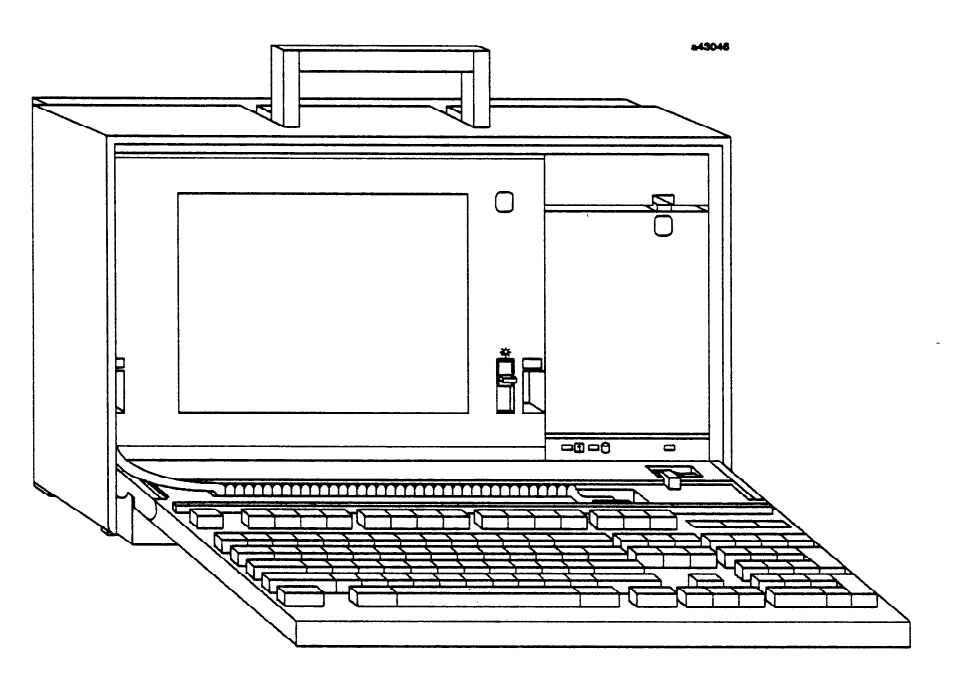

Figure 1-6. Workmaster II Computer **Figure 14. Workmaster II Computer** 

**Cimstar I Industrial Computer**  The Cimstar I computer was designed for interaction with PLCs and other automation equipment in the industrial environment. It is the industrial equivalent of the IBM PC AT. The Cimstar I computer has a rugged frame which can be mounted vertically in a 19" rack or panel mounted in a standard 10" deep enclosure. The system is modular with each module or board enclosed in its own steel shroud. Modules are easily installed or removed. Cimstar I computer configuration options can include one or two 20 M Byte hard disks (total of 40 M Bytes per system), and four diskette drives, which can be any combination of  $5.25''$  or  $3.5''$  drives.

A standard Workmaster/Logicmaster style keyboard is available for use as the console device for entering and editing Series Five PLC programs. For further information on progamming with a Cimstar I computer, reter to the Logicmaster 5 Programming and Documentation Software User's Manual  $GFK-0.023$ .

# **Programming Functions for the Series Five PLC**

Programming functions for the Series Five PLC are listed in the following table.

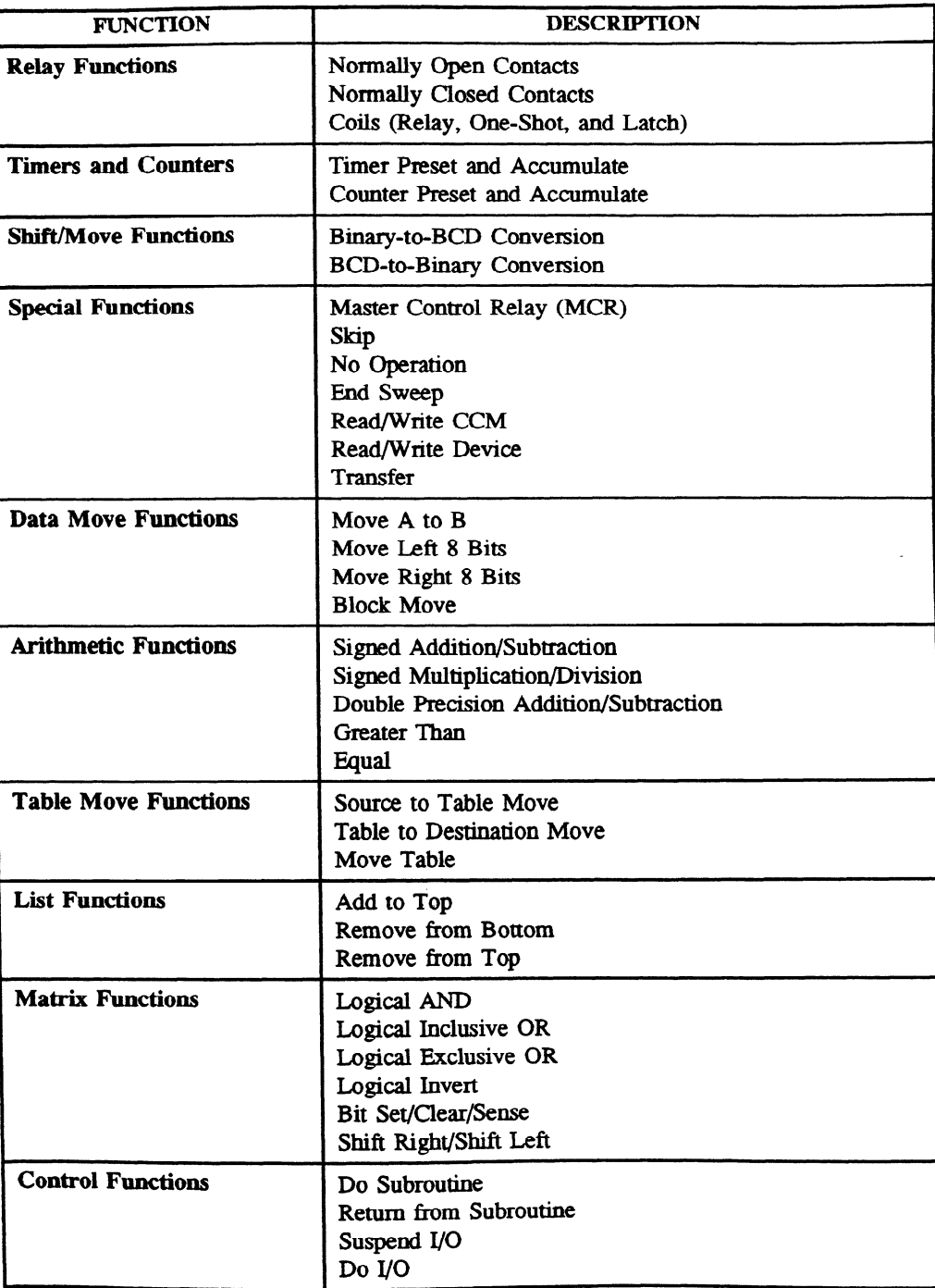

# **Table 14. Series Five Function Set**

# **Programmable Logic Controller Concepts**

When using a new product for the first time, there are new concepts and terms to become familiar with. Some of these PLC concpts and terms are described in the following section.

# **Function of the Central Processor Unit**

The Central Processor Unit (CPU) is basically a microprocessor containing the circuitry that performs logical decision making functions. It reads in the status of the control system, makes decisions based **upon the** logic that has been programmed, and then provides decisions to the actuating portion of the **control system. CPU** operation is performed in a repetitive process called scanning. Scan time varies

with program size.<br>The CPU also performs self checking of its internal operation to ensure reliable operation through a The CPU also performs self checking of its internal operation to ensure reliable operation through a circuit called the **watchdog** timer. The watchdog timer is a software timer adjustable from Logicmaster 5 and stored in Scratch Pad memory in the CPU. This timer ensures that memory or internal circuit faults do not cause the CPU to enter an endless loop due to hardware failure. The range of settings are 20 to 998 ms (milliseconds) in 2 ms increments with the default setting being 200 ms. If a scan is not completed at least once during the selected time duration, the watchdog timer will time-out, and the hardware will shut the CPU down and turn the outputs OFF. If an error is detected, the CPU will shut itself down. The logic entered by the programmer is stored in the CPU along with storage for the operation of timers and counters. The CPU has a scan timer and counter to keep track of the last. operation of timers and counters. The CPU has a scan timer and counter to keep track **of the last,** 

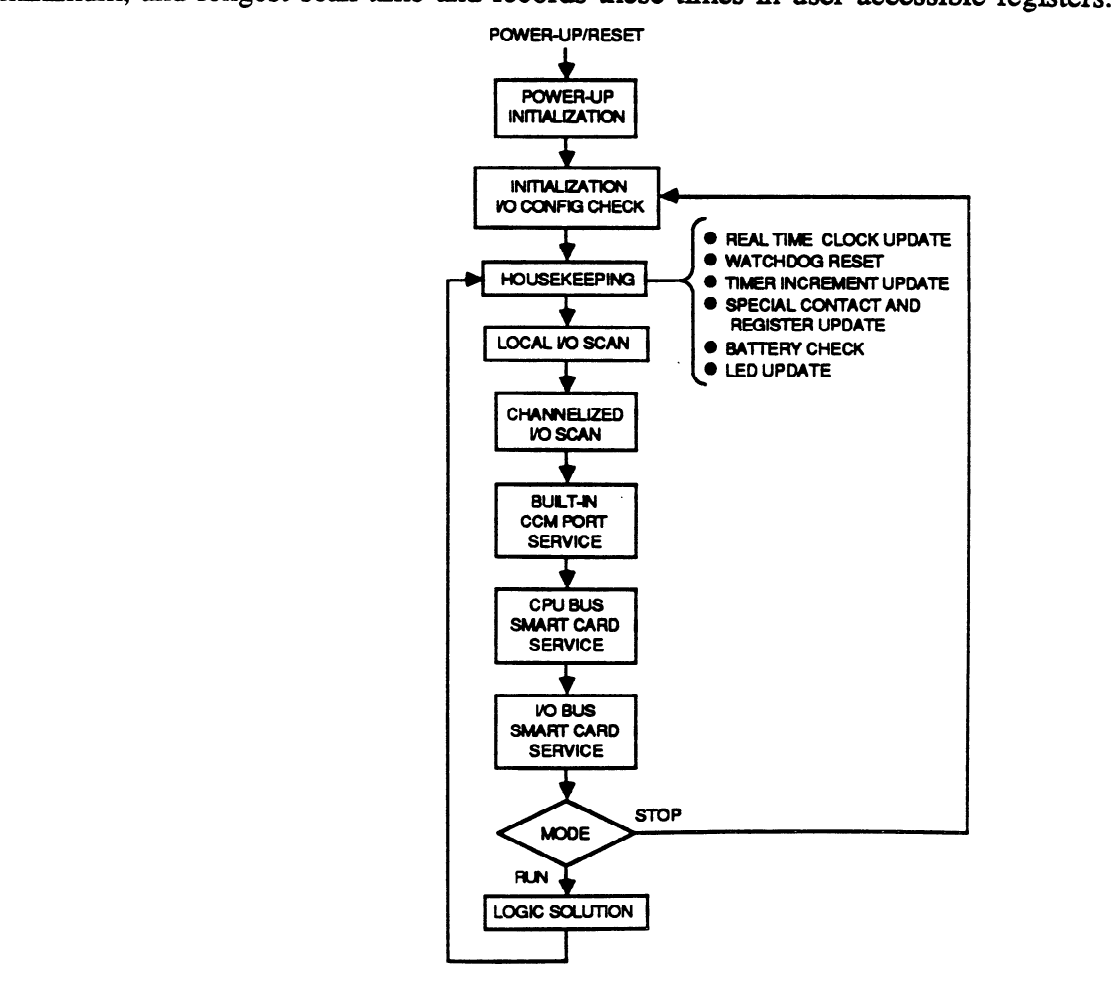

Figure 1-7. Series Five CPU Scanning Sequence

a42661

# **Memory for the Series Five PLC**

User accessible memory for the Series Five PLC is contained in compact plug-in cartridges. All internal memory functions necessary for system operation, including the operating system, and Scratch Pad for storing system parameters are on circuit boards within the CPU. Internal CMOS RAM memory devices are battery-backed with a Lithium battery mounted on the inside of the large hinged door on the front of the CPU module. The memory provided for storage functions is normally measured in K words, where **K is an** abbreviation for kilo or 1024. Typically, one word is required for storage of each relay function such as a relay contact or output. The number of words required per function varies, with more complex programming functions requiring up to 9 words each.

Five different user memory cartridges are available which should be selected to suit your application requirements depending on the user logic memory and register memory requirements. Memory cartridges are available that contain either CMOS RAM, EPROM, or EEPROM memory devices. Available cartridges are: 4K RAM, 16K RAM, 8K EPROM, 16K EPROM, and 4K EEPROM. The 16K RAM and 16K EPROM cartridges have a 16K register chip included with them, which replaces the 4K chip standard in the CPU.

# **CMOS RAM Memory**

The most common type of memory used in PLCs to store both logic and data is CMOS RAM. CMOS RAM is an acronym commonly used for Complimentary Metal-Oxide Semiconductor. Random Access Memory. CMOS RAM is a fast, low power memory that can be easily examined (read) and changed Memory. Constant is a fact of  $\alpha$  is a fact of  $\alpha$  fact of  $\alpha$  and  $\alpha$  is a fact of  $\alpha$  is a fact of  $\alpha$  is  $\alpha$  fact if  $\alpha$  is  $\alpha$  fact if  $\alpha$  is  $\alpha$  fact if  $\alpha$  is  $\alpha$  fact if  $\alpha$  is  $\alpha$  fact if  $\alpha$  is  $\$ (written). However, it is volumely in that it can lose its content if power is removed.

To avoid reloading memory (and losing counts and system status) every time power is turned off, the cartridge to maintain its content (not system operation) when power fails. Due to the low power drain of CMOS RAM memory device, a single new lithium battery can maintain memory without application of power for 2 to 5 years. The battery is not used when power is applied and the system is operating normally. Its storage or shelf life is typically 8 to 10 years. This battery is easily replaced if needed. normally. Its storage or shelf life is typically 8 to 10 years. This battery is easily replaced if needed.

**EPROM and EEPROM Memory**<br>Both of these memory types are Programmable Read Only Memory devices, which are also fast, low power devices. They are retentive upon loss of power and do not require a back-up battery. The content of these types of memory is not easily changed. They can be examined (read) at anytime, but to change (write) the contents requires some special action on the part of the user. Both the EPROM and EEPROM cartridges are programmed by inserting them in the Series Five OIU. If the EPROM cartridge has been previously programmed, it must be erased by exposure to ultraviolet light. EPROM memory cartridges are shipped in the erased state. EEPROM memory cartridges can be electrically erased by inserting them in the Series Five Operator Interface Unit (CPU revision 2.2/3.0 or later is required to use EEPROM cartridges).

# **Function of the Input/Output Circuitry**

Electrical noise such as spikes on the power lines, inductive kickback from loads, or interference picked up from field wiring is very prevalent in industrial applications.

Since the CPU operates at relatively low voltage levels (typically 5 volts), this noise would have serious impact on its operation if allowed to reach the CPU's internal circuits. The I/O section, both inputs and outputs, protects the CPU from electrical noise entering through the I/O modules or wiring by the use of

optical-isolation. The I/O section is where status signals are filtered to remove noise, voltage levels are validated, and decisions made by the CPU are put into operation. Inputs provide their status to a storage area within the CPU and outputs are driven from similar stored status in the CPU.

#### **Series Five I/O Modules**

**The** following table is a list of the available Series Five I/O modules. For detailed information on I/O module types and capacities, refer to the Series Five I/O Specifications Manual, GFK-0123. The type of **I/O** module to be specified, for example, **115 V** ac or 24 **V** dc, is usually determined by the field device selected by the user.

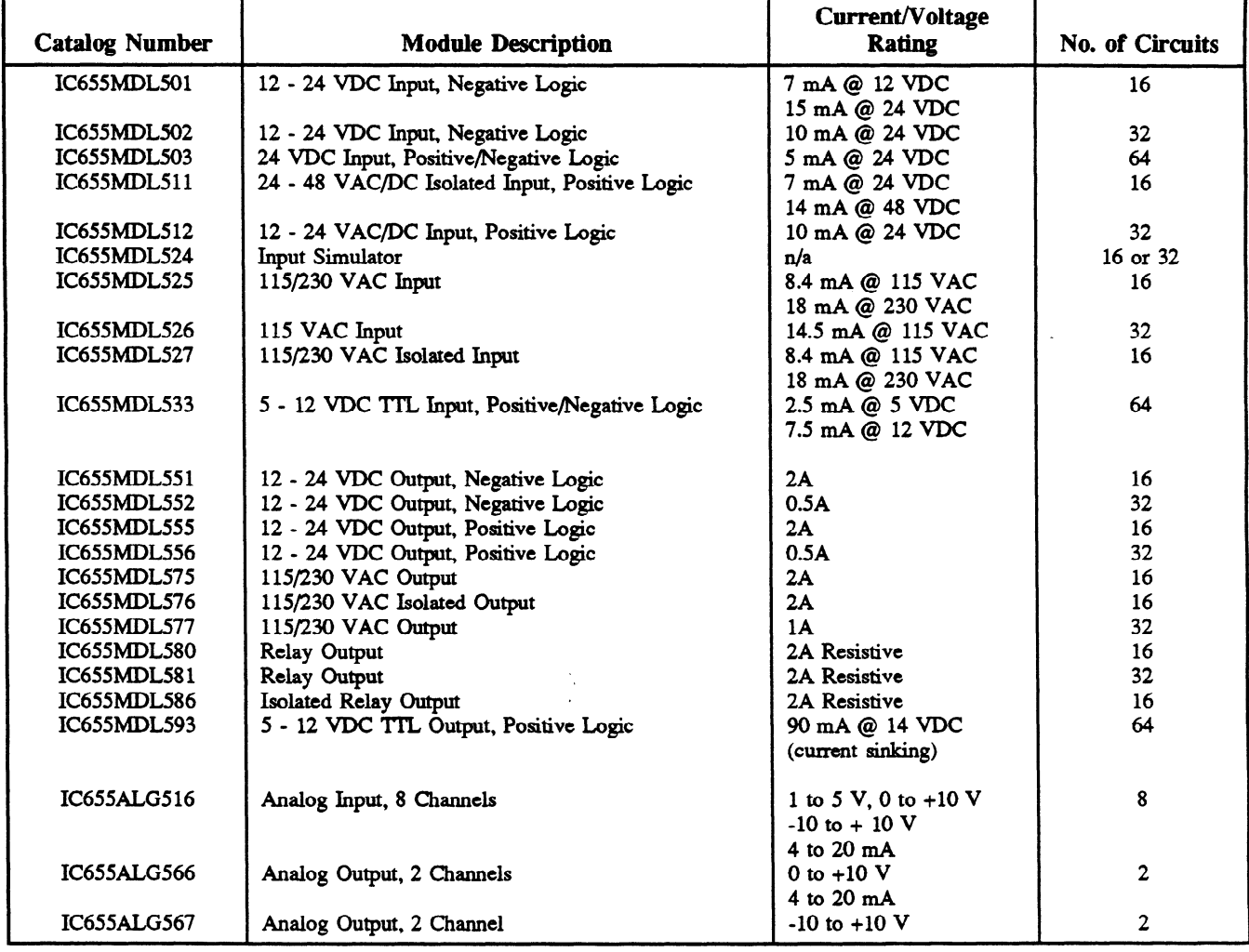

# **Tabie 1-S. Series Five I/O Modules**

# **Series Three I/O Modules in a Series Five I/O System**

The following Series Three PLC I/O modules can be used in conjunction with a Series Five CPU. An interface module is required to connect a Series Three rack to a Series Five Rack. For complete details and specifications on these modules, refer to the Series Three User's Manual, GEK-25376.

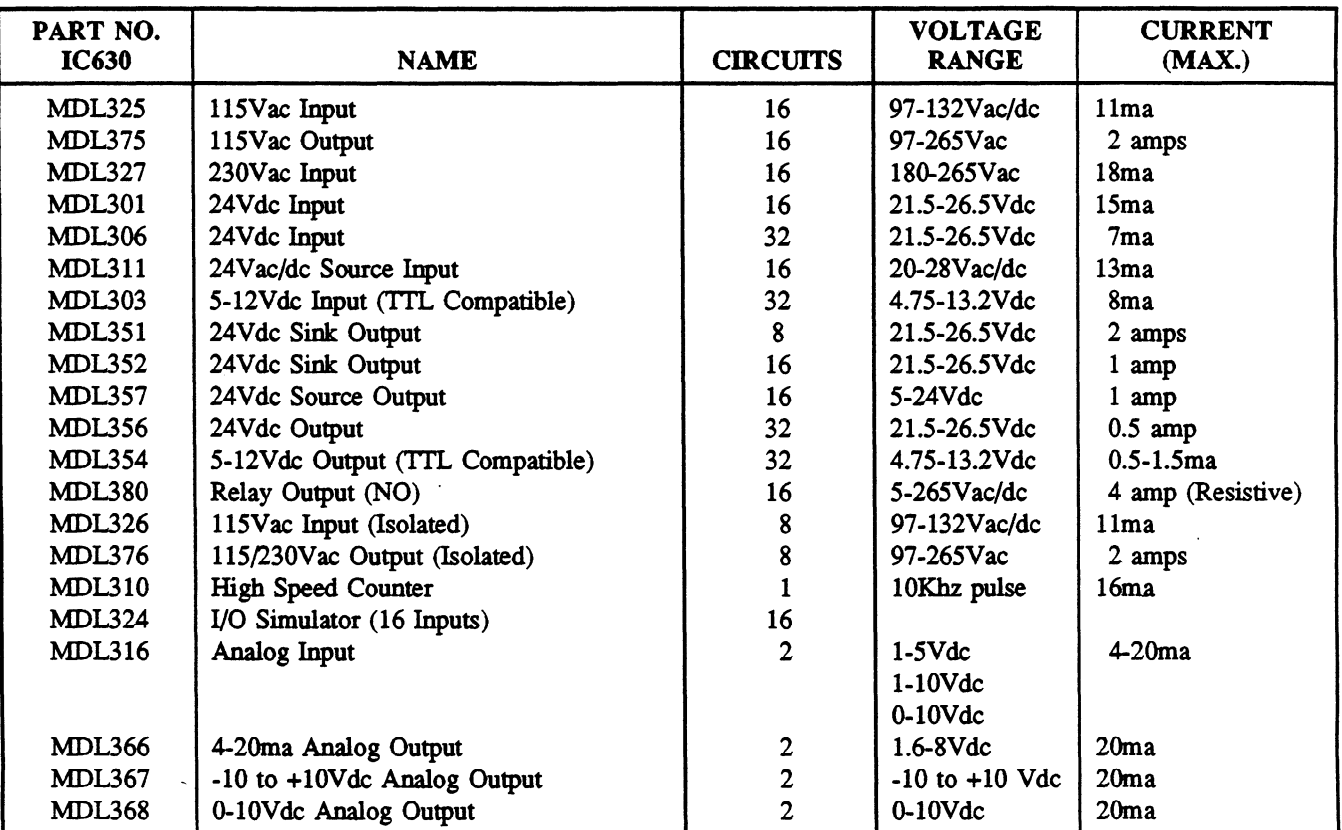

ĵ,

# **Table l-6. Series Three PLC I/O Modules**

#### GF&0122

# **Series Five Interface and Intelligent Modules**

In addition to the Series Five and Series Three I/O modules listed previously, other Series Five modules include system interface modules and intelligent modules. These modules and basic descriptions of each module are listed below.

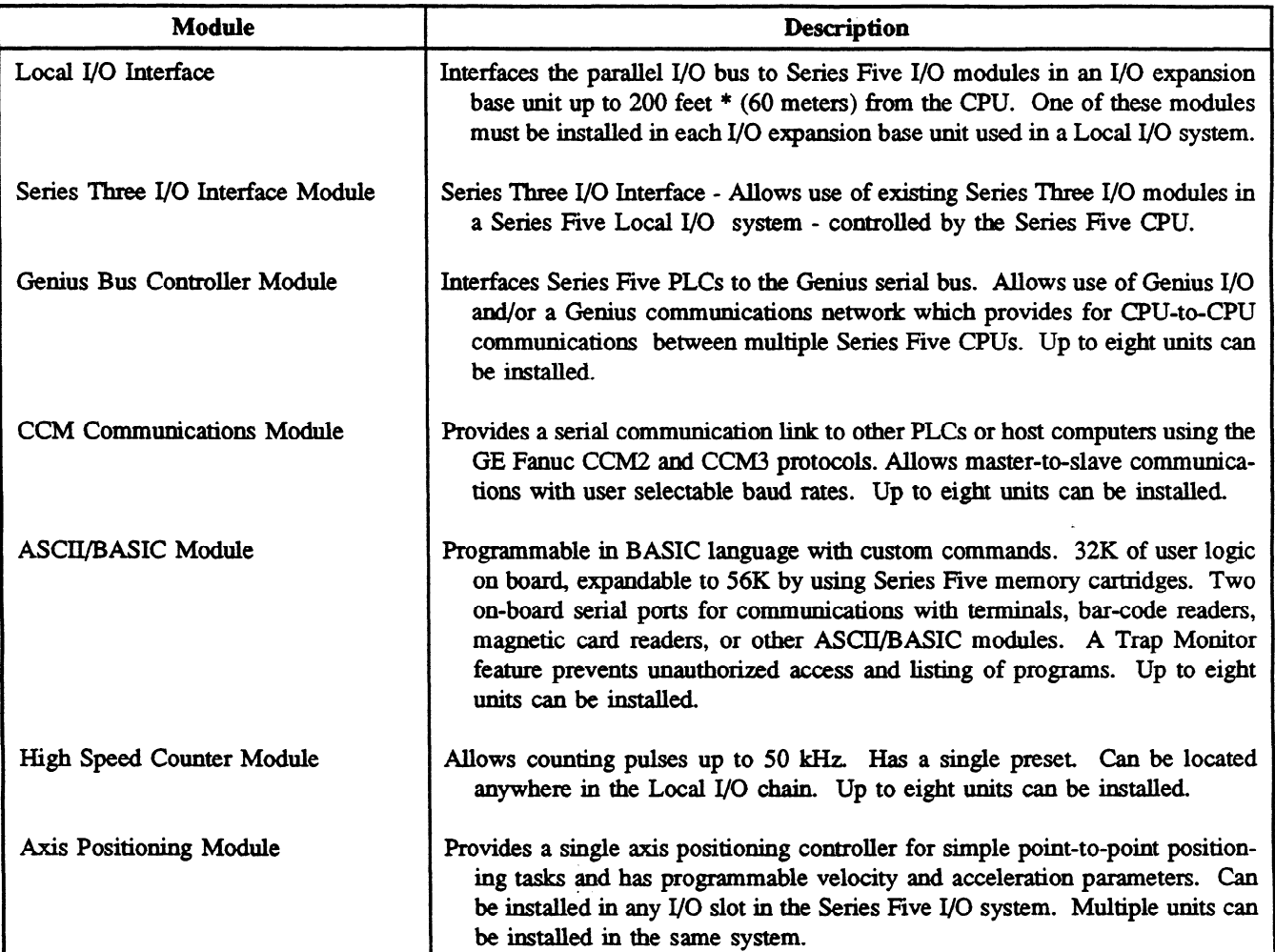

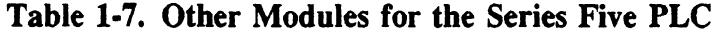

be installed in the same system. operate from the same AC power source.

# **Operator Interface Unit**

The Series Five Operator Interface Unit (OIU) is a compact device that allows an operator to access the CPU for set up and operation; allows on-line monitoring of I/O and registers and writing to I/O and registers, on-line monitoring of timers and counters, and writing to timers and counters; provides a convenient means of programming EPROMs; provides a way of displaying user defined messages in ASCII format controlled by the user logic program; provides user access to password functions (lock and unlock CPU); and allows configuration of the Series Five Genius Bus Controller.

The viewing screen on the OIU is an LCD display that has two lines with 24 characters in each line. The OIU plugs directly onto the CPU or attaches to the CPU by a 5 or 10 foot cable for hand-held operation. It can also be mounted on a panel using an optional mounting bracket.

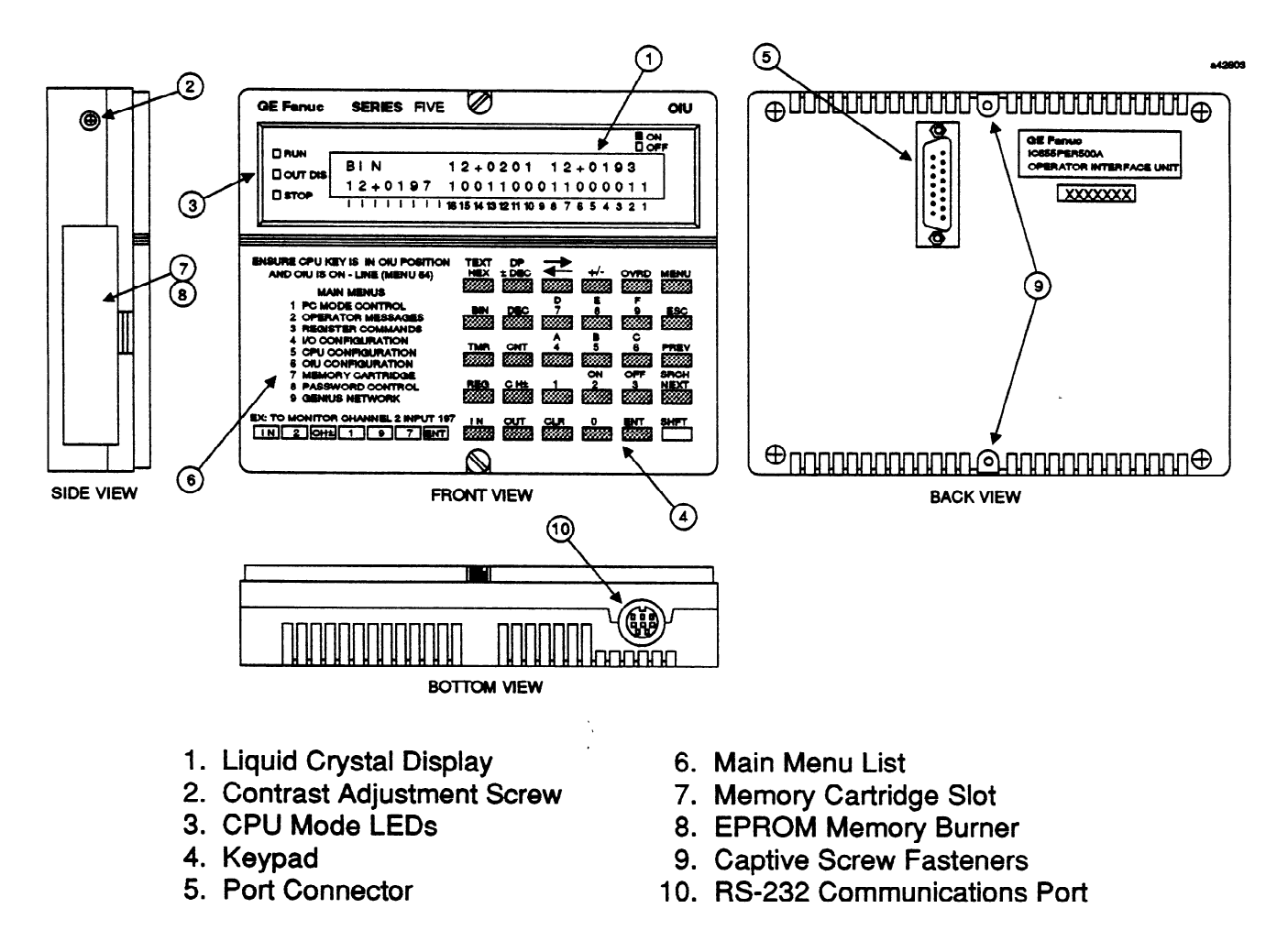

Figure 1-8. Operator Interface Unit

### **GENET Factory LAN**

For applications requiring much broader communications capabilities than the Communications Module<br>can provide, or a Local Area Network (LAN) for communications with other factory automation equipment, the GEnet Factory LAN is an available option for use with a Series Five PLC. The GEnet Factory LAN is a 10M bps broadband token passing bus which provides high speed communications between GE Fanuc equipment, including Programmable Logic Controllers, Numerical Control equipbetween GE Fanuc equipment, including Programmable Logic Controllers, Numerical Control equipment and higher level factory level management control systems.

The GEnet Factory LAN is based on accepted industry standards. It uses the International Standards<br>Organization's Open System Interconnection (OSI) model as the basis for its communications architecture. GEnet complies with the General Motors Manufacturing Automation Protocol (MAP) specification and with the ANSI/IEEE Standard 802.4-1985 for token bus networks.

The Programmable Logic Controllers and Numerical Control equipment interface to the broadband token bus through a Bus Interface Unit (BIU). The BIU is tailored by loading device specific software to provide the required interface to the various automation products. As an example, any device supporting the CCM protocol can access the GEnet Factory LAN with translation to MAP through the  $\mathbf{BIO}.$ 

Other basic components of the GEnet Factory LAN are the Network Management Console (NMC) and the Head End Remodulator. The NMC provides overall system configuration management and control. It operates on a Workmaster or Cimstar I industrial computer equipped with PLC-BIU hardware and network management software. The head end contains the equipment required to provide for RF operation on the broadband cable. For further information on the GEnet Factory LAN, refer to the System User's Manual, GEK-96608 and the Network Management Console User's Manual, GEK-96607. *System User's Manual, GE&96608 and the Network Management Console user's Manual,* 

The following figure illustrates a typical configuration for a GEnet Factory Local Area Network.

a42407

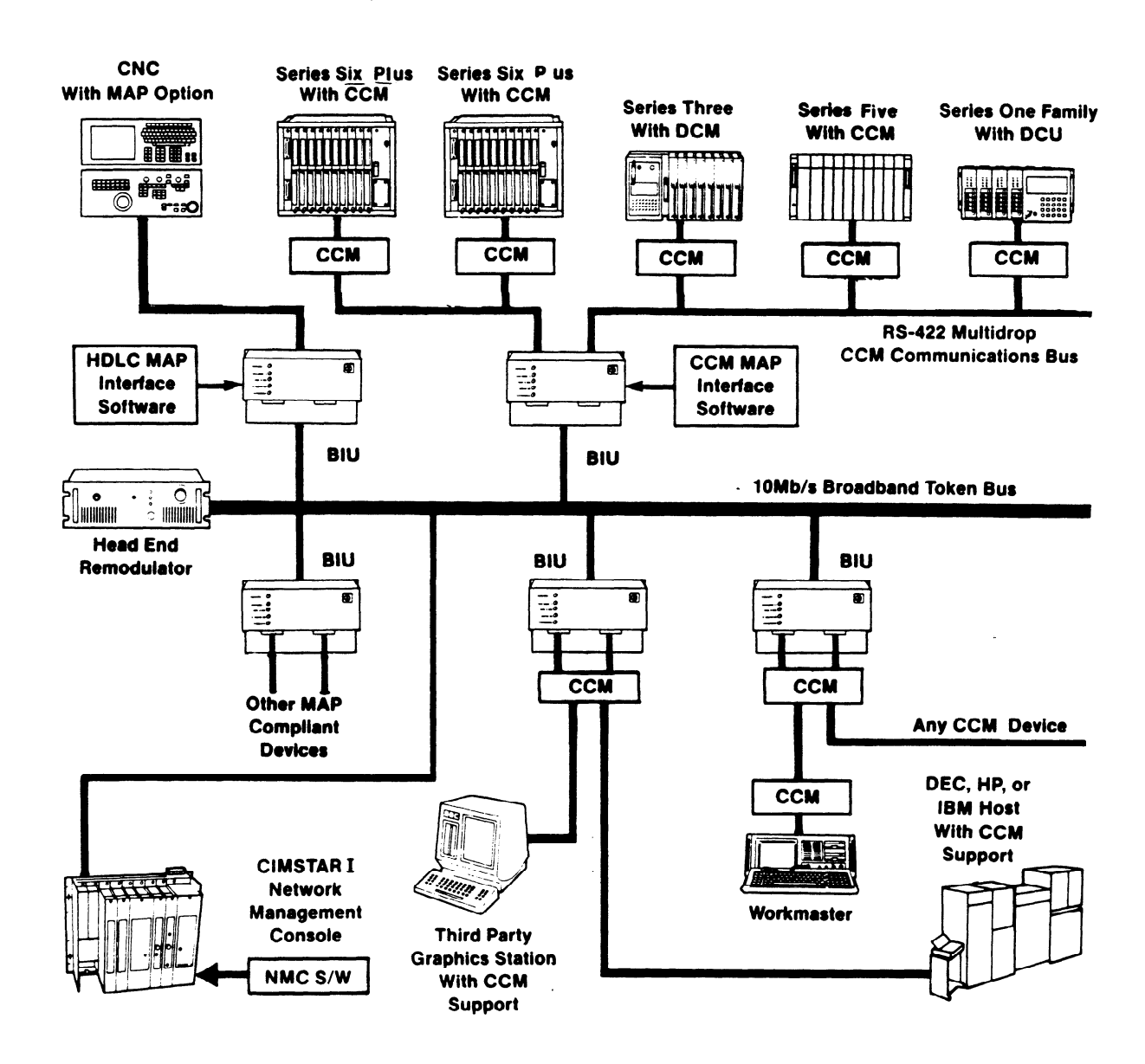

**Figure** l-9. **GENET Factory LAN**
## **RS-232/RS-422 Adaptor Unit**

**The RS-232/RS-422** Adaptor Unit **(IC655CCM590)** converts **RS-232** signal levels to **RS-422** signal levels and can be used to isolate and repeat communications signals. If a device uses **RS-422** signal levels for communications, the Adaptor, when connected between those devices and devices requiring RS-232 signal levels can be used with no loss in baud rate. The Adaptor unit also has a multidrop<br>considium that are aggregated a samuel sight device. BC 400 link into a 64 decime link has axion sight capability that can expand a normal eight device RS-422 link into a 64 device link by using eight Adaptor units. If an RS-422 link should be required to extend beyond its normal 4000 feet (1.2 Km), the Adaptor units. If an RS-422 link should be required to extend beyond its normal 4000 feet of drink shown Adaptor can be used as a repeater to boost the **signal** levels and obtain another 4000 feet of driving distance for the signals.

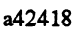

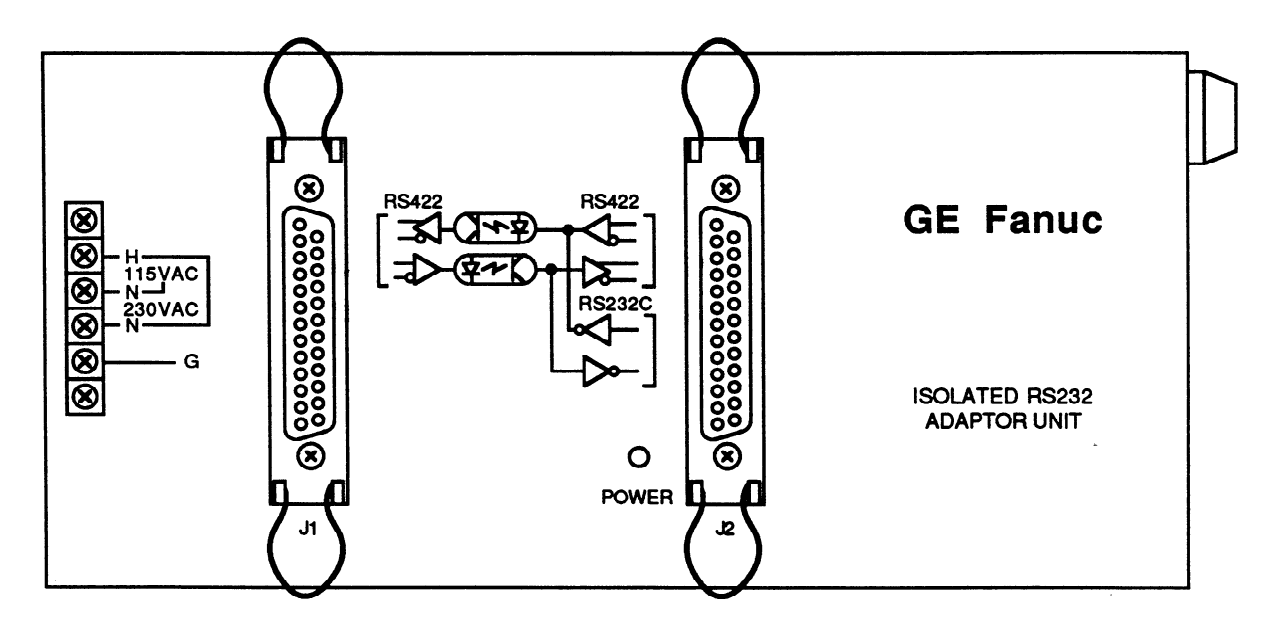

Figure 1-10. RS-232/RS-422 Adaptor Unit **Figure MO. RS-232/l&422 Adaptor Unit** 

**System Planning**<br>Decisions such as the number of 115 V ac solenoids, 24 V dc solenoids, motor starters, limit switches (operating voltages), control panel lamps (voltage required), pushbuttons, and external relays have a major impact on the configuration of any PLC. These parameters should be established as early as possible in the overall design of the control system. Being a flexible device, the PLC configuration, either on paper or in hardware, can easily be changed if requirements change. Typically, the user provides the field devices, wires them to the I/O section, and provides the power source to operate them.

## **Typical Applications Using PLCs**

Programmable Logic Controllers are used in a wide variety of machine and process control applications. These applications range from replacing a few relays to controlling complete factory automation projects. The following table contains a partial list of typical applications that can be controlled by a Series Five PLC.

This list is only a very small sampling of possible PLC applications. Many other applications are possible and more are being identified all the time For further information on any of the applications listed here or any other application you may have, contact your local GE Fanuc Programmable Logic Controller Distibutor, GE Fanuc sales office or GE Fanuc Automation North America, Inc. in Charlottesville, Virginia.

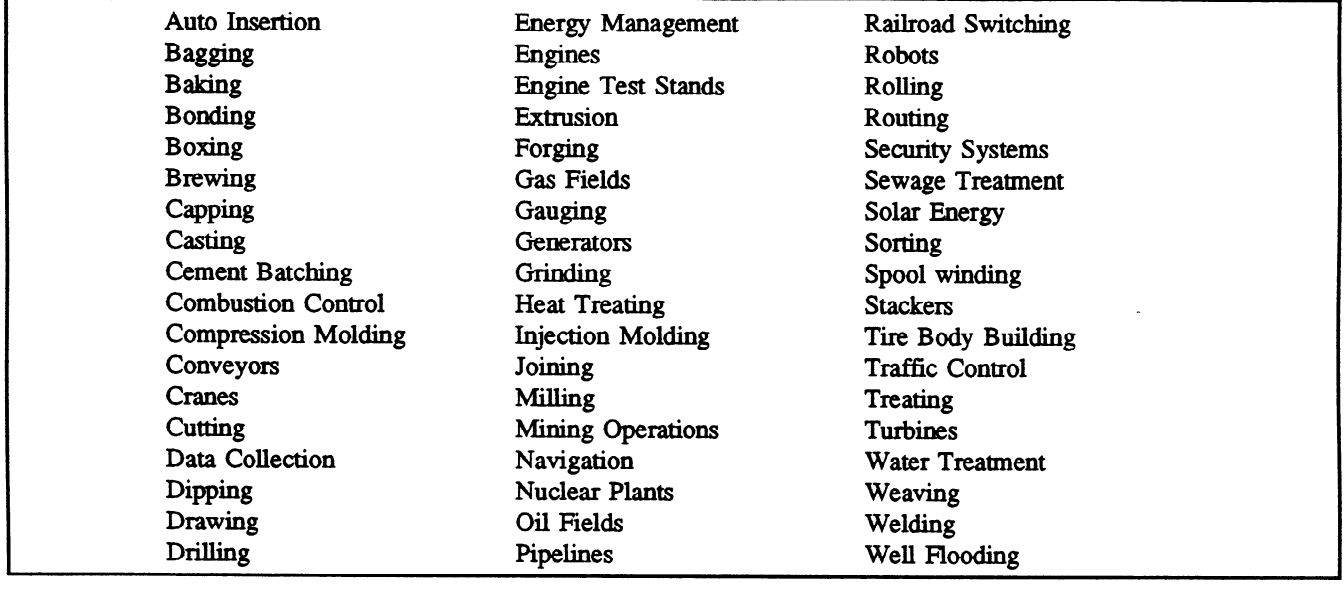

#### **Table** l-8. **Typical PLC Applications**

A Series Five Programmable Logic Controller is easy to assemble and use. A basic understanding of electronics and programming is generally all that is required, since all components are modular and the programming requirements are provided through the Logicmaster 5 programming software. This programming requirements are provided through the Logicmaster 5 programming software. chapter describes the hardware components of a Series Five PLC. Included are descriptions of the Central Processing Unit, power supplies, memory cartridges, base units, I/O system communication modules, optional modules, system configuration, standard Series Five I/O system, Series Three I/O system, Genius I/O system, and peripheral devices. When a component of the system is mentioned for the first time, the catalog number is provided. For a complete list of available hardware and software, refer to GEP-761, Products and Publications Master Price List. For further information on any of the items mentioned in this chapter that are not Series Five PLC modules or related hardware, refer to the applicable manual.

**Product Structure for the Series Five PLC**<br>The product structure for the Series Five PLC is such that many different configurations, including combinations of I/O Interface and I/O modules, may be contained in a single CPU base unit. The design is flexible to readily meet the user's requirements. The following figure illustrates this basic product If the user to readily meet the user's requirements. The following figure intestrates this basic product

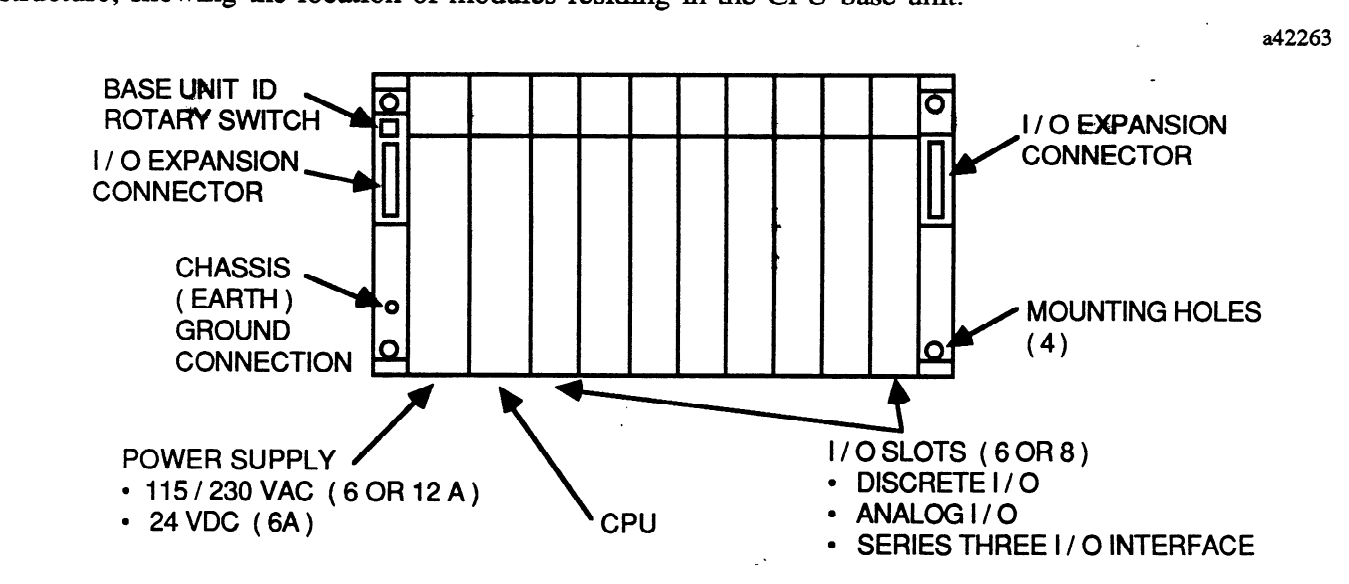

Figure 2-1. Basic Product Structure for the Series Five PLC

Each of the system components shown in the figure is described on the following pages. **The** descriptions include information relative to module location in the baseplate, and the function of each module in the system. For installation instructions, refer to Chapter 3.

 $2 - 1$ 

## **Series Five CPU Base Unit Configuration**

The base unit used to contain the Series Five PLC modules is designed for mounting in any NEMA panel or similar surface. With modules mounted on the base unit, a base unit can be mounted in a 5.5 inch deep cabinet. Base units are available in two versions, one (catalog number IC655CHS508) 19 inches (483 mm) wide, and **the** other (catalog number IC655CHS506) 16 inches (399 mm) wide. Figure The figure **below,** is an illustration of a base unit. The 19 inch base unit has slots to contain a power supply, CPU, and **up to** 8 I/O modules. The 16 inch base unit contains a power supply, CPU and up to 6 I/O modules.

Module addresses are usually assigned manually through Logicmaster 5, and I/O references can be assigned to any slot. Any module in the I/O system (either discrete, analog, Series Three I/O Interface, or other optional modules) can be placed in any of these I/O slots as long as their total power requirements, including the CPU, do not exceed the power output of the power supply. Some of the intelligent modules must be installed in the CPU base unit, therefore, the number of slots required for those modules should be reserved for those modules.

Power supplies are available in three versions; 115/230 V ac (ac input voltage jumper selectable) at 12 amps, 115/230 V ac **(ac** input voltage jumper selectable) at 6 amps, and 24 V dc input voltage at 6 amps. Each of the power supplies provides 5 V dc to the backplane on the base unit. A list of power requirements for each I/O module can be found in Chapter 3, Installation.

a42264

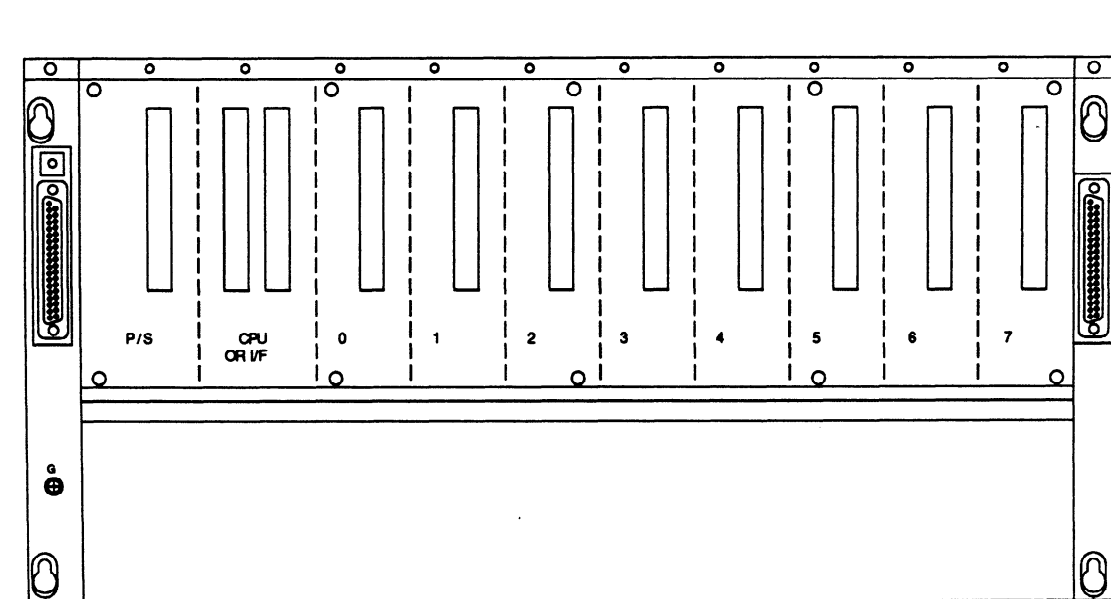

**TYPICAL BASE UNIT** 

 $\overline{\bullet}$ 

ō

ō

ō

 $\overline{\mathbf{o}}$ 

**Figure** 2-2. **Series Five Base Unit** 

Note that the I/O slot numbers are numbered 0 through 7, not 1 through 8, and the slot numbers begin with **the** slot next to the CPU.

०

7

ō

 $\overline{\bullet}$ 

## **Series Five CPU Module**

The CPU for the Series Five PLC (catalog number IC655CPU500) must be mounted adjacent to the power supply in the CPU base unit. The CPU plugs directly into the backplane and is secured to the backplane by two captive screws, one at the top and one at the bottom of the module. Two hinged doors on the front of the CPU provide access to user devices. The memory cartridge installed in the CPU contains the program required to execute the programming instructions as entered with Logicmaster 5 programming software. An internal clock in the CPU provides the timing which allows basic ladder relay one-word functions, such as normally-open and normally-closed contacts, to be executed in .5 microseconds. Other functions take longer to execute according to the number of words required and the complexity of the function. The CPU has user configurable DIP switches which are described later in this chapter. Another feature of the CPU is a real-time battery-backed clock/calendar which is user accessible for program use.

### **CPU Hardware Features**

The following figure is an illustration of the Series Five CPU module. Its features as shown are described in the paragraphs following the illustration. This Chapter describes the physical features of the CPU. For information on operation of the CPU, refer to Chapter 4 of this manual. For information on CPU. For information on operation of the CPU, refer to Chapter 4 of this manual. For information on<br>programming refer to the Logiomaster 5 Drogramming and Documentation Software Heer's Manual programming, refer to the Logicinaster 5 Programming and Documentation Software User's Manual, GFK-0023.

> œu **คน ou stor MODE** SELECT<br>EY<mark>SWIT</mark>T **SYSTEM** i aa T **INDICATO B MEM BACK-UP**  $\frac{1}{2}$  10 **BALLERY**<br>FOR CPU **MEMORY MEMORY CARTRIDGE**  $\circ$ RS-232 **SIGNALS CILINARY** <u>።</u> ठ **DIP SWITCH FOR SETTING**<br>COMMUNICATIONS **FOR PARAMETERS** RESET Ē SWITCH **BATTERY CONNECTOR** o  $\overline{\mathsf{o}}$ RS-232/RS-422 SIGNAL S **PROGRAMMED AND PROGENERAL**<br>DMMUNICAT **PORT**

Figure 2-3. Series Five CPU Module

a42265

## **Mode Switch**

**The CPU mode switch** is located at the top of the CPU module and is a three-position keyswitch, with positions labeled: RUN, OIU, and STOP. The key is removable in any position. The keyswitch is used to place the CPU in the desired mode of operation. The RUN position places the CPU in the RUN mode with the CPU scan active and with outputs enabled, which is the normal PLC operating mode. The OIU with the CPU scan active and with outputs enabled, which is the normal PLC operating mode. The OIU mode, when selected allows use of the Series Five Operator Interface Unit functions, which are:

- 
- Access to certain CPU features for setup and operation.<br>• Monitoring of I/O points to observe their operation status.
- Monitoring timer and counter accumulated value registers, and data registers.
- Access to the password feature, allows the user to log onto a system that has been assigned a password, and log off of a system having a password.
- Messages entered using Logicmaster 5 can be displayed on the two-line viewing area on the Series Five OIU under user program control.

Five OIU under user program control.  $\mathcal{H}$  is shed, it stops the  $\mathcal{H}$  normal operation is halted and outputs are  $\mathcal{H}$  is halted and outputs are  $\mathcal{H}$  is halted and outputs are  $\mathcal{H}$  is halted and outputs are  $\mathcal{H}$  is halted and outputs ar disabled).

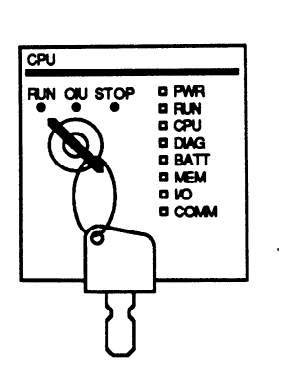

a42403

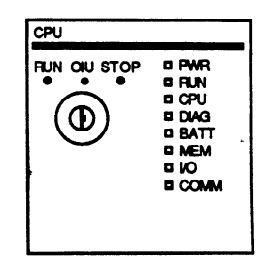

Figure 2-4. CPU Mode Switch

Figure 2-5. CPU Status Display **Figure 2-5. CPU Status Displav** <sup>Y</sup>

**WARNING q[** 

If the CPU mode keyswitch is in the RUN position and the CPU has been stopped by Logicmaster 5, and a power failure occurs - the CPU will power-up in the RUN mode. To guarantee that the CPU stays in the STOP mode on power-up, the keyswitch must be turned to the STOP position before power-up.

### **CPU Status Display**

There are eight LEDs located at the top right of the CPU. These LEDs provide the user with visual indicators of system operation and provide certain diagnostic information. The location of these indicators on the CPU is shown in the previous figure and the following table provides a definition of each of the indicators  $\alpha$  indicators on the current state previous figure and the following table provides a definition of  $\alpha$ 

a42404

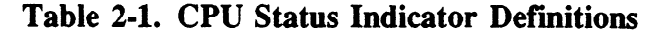

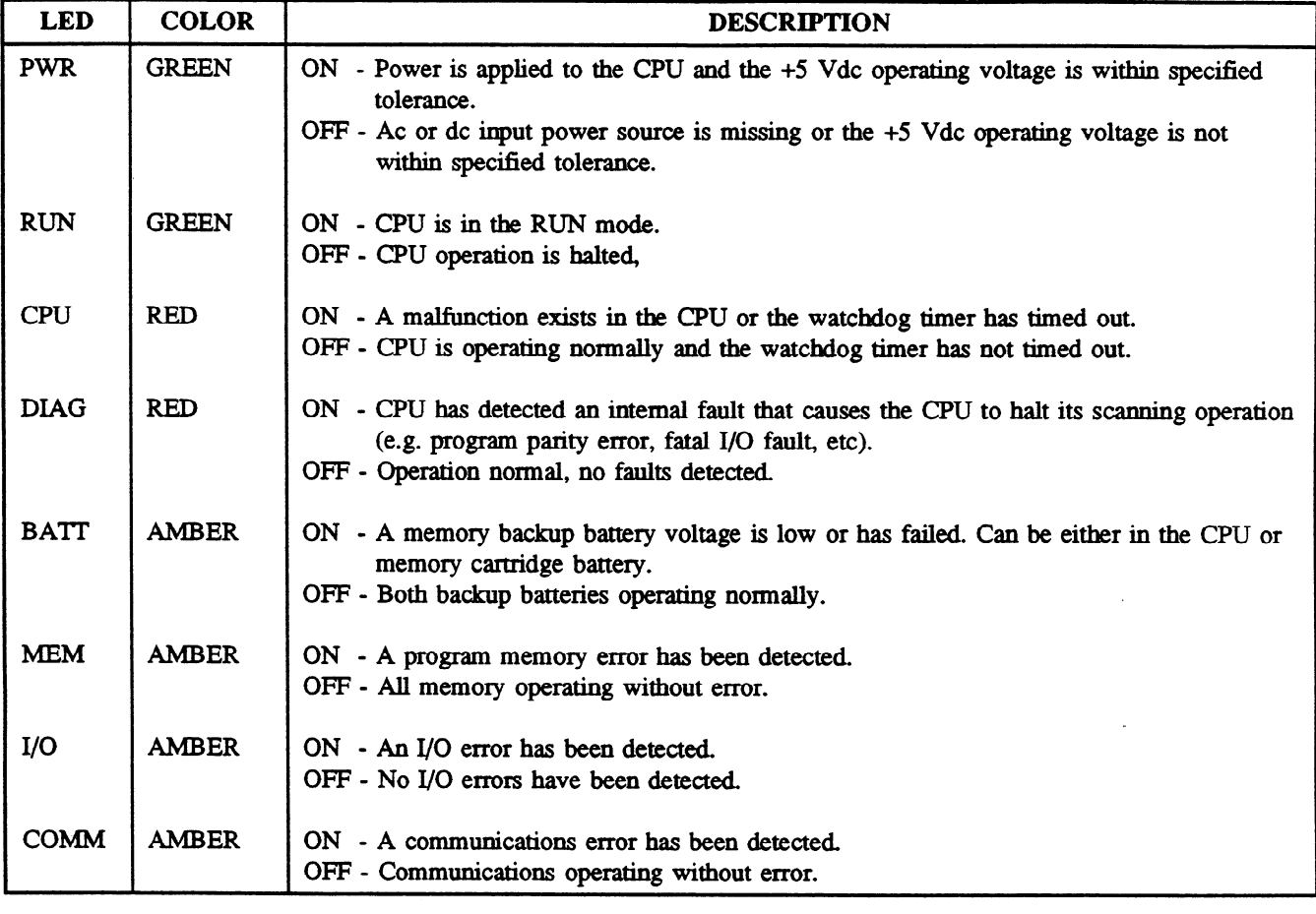

#### **CPU Communications Port**

Two connectors on the CPU module provide a communications port for external devices communicating with the CPU. The top connector, which is a D-subminiature 15-pin connector, provides RS-232 signals for interfacing to the Series Five Operator Interface Unit (OIU).

The lower connector is a 25-pin D-subminiature connector which also interfaces the CPU to devices capable of communicating via the CCM protocol, such as host computers. This connector provides both RS-232 and RS-422 signals for communications purposes and can be used for general communications. networks. This is the connector to be used for programming with Logicmaster 5 software. The Workmaster II computer or other programming device for the Series Five PLC must be connected to this connector.  $\mathbf{connect}$ .

There is only one logical port as far as the CPU is concerned, since both are connected to the same internal circuitry. However, the 15-pin port takes priority if an attempt is made to access both ports at the same time. For example, if the 25-pin port is communicating with a device, and an OIU is connected to the 15-pin port and is forced on-line, communications activity will switch to the OIU connected to the 15-pin port.  $t_{\rm J}$  to the 15.pin port.

If the OIU is connected to the 15-pin port, and power is cycled, the OIU will power-up in the same mode it was in before the power cycle. The CCM ports built into the CPU function only as slave devices.

a42402

GFK-0122

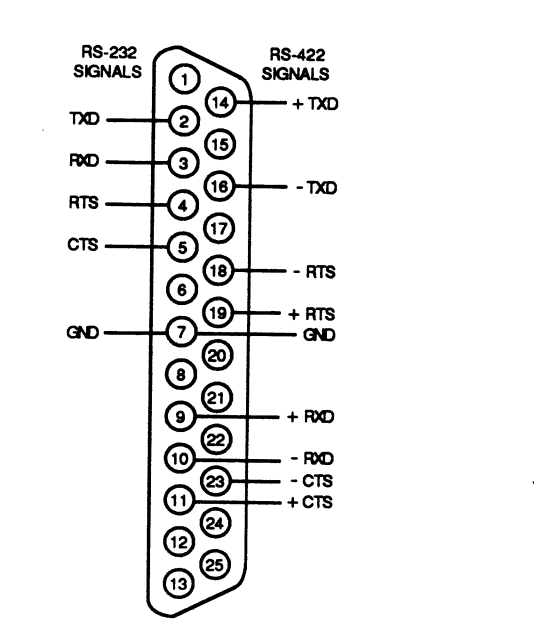

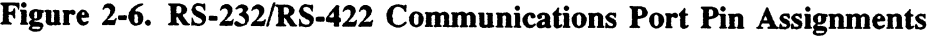

**1 CAUCA 2011** 

The circuits connected to these ports are not isolated from the backplane, therefore caution should be taken when connecting external devices to the ports. It is recommended that any device connected to these ports be connected to the same power source as the Series Five PLC. For long distance communications via an RS-422 link, it is recommended that the GE Fanuc Adaptor Unit (IC655CCM590), which has an RS-422/422 and RS-232/422 isolating repeater feature, be used, especially if ground potential differences exist between the host device and CPU power sources. **especially if ground potential difkrences exist between the host device and CPU power sources.** 

**Communications Port DIP Switches**  operating parameters for the bottom port. Switch 1 is used to select the mode of operation for the CCM operating parameters for the bottom port. Switch 2 selects the CCM port address for communications with Logicmaster 5 or other CCM host device. Switches 3 and 4 select the baud rate for communications. The following table shows these settings and they are listed on a label on the back of the large hinged door.

| <b>POSITION</b> | <b>DEFINITION</b>                                                                                        |                                           |                                                 |  |  |  |  |
|-----------------|----------------------------------------------------------------------------------------------------|-------------------------------------------|-------------------------------------------------|--|--|--|--|
|                 | ON - CCM Port communicates via RS-232<br>OFF - CCM Port communicates via RS-422                          |                                           |                                                 |  |  |  |  |
|                 | On - CCM port address is 1<br>OFF - CCM port address obtained from scratch pad (set through Logicmaster) |                                           |                                                 |  |  |  |  |
| $3$ and $4$     | <b>BAUD RATE SELECTION</b>                                                                               |                                           |                                                 |  |  |  |  |
|                 | Switch 3<br>OFF<br>OFF<br>ON<br>ON                                                                       | Switch 4<br>OFF<br><b>ON</b><br>OFF<br>ON | Baud Rate (Bps)<br>300<br>1200<br>9600<br>19200 |  |  |  |  |

Table 2-2. CCM Port Dip Switch Definitions

#### **Built-In Communications Capabilities for the Series Five PLC**

In addition to the CCM Communications module which provides a CCM master or slave function for the Series Five PLC system, the CPU has a built-in slave CCM2 compatible port. Through use of the CCM2 communications protocol, a host computer, such as the Series Six Plus PLC, can have supervisory control over one or more Series Five PLCs. The data transfer rate, as well as other communications parameters for the CCM port, is DIP-switch selectable. The primary data transfer rate is 19.2 kBps. Other data transfer rates are provided for special purpose interfaces, which include modem configurations. For detailed information on the CCM2 protocol, refer to the *Series Five Data Communications Manual, GFK-0244.* 

When a Series Five PLC is part of a communications link with a Series Six Plus PLC, the Series Six Plus PLC may be the master and can initiate communications. The SCREQ function programmed in a Series Six PLus PLC must be executed to begin the communications session. Certain information (see table 2-3) relative to Series Five PLC data must be included as part of this function. The CCM2 protocol must be given the start address (shown as reference number below) and a length. The start address plus the length should not go past the end of a table boundary. The CCM for the Series Five address plus the length showld not go past the end of a table boundary. The CCM for the Series Five  $\alpha$ interprets length as BYTES. An expanded listing of CCM memory types can be found in Appendix C.

| <b>Table Name</b>                                                                              | <b>Reference</b>                                                                                        | Decimal                                               | <b>CCM Target Address</b><br><b>Hexadecimal</b>                    | <b>CCM Table</b><br>Memory<br><b>Type</b> | <b>CCM</b><br>Ovrd<br><b>Type</b> | Data Format                                                                            |
|------------------------------------------------------------------------------------------------|----------------------------------------------------------------------------------------------------|-------------------------------------------------------|--------------------------------------------------------------------|-------------------------------------------|-----------------------------------|----------------------------------------------------------------------------------------|
| Registers                                                                                      | R00001 - R16384                                                                                         | 1-16384                                               | 0001-4000H                                                         | 1                                         | N/A                               | 2 Bytes/Register                                                                       |
| $I1+$ Inputs<br>$I2+$ Inputs<br>Local Inputs<br>Spec. Inputs                                   | $I1+0001 - I1+1024$<br>I2+0001 - I2+1024<br>I0001 - I1024<br>$I1-0001 - I1-0512$                        | $1 - 128$<br>129-256<br>257-384<br>385-448            | 0001-0080H<br>0081-0100H<br>0101-0180H<br>0181-01C0H               | 2<br>2<br>2<br>2                          | 4<br>4<br>4<br>N/A                | 8 Inputs/Byte<br>8 Inputs/Byte<br>8 Inputs/Byte<br>8 Inputs/Byte                       |
| $O1+$ Outputs<br>O <sub>2</sub> + Outputs<br>Local Outputs<br>Internal Coils<br>Internal Coils | $O1+0001 - O1+1024$<br>$O2+0001 - O2+1024$<br>$00001 - 01024$<br>01-0001 - 01-1024<br>O2-0001 - O2-1024 | $1 - 128$<br>129-256<br>257-384<br>385-512<br>513-640 | 0001-0080H<br>0081-0100H<br>0101-0180H<br>0181-0200H<br>0201-0280H | 3<br>3<br>3<br>3<br>3                     | 5<br>5<br>5<br>5<br>5             | 8 Outputs/Byte<br>8 Outputs/Byte<br>8 Outputs/Byte<br>8 Outputs/Byte<br>8 outputs/Byte |
| Scratch Pad **                                                                                 | 0000 - 0900H                                                                                            | 0-2304                                                | 0000-0900H                                                         | 6                                         | N/A                               | 1 Byte/Byte                                                                            |
| User Logic                                                                                     | $0000 - 16383$                                                                                          | 0-16383                                               | 0000-3FFFH                                                         | 7                                         | N/A                               | 2 Bytes/Word                                                                           |
| <b>CCM</b><br>Diagnostic                                                                       | $0000 - 0009$                                                                                           | $0 - 9$                                               | 0000-0009H                                                         | $\mathbf Q$                               | N/A                               | 1 Byte/Byte                                                                            |
| $H = Hexadecimal$                                                                              |                                                                                                    |                                                       |                                                                    |                                           |                                   |                                                                                        |

**Table 2-3. Series Five CCM/CPU Mapping** 

 $H = Hexadecimal$ 

\* Use extreme care when writing to any Scratchpad location area through the CCM. This is not recommended without specific information from GE Fanuc.

\*\* Do NOT write to the Scratch Pad without first consulting GE Fanuc Automation.

The Series Five CPU can also initiate unformatted (non-CCM) communications from the CPU's serial port. This scheme may be valuable in simple operator interface applications (refer to pages 4-39 through  $4-42$ ).

### **CCM Diagnostic Status Words**

A group of five Diagnostic status words is available using CCM memory type 39H, start address 0000, length 10 bytes. Refer to GFK-0244 for more information.

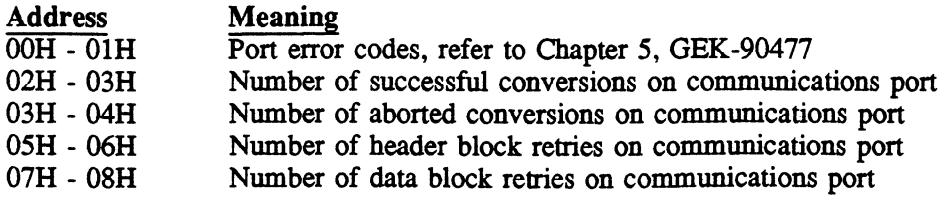

#### **CPU Reset Button**

A red momentary pushbutton switch is located directly beneath the Communication port DIP switches. If the CPU should need to be reset, this pushbutton can be depressed momentarily and released which **will** reset the CPU. The effect of depressing this pushbutton is the same as cycling power.

#### $\sqrt{2}$ | WARNING |

**Reset the CPU with caution, since if the CPU is running, any machine or process connected to it will momentarily stop if the pushbutton is pushed. This is the same as cycling power off and on.** 

#### **CPU Back-up Battery**

A lithium battery (catalog number IC655ACC550), mounted on the back of the larger hinged door, is connected to the CPU through a 4-pin connector located directly below the reset pushbutton. This battery functions as the back-up battery for several internal functions, which are the Scratch Pad (which stores system operating parameters), retentive coils, retentive tables, the real-time clock/calendar, and the user accessible registers for data storage. The CMOS RAM memory cartridge installed in the CPU has a back-up battery inside the cartridge. .

The back-up battery mounted on the CPU door is easy to replace if it fails. The lithium battery maintains the voltage level required to retain the CMOS RAM circuitry under no-power conditions. If that voltage level drops too low, the BATI' indicator on the CPU turns on. When this happens, *it is*  recommended that the battery be replaced with a new one within one week. The battery connects to the internal circuitry through a small cable which attaches to a mating connector on the board. A new battery has this cable wired to it and is ready for installation as required. If the battery is dead (or missing), the BATT indicator will flash.

#### NOTE

Be sure that the battery cable is not positioned over the reset switch before closing the door. If it is and the door is closed, the wires could push in the button, **causing the** CPU to be in the reset condition.

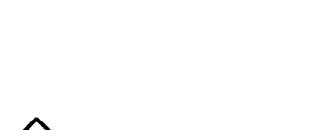

a42266

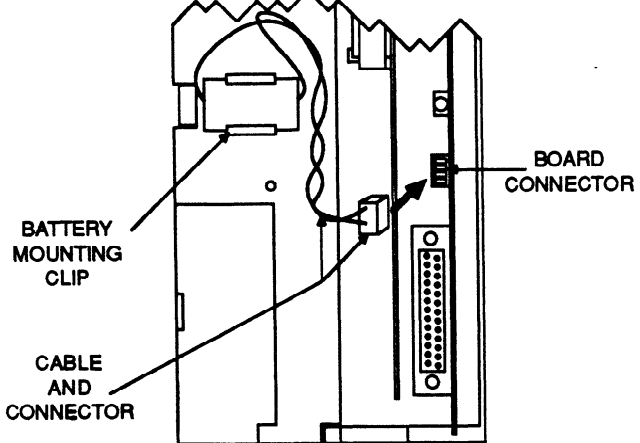

**Figure Z-7. Back-Up Battery For CPU Functions** 

#### **Memory Cartridge**

The memory cartridges provide a convenient means of storing user logic programs and I/O configuration, and can also be used to save register contents using the Operator Interface Unit. Different user programs can be entered and saved, each in their own cartridge, for easy storage and use as needed. Their compact size allows them to be easily carried to different job locations. The compact  $(1/2 \text{ inch x } 2)$ inch x 3 inch,  $(12.5 \times 61 \times 79$ mm)) memory cartridge containing the memory devices for storing user logic programs is installed in the CPU in the slot next to the 15-pin OIU port connector. This slot is accessed by opening the largest of the hinged doors on the CPU.

Memory cartridges can contain either RAM, EPROM, or EEPROM memory devices. The CMOS R4M memory cartridge contains a replaceable lithium battery (catalog number IC655ACC549) mounted on a socket for ease of replacement. This provides a battery back-up for the CMOS RAM devices in the cartridge in the event that the system should loose power for any reason, and when the cartridge is not installed. If the battery voltage drops below 4.2 Vdc, the MEM indicator will turn on, and the battery should be replaced as soon as possible. An indication of which battery (CPU door or cartridge) is low is provided by observing which one of the special internal contacts dedicated to battery status turns on or by ex amining the contents of registers 4078 - 4080 (see Table 4-6). This lithium battery is accessed for replacement by removing the cartridge cover which is held in place with a screw. Power for the memory cartridge is supplied by the internal +5 V dc power supply. Current consumption of the cartridges when under system power is low; RAM memory is 12 mA, EPROM memory is **20 mA,** and EEPROM memory is 56 mA. The RAM and EEPROM memory cartridges have a memory protect feature. An illustration of a memory cartridge is shown in the following figure.

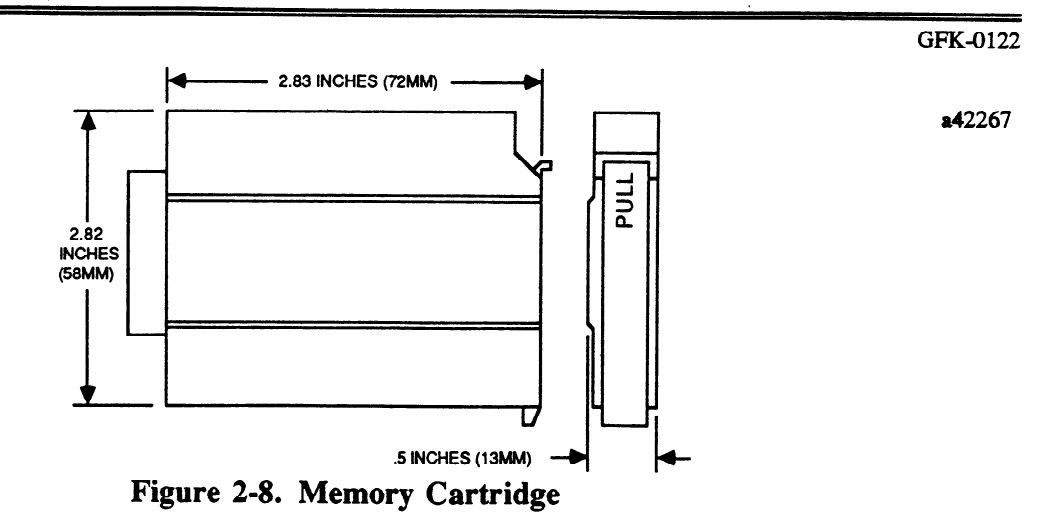

**Memory Protect Feature**<br>Each RAM memory cartridge can be Write Protected by configuring a small jumper located inside of the cartridge adjacent to the lithium battery. The jumper is placed over 2 of 3 pins to select whether the user logic program stored in the memory in the cartridge can be written to (WRITE UNPROTECTED) or not written to (MEMORY PROTECT). The factory default setting of this jumper is WRITE UNPRO-TECTED. To change the jumper configuration, remove the cartridge cover as described above, carefully grasp the jumper with needle nose pliers, remove it from the current position, and place it over the other position. When the cartridge is Write Protected, you will not be able to change the user logic  $\text{program.}$  An illustration of the imper location and positions is shown below.  $\mathbf{p}$  is a indication of the jumper location and positions is shown below.

a42268

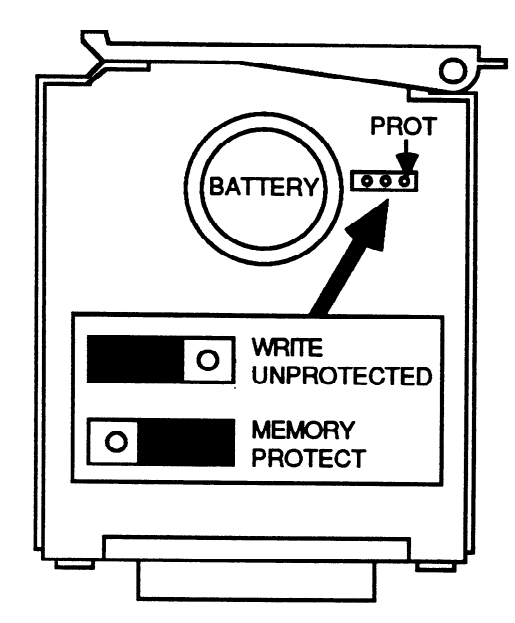

Figure 2-9. Memory Protect Configuration

#### **Register Memory Expansion**

The CPU as supplied from the factory comes with 4K (4096) of registers, with 3999 registers available to the user for general use. The 4K of registers is standard when the the 4K RAM (catalog number IC655MEM501) or 4K EEPROM (catalog number IC655MEM521) cartridge is selected. When either the 16K RAM (catalog number IC655MEM503), or 16K EPROM (catalog number IC655MEM513)

the 4K RAM from the socket visible on the circuit board, which **can** now be easily accessed, and **replacing it with the** 16K RAM. When inserting the 16K RAM, ensure that the orientation is correct by **observing how the** 4K RAM. was removed and the position of the notch in the socket. Match the socket notch with the notch on the RAM.

### **Jumper Configuration for Register Memory Expansion**

When the 16K expansion RAM is installed in the CPU to replace the 4K RAM, a jumper must also be configured for the register memory expansion. The jumper is inserted over 2 of 3 pins on the circuit board according to which RAM memory device is installed in the socket. Factory installation is for 4K of register memory. When a 16K register memory expansion RAM: is installed, the jumper must be reconfigured.<br>To do this, carefully grasp the jumper with a pair of needle nose pliers and pull it off of the pins. Insert

it over the 2 pins closest to the word EXPAND, which is printed on the circuit board. Your CPU is now configured for 16K of Register memory. The location and configuration positions for this jumper are shown in the following illustration. The factory installed 4K RAM is a Mitsubishi 5165P-70 and the shown in the following intestration. The factory installed 4K RAM. is a Mitsubishi 51651-70 and the expansion RAM for 16K registers is a Mitsubishi 51256P-70.

a42269

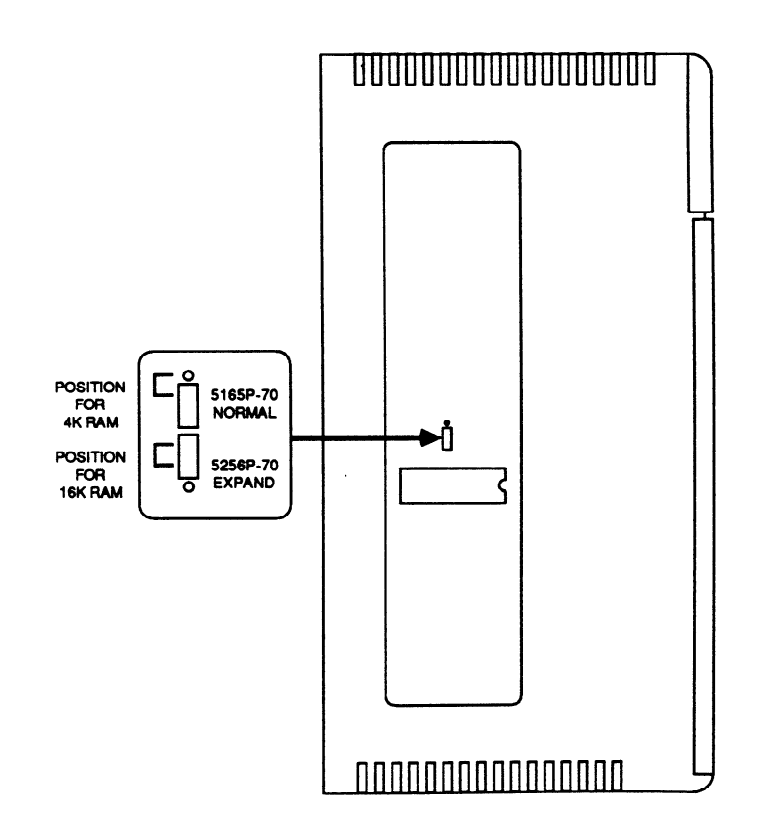

Figure 2-10. 4K/16K Register Jumper Configuration

**.** 

**GFK-0122** 

## **Power Supply for the Series Five PLC**

The operating voltage and current levels for a Series Five CPU base unit or I/O expansion base unit are supplied by a power supply module. The selected power supply (three versions available) for a Series Five PLC base unit must be installed in the leftmost slot on a base unit.

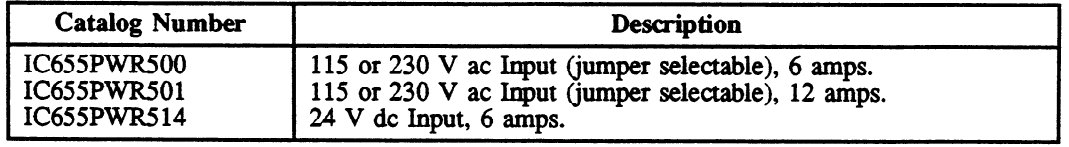

**Power Supply Specifications**<br>The power supply provides regulated +5 V dc to the base unit backplane to power the GE Fanuc supplied modules installed in the base units. Most input and output devices must be supplied with their own source of power at the proper voltage levels. The ac power supplies accept an input of either 115 V own source of power at the proper voltage levels. The ac power supplies accept an input of either 115 V<br>ac  $15\%$  or 230 V ac  $15\%$   $115$  or 230 V ac is selected by configuring a jumper on the terminal block ac, 15% or 230 V ac, 15%. 115 or 230 V ac is selected by comiguing a jumper on the terminal block.<br>On the front of the nower supply module. The dc nower supply operates from a 20 to 29 V dc nower on the from of the power supply module. The dc power supply operates from a 20 to 29 V dc power source.

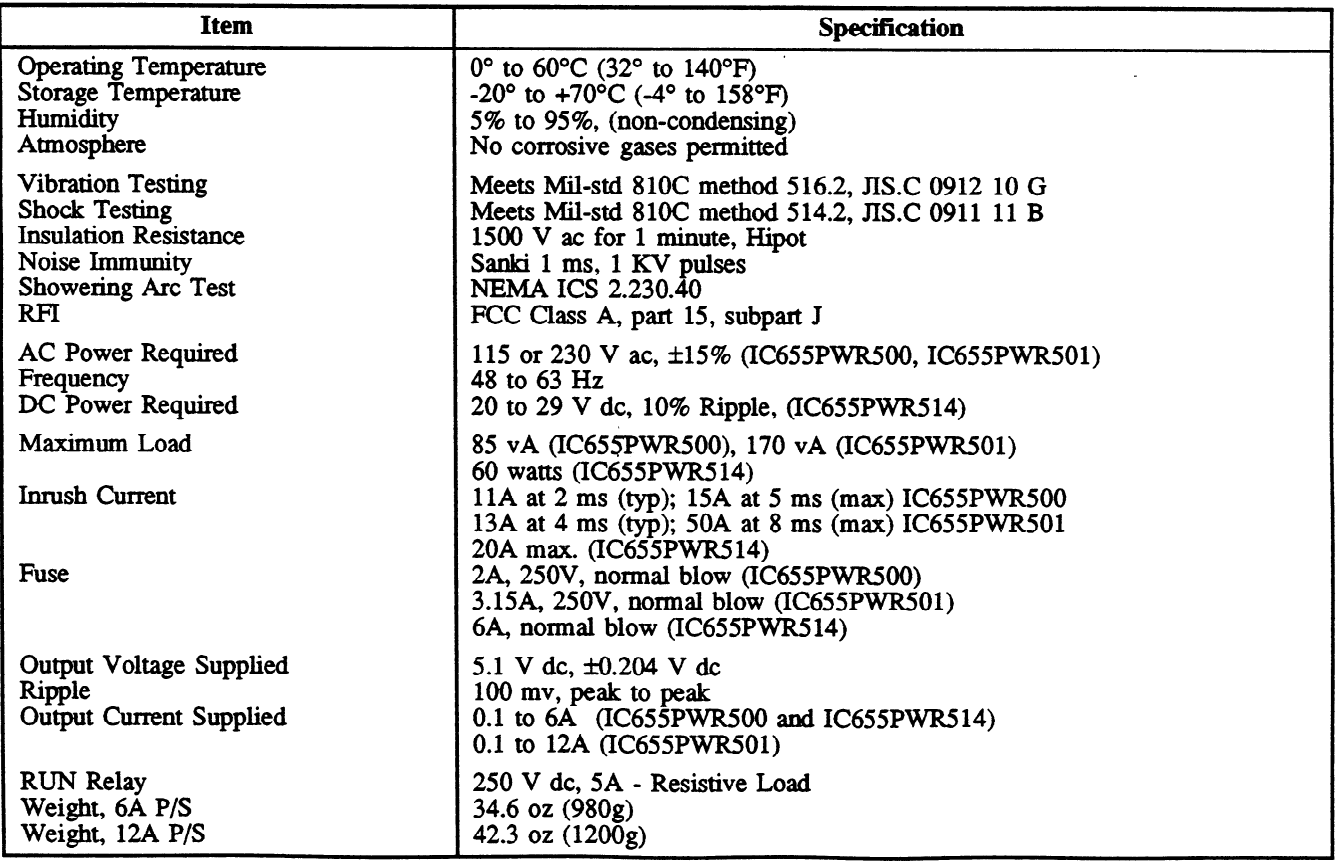

### **Table 2-4. Power Supply Specifications**

### **Power Supply Features**

The following figure is an illustration of a typical power supply for the Series Five PLC, identifying items of interest to the user. The eight terminals at the bottom of the module are for user wiring connections to the power source, ground connections, and a RUN relav.

**a42270** 

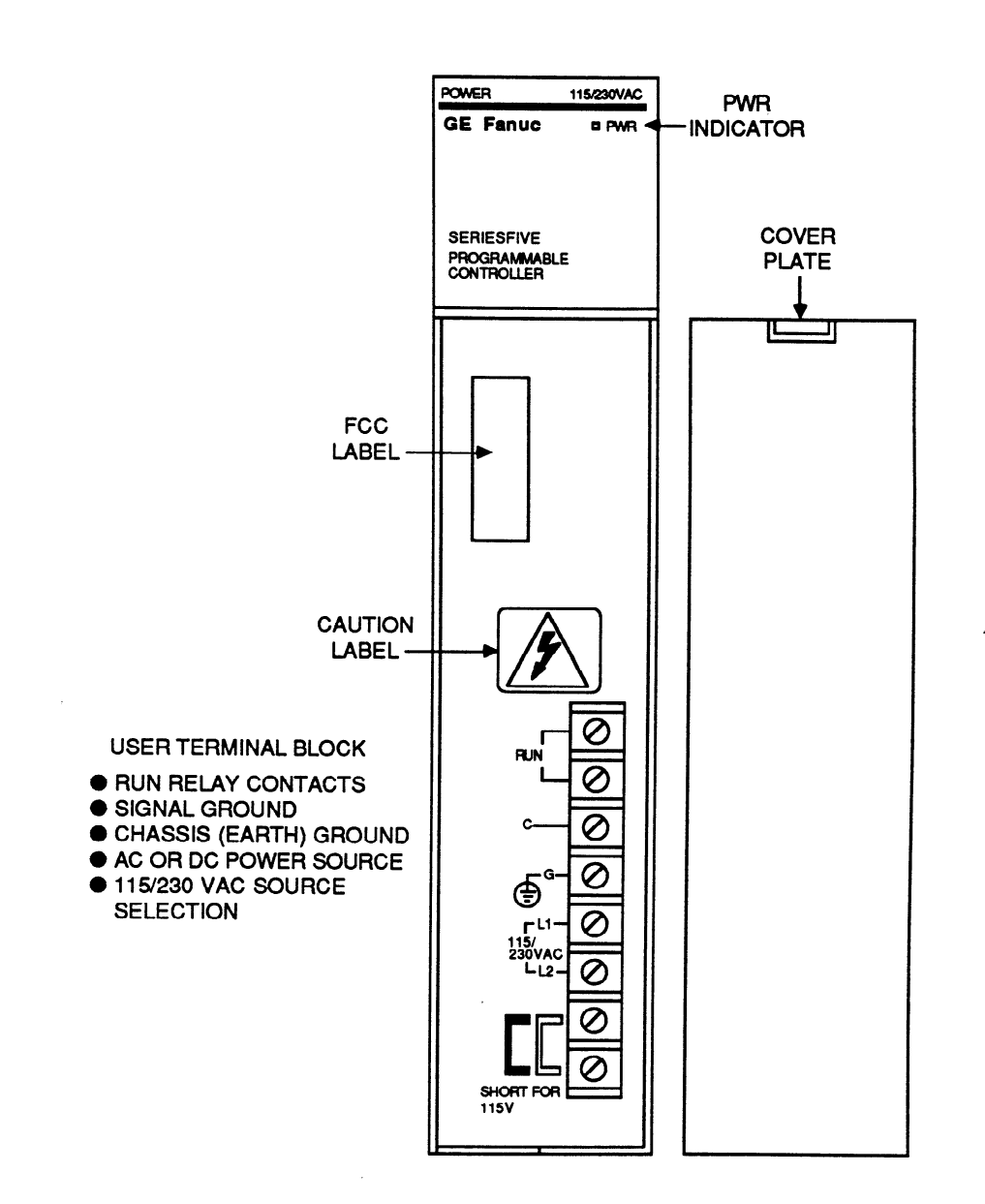

Figure 2-11. Series Five PLC Power Supply

#### **PWR** Indicator

The PWR light (green LED) at the top right provides a visual indicator that power has been applied to the supply and the +5 V dc output voltage is available and at the proper operating level. If the +5 V dc output voltage falls below its specified operating level, or if the ac or dc power source is lost for any reason, the LED will turn off.

#### **Terminal Block Connections**

**All** field wiring connections for the power supply are made on the terminal block located at the lower right of the power supply.. The terminal block is accessed by removing the snap-on plastic terminal cover that protects the user from potentially hazardous voltages that can be on the terminals. The following figure shows the terminal block connections for each terminal.

-~

a44966

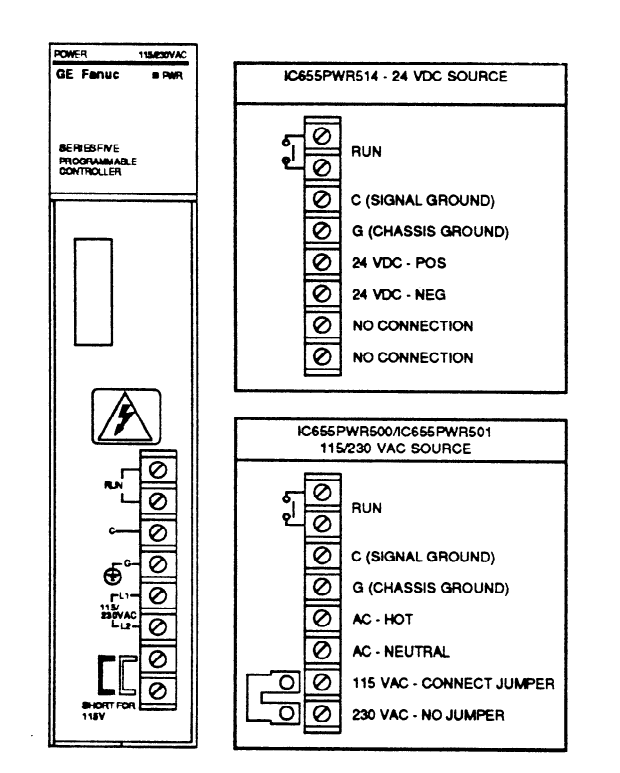

Figure 2-12. Power Supply Terminal Block Connections **Figure 2-12. Power Supply Terminal Block Connections** 

### **RUN Relay Connections**

The top two terminals (labeled RUN) are connected internally to a pair of normally-open contacts on the Run relay which is mounted on a circuit board inside the power supply. When the CPU is switched to the RUN mode, the contacts close, which provides the means to monitor the operating status of the CPU. These terminals can be connected to an external device, such as a light or alarm indicator, to sense that the CPU for some reason has gone out of the RUN mode. The RUN relay operates at a maximum of 250 V ac at 5A, through a resistive load. Refer to the specification for the Output Relay module (catalog number IC655MDL580) for complete specifications for this relay -since the RUN relay specifications are the same. are the same.  $\frac{1}{\sqrt{2}}$  for complete specifications for this relay specifications for the RUN relay specifications for the RUN relay specifications for the RUN relay specifications for the RUN relay specifications for

#### **Ground Connections**

The third and fourth terminals from the top are connected internally to signal ground (C) and chassis ground (G), in that order. Signal ground connects to 0V internally and chassis ground is earth ground. The ground wire from an ac source, when wiring an ac supply, connects to the chassis ground  $(G)$ terminal. If only one rack base unit is in a system, a terminal jumper (supplied with the power supply) must be connected between the C and G terminals. If more than one base unit is in a system, the terminal jumper must be connected only at the CPU (first) base unit. In the case of multiple base units with ac power supplies, it is recommended that all base units be powered from the same ac source. All

GFK-Oi22

of the C terminals should be connected and all of the G terminals should be connected between base units.

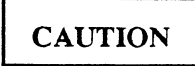

**When wiring ac power supplies, do not connect the terminal jumper between the C and G terminals on any base unit other than the first one to which the power source is connected. If terminal jumpers are connected on other base units, a difference in potential between base units may damage the circuit boards.** 

## **Power Source Connections**

The next two terminals are for power source connections. When wiring an ac power supply, the first (fifth from top) of these two terminals is connected to the Hot  $(L1)$  side of the ac source, and the lower terminal is connected to the Neutral (L2) side of the ac source. When connecting a source of dc power to the 24 V dc power supply (source can be from 20 to 29 v dc), the fifth terminal from the top connects to the **24 V** de power supply (source can be from 20 to 29 v dc), the fifth terminal from the top connects to the positive (+) side of the power source, and the sixth terminal connects to the negative (-) side of the source.

## **115/230 V ac Selection**

The bottom two terminals on the block are for selection of either a 115 V ac power source or 230 V ac power source. A terminal jumper, provided with the power supply, is used for this configuration. To power 115 V ac, the terminal jumper must be connected between the two bottom terminals. For a 230 V *ac* power source, do not connect the terminal jumper. **ac** power source, do not connect the terminal jumper.

a42272

**-** 

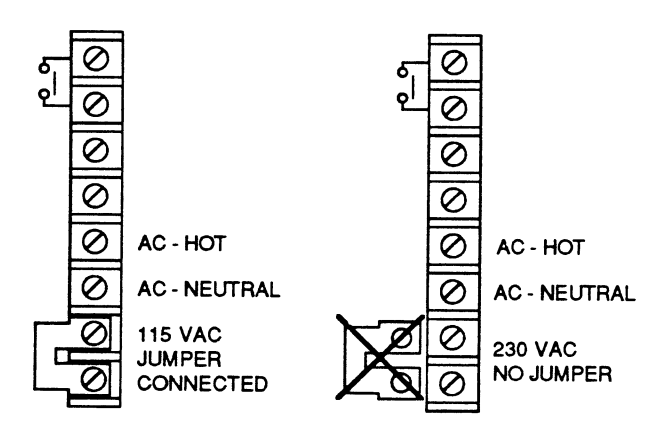

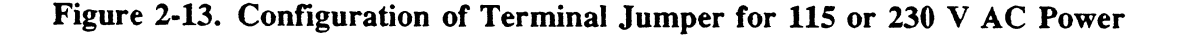

## **I/O** Expansion

A complete Series Five PLC system can be contained in one 8-slot CPU base unit with up to 256 I/O points if all of the installed I/O modules are 32 point modules. Also, the total current requirements of all modules cannot exceed the current capacity of the installed power supply. If a system requires more I/O points than can be contained in the CPU base unit, or if the current capacity of all modules is greater that the capacity of the power supply, or if your application requires that all base units not be grouped at one location, an I/O expansion base unit or base units can be added to the system.

## **I/O Expansion Base Units**

The base unit used for I/O expansion is the same physical base unit that is used for the CPU base unit. Base units in an I/O expansion system are connected together through available I/O expansion cables, either 1 foot (0.5m), 3 feet (1m), 15 feet (5m), 30 feet (10m), 80 feet (25m), or 160 feet (50m) in length to either of two I/O expansion connectors, one mounted on the left side of the base unit and one mounted on the right side of the base unit. The user can construct I/O expansion cables if desired (total cable length cannot exceed 200 feet (60 meters)). Both connectors on the base unit are identically wired to the I/O bus, so either may be used. The next downstream base unit connects to the unused connector on the previous base unit until the configuration is complete. An I/O chain configured in this manner is called a Local I/O chain.

A Local I/O chain can have a maximum of eight base units, including the CPU base unit. The unused connector on the last base unit in the Local I/O chain must have an I/O Terminator plug connected to it to ensure proper termination of the I/O bus signals. If there is only a CPU base unit in a system, the I/O Terminator plug goes on the right connector. An example of a group of base units connected together in a chain is shown in the following illustration. The configuration, as shown, is an example of the most basic Series Five PLC I/O expansion system; a CPU base unit and 1 to 7 expansion base units connected in a daisy chain.

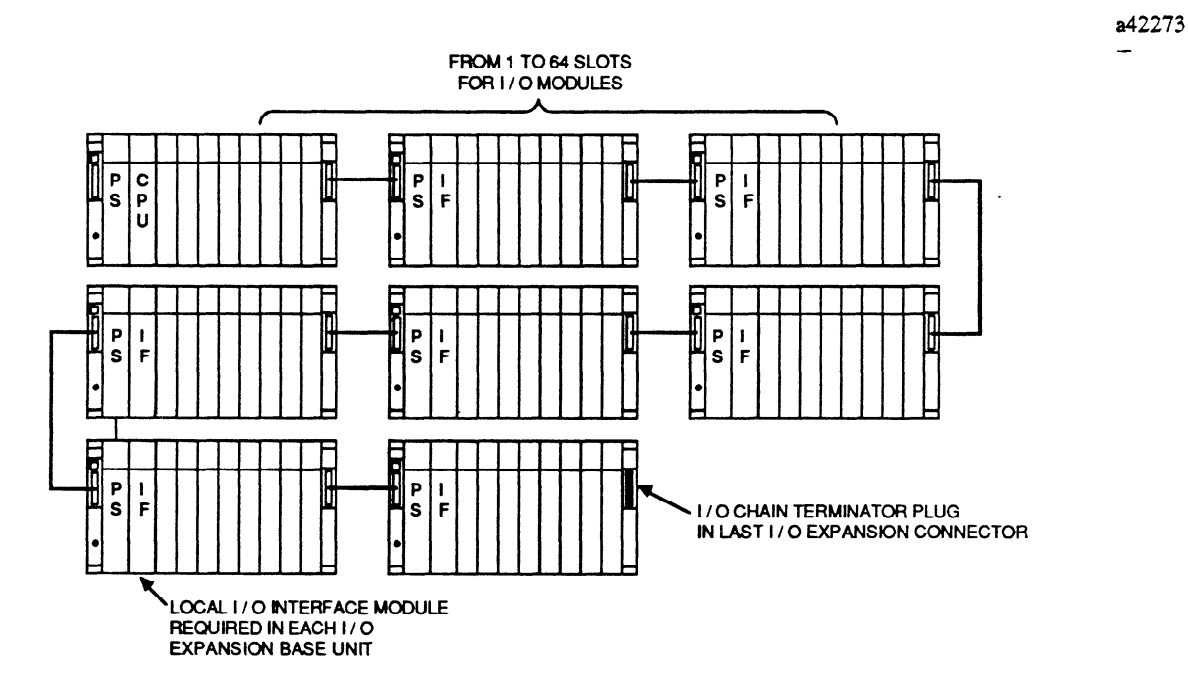

**Figure 2-14. Example of Local I/O Expansion Chain** 

#### **System Heat Dissipation**

To ensure reliable operation of your Series Five PLC, the ambient temperature of the air entering the bottom of the modules should not be higher than  $60^{\circ}$ C  $(140^{\circ}$ F). The base unit and modules installed in it are designed to dissipate internal heat by convection cooling and do not require a fan for forced air cooling. When mounting a system inside of a panel or rack, the flow of air should not be inhibited at the top and bottom of the unit. When mounted in a panel or rack, the base units should be mounted in the horizontal position (when looking at the unit) as shown in the figure below. A minimum of 2 inches (5Omm) at the top and 2 inches (5Omm) at the bottom of a base unit is recommended as the space required for proper air flow. When multiple base units are mounted together, 2 inches (5Omm) is recommended as the minimum distance between base units. Both sides should be free of obstacles to allow easy installation or removal of a unit. **At** a minimum, 2 inches (5Omm) from each side is recommended.

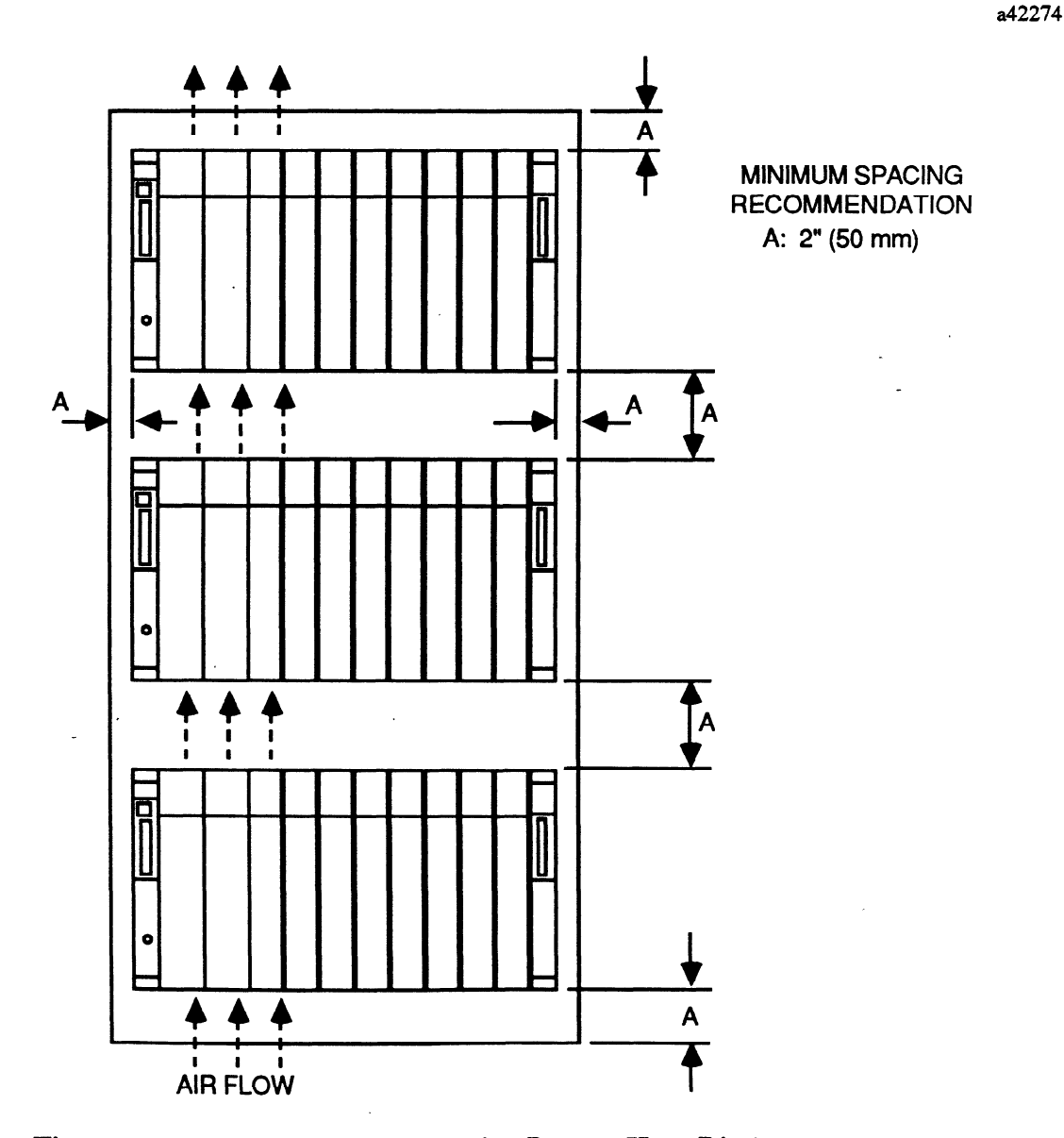

Figure 2-15. Base Unit Mounting for Proper Heat Dissipation

## **Local I/O Configuration**

A Local I/O system, configured using **32** point I/O modules in all available I/O slots in an 8-slot base your system. The maximum I/O vs. base unit configurations possible in a basic system using 8-slot base your system. The maximum I/O vs. base unit comfigurations possible in a basic system using 0-slot base.<br>unite with one to eight hase unite are chown in the following figure. units, with one to eight base units, are shown in the following figure.

a42275

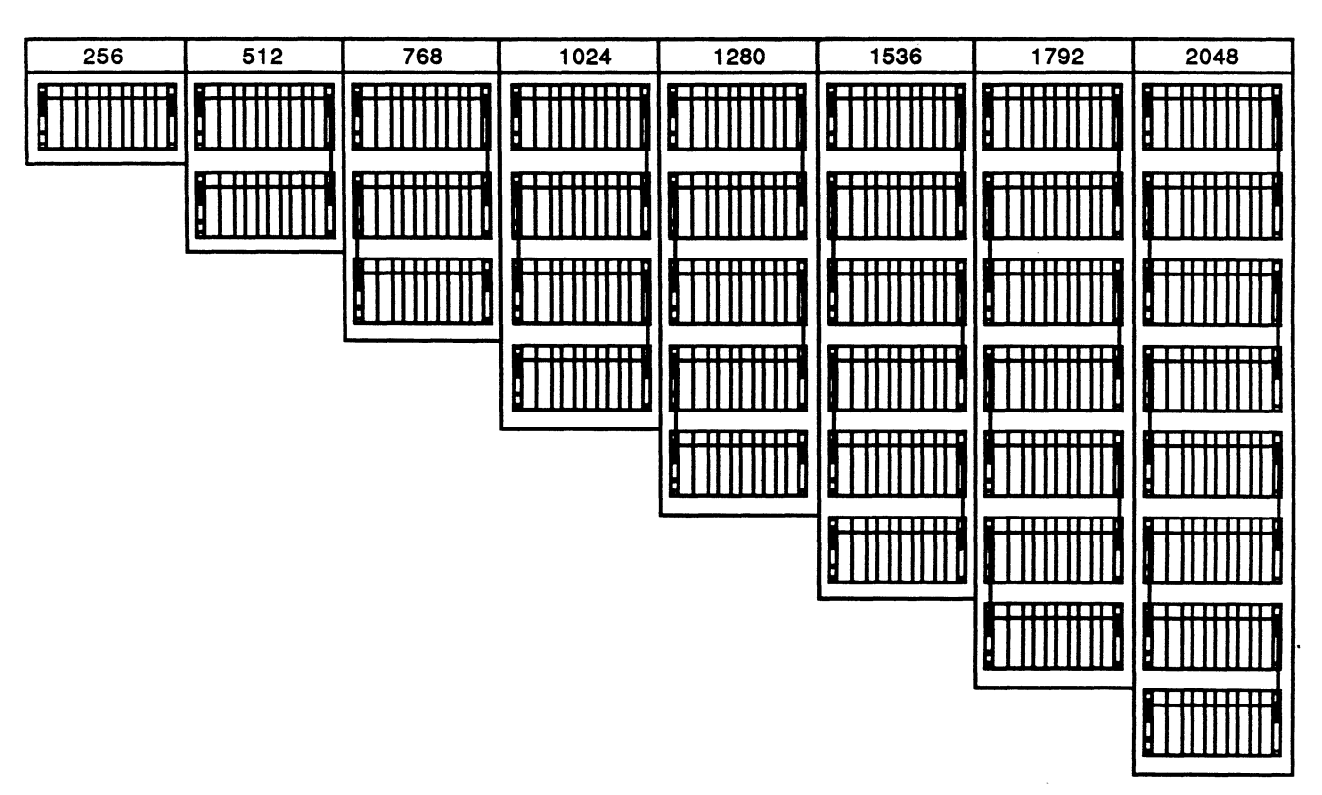

Figure 2-16. Maximum I/O Contained in 1 to 8 Base Units

## **Base Unit Identification**

Each base unit in a system must have an identification number assigned to it for communication purposes. Base unit ID numbers, from 0 through 7, are assigned by setting a small rotary switch, located directly above the I/O expansion connector on the left side of the base unit, to the desired ID number. The ID numbers can be assigned in any order to satisfy the application, they do not have to be assigned sequentially, however, the rack containing the CPU must be assigned ID 0 (zero).

ID numbers must not be duplicated. Use each ID number once and **only** once. I/O references for individual modules can be assigned in any sequence to suit the requirements of the user's application. The location and physical appearance of the base unit ID switch is shown below along with an example of typical settings for two different systems.

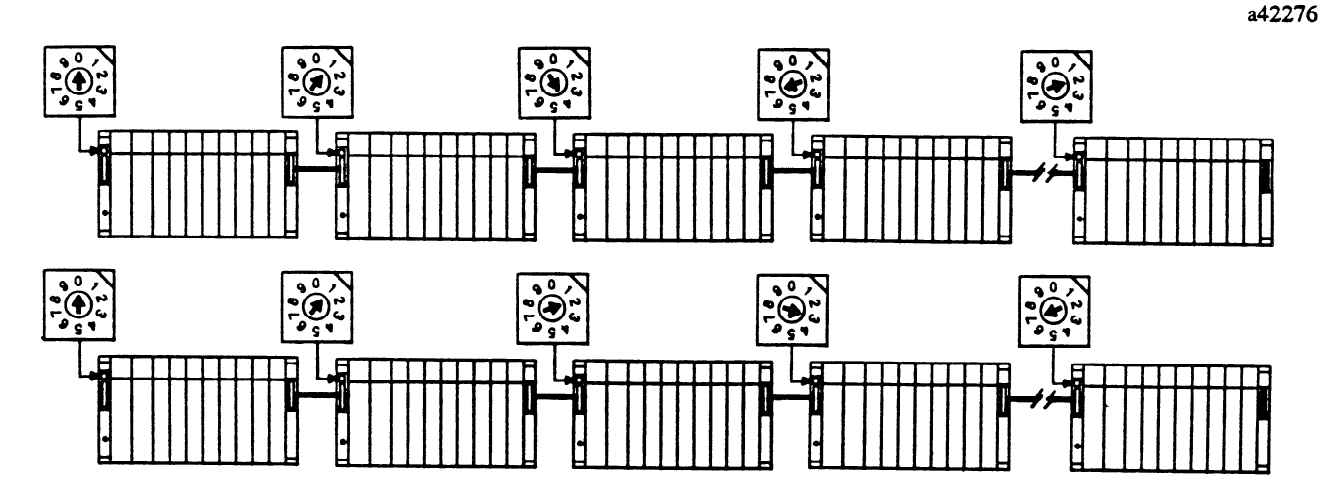

**Figure 247. Examples of Base Unit Identification Switch Settings** 

a42277

## **Local I/O Interface Module**

Each I/O expansion base unit must contain a Local **I/O** Interface module (catalog number **IC655BEM500)** which allows the modules in the base unit to communicate with the I/O bus. The Local **I/O** Interface module analyzes data from the **CPU** on the **I/O** bus and converts the signal levels to proper levels for processing by modules in that base unit. The I/O bus is designed for high reliability, and provides parity checking to ensure correct data transmission to **I/O points** on the bus. To help ensure date integrity under adverse noise conditions, the I/O bus **uses** differential drivers and receivers. The Local I/O Interface module must always be installed in the module slot adjacent to the power supply in an I/O expansion base unit. This is the same slot in which the **CPU is** installed in the **CPU** base unit. There are no switches or jumpers on this module that require user configuration.

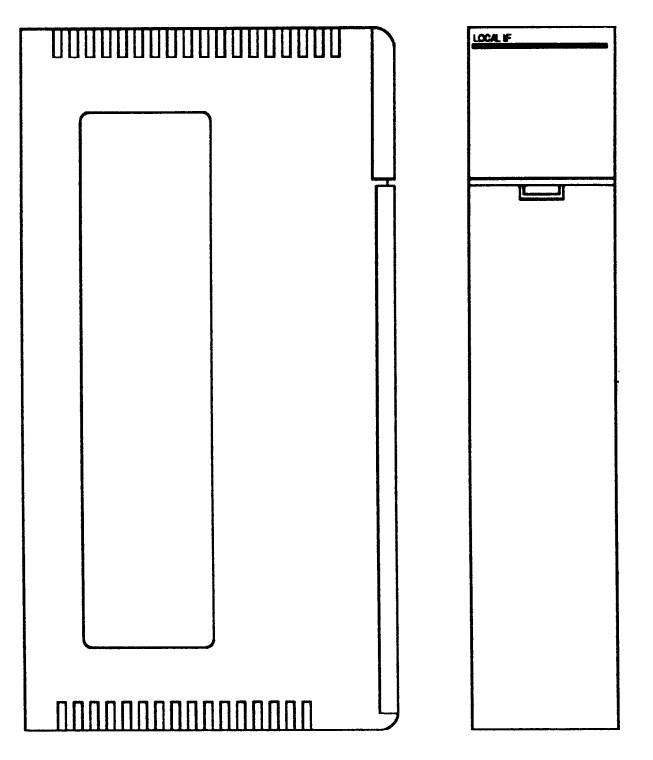

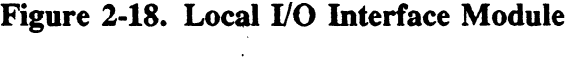

**C**ive I/O expansion cables on system. Each of the cables has a 37-pin male D-subminiature connector wired to each end. One end o the I/O expansion cable plugs into one of the two available mating connectors mounted on either end of a base unit, the other end plugs into either of the I/O expansion connectors on the next base unit in the chain. Available Catalog numbers and lengths are as follows:

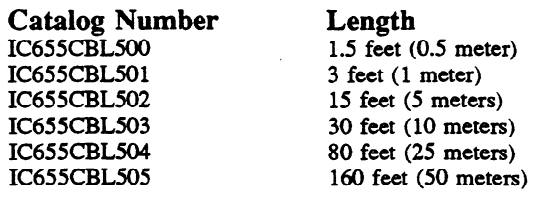

#### **I/O Expansion Cable Specifications and Wiring Information**

I/O expansion cable specifications and withing information are provided below for those users who may have applications that require cables with lengths different than the factory supplied cables.

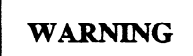

**Racks connected through any length of I/O expansion cable must be connected to the same ground system** system in damaged equipment, and  $\alpha$  in damaged equipment, and  $\alpha$ **operation.** 

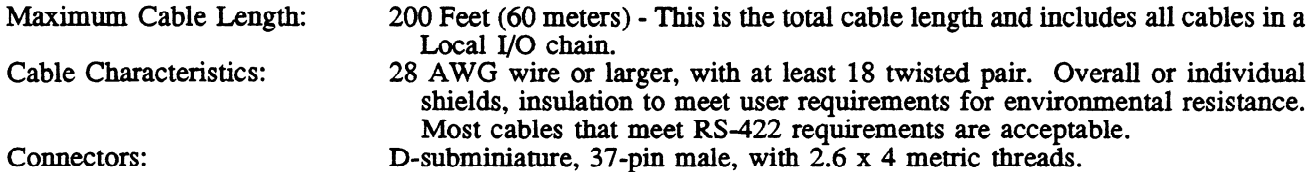

The following cables are suggested for use, however, the user must ensure that all of the requirements listed above are followed.

- Alpha 6089/18, 6079/19 (multiple shields must be tied together), X5499/19
- 
- lacktria 60899 (m. 1983)<br>• Furukawa OAVV(C)-SB
- Perundawa OAV  $V(C)$ -<br>A Belden 8118 (this is 1 S Deluch of 10 (this is the

#### **NOTE**

Twisted pairs must be matched so that they are connected exactly as shown in the illustration. If this is ignored, cross-talk will result from the mismatching which will cause the I/O system to malfunction.

a42405

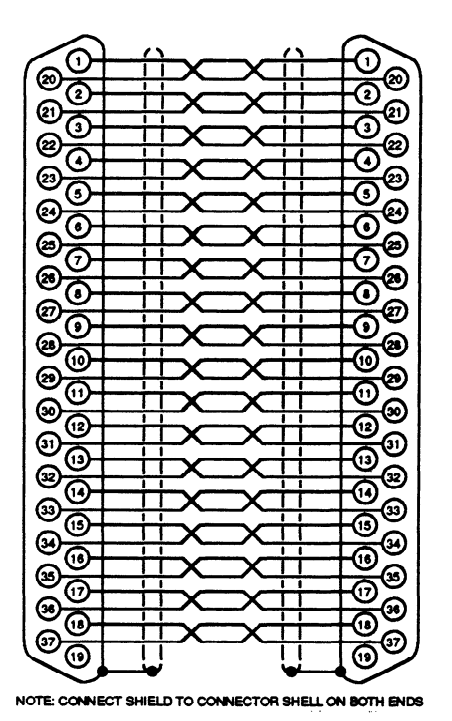

Figure 2-19. I/O Expansion Cable Connections

The specified maximum local I/O chain distance is 200 feet (60 meters). Although this distance will work with most systems, it may not be possible in an extremely high-noise environment. Please note that under certain circumstances, it is possible to extend the maximum local I/O chain distance to 400 where we will be communicated in the possible to be present the maintain focus  $\frac{1}{2}$  of shaft distance to  $\frac{1}{2}$  or that under certain circumstances, it is possible to extend the maximum local I/O chain distance to **400** *chain* distance to **400**  $\alpha$ 

- $\mathbf{f}$ 1 . **The cable type** MUST BE BELDEN 8118. This cable has been tested and will work at the extended **I'me cable type MUST BE BELDEN 8118. This cable has been**
- The cap
- $2.$  The systems at bour chus of the cable and all points in beensure that this is the case.
- The ground potentials at both ends and all intermediate points must be at the same patential ensure the thinking is the case.
- 5. The operating environment must be a low-noise environment.  $T_{\text{ref}}$  is ground potentials at the all intermediate points must be at the same potential.

 $\Gamma$  operating environment must be a low-noise environment. Let

**Please note that if a system does not operate properly at 200 feet, it will not operate at 400 feet.** 

## **I/O Chain Terminator Plug**

The unused connector on the last base unit in the Local I/O chain must have an I/O Terminator plug **(IC655CHS590)** connected to it for proper termination of the I/O bus signals. The I/O Terminator plug is required, regardless of whether the last base unit is a CPU base unit or an I/O expansion base unit.

#### **NOTE**

If there is only one base unit in a system (CPU base unit), the I/O Terminator plug must be installed on the I/O bus connector on the right side of the base unit.

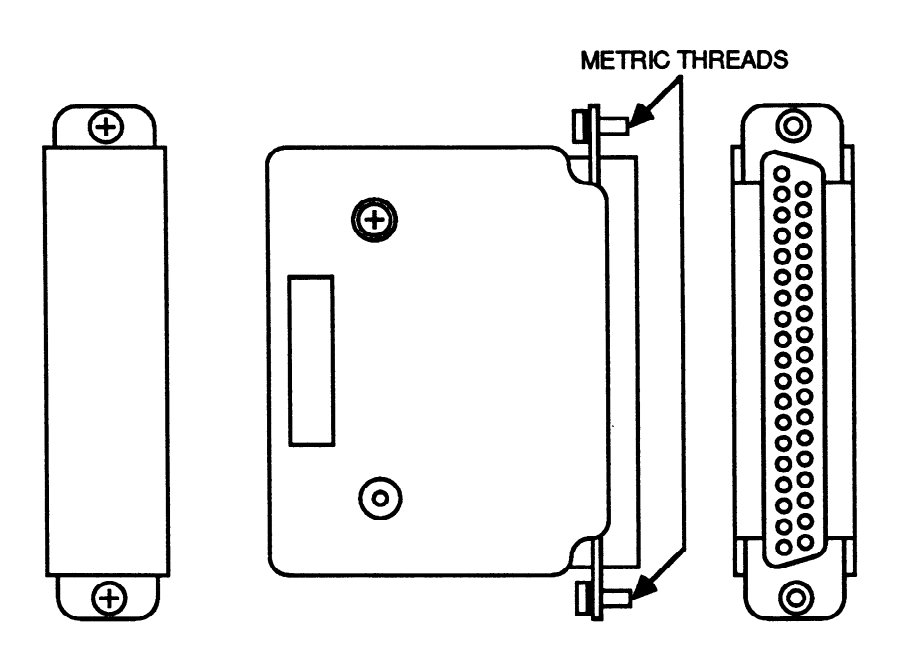

**Figure 2-20. I/O Chain Terminator Plug** 

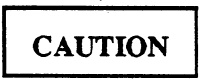

Ensure that the I/O Terminator plug is present on the unused base unit connector on the last base unit in the I/O chain. If the I/O Terminator plug is not properly installed unreliable operation of the I/O system may be observed. **unreliable operation of the I/O system may be observed.** 

a42278

## **I/O Modules for the Series Five PLC**

**Available I/O modules** for the Series Five PLC include discrete input and output, analog input and **output, High Speed** Counter, ASCII/BASIC module, and an Axis Positioning Module. All I/O modules are enclosed in a plastic case. Modules having features requiring user access, such as replaceable fuses **or DIP switches requiring configuration, have a removable** cover on the side of the module. For information about fuses in specific modules, refer to the Series Five I/O Module Specifications Manual, GFK-0123.

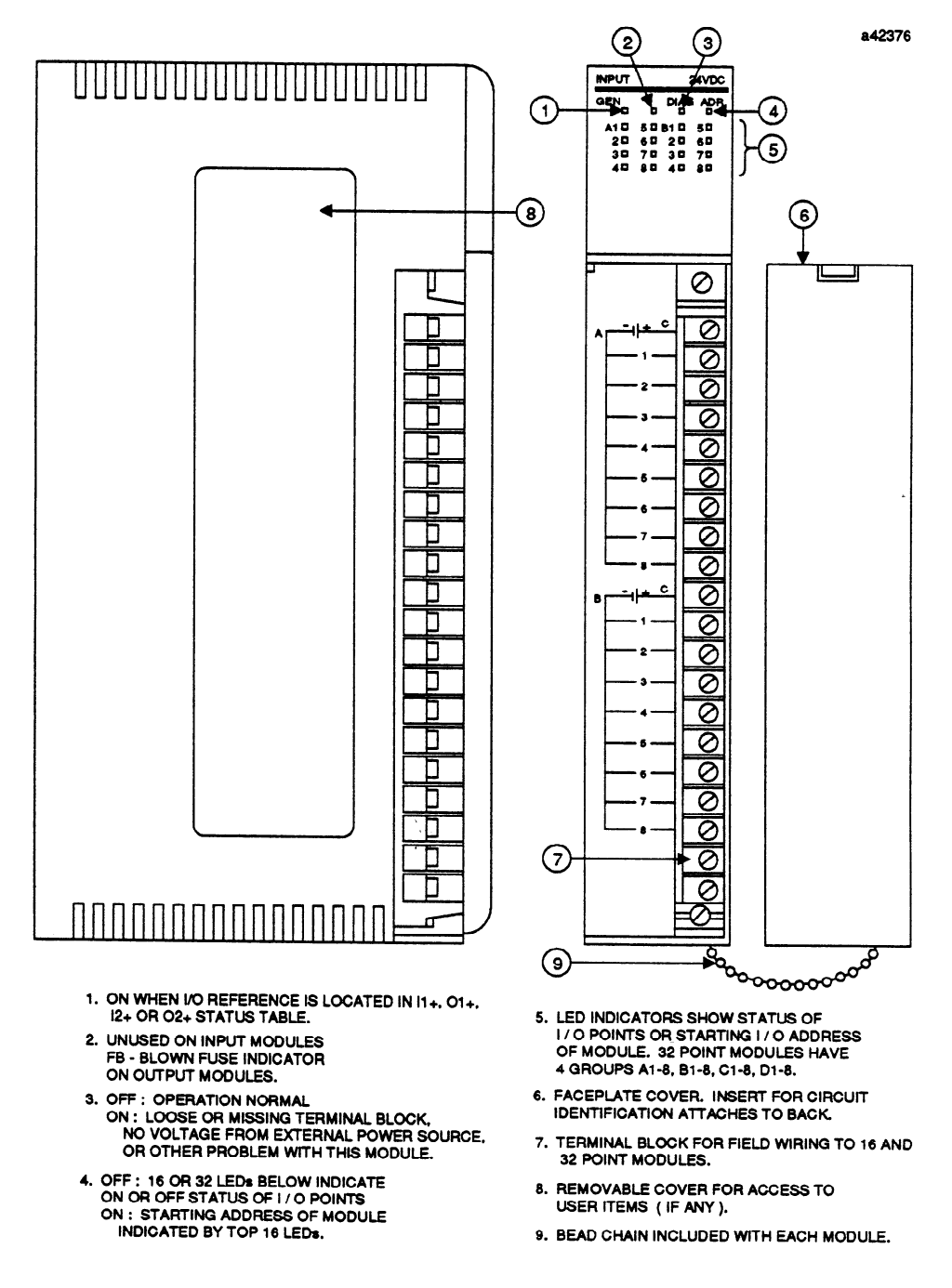

Figure 2-21. Typical I/O Module with Removable Terminal Block

Sixteen and 32 point I/O modules connect to the backplane through a single connector on the module which mates with a connector mounted on the base plate directly behind each I/O slot. 64 point I/O modules connect to field devices through two 37-pin D-type connectors mounted on the module's faceplate. No special tools are required to install I/O modules. Modules are held firmly in place by fastening two easily accessible captive screws, one at the top and one at the bottom of the module. Each module is color coded with a narrow horizontal stripe across the top of the faceplate. A red stripe indicates a high-voltage module, a blue stripe indicates a low-voltage module, and a white stripe indicates a signal level or other type.

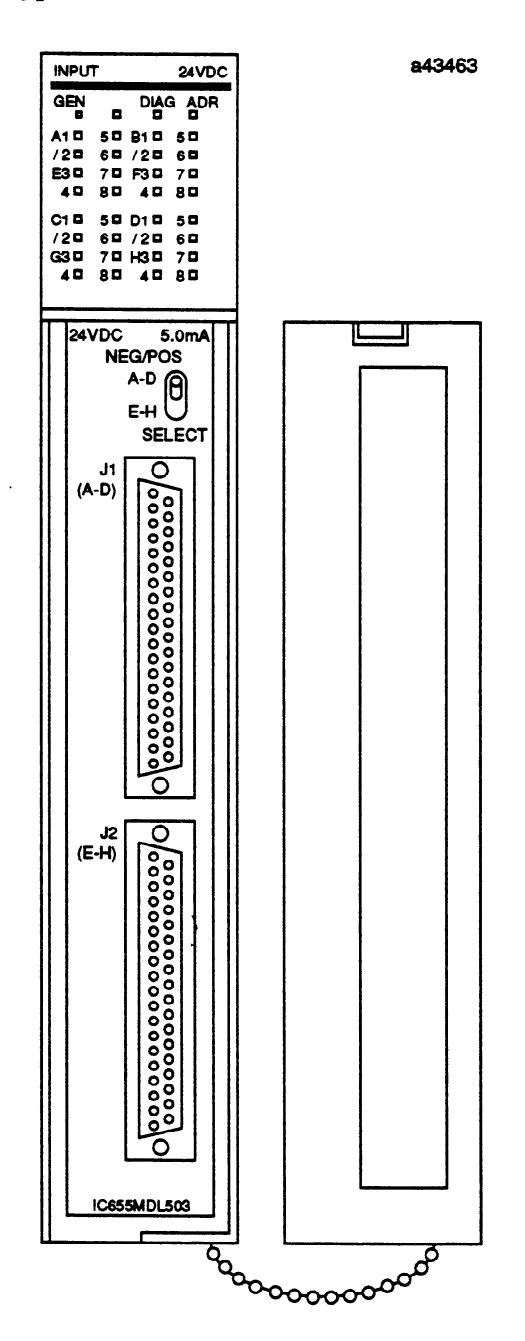

Figure 2-22. Typical I/O Module with Connectors

## **I/O Module Keying**

**All 16** and **32** point I/O modules can be keyed by the user to prevent accidental connection of a prewired connector to the wrong module type (for example, when installing a new module, troubleshooting a system, or when replacing a module). Individual module keying is done by the user at installation. Instructions and required parts are provided with each module.

The CPU also provides a diagnostic "keying" check of the I/O modules to ensure that a previously installed module has been replaced in the correct slot. If the module configuration in the I/O slots is different than it was on the previous power-up, the CPU optionally detects this and provides an error indication, if the I/O configuration check is enabled. Normal operation cannot proceed until the modules are inserted correctly, or until Logicmaster 5 or the OIU tells the CPU to accept the new configuration, or to continue running assuming the old configuration.

## **Connection of Field Wiring to 16 and 32 Point Modules**

An easily removed cover on the front of the module provides access to a connector block for connection of field wiring. Connector blocks have either 20 (16 circuit modules) or 38 (32 circuit modules) terminals. The connector is removable to allow for prewiring of systems, and easy replacement of modules. Terminals on the connector block will accept one AWG #16 or two AWG #18 wires with l/4" spade lugs. Field wiring to the connector is routed into the bottom of the module through a cutout in the bottom front of the case. All screws used in the Series Five PLC have metric threads.

## **Connection of Field Wiring to 64 Point Modules**

Each of the 64 point I/O modules has two 37.pin subminiature D-type connectors mounted on the front of the module for connecting user supplied input devices to Input modules, or for connecting Output modules to user supplied loads. Each connector provides for connection to 32 of the 64 circuits on a module. Each 64 point I/O module is shipped with two unwired male connectors which mate with the connectors on the module. These connectors are provided for building cables for connection to field devices.

A toggle switch on the front of the module allows the user to choose the groups of I/O points to be monitored by the 32 status indicators located at the top of the module, either group A through D, or group E through H. The top connector provides connection to groups Al through A8, Bl through B8, Cl through C8, and Dl through D8, while the bottom connector provides connection to groups El through E8, Fl through F8, Gl through G8, and Hl through H8.

## **Faceplate Cover**

Each module has a protective plastic cover over the terminal block. This cover protects the user from coming in contact with potentially hazardous voltages present at the terminal block. A short length of plastic bead chain is included with each I/O module and attaches to the faceplate and module. When attached, this bead chain allows the faceplate cover to hang from the module and not be misplaced\* A self-adhesive light gray insert is provided with each module to be attached to the back of the cover. This insert has a lined area marked off in sections corresponding to the terminals on the block, which provides a convenient place to record circuit identification information.

## **Status Indicators**

The ON or OFF status of each I/O point is indicated by the state of a corresponding LED, which is either ON or OFF. 32 point I/O modules have 35 or 36 LEDs and the 16 point I/O modules have 19 or 20

LEDs that are visible at the top of the module. **16 or 32** of these LEDs indicate the ON or **OFF status** of the module's input or output circuits, as applicable. For 64 point modules, the 32 LEDs indicate the status of the 32 inputs or outputs associated with one connector. A toggle switch provides a choice between the two groups of 32 (total 64) Inputs or Outputs being monitored; either group A to D or **group**  E to H. The top **16** LEDs can also be programmed, through Logicmaster 5 or the Series Five Operator Interface Unit, to indicate the starting I/O address **of the** module instead of the module I/O point status. The other **3** or 4 LEDs (Output modules have 4, Input modules have 3) are used for diagnostic purposes as described below.

- **GEN On when the I/O** reference assigned to the module is located in either the Il+, Ol+, I2+, or 02+ table.
- FB Output modules only. When ON, indicates that a fuse has blown in the module (output point must be ON, a load must be connected, and the CPU must be in the RUN mode). This location is blank on Input modules.
- **DIAG** When ON, indicates a loose or missing terminal block, no external supply voltage, or that an internal failure has been detected in the module.
- **ADR**  If ON, indicates that the LEDs normally used for circuit ON or OFF status have been commanded by the CPU to display the module's starting I/O address.

## **I/O Modules For The Series Five PLC**

I/O modules are summarized in the following table. For detailed information on I/O modules, refer to **\* the** *Series Five II0 Module Specifications Manual, GFK-0123.* 

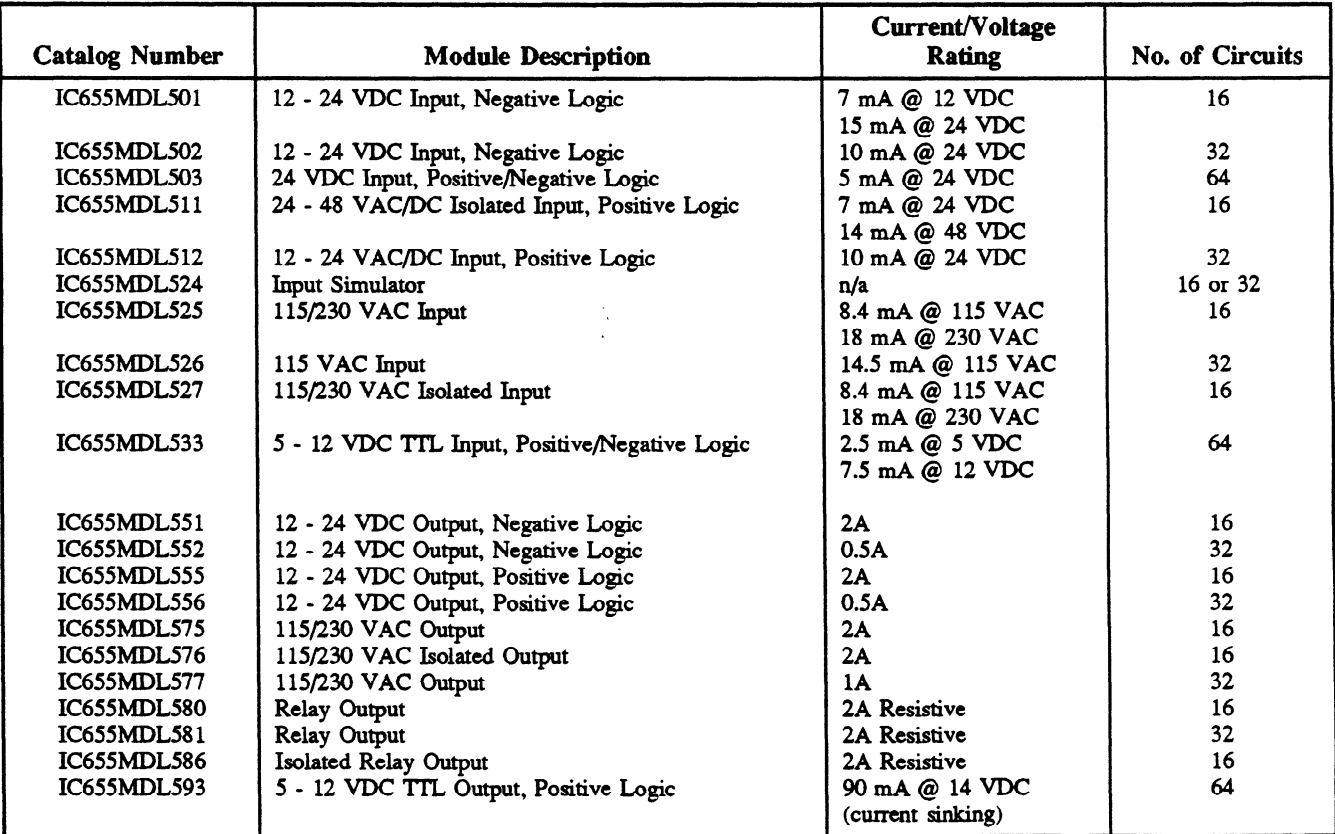

### **Table 2-5. Series Five I/O Modules**

~~

**GFK-0122** 

| <b>Catalog Number</b> | <b>Module Description</b> | Current/Voltage<br>Rating                              | <b>No. of Circuits</b> |
|-----------------------|---------------------------|--------------------------------------------------------|------------------------|
| IC655ALG516           | Analog Input, 8 Channels  | 1 to 5 V, 0 to +10 V<br>$-10$ to $+10$ V<br>4 to 20 mA | 8                      |
| IC655ALG566           | Analog Output, 2 Channels | 0 to $+10$ V<br>$4$ to $20$ mA                         |                        |
| IC655ALG567           | Analog Output, 2 Channel  | $-10$ to $+10$ V                                       | ຳ                      |

**Table 2-5. Series Five I/O Modules - Continued** 

# **Using Series Three PLC I/O Modules with a Series Five PLC**<br>Series Three PLC I/O modules can be included in a Series Five PLC Local I/O chain as part of an I/O

expansion system. Most of the Series Three PLC I/O modules can be used in the Series Three PLC I/O system expanded from a Series Five PLC. Series Three PLC I/O modules, installed in standard Series system expanded from a system expanded from a Series Five PLC in a Series Five PLC instandant Series Pluc II/O  $\sim$  1.10  $\sim$  1.10  $\sim$  1.10  $\sim$  1.10  $\sim$  1.10  $\sim$  1.10  $\sim$  1.10  $\sim$  1.10  $\sim$  1.10  $\sim$  1.10  $\sim$  1.10 Three PLC I/O base units, interface to the CPU in a Series Five PLC through the Series Three PLC I/O

Series Three PLC I/O Interface Module<br>A Series Three PLC I/O Interface module (catalog number IC655BEM530) can be installed in any valid Series Five PLC I/O slot. A maximum of three Series Three PLC base units can be connected to a Series Three PLC I/O Interface module. Up to four Series Three PLC I/O Interface modules can be included in a Series Five PLC I/O system. A Series Three PLC I/O Interface module can service up to 512 I/O points (512 Inputs/512 Outputs). 512 I/O points (512 Inputs/512 Outputs).

#### **NOTE**

includes all combinations of Inputs and Outputs used in the system.

includes all combinations of Inputs and Outputs used in the system.

The number of I/O points serviced by each I/O Interface module is selected by configuring a DIP switch on the Series Three PLC I/O Interface module in groups of 32 I/O. The module has one status indicator, (LINK), at the top of the faceplate. This LED will be ON when the I/O communications link between the Series Three PLC I/O Interface module and Series Three PLC I/O is established, and valid I/O data is being transmitted and received by the module. If the link is broken for any reason, the LED will be is being transmitted and received by the module. If the module  $\mathcal{L}$  the link is broken for any reason, the LED will be any reason, the LED will be any reason, the LED will be any reason, the LED will be any reason, th

.

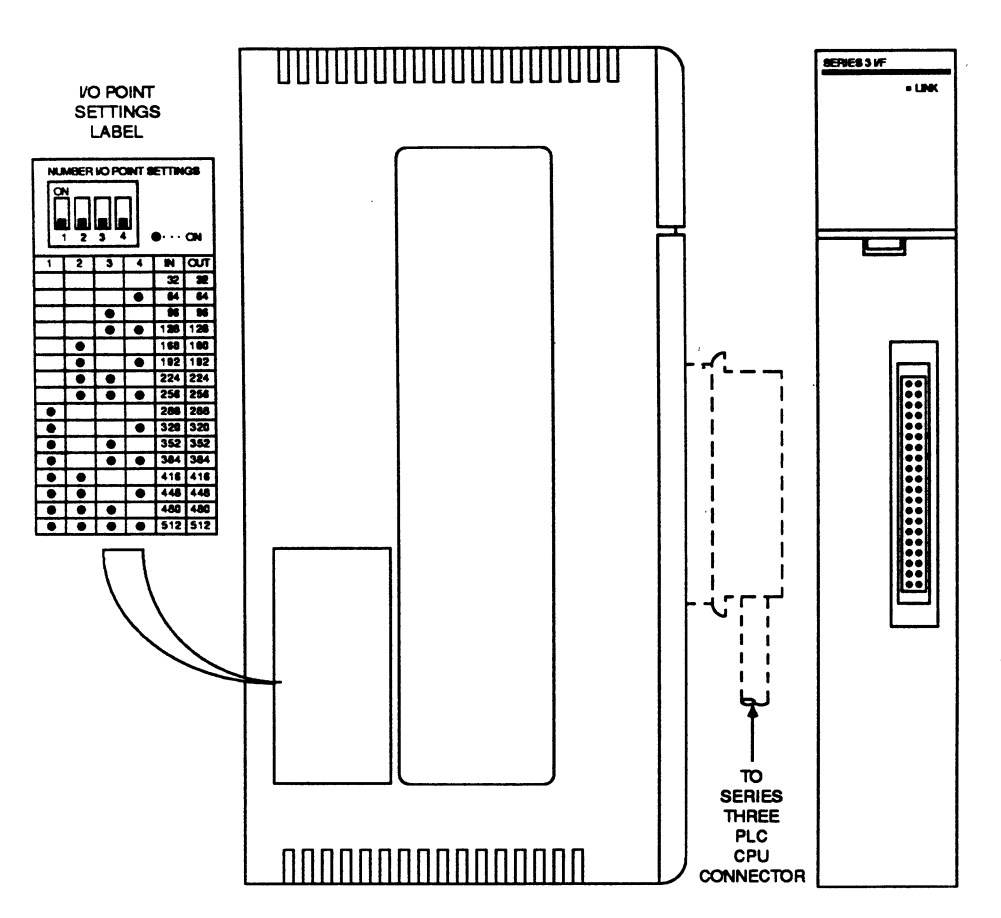

r **lgure** 2-23. **Series Three PLC I/O Interface Module** 

**Series Three PLC I/O Configuration**<br>Most valid Series Three PLC I/O system configurations can be included as a part of a Series Five PLC system. Series Three PLC I/O modules can be installed in a maximum of three base units, connected directly to a Series Three PLC I/O Interface module, or multiple groups of Series Three PLC base units can be in a system (each group of three connected to a Series Three PLC I/O Interface module). A Series Three PLC Remote I/O system can be included by installing an I/O Link Local module in a Series Three PLC base unit and connecting it to an I/O Link Remote module in a base unit located up to 3300 feet (1 Km) from the first base unit. Communications through this link is RS-422 compatible and the physical connection is through a twisted-pair cable. Most rules for using Series Three PLC I/O in a Series Three PLC Remote I/O system apply with the exception that only inputs or only outputs may be used in a base unit. Inputs and outputs may not be mixed in any one slot (e.g. remote  $I/O$ ). Additionally, the number of remote I/O points to be transmitted can be set for 8, 16, 32, and 64; 48 is not allowed.  $\Delta$ ditionally, the number of remote I/O points to be transmitted can be set  $\Delta$ ;  $\Delta$ 

**a42279** 

## **Series Three Analog Inputs in a Series Three I/O System**

**The** following note applies when using Series Three Analog Input modules with a Series Five PLC through a Series Three I/O Interface module.

#### **NOTE**

When the CPU is in the RUN Disabled mode, the LEDs on the Series Three Analog Input module may oscillate rapidly. However, the incorrect data is not fed back to the CPU.

## **Series Three I/O Modules for the Series Five PLC I/O System**

Following is a list of available Series Three PLC I/O modules which can be used in a Series Five PLC I/O system. Note that Series Three I/O modules having both inputs and outputs can not be used in a Remote I/O system.

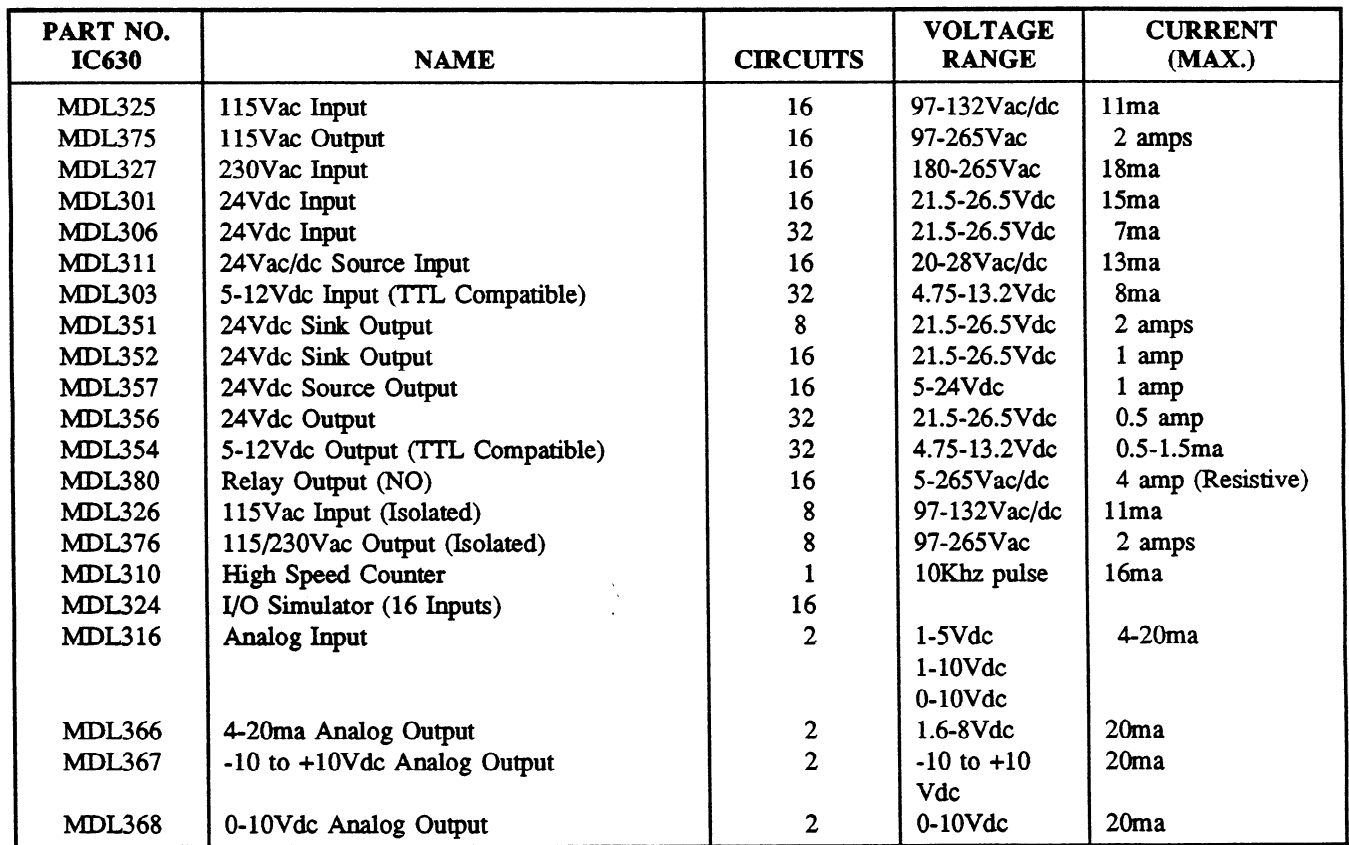

MDL368 o-1ovdc Analog output 2 0-1OVdc 20ma

### **Table 2-6. Series Three PLC I/O Modules**

## **Genius Bus Controller**

The Series Five Genius Bus Controller (GBC), catalog number IC655BEM510, is the required interface between a Series Five PLC and a Genius I/O network. The Genius network as used in a Series Five PLC system provides two primary functions: (1) compatibility with Genius I/O blocks, and (2) CPU to CPU communications (Global Data Communications). Both of these functions provide a remote I/O capability within a Series Five PLC system. A Series Five Genius network can have up to 32 Genius compatible devices communicating over a serial bus. Communications on the serial bus is half duplex at selectable baud rates from 38.4 to 153.6 Kbps.

#### **NOTE**

For applications involving Series Five Genius redundancy - refer to published application notes, or contact your GE Fanuc Applications Engineer.

There can be multiple Genius networks in a system. These networks can be configured to be used for many types of applications. The simplest type of network is for I/O control, with many I/O devices on the bus, which requires no communications programming on the part of the user. A network can also be used primarily for CPU-to-CPU communication purposes, with up to eight Bus Controllers and CPUs on the bus, with no I/O devices. Or, a network can combine I/O control and communications. Global Data communication between CPUs is comprised of transmitting and receiving register data.

-~

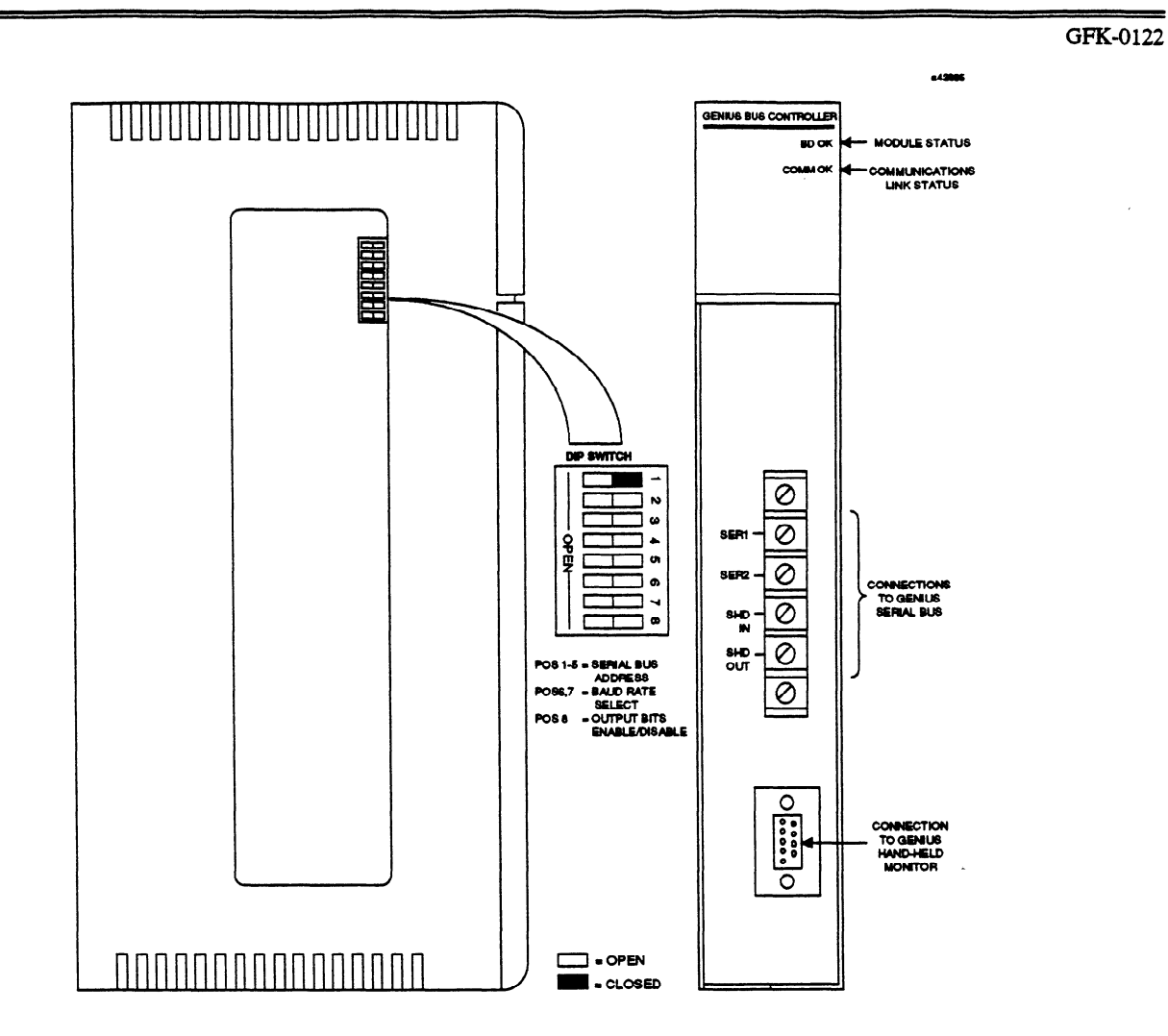

**Figure Z-24. Genius Bus Controller for the Series Five PLC** 

It is possible to use any of the Il+, 12+, Ol+, 02+, or Register tables for Genius I/O blocks, or for expanded CPU to CPU data transfers. In addition, communications with Series Six PLCs and other GE Fanuc devices is possible through the Global Data communications setup. Note that Series Five Genius Global Data defaults are compatible with the GE Fanuc "Long" form for Global Data communications.

The Genius Bus Controller provides a method of including an I/O system in the overall Series Five PLC control system that can be located up to 7500 feet (2283 meters) from the CPU. A Genius Bus Controller can be installed in any of the eight I/O slots in a Series Five CPU base unit, thereby allowing up to eight Genius Bus Controllers in a CPU base unit. Each Bus Controller can have up to 31 Genius compatible devices connected to it, these devices can be Genius I/O blocks, other Series Five Genius Bus Controllers, and one or more Genius Hand-Held Monitors. Each device, including the Genius Bus Controller, on each bus must be assigned a Serial Bus Address (SBA) from 0 to 31.

Genius Bus Controller setup can be done with Logicmaster 5 in the GENIUS BUS CONTROLLER SETUP screen, or with the OIU by accessing Menu **9** (sub menu 91) and following the on-screen prompts. For further information on Genius I/O and using Genius I/O with a Series Five PLC, refer to the following documentation:

## **CCM Communications Module**

The CCM Communications Module (CCM), catalog number IC655CCM500, provides a serial interface between the Series Five PLC and any intelligent device that can initiate or receive communications based on the GE Fanuc CCM2 protocol and CCM electrical interface requirements. The CCM has one active logical serial port with two connectors that provide RS-232C and RS-422 interface capability. RS-232C is normally used for direct connections at a maximum distance of 50 feet (15 meters). The RS-422 interface allows direct connection up to 4000 feet (1200 meters). The CCM can be connected directly to short haul or telephone line modems through the RS-232 interface if transmission distances greater than the 4000 feet allowed by RS-422 are required. The CCM also provides a built-in RS-232 to RS-422 converter to allow RS-232 compatible computers access to the RS-422 multidrop link.

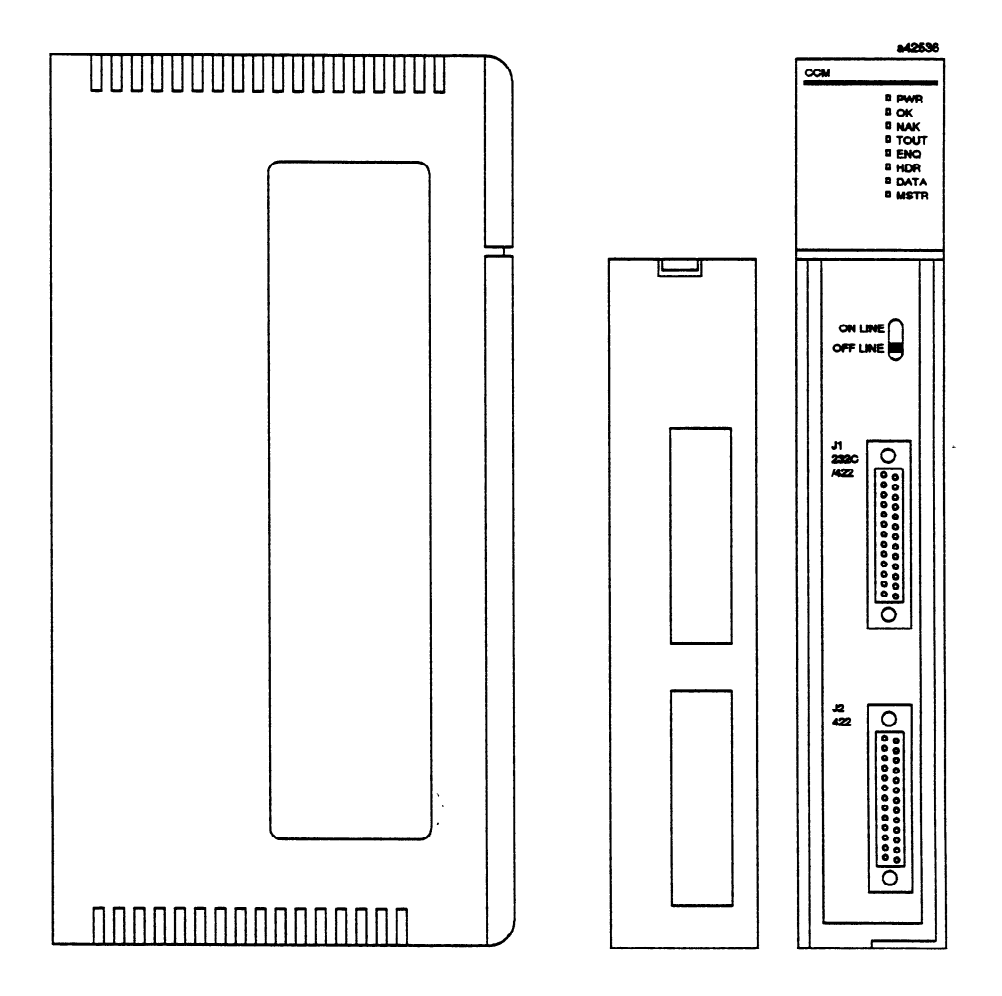

Figure 2-25. Series Five PLC CCM Communications Module

The CCM communications link can also be extended beyond its normal 4000 feet by inserting an Adaptor Unit (IC655CCM590) at the end of the link and taking advantage of its repeater feature. This will boost the RS-422 signal levels and provide another 4000 feet of communications distance. The CCM can operate at speeds up to 19.2K baud, and can originate messages with control by the PLC's ladder diagram logic.

Examples of intelligent devices that can be interfaced to the CCM include:

- Other GE Fanuc PLCs
- A host computer or microprocessor based devices.
- Color graphics terminals
- GENET Factory Local Area Network

The CCM is capable of initiating data transfers to most Series Five PLC memory types, including registers, input and output tables, override tables, scratch pad, and user logic. When a Series Five is connected through a CCM to a host computer or other device that is not a Series Five, Series Three, Series One, or Series Six PLC, the user must either write or purchase the software necessary to communicate with the CCM. Flow charts detailing the operation of the CCM are available in the Series Five Data Communications Manual. Based on these charts, the user can write driver software to interact with the CCM. Sample driver programs are available on the Series Five PLC Bulletin Board.

Since the Series Five PLC can have multiple CCM ports (one in the CPU and up to eight CCM Master Modules), it is possible for several external devices to read and write data to the CPU. The areas available for reading and writing are shown in table 2.3.

When writing data to the CPU, care must be exercised by the user to ensure that undesirable system interactions do not occur as a result of more than one external CCM device writing to the same CPU. Reading the CPU by multiple devices does not create any problems, but writing to the CPU by more than one device is not recommended.

### **System Configuration**

Two types of system configurations are supported by the CCM: multidrop, and GEnet. In the multidrop configuration, one CCM or host device is configured as the master and one or more CCMs are configured as slaves; only the master-slave protocol can be used. The GEnet Factory LAN is a Local Area Network through which many devices can be connected. A Bus Interface Unit (BIU) allows series Five PLCs to access the GEnet Factory LAN, and can support a maximum of four CCMs. By using multiple BIUs, a maximum of 254 Series Five PLCs with CCMs can be connected to the network.
## **General Specifications**

General specifications for the Series Five CCM Communications Module are listed below. For further information, refer to GFK-0244, the Series Five Data Communications Manual.

**Table 2-7. CCM Communications Module General Specifications** 

| <b>Catalog Number</b>            | IC655CCM500                                                    |
|----------------------------------|----------------------------------------------------------------|
| <b>Installation Requirements</b> | One I/O slot in a CPU base unit, thereby allowing up to        |
|                                  | eight CCM modules in a CPU base unit.                          |
| <b>Power Requirements</b>        | 5 V dc, $\pm 5\%$ at 1A (maximum), supplied by the Series Five |
|                                  | power supply installed in the base unit.                       |
| <b>Diagnostic Capabilities</b>   | Eight LEDs on faceplate provide diagnostic and operating       |
|                                  | information.                                                   |
| <b>Transmission Parameters</b>   | Half-Duplex, Asynchronous. Serial Data Format: 1 Start         |
|                                  | Bit, 8 Data Bits, 1 parity bit, odd (or none), 1 Stop Bit      |
| <b>Electrical Interface</b>      | RS-232C or RS-422, accessible through 25-pin connectors        |
|                                  | mounted on the module's faceplate.                             |
| <b>Transmission Distance</b>     | RS-232C - Up to 50 feet (15 meters)                            |
|                                  | RS-422 - Up to 4000 feet (1200 meters) through a two wire      |
|                                  | twisted, shielded cable. Can be increased by connection        |
|                                  | to short haul or telephone line modems (through RS-232C        |
|                                  | interface). Distance can be increased an additional 4000       |
|                                  | feet by inserting a repeater (GE Fanuc Adaptor Unit,           |
|                                  | (IC655CCM590)) at end of link to boost RS-422 signal           |
|                                  | levels.                                                        |
| <b>Transmission Speed</b>        | User selectable: 300, 600, 1200, 2400, 4800, 9600, or 19.2K    |
|                                  | baud, by setting a DIP switch.                                 |
| <b>System Protocol</b>           | Conforms to GE Fanuc CCM2 and CCM3 (RTU) protocol              |
| <b>Error Check Method</b>        | Parity check and LRC check                                     |

i<br>P

### **User Items**

**The CCM** must be installed in one of **the** I/O slots in the CPU base unit. The two connectors on the board provide RS-232C and RS-422 operation. Port 1 is a  $25$ -pin D-subminiature female connector which provides access to RS-232C signals, and port 2 is a 25-pin D-subminiature female connector providing access to RS-422 signals. Port 1 also provides converted RS-422 outputs which can be used to connect to the remote slaves in a multidrop network. The required mating connectors for the CCM ports must be ordered as a separate line item. The catalog number for the CCM connector is IC655ACC525.

Eight LEDs on the board, which are viewed through the top of the faceplate lens, are indicators of the operating status of the module. The following table contains a description of these indicators.

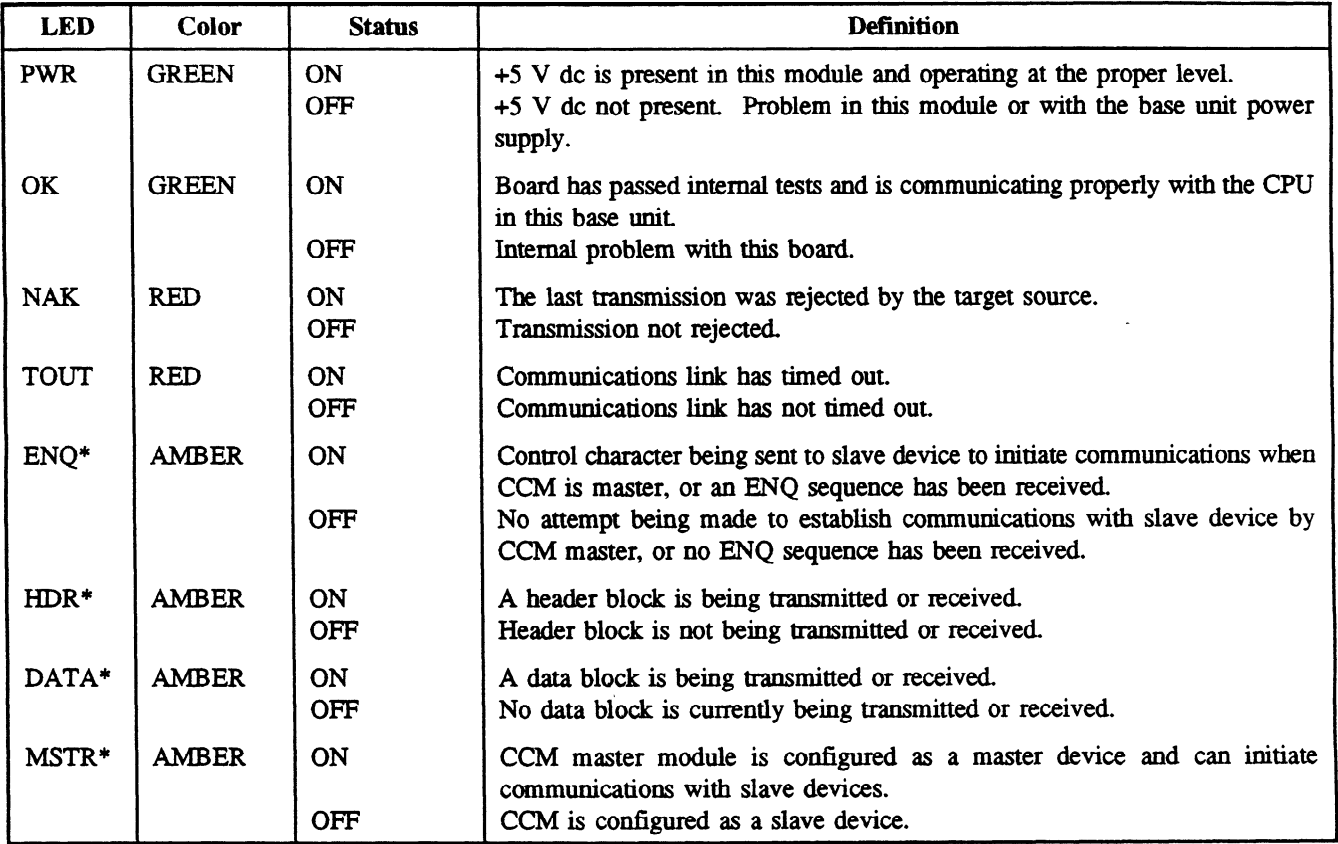

### **Table 2-8. CCM Status Indicator Definitions**

\* During normal operation, these LEDs will blink.

## **ASCII/BASIC Module**

**The** ASCII/BASIC module (catalog number IC655APU500) for the Series Five Programmable Logic Controller is a compact module requiring only a single slot in the CPU or any expansion rack. The ASCII/BASIC module does not require any I/O reference for communication with the CPU, but uses the background communication feature of the Series Five PLC for Intelligent Modules.

## **Purpose of the ASCII/BASIC Module**

**The** ASCII/BASIC module is used to interface with external serial devices, such as CRTs, printers, bar code readers, and scales. The ASCII/BASIC module, under control of the resident BASIC programming language, can exchange information with the PLC. This information can be the status of any Input or Output point or internal reference, as well as all Register data. With appropriate programming, the ASCII/BASIC module can read and write **any I/O** point and any Register.

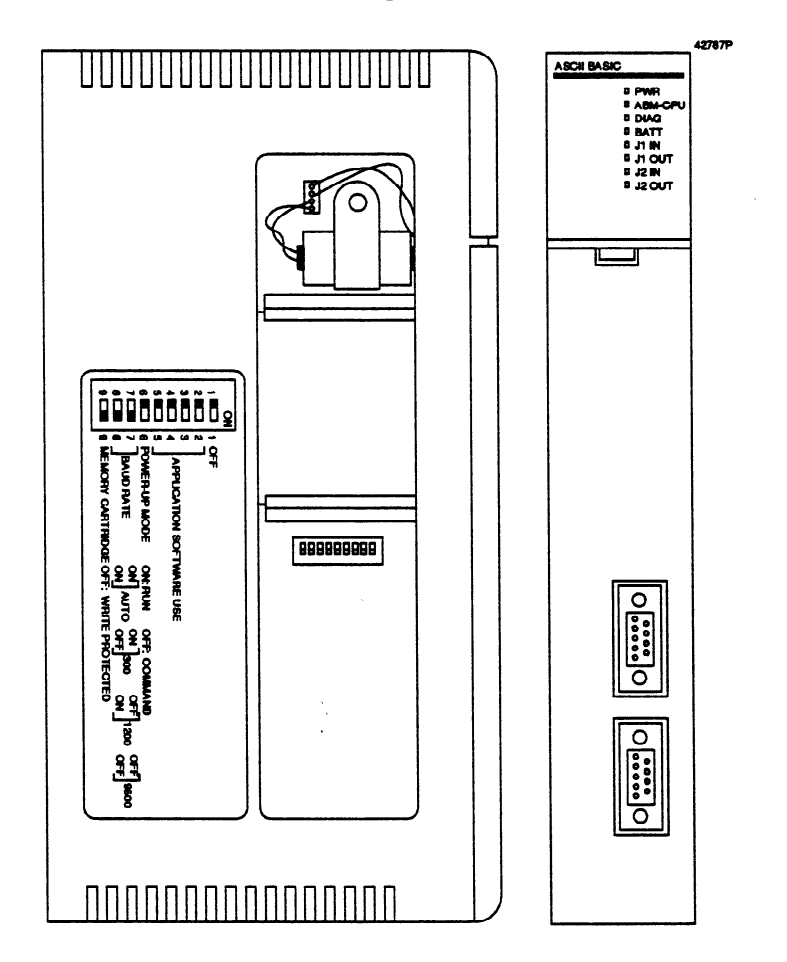

Figure 2-26. Series Five PLC ASCII/BASIC Module

## **General Specifications**

General specifications for the Series Five ASCII/BASIC module are as follows:

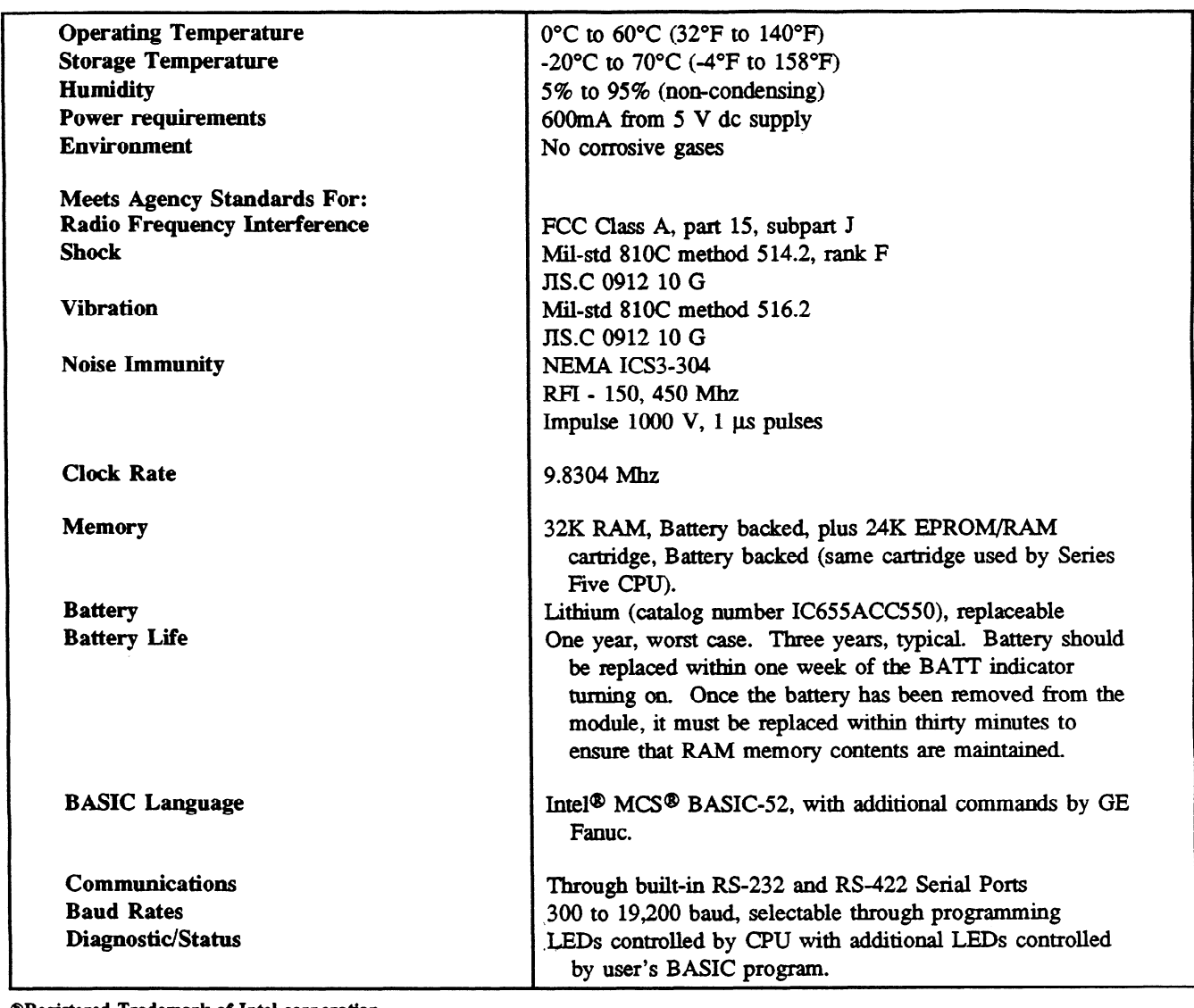

**®Registered Trademark of Intel corporation** 

## **ASCII/BASIC Module Communications**

The ASCII/BASIC module has two built-in serial communications ports, which give it the ability to interface to virtually any ASCII device. These devices can be dumb CRT terminals, printers, modems, robots, other ASCII/BASIC Modules, and numerous other serial devices. The ASCII/BASIC module, under control of the resident BASIC programming language, can access most of the Series Five internal under control of the resident BASIC program BASIC program amended by the Series Five internal series  $\mathcal{L}$ 

## **ASCII/BASIC Module Configuration**

No addressing has to be done on the ASCII/BASIC module, the DIP switches on board are only related to the mode of operation (e.g., baud rate, Power-Up mode, etc.). Multiple modules may be included in a system as long as the load on the rack power supply is not exceeded.

## **BASIC Language**

The BASIC language for this ASCII/BASIC module is a subset of the Intel MCS BASIC-52, with additional commands provided by GE Fanuc. These additional commands provide the ability to perform<br>string comparison, calculate string length, perform other string manipulations, renumber BASIC program lines, change baud rate, and reliably transfer data between the CPU and the ASCII/BASIC module. gram must, change baud rate, and reliably transfer data between the CPU and the  $\Gamma$  and the  $\Gamma$ Revision C and later ASCII/BASIC modules provide additional string, interrupt, and communication buffer functions.

## **Modes of Operation for Memory Use**

Initially, the ASCII/BASIC module comes with 32K byte battery backed RAM on board. There are two memory cartridges available to allow memory expansion: one cartridge (catalog number IC655MEM501) gives you a total of 56K of battery-backed RAM for BASIC programs, and a 24K EPROM cartridge (catalog number IC655MEM512) for permanent program storage. The EPROM is  $\frac{1}{2}$  eparameter (catalog in the  $\frac{1}{2}$  SCHRASIC module programmed while installed in the ASCII/BASIC module.

**ABMHelper2**<br>ABMHelper2 is designed to run at 9600 baud using communications port 1. If you have an application where these parameters *cannot* be used, contact your GE Fanuc Applications Engineer for help. Note that ABMHelper2 cannot run at 19200 baud, but the ASCII/BASIC module can.

For detailed information on the Series Five ASCII/BASIC Module, refer to GFK-0269, which is the Series Five PLC ASCII/BASIC Module User's Manual.

## **Axis Positioning Module**

The Axis Positioning Module (APM), catalog number IC655APU521, for the Series FiveTM PLC is a low cost, intelligent, programmable, easy to use single axis positioning controller integrated into the Series Five PLC I/O system. This controller is ideal for simple point-to-point positioning tasks, and provides programmable velocity and acceleration parameters. Position commands are programmed in incremental or absolute mode in any units convenient to the user (scaling is performed in the module, not in the CPU logic program). Velocity override can be changed in the middle of a move.

The positioning can be controlled automatically through programming in the Series Five PLC, or manually using jog switches, Logicmaster<sup>TM</sup> 5 programming software, or the Operator Interface Unit (OIU) for the Series Five PLC.

## **PLC Interface**

The data interface from the APM to the Series Five PLC uses the RD DEV and WR DEV instructions, and is easy to apply. The APM also uses 16 input and 16 output points which are used to activate the various functions, and to report module status.

When used for automatic operation, the CPU user logic sends data representing desired position, velocity, velocity override, and acceleration values. After initiating the move, the CPU passes control of the move to the APM. The APM controls acceleration to the desired velocity, maintains that velocity, then controls deceleration to the desired new position. The APM then informs the CPU that the move has been completed.

## **APM Hardware Features**

The module is designed to handle incremental A Quad B encoder positioning inputs (to 100K PPS,  $\pm$  6 digits), and provide an analog servo output  $(\pm 10 \text{ volts})$  to the controlled axis. The module also contains built-in discrete interfaces for limit switches and servo control and sensing.

The front panel provides connection points to the servo and controlled machine, and contains 32 status LEDs for setup and troubleshooting use. Servo adjustment potentiometers are also available on the front panel.

Module DIP switch settings can be read by the CPU's logic program to allow the program to check for correct module setup.

Multiple APMs can be used in the same Series Five PLC system.

## **VolksMotion Program**

A software program - the VolksMotion demonstration/training software program is available for use on a Series Five ASCII/BASIC Module (ABM) interfacing with a personal computer as a control panel. This program provides a user friendly mechanism to help learn the APM, and determine correct APM/Axis parameter setups. This software is available by ordering catalog number IC641GBE665. Both 5.25 inch and 3.5 inch diskettes are included in this package. Refer to Appendix C for detailed information on the VolksMotion program.

## **APM Features, Benefits and Modes of Operation**

**The** following table is a list of the features of the APM, benefits to the user, and general description of the modes of operation. For more detailed information, refer to the Axis Positioning Module User's Manual, GFK-0449.

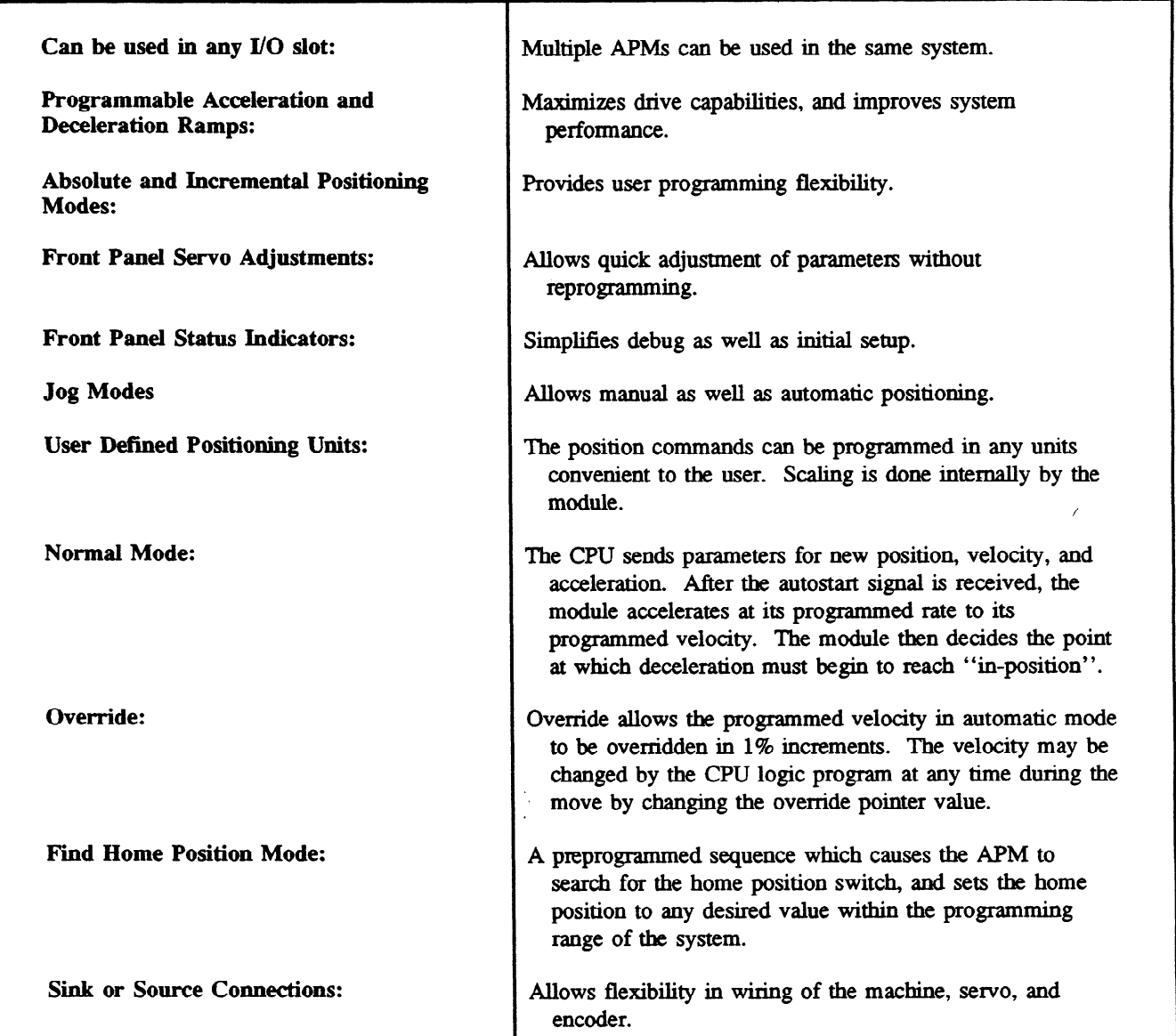

encoder.

**Table 2-9. APM Features, Benefits, and Modes** 

## **General Specifications**

The following table is a list of general specifications for the APM.

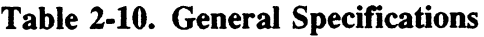

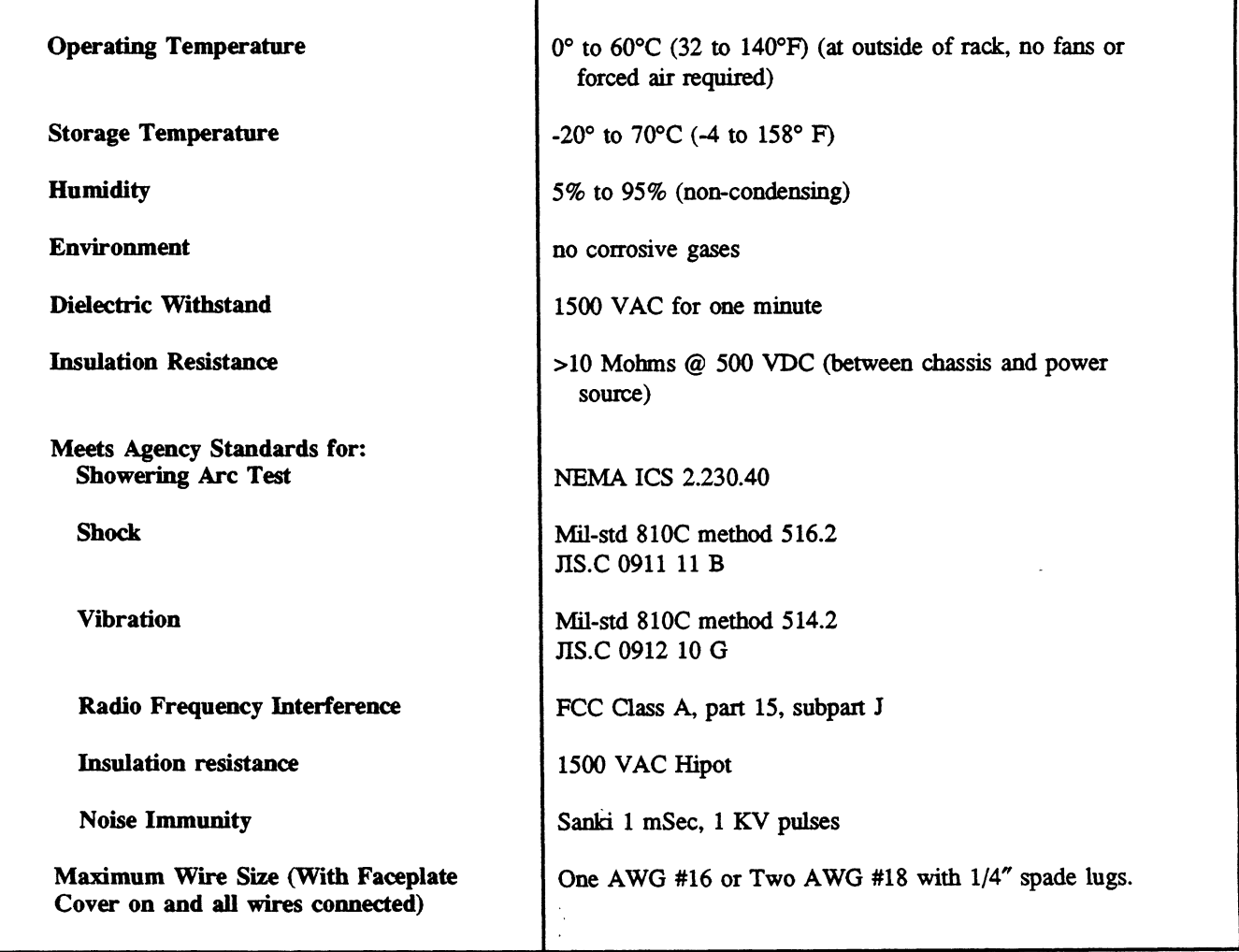

## **Functional Specifications**

This table contains a description of the functional specifications and operating parameters for the APM.

| Number of controlled axes per module                                            | 1                                                                                                    |
|---------------------------------------------------------------------------------|----------------------------------------------------------------------------------------------------|
| Physical range of control                                                       | ±999,999 encoder pulses                                                                                                    |
| Programming range                                                               | Up to $\pm 6$ digits ( $\pm 999,999$ with no scaling in effect)                                                                                               |
| <b>Feedback device</b>                                                          | incremental encoder (A quad B)                                                                                                    |
| Servo Output voltage                                                            | 0 to ±10 VDC maximum into 10K ohms (maximum)                                                                                                    |
| Positioning format (write or read)                                              | Absolute or incremental                                                                                                    |
| In position zone                                                                | Selectable for $\pm 1$ to $\pm 99$ units, set with DIP switches or<br>programmed by CPU.                                                                      |
| Position loop gain                                                              | 20 to 50 x 1/Sec, in 2 x 1/Sec increments, adjusted by front<br>panel rotary switch                                                                           |
| Positioning feedback pulse rate                                                 | Maximum 100K PPS (Pulses Per Second)                                                                                                    |
| <b>Position scaling</b>                                                         | Up to 6 digits (999,999)                                                                                                    |
| Feedback pulse multiplication                                                   | X1, X2, X4                                                                                                    |
| Velocity range<br>In AUTO mode<br>In MANUAL (jog) mode<br><b>FIND HOME mode</b> | 1% to 100% of maximum velocity in 1% steps<br>1% to 100% of maximum velocity in 1% steps<br>Programmable coarse and fine velocities $(1\% \text{ to } 100\%)$ |
| <b>Velocity Override</b>                                                        | 10% to 100% in 1% steps, up to 10 programmable values<br>available at any time during the move                                                                |
| <b>Minimum</b> velocity                                                         | Equivalent to 100 PPS from encoder, actual axis speed<br>depends on encoder PPR (Pulses Per Revolution) and<br>gearing to axis                                |
| <b>Acceleration</b>                                                             | 20 ms to 2000 ms to reach programmed speed,<br>programmable in 20 ms steps                                                                                    |
| Delta position calculation rate                                                 | $\cdot$ 10 ms                                                                                                    |
| Interface to PLC                                                                | 32 bit data through Series Five CPU's RD DEV and WR<br>DEV commands, and discrete I/O points                                                                  |
| I/O assignment                                                                  | Module uses 16 input points and 16 output points                                                                                                    |
| <b>CPU</b> diagnostics for the APM                                              | R4080 will report loss of 24V power, I1- status bits are not<br>usea.                                                                                         |
| <b>Error</b> indications                                                        | Front panel LEDS and APM error registers available for<br>reading by the CPU.                                                                                 |
| <b>Power requirements</b>                                                       | From internal supply, 5V at 500 mA                                                                                                    |
|                                                                                 | From external supply, 24 VDC at 100 mA                                                                                                    |
| Compatibility                                                                   | Series Five PLC CPU version D or later is required. version<br>B or later is required.                                                                        |

**Table 2-11. Functional Specifications** 

## **Features of the APM**

The following illustration shows the faceplate of the APM with the I/O terminal board cover removed.

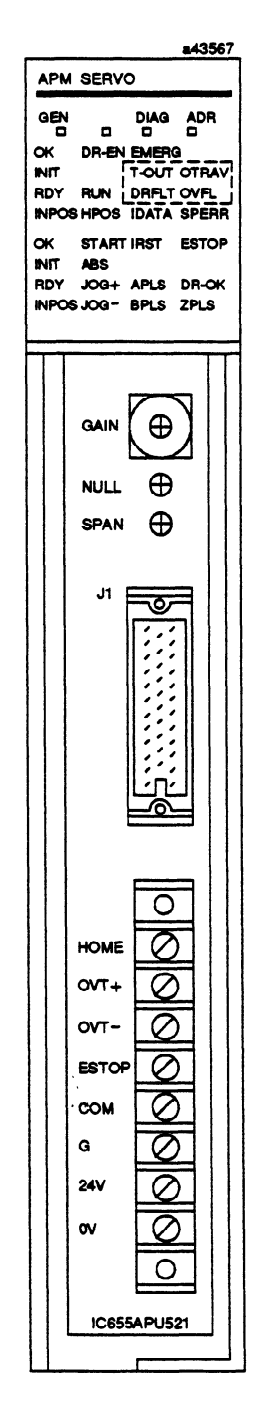

**Figure Z-27.** APM **Features and User Items** 

 $\bar{\rm{r}}$ 

### **High Speed Counter**

The High Speed Counter (HSC) module, catalog number IC655APU510, allows the Series Five PLC to monitor and control a variety of process variables (position, velocity, flow rate) that the Series Five CPU cannot accommodate because of timing constraints. A direction sensing encoder is typically used to interface the module's counter with the process variable, however other devices which meet the application needs and the module's I/O specifications may also be used. Encoders of this type represent application needs and the module's  $\sqrt{2}$  specifications may also be used. Encoders of this type represent<br>clockwise and counterclockwise motion with two senarate pulse trains that increment and decrement the clockwise and counterclockwise motion with two separate pulse trains that increment and decrement the

current value of the counter.<br>The High Speed Counter has two count Input channels, with the function of the channels selected by setting a DIP switch. One open collector output is provided so that the module can react immediately when specific preset values are reached, without intervention by the Series Five CPU.

The High Speed Counter module can be installed in any I/O slot in the CPU base unit or in an I/O expansion base unit, and uses 16 Input and 16 Output references to interface with user logic. Characteristics for the module are listed in the following table. For more detailed information, refer to the High Speed Counter User's Manual, GFK-0355.

| <b>Counter Range</b>    | $\pm$ Eight BCD digits (the sign is available through an Input<br>reference, therefore it is possible to read negative count<br>values but not write negative preset values) |
|-------------------------|----------------------------------------------------------------------------------------------------|
| <b>Counter Modes</b>    | Up/down preset counter and Up/down ring counter                                                                                                    |
| <b>Parameters</b>       | Write: Preset value register and Count buffer register<br>Read: Current value register                                                                                       |
| <b>Count Speed</b>      | 50 Khz                                                                                                    |
| <b>Input Modes</b>      | Count up and count down inputs<br>A quad B incremental encoder inputs                                                                                                    |
| <b>I/O</b> references   | Five output references used (occupies 16 output references)<br>Eight input references used (occupies 16 input references)                                                    |
| <b>Count Inputs</b>     | 5 V, 12 V, 24 V dc, either differential Positive Logic, or<br>Negative Logic (source or sink)                                                                                |
| <b>Control Inputs</b>   | 5 V, 12 V, 24 V dc, either Positive Logic or Negative Logic<br>(source or sink)                                                                                              |
| Equal output (external) | Positive or Negative Logic (source or sink)<br>0.3 A, 40 V dc latched                                                                                                    |

Table 2-12. High Speed Counter Characteristics

## **Module Features**

**The** following illustration shows the features of the High Speed Counter module. These features are described following the illustration.

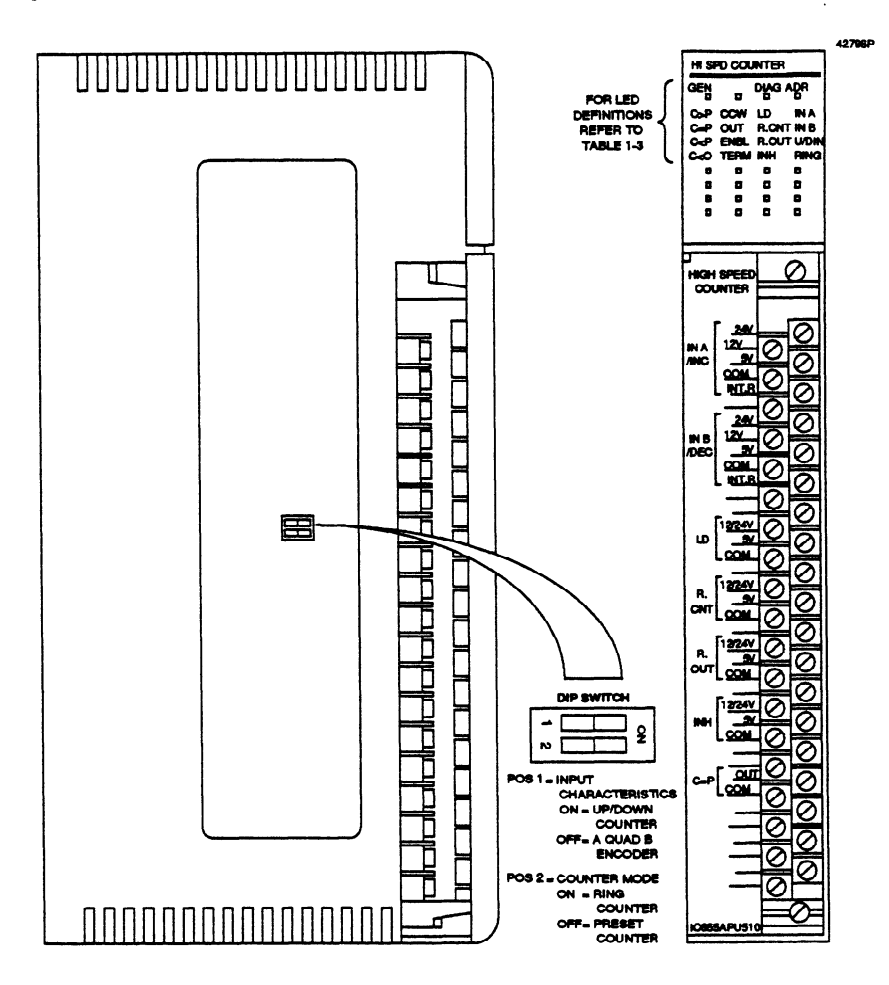

**Figure 2-28. High Speed Counter Features** 

### **Function of DIP Switches 1 and 2**

**There are two** DIP switches mounted on the module's circuit board assembly. DIP switch 1 selects the input characteristics of the High Speed Counter, and DIP switch 2 selects the counter mode of operation.

**Table 243. Input Characteristics and Counter Mode Selections** 

| <b>DIP SWITCH</b>                            | ON                  | OFF                   |
|----------------------------------------------|---------------------|-----------------------|
| DIP Switch 1<br><b>Input Characteristics</b> | Up/Down Counter     | A Quad B Encoder      |
| DIP Switch 2<br>Counter Mode                 | <b>Ring Counter</b> | <b>Preset Counter</b> |

### **Input Characteristics**

- **a Up/Down** Counter (DIP Switch 1 ON)
	- If this Input Characteristic is selected, the *IN A* input causes the current count register to count up (increment) when receiving pulses. Pulses received at the *IN B* input will cause the current count register to count down (decrement).
- A Quad B Encoder (DIP Switch 1 OFF)
	- When this Input Characteristic is selected, the IN *A* and *IN B* inputs are used to connect an incremental encoder which provides two separate pulse trains (90" phase shift). The High Speed Counter module senses the direction (clockwise or counter clockwise) of the encoder and increments or decrements the Current Count register accordingly.

### **Counter Modes**

- Ring Counter (DIP Switch 2 ON)
	- When this mode is selected, the counter increments until the Current Count equals the Preset value. When this happens, the COUNT = PRESET flag is set and the Current Count register resets to 0 (zero). The next pulse will cause the to again begin recording count pulses and the register will contain a 1 (one), and will continue incrementing.
- Up/Down Preset Counter (DIP Switch 2 OFF)
	- Selection of this mode allows Up or Down counting in the range of **-9999 9999** to +9999 9999 Binary Coded Decimal (BCD).

### NOTE

Only positive values in the range of **0** to **+9999 9999 (BCD) can** be preset in the High Speed Counter, although counting can occur throughout the  $\pm$  range.

## **General Specifications**

General specifications for the High Speed Counter module are provided in the following table.

| <b>Operating Temperature</b>        | 0°C to 60°C (32°F to 140°F)                                                 |
|-------------------------------------|-----------------------------------------------------------------------------|
| <b>Storage Temperature</b>          | -25 $^{\circ}$ C to -85 $^{\circ}$ C (-13 $^{\circ}$ F to 185 $^{\circ}$ F) |
|                                     |                                                                             |
| <b>Humidity (non-condensing)</b>    | 20% to 95%                                                                  |
| <b>Environmental Considerations</b> | No corrosive gases                                                          |
|                                     |                                                                             |
| <b>Meets Agency Standards for:</b>  |                                                                             |
| <b>Vibration</b>                    | MIL-std 810C. Method 514.2                                                  |
| <b>Shock</b>                        | MIL-std 810C, Method 516.2                                                  |
| <b>Dielectric Resistance</b>        | 1.5 KVAC for 1 minute between module housing, output                        |
|                                     | and input                                                                   |
|                                     | 2 KV between primary side and secondary side of                             |
|                                     | photocoupler                                                                |
|                                     | Leakage current: 1 mA                                                       |
| <b>Insulation Resistance</b>        | At 500 V dc, greater than 100 M $\Omega$ between module                     |
|                                     | housing, output and input                                                   |
| <b>Noise Immunity</b>               | NEMA ICS3-304                                                               |
|                                     | Impulse: 1 µsec, 1 KV pulses (Sanki test)                                   |
|                                     | Noise applied to power source line and I/O points                           |
| <b>Radio Frequency Interference</b> | FCC Class A, part 15, subpart J                                             |
|                                     |                                                                             |
| <b>Dimensions</b>                   | $1.57 \times 9.84 \times 5.12$ inches                                       |
|                                     | $40 \times 250 \times 130$ millimeters                                      |
|                                     |                                                                             |
| Weight                              | 17.64 oz $(500 g)$                                                          |
|                                     |                                                                             |
| <b>Internal Power Consumption</b>   | 5 V dc. 100 mA                                                              |
|                                     |                                                                             |
| Power Failure Back-up               | 24 Hours (super capacitor)                                                  |
|                                     |                                                                             |

**Table 2-14. General Specifications** 

**High Speed Counter Module Installation**<br>The High Speed Counter module requires only a single slot in a base unit. It can be installed in any I/O slot in a CPU base unit or I/O expansion base unit. A High Speed Counter uses 16 Input and 16 Output references in the Local or Genius I/O Status Tables to interface with user logic.

When installing a High Speed Counter module, the internal power consumed by the module must be added to the current requirements of all other modules installed, or that will be installed in a base unit. The user must ensure that the total current required by all modules in a base unit does not exceed the current supplied by the base unit's power supply. A High Speed Counter module consumes 100 mA of current at 5 V dc. Multiple High Speed Counters may be installed in a system.

After the module is installed, it must be assigned an address.

## **Programming the Series Five PLC**

The Series Five PLC is programmed using Logicmaster<sup>TM</sup> 5 Programming and Documentation Software. Logicmaster 5 software uses serial communications with the Series Five PLC and runs on a Workmaster II or Cimstar I computer, an IBM PC, PC-XT, PC-AT, PS/2; or on most IBM-compatible personal computers.

### **NOTE**

When the term IBM PC is used in this manual, the information also applies to the XT, AT, and PSJ2 PCs, unless otherwise indicated. However, operation with IBM-compatible personal computers is not assured.

With a completed program transferred to a Series Five CPU and successfully compiled, the software can then be used to monitor program execution and communicate certain operator changes to the program. The software allows communication over long distance and to more than one CPU.

## **Using Logicmaster 5 Software with a Workmaster II Computer**

The Logicmaster 5 systems application software is completely compatible and portable from previous PLC applications programmed with a Workmaster computer to the Workmaster II computer. Any previous application ladder logic programs for Logicmaster<sup>TM</sup> 5 software may be installed and run on the Workmaster II computer without modification.

## **Diskette Types**

The Workmaster II computer is equipped with a 3.5 inch, 1.44 Mb diskette drive  $(1.44$  is printed on the eject button). This drive uses 2.0 Mb capacity (HD) and 1.0 Mb capacity (2DD) diskettes.

- 1.0 Mb capacity, stores 720 Kb of data. (compatible with the earlier Workmaster computer 720 K floppy diskette)
- 2.0 Mb capacity, stores 1.44 Mb of data.

## **Ports and Cables**

Interface compatibility for the Workmaster II computer has been maintained. The serial port is fully programmable and supports asynchronous communications. The 25.pin D-shell, connector interfaces to standard RS-232 devices. The 25-pin, D-shell, parallel port, is used primarily for printers.

To run Logicmaster 5 software with the Workmaster II computer, the Workmaster II computer must have the following:

• GE Fanuc DOS version 1 (equivalent to MS-DOS 3.2). For a hard disk system, this DOS version should be copied to the hard disk.

### NOTE

DOS software must be ordered as a separate line item.

### **Communicating with the Series Five PLC**

Logicmaster 5 software communicates with the Series Five PLC over a serial communications channel. The Workmaster II computer connects to the CCM port in the Series Five CPU. Communication is possible over a long distance, using a wide range of baud rates, with or without modems. The system can communicate with one CPU, or be used in a multidrop configuration with up to eight CPUs.

### **Serial Port Connection**

Point-to-point serial communications at distances up to 50 feet with the Series Five CPU is made through a serial cable connected to the CCM port on the Series Five CPU to the 25-pin serial port on the Workmaster II computer. Connection at the Workmaster II computer is made to the 25-pin serial port located on the back of the Workmaster II computer.

## $\ddot{\phantom{0}}$

The available serial cable (IC655CBL54) can be used with a converter plug assembly (IC647ACV103) for connection to the Workmaster II 25.pin serial port.

 $\frac{F_{\text{init}}}{\text{Unit Guide to Operation}}$  The following figure is an illustration of this converter  $\frac{1}{\text{UnitExample}}$ Unit Guide to Operation. The following figure is an illustration of this converter plug.

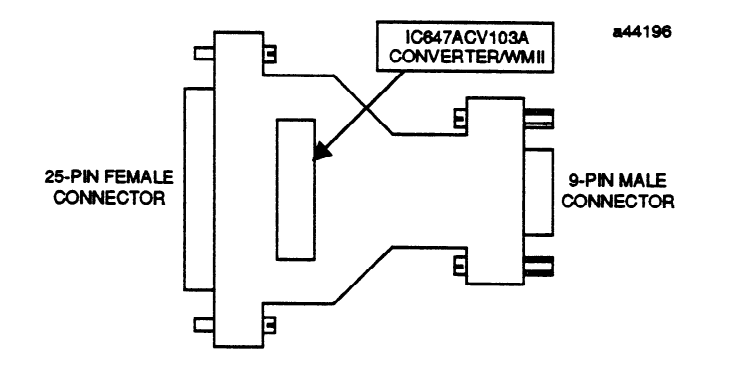

Figure 2-29. Connector Converter Assembly **Figure 2-29. Connector Converter Assembly** 

If point-to-point communications over distances greater than 50 feet or RS-422 multidrop communications are used, connection must be made to the serial port on the Series Five PLC through the GE Fanuc RS-232/422 Adaptor Unit (converter box), IC655CCM590. The following figure shows a typical RS-232 serial port cable which can be used to connect a Series Five PLC to the Workmaster II  $\substack{2322 \text{cm}}$  computer.

### **Physical Equipment Configuration** 2-51

GFK-0122

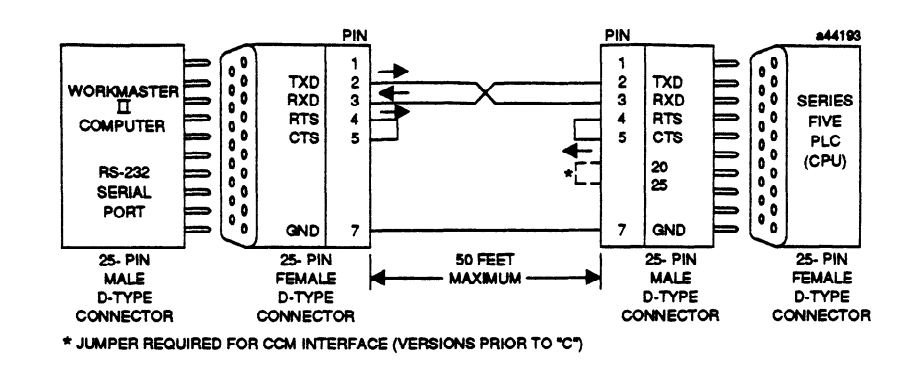

**Figure 2-30. Series Five PLC Serial Port to Workmaster II** 

### **Cable Specifications**

**The** cable assembly presents one of the most common causes of communication failure. For best performance construct the cable assembly according to the recommended connector parts and specifications.

| Item                     | <b>Description</b>                                                                                                    |
|--------------------------|----------------------------------------------------------------------------------------------------|
| <b>Mating Connector:</b> | Serial (RS-232) Port: 25-pin female, D-Subminiature Type, Cannon DB25S (solder<br>pot) with DB110963-3 hood or equivalent (standard RS-232 connector)                                                   |
|                          | Parallel (printer) Port: 25-pin male, D-Subminiature Type, Cannon DB25P (solder<br>pot) with DB110963-3 hood or equivalent. (Printer Connector: Amphenol 36-pin<br>male, ribbon-type connector)         |
| Cable:                   | 24 AWG (minimum) -- Overall shield<br>50 feet (15 meters) maximum cable length for RS-232<br>4000 feet (1200 meters) maximum cable length for RS-422                                                    |
|                          | The following cables provide acceptable operation for data rates up to 19.2 Bbps and<br>4000 feet for RS-422.                                                                                           |
|                          | Belden 9302 or NEC 222P1SLCBT<br>Belden 9184                                                                                                    |
|                          | At shorter distances (under 1000 feet, 300 meters) almost any twisted pair or shielded<br>twisted pair may be used for RS-422 operation. Twisted-pair cable is not<br>recommended for RS-232 operation. |

**Table 245. Cable Specifications** 

## **Using the Cimstar I Computer with a Series Five PLC**

The Cimstar I Industrial computer can also be used as the programming device for the Series Five PLC. The Cimstar I computer was designed to interact with PLCs and other automation equipment in the industrial environment. It is the industrial equivalent of the IBM PC AT. The Cimstar I computer has a rugged frame and can be mounted in a 19" rack or panel mounted in a standard 10" deep enclosure. The system is modular with each module or board enclosed in its own steel shroud. Modules are easily installed or removed. Cimstar I computer configuration options can include one or two 20 M Byte hard disks (total of 40 M Bytes per system), and four diskette drives, which can be any combination of **5.25"**  or 3.5" drives. Both standard and enhanced Workmaster/Logicmaster style keyboards can be used as console devices for entering and editing programs.

Refer to GFK-0023, the Logicmaster 5 Programming and Documentation Software User's manual, and GEK-90527, the Cimstar I Industrial Computer Reference Manual, for further information on the Cimstar I computer hardware requirements and use.

## **Using Logicmaster 5 Software with a Cimstar I Computer**

The Logicmaster 5 software, when installed in a Cimstar I computer, communicates with a Series Five PLC over a serial communications channel to the CCM port in the Series Five PLC. Communication is possible over a long distance using a wide range of baud rates, either with or without modems. The system can communicate with a single CPU, or be used in a multidrop configuration having up to eight CCM modules and CPUs.

## **Programming a Series Five PLC with an IBM PC**

The IBM PC version of the Logicmaster 5 software is used to program a Series Five PLC when it is  $\frac{1}{2}$  instance in an IBM PC, IBM PC-XT, or IBM PC-AT computer that meets Series Five PLC when it is the following requirements

- 640K total available programmer memory (RAM).
- PC-DOS version 2.1 or 3.1 for the IBM PC and PC-XT. PC-DOS version 3.1 or 3.2 for the IBM PC-AT.
- 3.2 for the IBM PC-AT.
- $\frac{1}{2}$  color or monographics monitor adapter card. The software will also support the Enhanced Graphics Adaptor (EGA) card.

Using Logicmaster 5 Software with an IBM PC<br>Logicmaster 5 software for the IBM PC version is available as a set of three 5 1/4" 360K diskettes. Performance of the software with other versions of DOS or on other IBM PC-compatible computers is not guaranteed. The system supports the IBM monochrome adaptor board and the asynchronous communications adaptor board. Serial communications adaptors NOT hased on the 8250 UABT mo communications adaptor board. *Seriai communications adaptors NOT based on the 81250 UART mav* 

*not operate properly..*<br>An IBM PC-based Logicmaster 5 system communicates with a Series Five PLC through its serial port, to the CCM port in the Series Five CPU. The IBM PC version of Logicmaster 5 software communicates and functions in the same way as does the serial version for the Workmaster computer. The available Series Five to Workmaster cable will not work properly with an IBM PC-AT or AT compatible personal computer. If an IBM PC-AT compatible personal computer is to be used as the programming device, it is recommended that a cable be built, as shown in the first figure below. A PC-XT requires a cable as shown in the second figure.

a42662

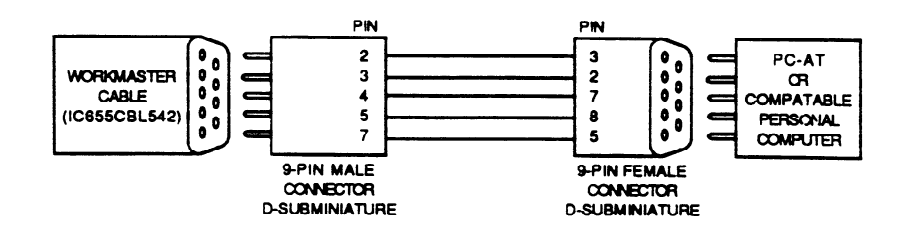

Figure 2-31. Cable for Series Five PLC to PC-AT Computer

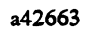

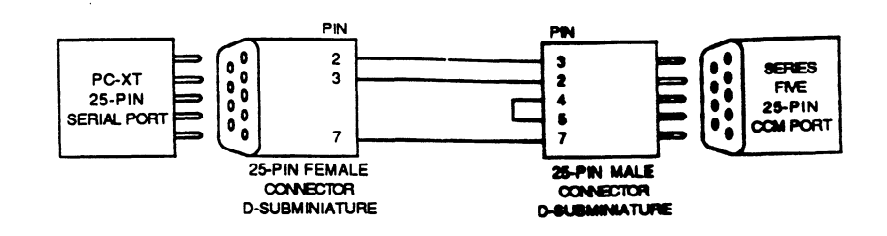

Figure 2-32. Cable for Series Five to PC-XT Computer

## Accessory Kit for the Series Five PLC

An accessory kit (IC655ACC520) is available to support the Series Five PLC. This kit contains many of the most commonly used components that may get damaged or lost during normal operation, such as fuses, screws, terminal covers, etc. Rather than attempting to order all of these parts separately, this kit provides a convenient means of ordering and storing these parts. Each kit should be sufficient to support several PLCs, depending on their I/O count. Items included in the kit are listed below.

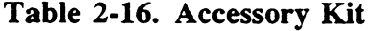

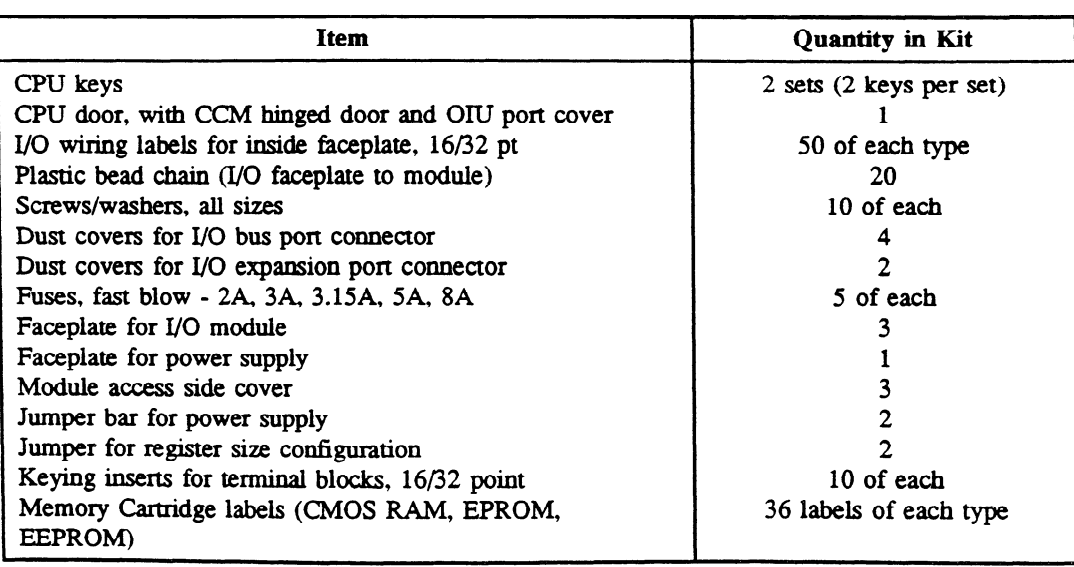

# $\label{eq:2.1} \mathcal{L}(\mathcal{L}) = \mathcal{L}(\mathcal{L}) \mathcal{L}(\mathcal{L}) \mathcal{L}(\mathcal{L})$

 $\mathcal{L}^{\text{max}}_{\text{max}}$  and  $\mathcal{L}^{\text{max}}_{\text{max}}$ 

## **Introduction**

**This** chapter contains the information required for installing a Series Five Programmable Logic Controller and preparing the system for use. Included are instructions for unpacking/packing, inspecting, installing on a panel or wall, setting internal switches, and connecting cables. A list of questions that may arise when bringing up a new system is included at the end of this chapter.

> Helpful Startup Hints For The Series Five Programmable Logic Controller

**Please read this information before attempting to install your Series Five PLC. These** hints are intended to make the installation and implementation of your Series Five PLC easier. This information is intended to be an aid to help you get your system up and running quickly.

## **YOU SHOULD HAVE RECEIVED THE FOLLOWING ITEMS WITH YOUR SYSTEM**

**CPU** *box:* Contains CPU with a long-life lithium back-up battery installed, 2 keys, and I/O bus <sup>i</sup> Terminator Plug.

*Memory Cartridge:* with back-up battery included.

*Power Supply box:* contains power supply and jumpers.

*Base Unit box:* contains base unit with connector dust covers installed.

II0 *Module boxes:* each box has an I/O module with faceplate cover and plastic bag containing plastic chain, terminal block keys, and self adhesive label for faceplate cover.

*Series Five PLC User's Manual: GFK-0122* 

- Each I/O module has a plastic zip-lock bag packed with it. \*\*\*\* **DO NOT ACCIDENTALLY THROW THIS BAG AWAY \*\*\*\*.** This bag contains a 2" length of black plastic bead chain, plastic keys for the module terminal block with instructions for installing the keys, and a self-adhesive label which mounts on the back of the faceplate cover.
- The plastic bead chain is a safeguard to prevent a faceplate cover from being misplaced when it is removed from a module. One end of the plastic chain connects to a slot in the bottom of the faceplate cover and the other end connects to a slot at the bottom of the module.
- The plastic keys are installed in terminal blocks to key each block to a module to prevent a termina block from being placed on the wrong type of module. Refer to the instruction sheet packed in the plastic bag for information on proper installation of the keys. Do this as soon as you unpack each module, so that modules are keyed correctly.
- Leave dust covers on connectors until the connector is to be used.

## **3-l**

## **Important Items You Should Be Aware Of**

- Do not insert or remove *IIO modules or memory cartridges with power on. The IIO modules or memory cartridges may be damaged if they are inserted or removed with power on.*
- l Handle RAM memory cartridges with care, since excess charges of static electricity could damage the memory devices in the cartridge.
- l Be sure that the source of power is correct for your power supply.
- Check position of the jumper for 115/230 V ac input on ac power supplies. *REMEMBER! 115 V ac -* <sup>2</sup> *Requires the jumper, 230 V ac - jumper NOT needed.*
- l Visually inspect all wiring ensure that all electrical connections are tight and there are no bare wires showing which could short out or shock personnel.
- l Ensure that the I/O Terminator Plug is installed on the proper I/O expansion connector. (Connector on right on CPU base unit, or the unused connector on an I/O expansion base unit).
- Check position of CPU DIP switches for proper settings. Check position of CPU DIP switches for proper settings.
- 
- Check base unit ID switches for proper settings. Do not duplicate settings! included on the Logicmaster 5 diskette(s), and must be purchased separately.
- $\sum_{i=1}^{n}$  disk  $\sum_{i=1}^{n}$  disk etc.  $\sum_{i=1}^{n}$ .  $\sum_{i=1}^{n}$ .  $\sum_{i=1}^{n}$ . Software User's Manual, GFK-0023, for Logicmaster Five startup hints.
- All screws used in the Series Five PLC have metric threads. All connectors require metric screws for connection. Spare screws are available in the Accessory Kit. connection. Space screws are available in the Accessory Kit.

**Minimum System Requirements**<br>CPU -- Memory Cartridge -- Power Supply -- 6 or 8-Slot Base Unit -- I/O Modules -- I/O Terminator Plug -- Logicmaster 5 Programming and Documentation Software on either 3.5" or 5.25" Diskettes, as required -- Programming Device, which can be a Workmaster or Cimstar I Computer or an IBM PC, PC-XT, or PC-AT Personal Computer, or compatible -- Logicmaster 5 to CPU Cable PC-XT, or PC-AT Personal Computer, or compatible -- Logicmaster 5 to CPU Cable

**Minimum Tools Required for Installation**<br>Screwdriver, phillips or medium flat blade (blade at least 6" in length for mounted base units, shorter if not mounted) - for screw connections on terminal blocks and for tightening captive-screws on modules.

Screwdriver, narrow flat blade (length same as above) - for configuration of rotary switch for selection of base unit ID number.

Electric Drill and Bits - for drilling mounting holes for base unit.

## **Installation Hints**

- 1 . Use spacers, as required, behind a base unit when mounting on an irregular surface.
- **2** . Be sure that you select the base unit ID number by configuring the rotary switch located at the upper left of the base unit, directly over top of the left I/O Expander connector - before mounting the base unit in a panel. You may not be able to easily access the rotary switch once the base unit has been mounted.
- **3** . When installing I/O modules and connecting field wiring:
	- A. Histall I/O modules one-at-a-time, and connect field willing beginning with the right I/O slot.<br>This will conver that you have a damate gave for accurative wine. This will ensure that you have adequate space for connecting wires.
	- B. Connect field wiring beginning with the bottom screw on the terminal block and proceeding  $\sim$  connect field with the bottom screw on the bottom screw on the terminal block and proceeding upward to the top screw. This provides a neater looking and easier to handle wiring harness to the terminal block.
	- C. The screws for electrical connections to the terminal blocks are not captive-type screws so that The screws for electrical connections to the terminal connections the terminal blocks are not captive-type screws -  $DQNDT$  I  $QCD$ they cannot be accidentally stripped. Be careful when handling these screws - DO NOT LOOSE
	- D .  $\overline{a}$   $\overline{c}$   $\overline{c}$   $\overline{c}$ canceled with relevant circuit information and affix the label to the inside of the focalitie cover
- module with relevant circuit information and affix the label to the inside of the faceplate cover.
- $\epsilon$ If you want to write needed a  $\overline{D}$  AM seconds contider. It is can be found in Chapter 3 in this manual.
- $\overline{f}$  register manual.  $\overline{f}$ Chapter 3 of the manual.
- 7. Both hinged doors on the CPU are removable. If they are removed put them in a safe place  $DO$ NOT LOSE THEM.
- 8. When installing faceplate covers, seat the bottom first then push in on the top of the cover until it snaps in place.

You now have the basic information required to get your Series Five PLC up-and-running. For more *detailed information - continue on with Chapter 3.* 

**Quality Control**<br>Each Series Five PLC undergoes a thorough quality control inspection and extensive system testing before being shipped. Each part of a system undergoes environmental and operational tests before leaving the factory. If any problems should arise with a Series Five PLC system, contact GE Fanuc -NA Product Service for instructions at  $(804)$  978-5624.

## **Packaging**

**All** of the hardware components of a Series Five PLC system are shipped in individual containers. The basic hardware components of a system are:

- A base unit or base units, with quantity determined by the size of your system.
- A power supply module, either ac or dc, for each base unit. CPU module
- I/O expansion cables, if required either 1 , or 3 feet in length. If user constructed, can be up to 200 feet (60 meters), which is the total length for all I/O expansion cables used in a Local I/O chain.
- CPU to Workmaster cable, 10 feet in length (IC655CBL542). An adaptor plug assembly (IC647ACV103) is needed for connection to Workmaster II.
- The applicable memory cartridge, either RAM, EPROM, or EEPROM, with the required memory size.
- Local I/O Interface module, required for each I/O expansion base unit.
- I/O Terminator plug, included with the CPU, which must be plugged into the unused connector on the last base unit in the I/O chain.
- Discrete and Analog I/O modules, as required.

## **Inspection of Received Equipment**

After receiving your Series Five PLC system, carefully inspect all shipping containers for damage incurred during shipping. If any part of the system is damaged, notify the carrier immediately. The damaged shipping container should be saved as evidence for inspection by the carrier. It is the responsibility of the consignee to register a claim with the carrier for any damage incurred during shipment. However, GE Fanuc - NA will fully cooperate with the customer should such an action be necessary.

After unpacking your Series Five PLC system, all warranty cards should be filled out and forwarded to GE Fanuc - NA. Verify that the system components received agree with your order. If there are any problems noted at this time, call GE Fanuc - NA Customer Service in Charlottesville, VA, at (804) 978-6359 for assistance.

Any peripheral equipment, including the Workmaster or Cimstar I industrial computer is packed in a separate shipping container. It is recommended that the shipping containers and all packing material be saved in the event that it becomes necessary to transport or ship any part of the system.

## **Base Unit Installation**

The following procedures are recommended when mounting a base unit. A base unit can be panel or wall inounted. The following figure shows both 6 and 6-slot base units, with dimensions required for mounting. Since base units are available with either 6 or 8 I/O slots, note the difference in the center to center dimensions for mounting (on the horizontal plane). Mounting depth of a panel should be 5.5 center dimensions for mounting (on the horizontal plane). Mounting depth of a panel should be 5.5 inches  $(130 \text{ mm})$  or deeper if required by the module configuration inctalled in the base unit

- inches (139 mm) or deeper, if required by the module configuration installed in the base unit.
- It Using the base unit as a template, mark where the four mounting holes are to be drilled.<br>
In Drill the four mounting holes (1/4 inch (6 mm)) if using pass through bolts, or 3/16 inch (5 mm) if using tapped holes.
- Insert the two top bolts  $(3/16$  inch x 1  $1/2$  inch or 5 mm by 40 mm), put the base unit in place and loosely secure with washers, lock-washers and nuts.

loosely secure with washers, lock-washers and nuts.

Tap holes and insert the two top bolts. Place the base unit onto the mounting bolts (do not tighten these bolts at this time).

- Complete installation of the two bottom bolts and tighten all of the mounting hardware.
- If additional base units are required for I/O expansion, repeat the above steps, as required.
- If additional base units are installed, the I/O expander cable or cables should now be connected.

Catalog numbers for base units and I/O expander cables are listed below.

Table 3-1. Base Units and I/O Expander Cables

| <b>Catalog Number</b> | <b>Description</b>                               |
|-----------------------|--------------------------------------------------|
| <b>IC655CHS506</b>    | Base unit, with 6 I/O slots                      |
| <b>IC655CHS508</b>    | Base unit, with 8 I/O slots                      |
| <b>IC655CBL500</b>    | I/O expander cable, $1.5$ feet $(0.5 \text{ m})$ |
| <b>IC655CBL501</b>    | I/O expander cable, $3$ feet $(1.0 \text{ m})$   |
| IC655CBL502           | I/O expander cable, $15$ feet $(5.0 \text{ m})$  |
| <b>IC655CBL503</b>    | I/O expander cable, $30$ feet $(10.0 \text{ m})$ |
| IC655CBL504           | I/O expander cable, 80 feet (25.0 m)             |
| <b>IC655CBL505</b>    | I/O expander cable, 160 feet (50.0 m)            |

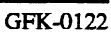

**a42280** 

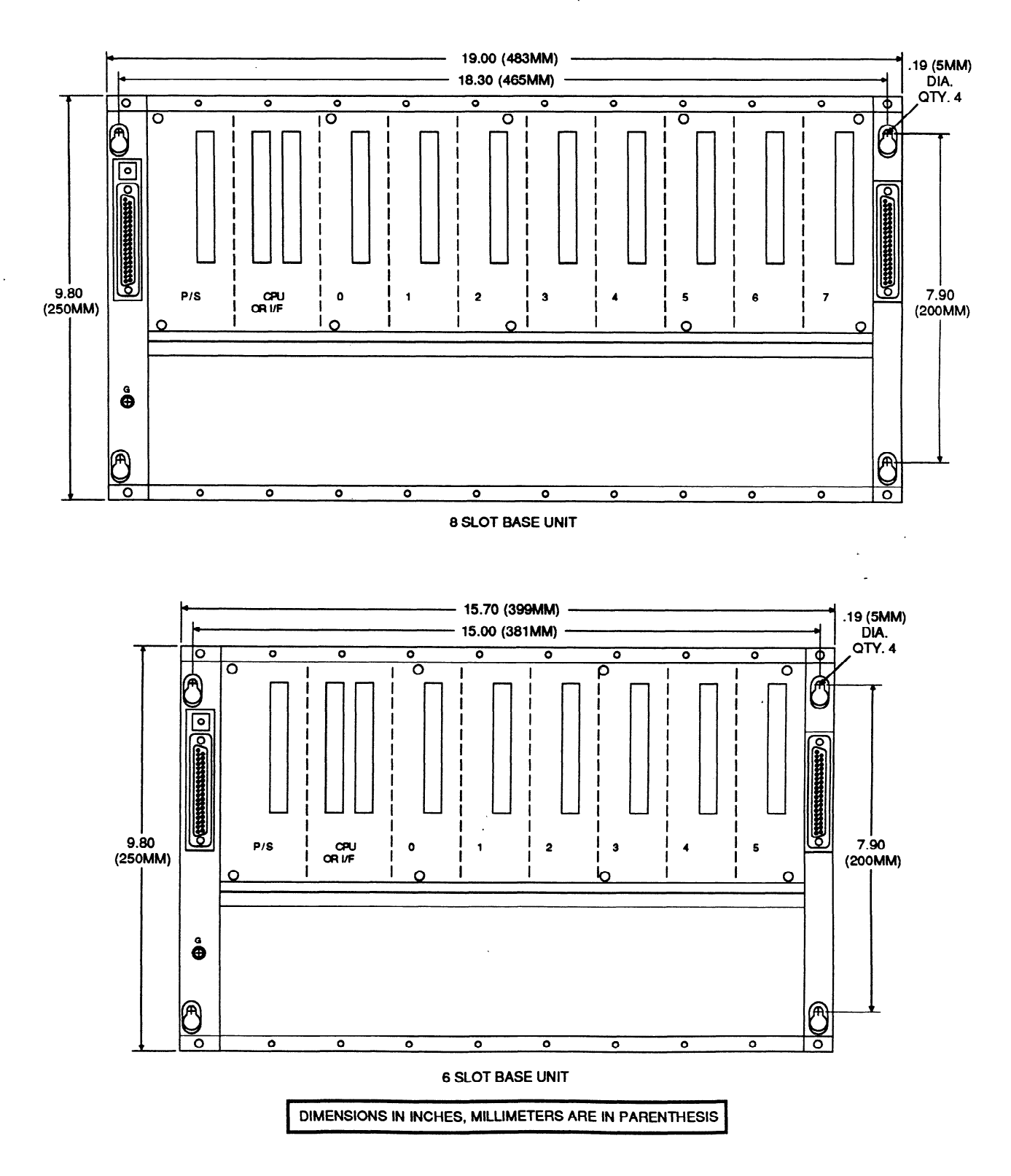

Figure 3-1. Base Unit Mounting Information

### GFK-0122 **GFGOlZ2**

**Base Unit Installation in 19 Inch Racks**<br>A set of mounting brackets (catalog number IC655ACC553) is available for adapting Series Five PLC A set of mounting brackets (catalog number IC655ACC555) is available for adapting Series FIVE ICC<br>hase units for mounting in standard 10 inch racks. To install these brackets, use the following base units for mounting in standard 19 inch racks. To install these brackets, use the following

- procedure:<br>• First mount both the left and right 19 inch rack adapter brackets to the left and right side of the front vertical rack frame using the appropriate screws.
- After mounting the brackets, mount the Series Five base unit from the rear of the rack to these brackets as shown in the following illustration.

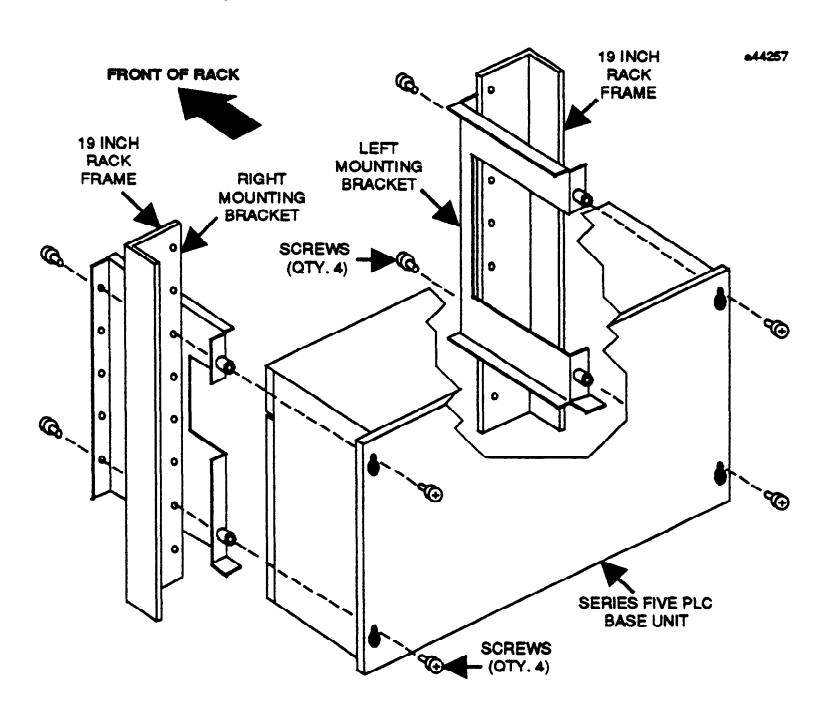

Figure 3-2. Base Unit Installation in a 19 Inch Rack

### **I/O Expansion Base Units**

From one to eight base units can be included in a Series Five PLC Local I/O system, depending on the total number of I/O points and mix of modules required by the system. If more than one base unit is to be included in your system, they must be connected in a daisy chain. Catalog numbers for the required be included in your system, they must be connected in a daisy chain. Catalog numbers for the required<br>components of a Series Five DIC I ocal I/O system are listed for your information components of a Series Five PLC Local I/O system are listed for your information.

a42281

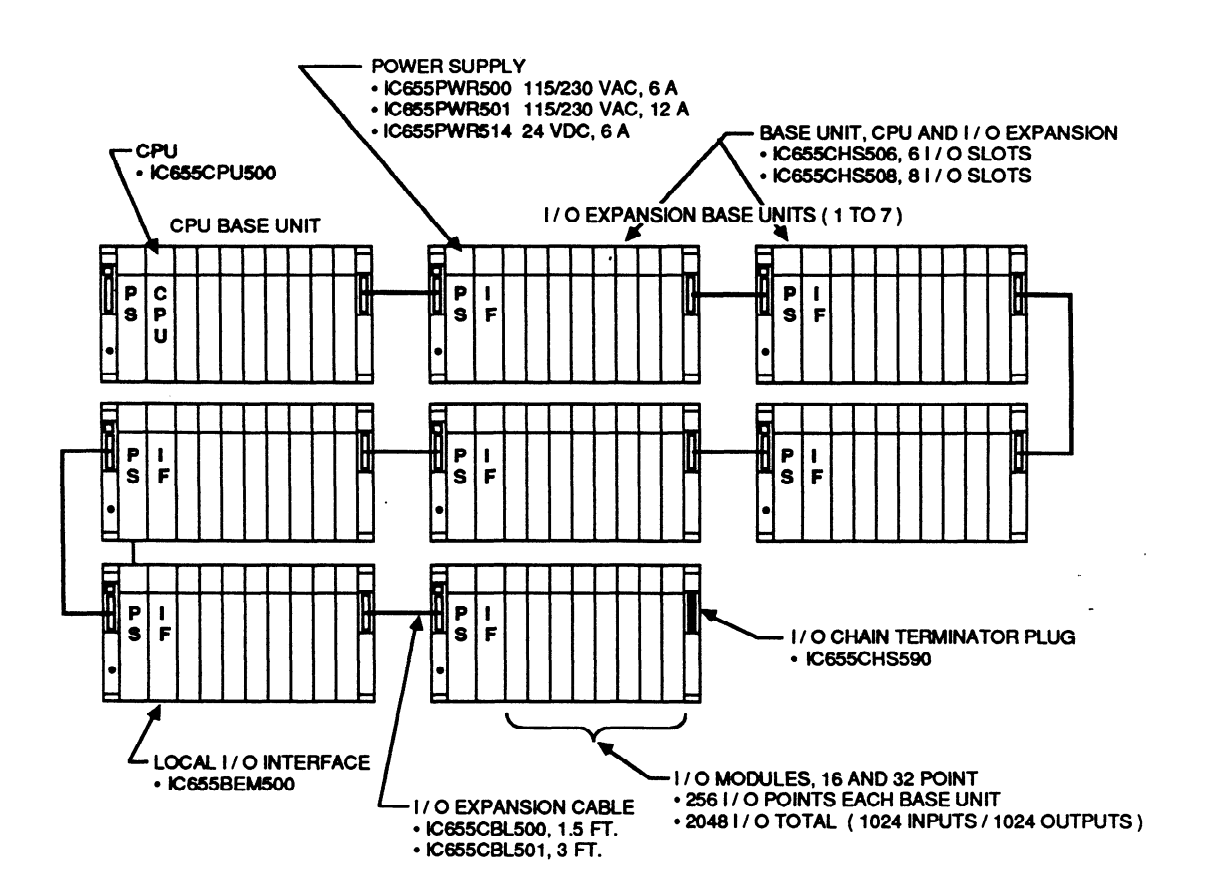

Figure 3-3. Connection of I/O Expansion Base Units

## **Base Unit Spacing for Proper Ventilation**

When installing one or more base units in a rack or panel, sufficient space should be left around the units to provide proper ventilation and working room for wiring, maintenance or inspection. The following figure 'shows the recommended space between units and the mounting enclosure. A base unit can be mounted in a 5.5 inch deep panel if there are no modules requiring connectors to be attached to faceplate connectors. The depth of panels depends on the configuration of modules installed in a base unit, since modules with connectors installed on the front require a greater mounting depth.

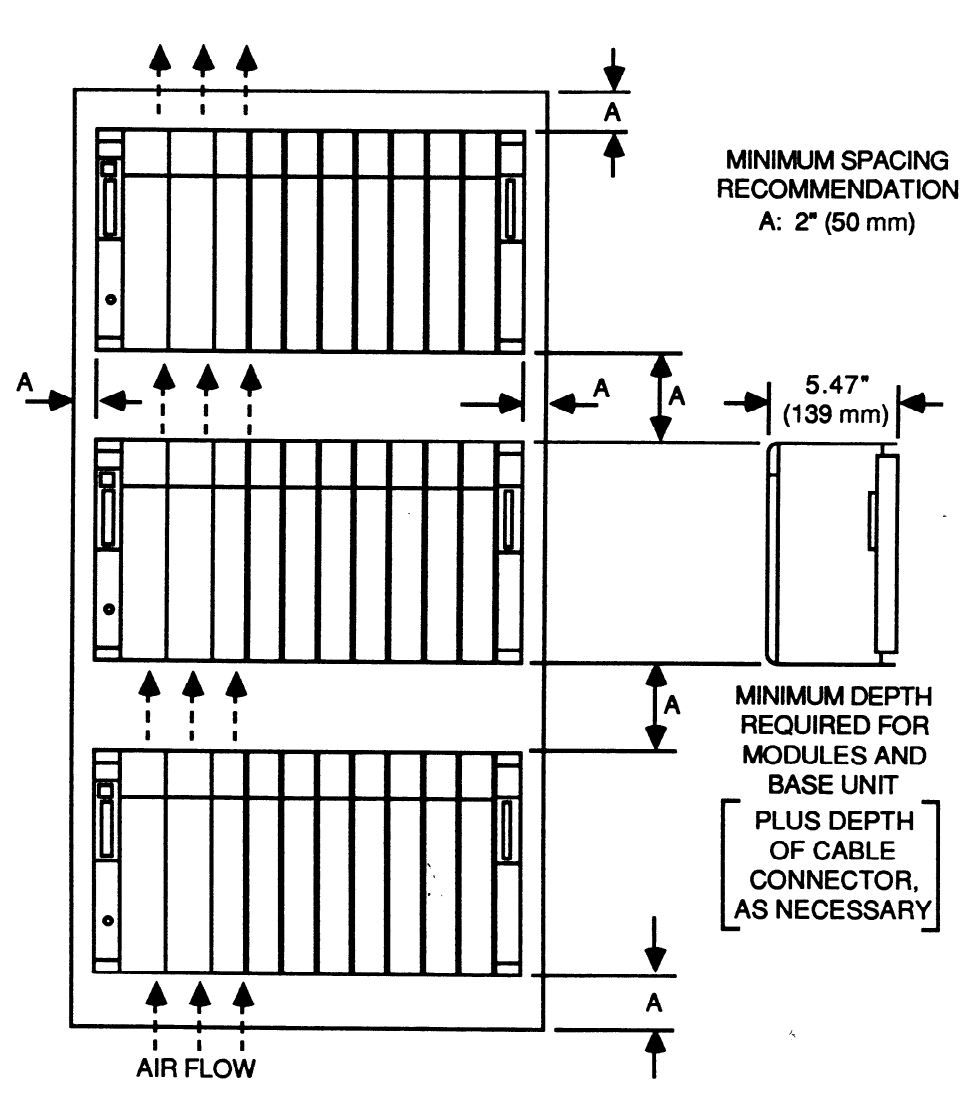

a42282

## **Setting a Base Unit Identification Number**

As described in the previous chapter, each base unit must be assigned a base unit ID number. This ID number is used by Logicmaster 5 to ensure orderly communications with base units. The Identification number can be assigned in any order to meet the needs of your application. The numbers do not need to be assigned sequentially, however, the base unit containing the CPU must be assigned an ID of 0 (zero).

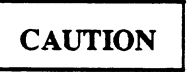

**Once an Identification number has been assigned to a base unit, it must not be duplicated by assigning it to another base unit. If this were done, multiple base units would be addressed simultaneously by the CPU. A situation such as this could result in improper and erratic operation of your PLC system.** 

- Set the selected Identification number (0 to 7, positions 8 and 9 not used) for each base unit in the system by inserting a narrow bladed screwdriver in the slot in the small rotary switch located at the system by measured in the strewdriver in the street in the small rotary switch located at the simple  $\frac{1}{2}$ upper left side of the base unit, directly above the left I/O expansion connector, as shown in the figure below.
- Rotate the screwdriver until the desired Identification number is selected.

a42283

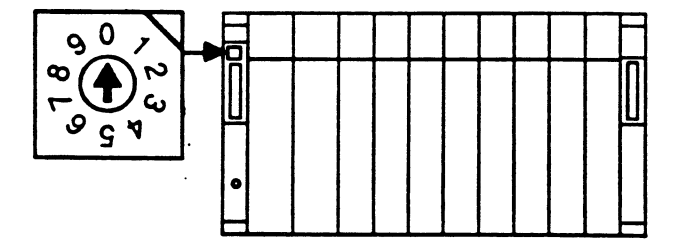

**Figure 3-5. Base Unit Identification Selection** 

**Base Unit Identification Selection Examples**  automatically assigned I/O addresses for base units. The examples shown are for illustrative purposes only, since I/O modules can be installed in any order to suit the requirements of your application. If addresses are assigned manually by the user, which is the recommended method, they do not have to be in sequential order as shown.

 $\mathcal{L}^{\pm}$ 

## **EXAMPLE 1. INPUTS ONLY**

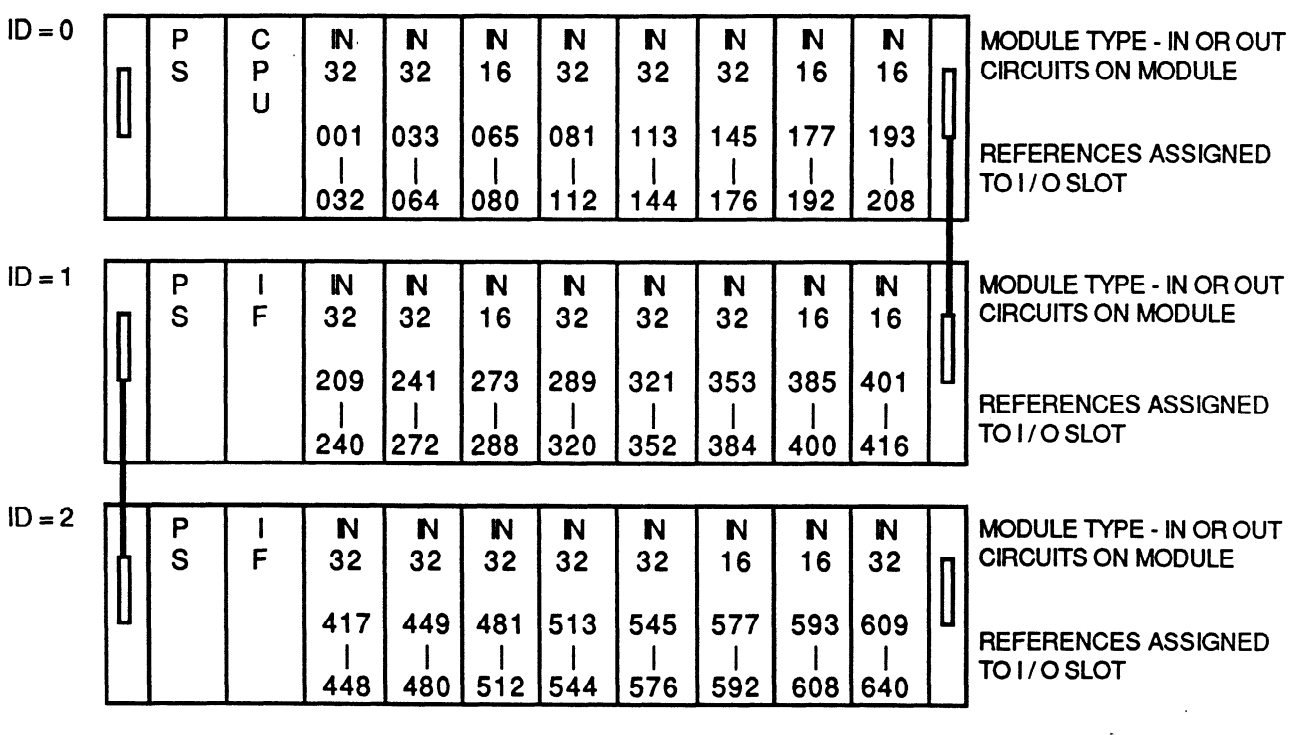

## **EXAMPLE 2. INPUTS AND OUTPUTS COMBINED**

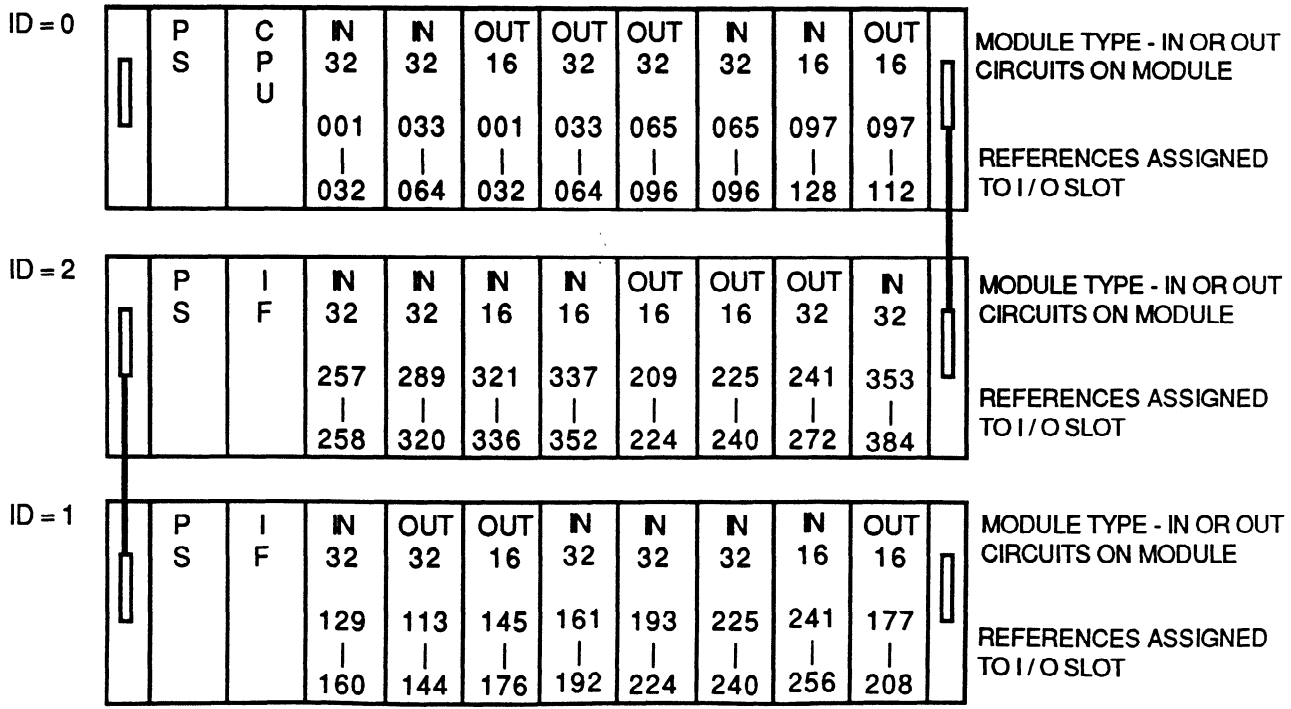

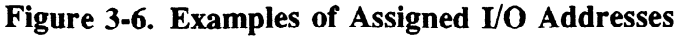

ė.

**a42284** 

 $\ddot{\phantom{a}}$ 

**Power Supply Installation**<br>After installing a base unit or base units, install the selected power supply (see table below) on each base After installing a base unit or base units, install the selected power supply (see table below) on each base<br>unit. Dowar supplies must be installed in the leftmost slot in a base unit. unit. Power supplies must be installed in the leftmost slot in a base unit.

- Install the power supply by lining it up with the connector in the left slot and pushing it in firmly so that the connector on the back of the power supply is securely mated with the connector on the base  $t_{\rm t}$  on the connector on the power supply is securely mated with the connector on the base on the base on the base
- Secure the power supply to the base unit by fastening the two captive screw fasteners, one at the top and one at the bottom of the module, with a long, narrow bladed or phillips screw driver.

| catalog Number     | Description                           |
|--------------------|---------------------------------------|
| <b>IC655PWR500</b> | 115/230 V ac Input, 6 amps (maximum)  |
| <b>IC655PWR501</b> | 115/230 V ac Input, 12 amps (maximum) |
| IC655PWR514        | 24 V dc Input, 6 amps (maximum)       |

Table 3-2. Power Supplies

A terminal block with eight screw terminals is located at the bottom right front of the power supply module. Field wiring to the power supply is made to these screw terminals. AC power wiring should be run in conduit separate from signal wiring. This will help to minimize any effects of electrical interference from the power lines. The following figure shows the power supply terminal block and the required connections. interference from the power lines. The following figure shows the power supply terminal block and the power supply terminal block and the power supply terminal block and the power supply terminal block and the power supply

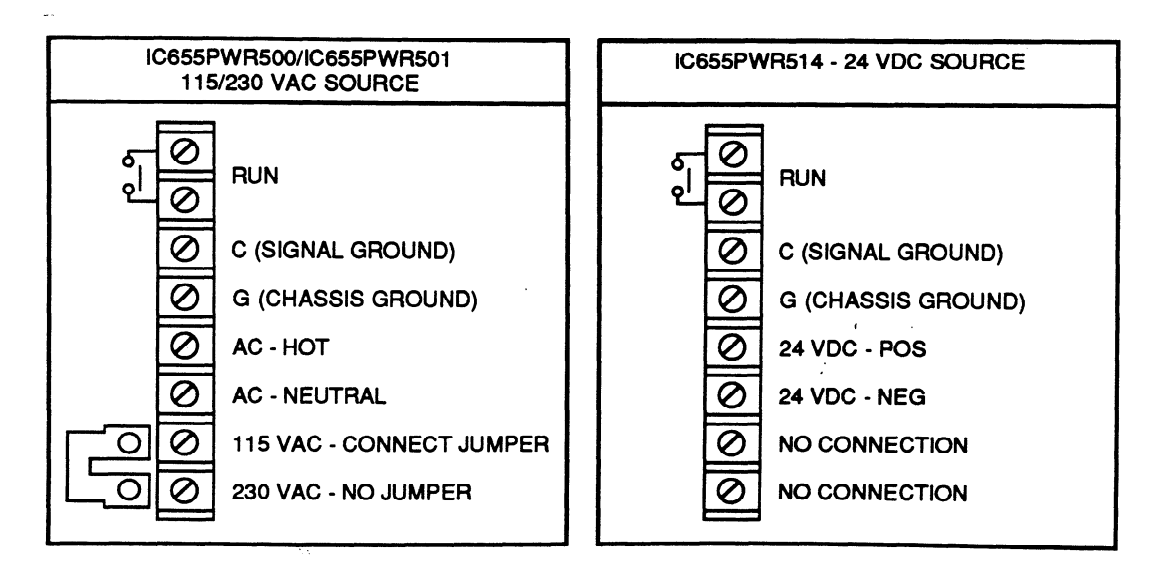

Figure 3-7. Power Supply Terminal Block

### **Run Terminals**

• The two top terminals, labeled RUN, are connected internally to a pair of normally open contacts on the RUN relay. This set of contacts is closed when the CPU is switched to the RUN mode during normal operation. These terminals can be connected to an external device (light, alarm indicator, etc.) to indicate that the PLC has gone out of the RUN mode when certain system errors occur, such as the Watchdog Timer timing out.

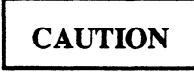

**The user device connected to the RUN Relay contacts should present a resistive load** of no **more than** 5A **or an inductive load of no more than l.OA at 230 V ac.** 

### **Ground Connections**

- The third and fourth terminals from the top are connected internally to signal ground (C) and chassis ground (G), in that order. Signal ground is connected to **OV** internally and chassis ground is earth ground.
- The ground wire from an ac power source, when wiring an ac supply, connects to the chassis ground (G) terminal. A terminal jumper (supplied with the power supply) must be connected between the C and G terminals on the base unit. If more than one base unit is in a system, the terminal jumper should be connected only at the CPU (first) base unit. In the case of multiple base units with ac power supplies, it is recommended that all base units be powered from the same ac source. All of the C terminals should be connected between base units and all of the G terminals should be connected between base units.

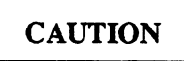

**When wiring ac power supplies, do not connect the terminal jumper between the C and G terminals on any base unit other than the first one to which the power source is connected. If the terminal jumpers were connected on other base units, a difference in potential between base units could cause damage to the circuit boards.** 

### **AC Power Source Connections**

• The next two terminals on the block are for power source connections. When wiring an ac power supply, the first (fifth from top) of these two terminals is connected to the Hot (Ll) side (black wire) of the ac source, and the lower terminal is connected to the Neutral (L2) side (white wire) of the ac source.

### **DC Power Source Connections**

When connecting a source of dc power to the 24 V dc power supply (source can be from 20 to 29 V dc), the fifth terminal from **the** top connects to the positive (+) side of the power source, and the sixth terminal connects to the negative (-) side of the power source.

### 119230 **V ac Selection**

- The bottom two terminals on the block are used to configure the power supply to operate from either a 115 V ac power source or a 230 V ac power source. A terminal jumper, provided with the power supply, is used for this configuration.
- To select 115 V ac, the terminal jumper must be connected between the two bottom terminals.
- If the ac power source is to be 230 V ac, do not connect the terminal jumper. The following figure illustrates the correct positions for the terminal jumper for ac source voltage selection.

**a42272** 

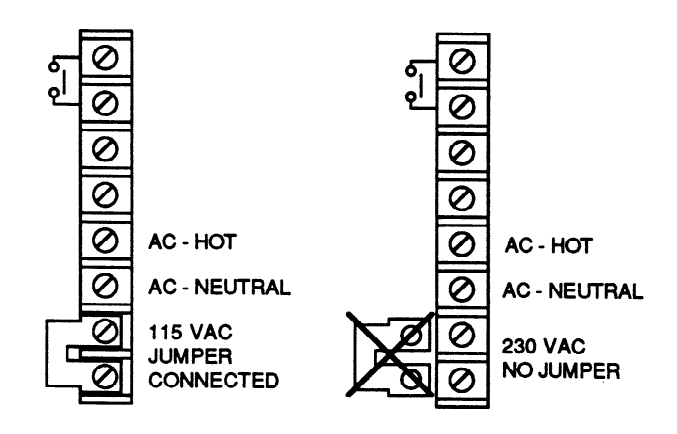

**Figure** 3-8. **Terminal Jumper for AC Power Source Configuration.** 

**Grounding Considerations**<br>When installing your Series Five PLC system, it is recommended that the following guidelines for grounding be followed to ensure that damage to the equipment does not occur because of foulty grounding be followed to ensure that damage to ensure that dependence of  $\mathbf{r}$ 

- $\overline{A}$ **ACC POWER SUPPLIES. The actual supplies of the actual structure of the actual source must be connected to change of the actual structure must be connected to change of the actual structure must be connected to chassis be**
- AC Power Supplies. Chassis ground (G terminal) and signal ground (C terminal) should be tied together only at the power supply in the base unit containing the CPU.
- AC and DC Power Supplies. If more than one base unit in a system, all chassis grounds must be tied together at the G terminals.
- AC and DC Power Supplies. If more than one base unit in a system, all signal grounds must be tied together at the C terminals.

Additional Important Grounding Information<br>All components of a programmable control system and the devices it is controlling should be properly grounded. This is particularly important for the reasons stated below.

- SAFETY CONSIDERATIONS A low resistance path from all parts of a system to earth minimizes exposure to shock in the event of short circuits or equipment malfunction.
- PROPER EQUIPMENT OPERATION Some components of the Series Five PLC system require a common ground connection between racks to guarantee correct operation.

## **Recommended Grounding Practices**

The following grounding practices are recommended to ensure proper operator safety and correct equipment operation when installing and using a PLC system.

### **Ground Conductors**

• Ground conductors should be connected in a tree fashion with branches routed to a central earth ground point. This ensures that no ground conductor carries current from any other branch. This method is illustrated in the following figure.

a42286

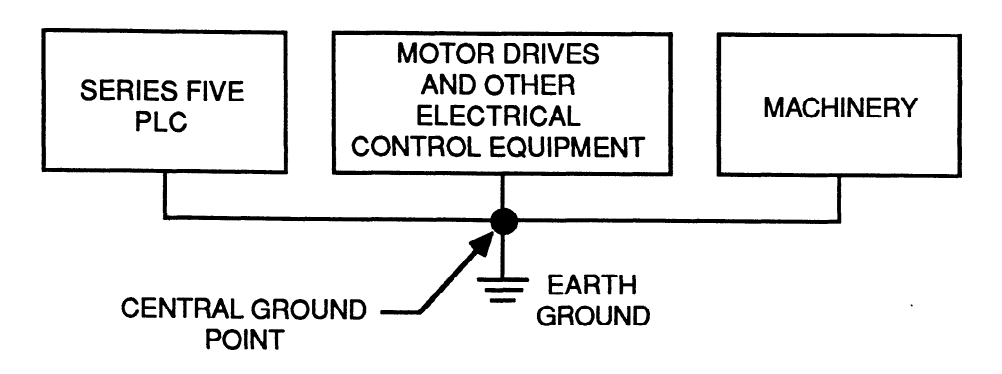

**Figure** 3-9. **Recommended PLC System Grounding** 

• All ground conductors should be as short and as large in size as possible. Braided straps or welding cables (AWG No. 8 or larger) can be used to minimize resistance. Conductors must always be large enough to carry the maximum short circuit current of the path being considered. enough to carry the maximum short circuit current of the path being considered.

Series Five PLC Equipment Grounding<br>Base Unit Grounding - Important requirements to consider when grounding Series Five PLC CPU and I/O expansion base units are listed below.

- Safety Ground. This connection should be made from the G terminal on the power supply terminal block directly to system earth ground. The purpose of this connection is to provide a guaranteed current path to ground in case a malfunction occurs within the base unit or the base unit is incorrectly wired. The following figure illustrates recommended wiring for the base unit safety ground.
- Signal Ground All base units that are grouped together in a Local I/O chain must have a **common ground connection, i.e. they must be connected to the same power source.** This is especially important for base units in the same Local I/O chain which are not mounted in the same control cabinet. If this situation exists, the control cabinets MUST be tied together using the shortest possible connections.
- The G terminal of the base unit power supply should not be used as the signal ground connection between racks. The best way to provide signal ground connections is to ensure that the Series Five PLC base unit metal frames are connected directly to the control panels or racks in which the base units are mounted. This can be done by connecting a ground strap from the screw (labeled G) located in the lower left of the base unit to the control panel or cabinet as shown in the following figure.

**a42287** 

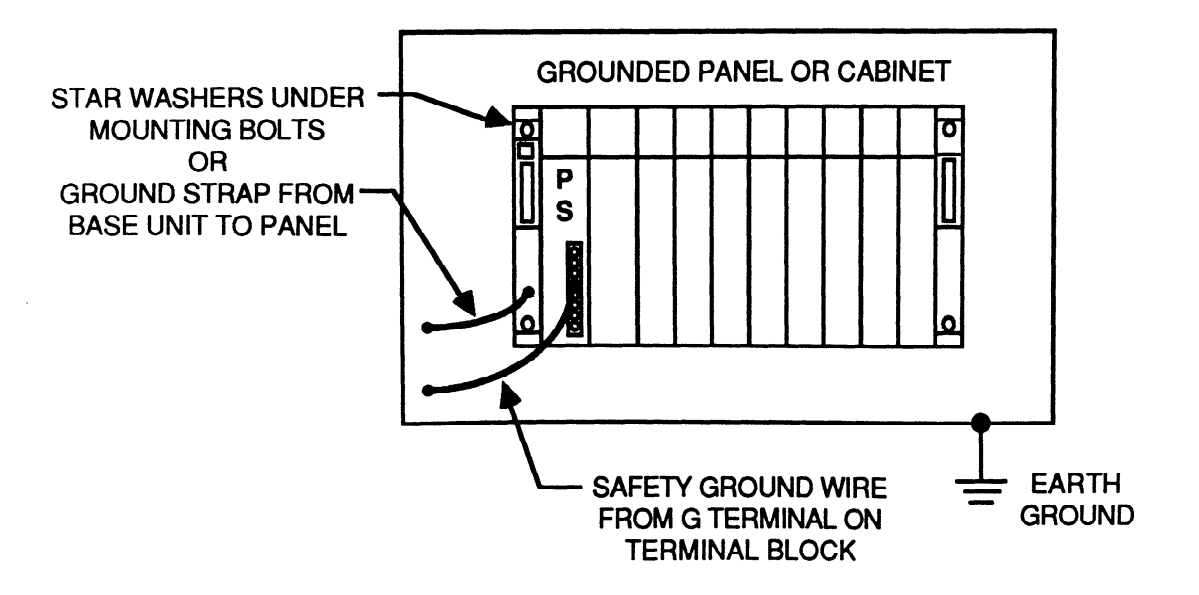

**Figure \$10. Base Unit Safety and Signal Ground Connections** 

 $\ddot{\phantom{a}}$
### **Programming Device Grounding**

For proper operation, the programming device (Workmaster or Workmaster II computer, Cimstar I computer, IBM-PC, PC-AT, PC-AT, PS/2, or IBM compatible computer) must have a ground connection in common with the CPU base unit to which the programmer interface cable is connected. Normally, this common ground connection is provided by ensuring that the programmer's power cord is connected to the same power source (with the same ground reference point) as the CPU base unit as shown below.

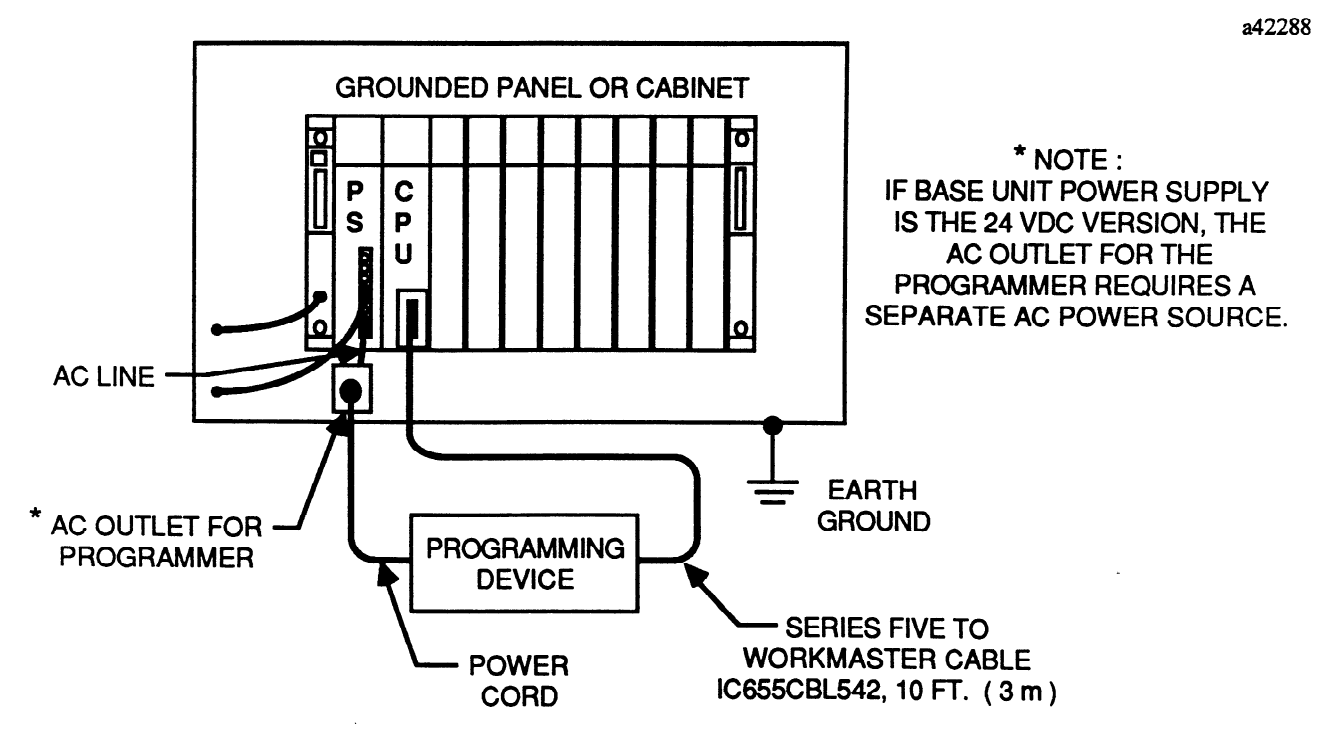

**Figure 3-11. Programming Device Ground Connection** 

### **Power Source Wiring to Multiple Base Units**

The following figure is an example of the proper method for connecting ac power source wiring to The contract of the connections for the previous paragraphs are included in multiple base units. Grounding recommendations discussed in the previous paragraphs are included in the figure. A system may have both AC and DC power supplies. All C and G terminals must be the figure of the figure. A system may have supplies as described previously.

a42289

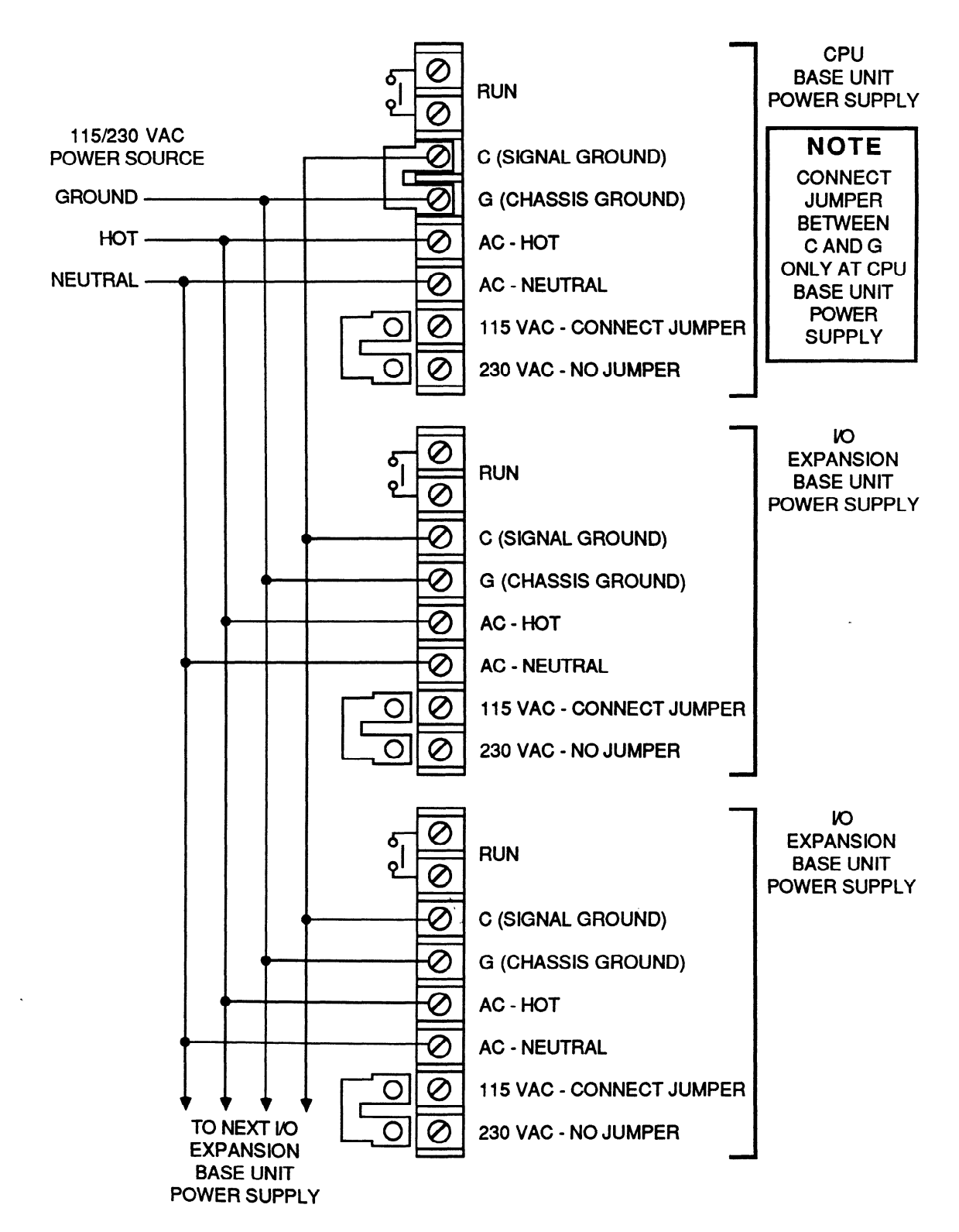

**Figure 342.** Example of **Connecting Power Wiring to Multiple Base Units** 

## **CPU Installation**

The CPU must be installed in the second position on a base unit. There are two connectors on the base unit backplane for connection to the CPU module. Ensure that power is off at the base unit before . installing or removing a CPU.

- Place the CPU over the second slot position (second and third connectors on base unit) from the left (next to the power supply module) so that the connectors on the back of the CPU are lined up with the mating connectors on the base unit.
- Firmly push the CPU onto the base unit connectors so that it is securely mated with them.
- Secure the CPU to the base unit by fastening the 2 captive screw fasteners, one at the top and one at the bottom of the module, with a long, narrow bladed or Phillips screwdriver.

### **User Configurable Items**

Directly below the top communications port  $(15-pin \)$  connector) is a 4-position DIP switch used for setting certain CCM operating parameters for the bottom port.

- Switch 1 is used to select the mode of operation for CCM communications, either RS-232 or RS-422.
- Switch 2 selects the CCM port address for communications with Logicmaster 5 or other CCM host device.
- Switches 3 and 4 select the baud rate for communications. The following table is a guide to these settings and the settings are also listed on a label on the back of the large hinged door on the front of the CPU.

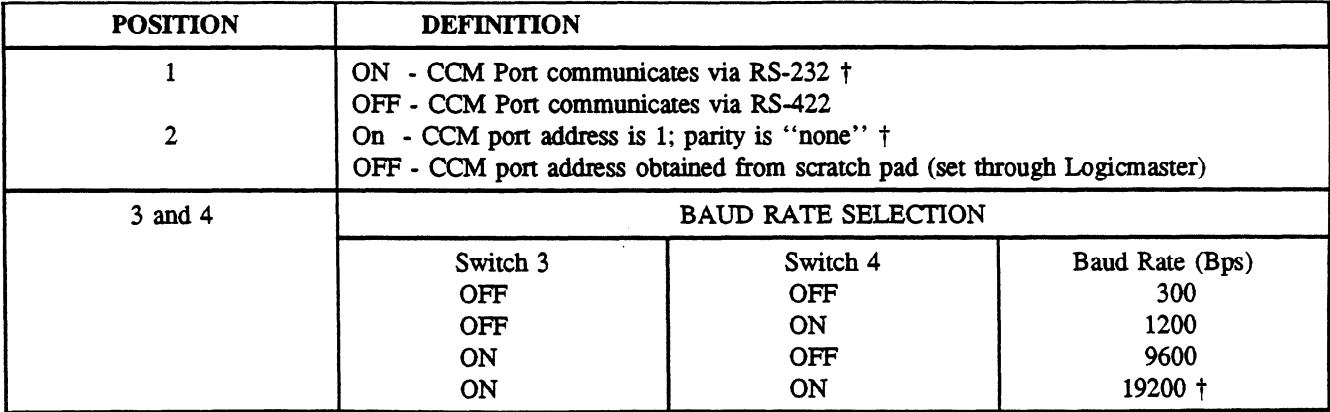

### **Table 3-3. CCM Port Dip Switch Definitions**

 $t = Factory$  (default) setting. These default settings are compatible with Logicmaster 5 default settings.

### **CPU Back-up Battery**

A lithium battery (catalog number IC655ACC550), mounted on the back of the larger hinged door, connects to the CPU through a cable connected to a 4-pin connector which mates with a 4-pin connector located directly below the reset pushbutton. The battery connector is plugged in at the factory and requires no action by the user at installation. If a battery must be replaced, the new battery has the cable wired to it and is ready for installation by the user.

#### **NOTE**

Be sure that the battery cable is not positioned over the reset pushbutton before closing the door. If it is and the door is closed, the wires could push in the button, causing the CPU to always be in **the** reset condition.

**Figure 3-13. Back-Up Battery Mounting and Connection** 

**Memory Cartridge** 

The memory cartridge for your Series Five PLC should be selected and made available for installation. Install the memory cartridge in the slot next to the 15-pin connector at the top of the module behind the large hinged door on the CPU.

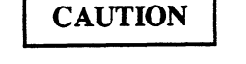

**Turn power off before installing or removing a memory cartridge. Handle RAM memory cartridges with care, since excess charges of static electricity could damage the memory devices in the cartridge.** 

- To install a memory cartridge: slide the memory cartridge into the guides in the slot until it firmly plugs into the connector at the back of the slot.
- \* To remove a memory cartridge, pull he top of the plastic strip on the memory cartridge at the point marked "PULL". The cartridge can then be easily pulled out of its connector and mounting slot.

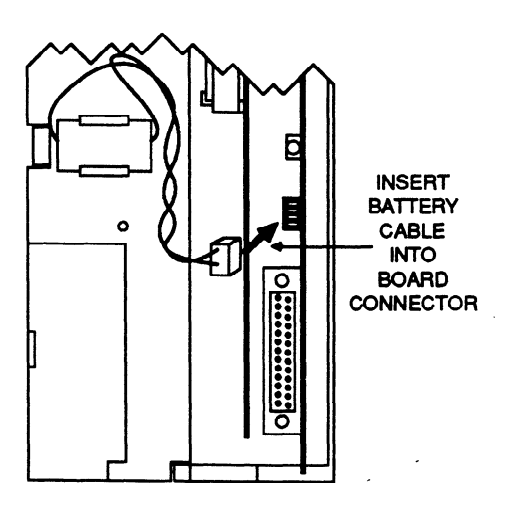

a42290

**The** available memory cartridges and catalog numbers are listed in the following table.

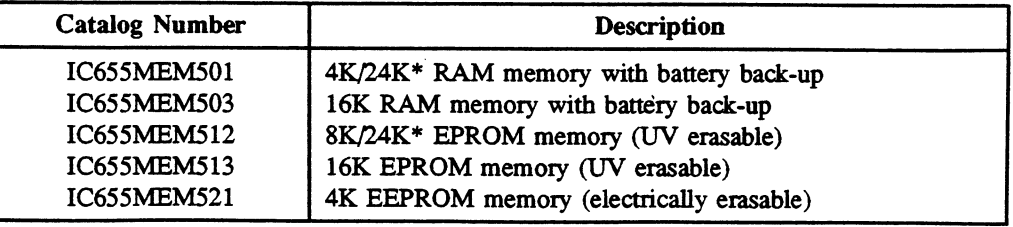

### **Table 3-4. Memory Cartridges**

24K if used with an ASCII/BASIC module.

### **Memory Protect Jumper Configuration**

If a RAM memory cartridge is to be Memory Protected so that the program or other data stored in memory cannot be overwritten, a jumper inside the cartridge must be configured so that this cannot memory cannot be overwritten, a jumper must be cartridge must be configured so that this cannot be configured so that the carterial so that the configured so that the configured so that the configured so that the configur happen. The procedure for configuring this jumper is as listed below. The factory default position for the jumper is Write Unprotected. .

- Remove the cover on the side of the RAM memory cartridge by carefully removing the small phillips-head screw located on the side of the cartridge that has the product label.
- Referring to the figure below, note that there is a jumper which must be placed on two of three pins on the board. A label inside of the cover shows the proper position of the jumper: either WRITE UNPROTECTED or MEMORY PROTECT.
- To change the position of the jumper, carefully grasp the jumper with a pair of needle-nose pliers and pull the jumper off of the pins.
- Place the jumper over the desired two pins and push down until it is firmly in place. Replace the cover and phillips-head screw.

The following figure shows the location of the jumper pins and configuration positions. The following figure shows the jumper pins and configuration of the jumper pins and configuration positions.

a42268

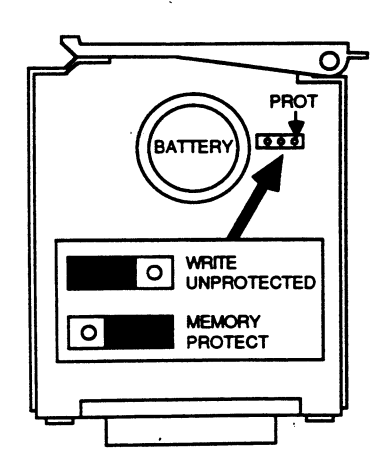

Figure 3-14. Jumper Positions for Memory Protect Configuration

### **Register Memory Expansion in a CPU**

If the selected memory cartridge for **your** system is either IC655MEM503 (16K RAM), or IC655MEM513 (16K EPROM), a 16K RAM will be included with it as a separate item to expand the number of available data registers from the factory standard 4K to 16K registers. The procedure for replacing the 4K RAM with the 16K RAM is described below. A jumper next to the RAM socket in the CPU must also be configured to reflect whether a 4K or 16K RAM is installed in the socket. The following figure shows the location of the socket and jumper configuration.

a42401

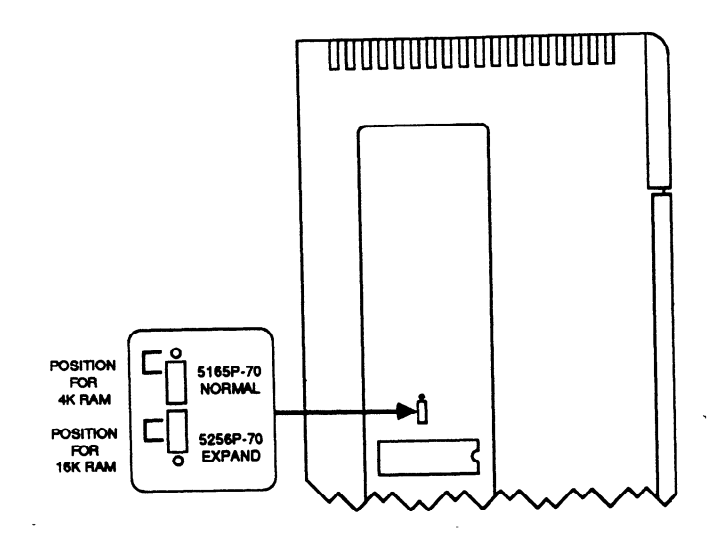

**Figure 345. Socket for Register Memory Expanslon** 

### **Installation of 16K RAM for Register Memory Expansion**

- Remove the rectangular cover from the left side of the CPU module case.
- The RAM socket is located in the lower center of the board as shown above.
- Remove the existing RAM (5165P-70) from the socket.
- 0 Carefully insert the 16K RAM (5256P-70) in the socket, observing the proper orientation. Ensure that none of the pins on the RAM are bent under the RAM during installation.

### **Configuration of Jumper for Register Memory Expansion**

- The position of the pins and jumper for configuration of either 4K or 16K registers, is next to the RAM socket. The possible positions for the jumper are also shown on a label on the inside of the cover.
- To change the configuration for 16K register memory expansion, carefully grasp the jumper with a pair of needle nose pliers and pull it off of the two pins closest to the socket, which is the proper configuration for **4K** registers.
- Place the jumper over the two pins closest to the word "EXPAND" and push it down until it is firmly seated in place.
- Replace side cover after the 16K RAM is installed and jumper is properly configured.

.

## **Local I/O Interface Module Installation**

Each **I/O** expansion base unit must contain a Local I/O Interface module (IC655BEM500) to allow the Series Five PLC I/O modules installed in a base unit to communicate with the CPU. A Local I/O Interface module does not have any items requiring user configuration. The following figure shows the location of this module in a base unit, followed by installation instructions.

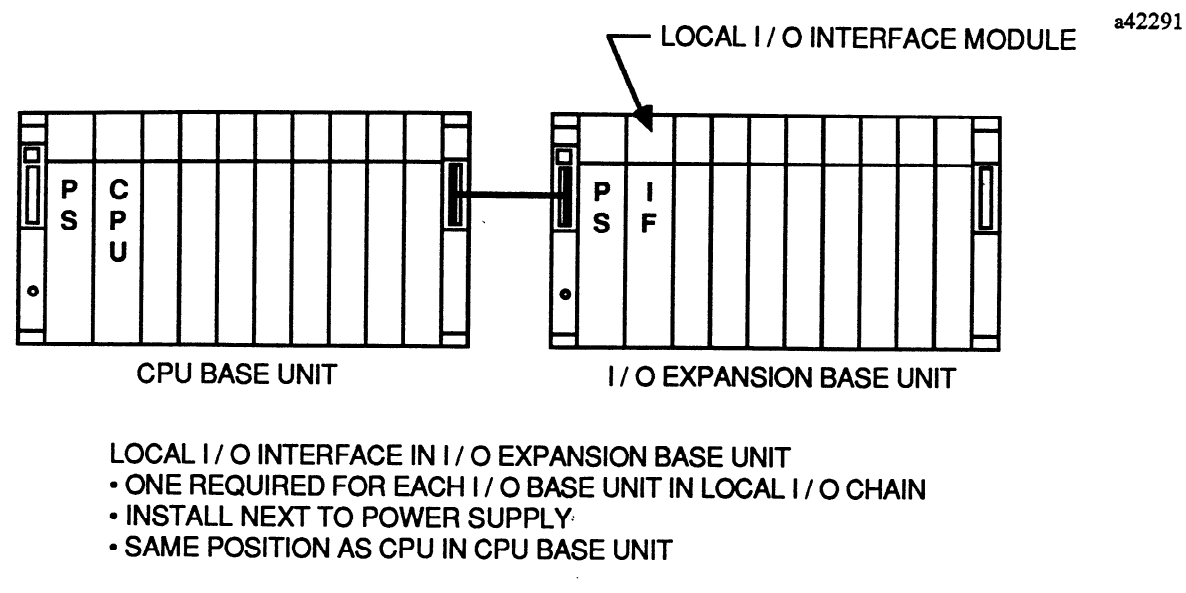

### **Figure 3-16. Location of Local I/O Interface in Base Unit**

- Install the Local I/O Interface module next to the power supply in an I/O expansion base unit. This is the same location in which a CPU is installed in the CPU base unit.
- Place the Local I/O Interface module over the second slot position (second and third connectors on base unit) from the left (next to the power supply module) so that the connectors on the back of the module are lined up with the mating connectors on the base unit.
- Firmly push the Local I/O Interface module onto the base unit connectors so that it is securely mated  $\text{with them.}$
- Secure the Local I/O Interface module to the base unit by fastening the two captive screw fasteners, one at the top and one at the bottom of the module, with a long, narrow bladed or phillips screwdriver.

### Installation of Series Five PLC I/O Modules

Series Five PLC I/O modules can be installed in any available I/O slot in a base unit. A base unit can contain either 6 (IC655CHS506) or 8 (IC655CHS508) I/O modules. Installation instructions common to all I/O modules are listed below. For field wiring instructions for individual I/O modules, refer to the Series Five PLC I/O Module Specifications Manual, GFK-0123.

### **Typical I/O Module**

Field wiring to most I/O modules is made to a removable terminal block on the module. The terminal block can be easily removed to replace a module, for troubleshooting, or for prewiring of terminal blocks. Terminal blocks have either 20 or 38 screw terminals. Each terminal will accept one AWG #16  $(1.2 \text{ mm}^2)$  or two AWG #18 (1 mm<sup>2</sup>) wires with  $1/4''$  spade lugs. The following figure shows a typical I/O module.  $1$ . The module with low  $\mu$  space lugs. The following figure shows a typical space in  $\mu$  space shows a typical shows a typical shows a typical shows a typical shows a typical shows a typical shows a typical shows a typ

**a42292** 

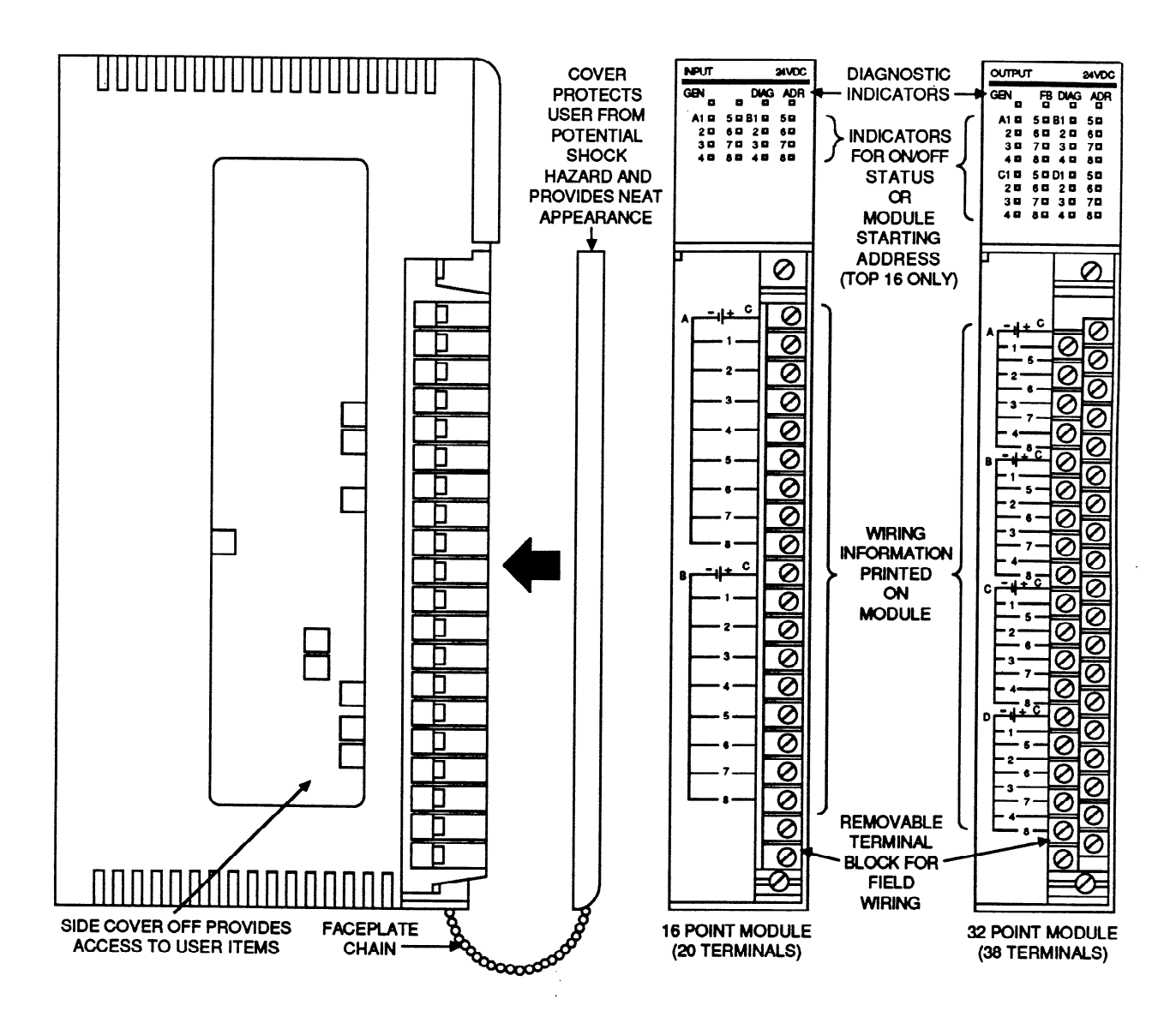

Figure 3-17. Typical I/O Module

### **Installing the Faceplate Chain**

The short length of plastic bead chain provided with each module is a safeguard to prevent the module's faceplate cover from being misplaced when it is removed from the module. Install the bead chain by fitting one end of it into a slot on the bottom front edge of the module housing, and the other end into the small slot at the bottom of the faceplate cover.

### **I/O Module Keying**

**All** I/O modules are mechanically keyed to prevent accidental connection of a prewired removable connector to the wrong module type, for example, 115 V ac connector onto a 24 **V** dc board. Individual module keying should be done by the user at installation according to a predetermined key chart. Each I/O module is shipped with a set of instructions and the required key type. There are two types of keys, I/O module is shipped with a set of instructions and the required key type. There are two types of keys, one type for modules with 20 terminals on the connector, and one type for modules with 38 terminals on the connector. The correct type of keys are included with each illustration of the instruction sheet picked with each module. the connector. The correct type of keys are included with each I/O module. The following figure is an

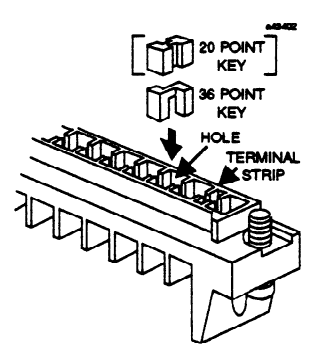

| Module Type    | <b>Terminal</b><br><b>Block Type</b> | <b>Catalog Number</b> | <b>Product Description</b> | <b>Key Position</b> |           |                |    |           |                |           |
|----------------|--------------------------------------|-----------------------|----------------------------|---------------------|-----------|----------------|----|-----------|----------------|-----------|
|                |                                      |                       |                            | $\mathbf{A}$ 1      | A2        | A <sub>3</sub> | A4 | B1        | R <sub>2</sub> | R3        |
| Input Module   | 20 Point                             | IC655MDL501           | 12-24 VDC Neg. Logic       | $\bullet$           | ٠         |                |    |           |                |           |
|                |                                      | IC655MDL525           | 115/230 VAC                | ٠                   |           |                |    |           |                | $\bullet$ |
|                | 38 Point                             | IC655MDL502           | 12-24 VDC Neg. Logic       | ۰                   |           | ٠              |    |           |                |           |
|                |                                      | IC655MDL511           | 24-48 VAC/DC               |                     | ٠         | ٠              |    |           |                |           |
|                |                                      | IC655MDL512           | 12-24 VAC/DC               | $\bullet$           |           |                |    | $\bullet$ |                |           |
|                |                                      | IC655MDL526           | <b>115 VAC</b>             | $\bullet$           |           |                |    |           | $\bullet$      |           |
|                |                                      | IC655MDL527           | 115/230 VAC Isolated       |                     |           | ٠              |    |           |                | ٠         |
| Output Module  | 20 Point                             | IC655MDL551           | 12-24 VDC Neg. Logic       |                     |           |                |    | $\bullet$ | $\bullet$      |           |
|                |                                      | IC655MDL555           | 12-24 VDC Pos. Logic       |                     |           |                |    | ٠         |                | $\bullet$ |
|                |                                      | IC655MDL575           | 115/230 VAC                |                     | ٠         |                |    |           |                | ٠         |
|                |                                      | IC655MDL580           | Relay                      |                     |           | ٠              |    | ۰         |                |           |
|                | 38 Point                             | IC655MDL552           | 12-24 VDC Neg Logic        |                     |           |                |    |           | ٠              | ٠         |
|                |                                      | IC655MDL556           | 12-24 VDC Pos. Logic       |                     |           | $\bullet$      |    | ٠         |                |           |
|                |                                      | IC655MDL576           | 115/230 VAC Isolated       |                     | $\bullet$ |                |    |           |                | ٠         |
|                |                                      | IC655MDL577           | 116/230 VAC                |                     | ٠         |                |    | ٠         |                |           |
|                |                                      | <b>IC655MDL581</b>    | Relay                      |                     |           | ٠              |    |           | ٠              |           |
|                |                                      | IC655MDL586           | Relay Isolated             | ۰                   |           |                |    |           |                | $\bullet$ |
| Special Module | 20 Point                             | IC655ALG566           | Analog Output              | $\bullet$           |           |                |    | ۰         |                |           |
|                |                                      | IC655ALG567           | Analog Output              | $\bullet$           |           |                |    | ٠         |                |           |
|                | 38 Point                             | IC655ALG516           | Analog Input               |                     | $\bullet$ |                |    |           | $\bullet$      |           |
|                |                                      | IC655APU510           | High Speed Counter         |                     |           |                |    | ٠         |                | ٠         |

Figure 3-18. I/O Module Terminal Block Key Location Chart

### **I/O Module Installation Procedures**

- 
- *Do not install or remove any NO module when power is applied to a base unit.*  in a 6-slot base unit and 0 to 7 in an 8-slot base unit. Position the I/O module so that the connector on the back of the module is lined up with the mating connector on the base unit.
- Firmly push the I/O module onto the base unit connector so that it is securely mated with it.
- Secure the I/O module to the base unit by fastening the 2 captive screw fasteners, one at the top and one at the bottom of the module, with a long, narrow bladed or phillips screwdriver.
- After installing modules, you should then run field wiring to the terminal block on each module. Recommended routing of field wiring is to run the wiring harness along the bottom of the modules, then break-out the wires for each module and route them to the terminal block on each connector through the cutout at the bottom front of the module.

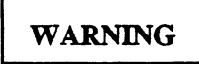

Hazardous voltages from user devices may be present on a module's screw terminals, even though power to a base unit is turned off. Care must be taken any time you are handling the module's terminal board or any wires connected to it.

### **Field Wiring Considerations**

It is recommended that the following procedures be followed when routing and connecting field wiring from input devices to the PLC or to output devices to be controlled by the PLC.

- All low level signal wires should be be run separate from other field wiring.
- AC power wiring should be run separately from dc field wiring.

 $A^{\mu\nu}$  wire wire shown defined wire shown defined wire  $\mu$ 

### **WARNING**

The user should calculate the maximum current for each wire and observe proper wiring **The user should calculate the maximum current for each wire and observe proper wiring** 

- Field wiring should not be routed close to any device that could be a potential source of electrical interference.
- Field wiring showled wiring showled close to  $\frac{1}{2}$  device that could be a potential source of electrical source of electrical source of electrical source of electrical source of electrical source of electrical source interference.<br>Le réferèncie
- Ensure that proper grounding procedures are followed to minimize potential safety hazards to personnel.
- $\Gamma$  abel all wires to  $\Gamma/\Omega$  devices. Record circuit identification numbers or other pertinent data on the inserts provided for attachment to the back of module covers.

### **Safety Considerations**

Safety must always be a prime consideration when planning the layout of a PLC system. System planning should include procedures and methods to ensure the physical safety of personnel, the Series Five 'PLC system, and the machine or process being controlled. Those personnel responsible for planning and implementing a system should be familiar with and follow all local and national electrical codes, in addition to the installation instructions in this manual

All practices should be followed as specified by the IEEE (Institute of Electrical and Electronic Engineers) Standard 510, which includes tray and conduit spacing, and recommended wiring procedures.

### **Power Supply Load Capacity**

If the current capacity of the power supply in any base unit is exceeded, causing the power supply to become overloaded, unpredictable system operation may occur. To ensure that this does not happen, the total current requirements of all modules in a base unit must not exceed the current carrying capabilities (load capacity) of the power supply in the base unit.

The load capacity of the power supply in a Series Five PLC base unit is the sum of the internal loads placed on it by each of the modules and is expressed in milliamps.

### **Current Supplied by Power Supplies**

Current capacities for each of the Series Five PLC power supplies is listed in the following table.

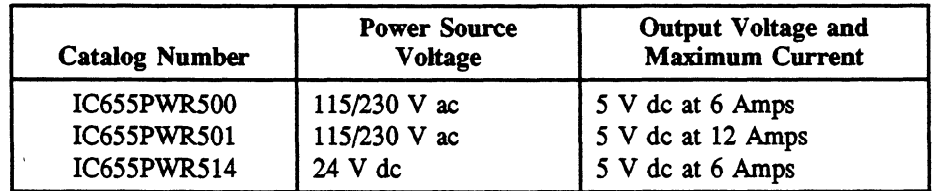

### **Table** 3-S. **Current Supplied by Power Supplies**

### **Current Requirements for Series Five PLC Modules**

The number of I/O modules that can be used in a rack is determined by adding modules and subeacting that load from the total load capacity of the installed power supply. The number of I/O modules that can be used in a rack is determined by adding up the loads of all CPU

**Summary of Module Load Requirements**  The load requirements for Series Five PLC modules to have in the following deceded to did those to  $\frac{d}{dx}$  for all  $\frac{d}{dx}$  current requirements for all modules to be installed in  $\frac{d}{dx}$  and  $\frac{d}{dx}$  and  $\frac{d}{dx}$  current requirements  $t_{\rm b}$  is the power supply that will be installed in the base unit to satisfy the current requirements.

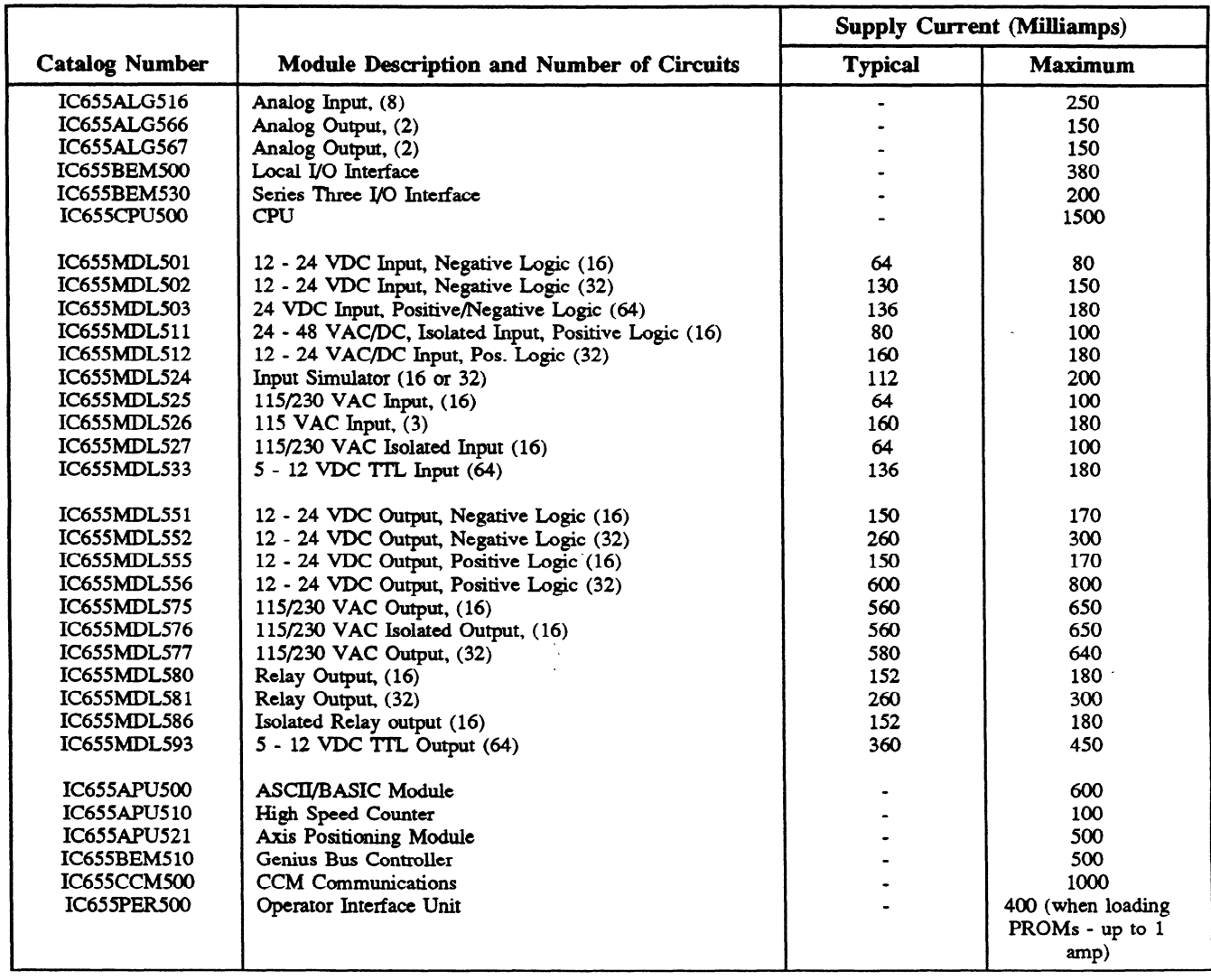

## **Table 3-6. Summary of Module Power Consumption**

### **Examples of Typical System Configurations**

Examples of the total load requirements for all modules installed in a base unit are shown below. These are only typical examples, and will vary with the module requirements for your application. If the load requirements for all modules is close to, or exceeds the maximum current supplied by the power supply installed in the base unit, you will need to upgrade the power supply, add an additional base unit, or install a different mix of modules. The maximum load for an **I/O** module is shown; typical load values would normally be less during normal system operation.

#### **Example for System 1:**

Power supply: IC055PWR501, supplies 12 amps (12000 mA) total load. Base unit: IC655CHS508, 8 I/O slots

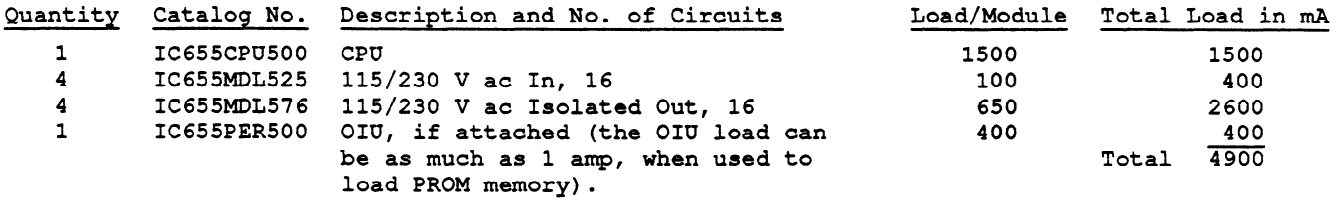

### **Example for System 2:**

Power supply: IC655PWR500, supplies 6 amps (6000 mA) total load.<br>Base unit: IC655CHS508, 8 I/O slots Base unit: IC655CHS508, 8 I/O slots

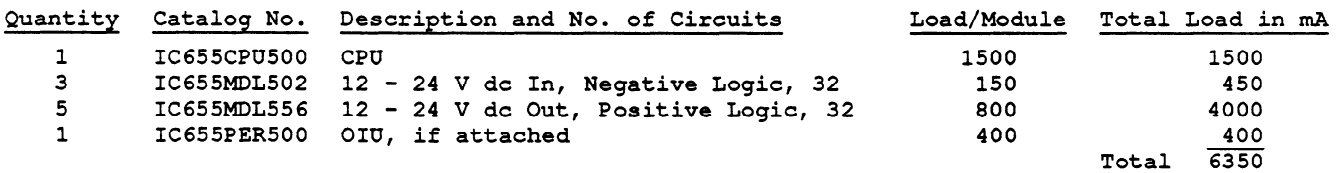

In the example for system 2, the total of the load requirements is greater than the load capacity of the power supply, therefore this configuration is not acceptable. Select either a different mix of modules, upgrade the power supply to the 12 amp version, or add an expansion base unit. upgrade the power supply to the 12 amp version, or add an expansion base unit.

#### **Example for System 3:**

Power supply: IC655PWR500, supplies 6 amps (6000 mA) total load. Base unit: IC655CHS506, 6 I/O slots

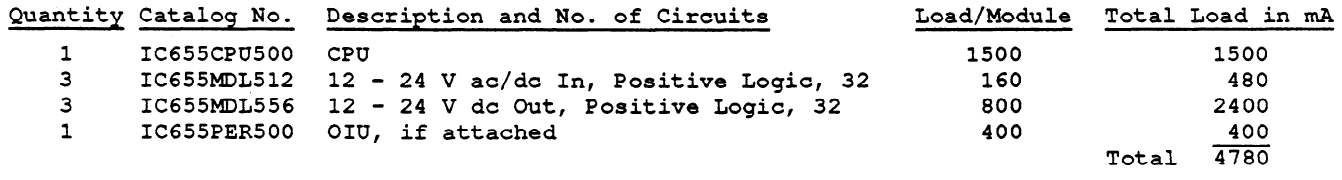

## **Installing Series Three PLC I/O in a Series Five PLC System**

The basic hardware requirements for adding Standard Series Three PLC I/O modules to a Series Five PLC system are:

- A *Series Three PLC If0 Inteflace Module* (catalog number IC655BEM530), which can be installed in any Series Five PLC I/O slot. A maximum of four of these modules ar supported in a system.
- *Series* Three PLC *Base Unit* (IC630CHS308, IC630CHS306, IC63OCHS304), 1 to 3 base units can be connected to a Series Three PLC I/O Interface module.
- Series Three PLC *Power Supply* (IC63OPWR310, IC63OPWR314), each base unit requires a power supply.
- *Series Five* PLC *to Series* Three *PLC I/O cable* (lC655CBL530, 3 feet (1 meter) in length)). This cable connects the Series Three PLC I/O Interface module in a Series Five PLC base unit to the CPU connector on the Series Three PLC power supply in the first Series Three PLC base unit.
- *Series Three PLC I/O Expander Cable,* either IC63OCBL304, 19 inches (5 m) or IC63OCBL305, 3 feet (1 m) in length. One of these cables is required to connect each additional Series Three PLC base unit in a Series Three PLC I/O expansion system, if more I/O modules are required than can be contained in a single base unit.

### **Series Three PLC I/O Interface Module**

A Series Three PLC I/O Interface module can be located in any valid Series Five PLC I/O slot. Up to four Series Three PLC I/O Interface module can be included in a Series Five PLC I/O system. One Series Three PLC I/O Interface module can service up to 1024 I/O points (512 Inputs/512 Outputs). The number of I/O points to be serviced by each interface module is selected by configuring a DIP switch on the Series Three PLC I/O Interface module to groups of 32 I/O. The following figure shows the location of a Series Three PLC I/O Interface module in a Series Five PLC base unit and the cable connection required to enable Series Three PLC I/O to be used in a Series Five PLC system.

a42294

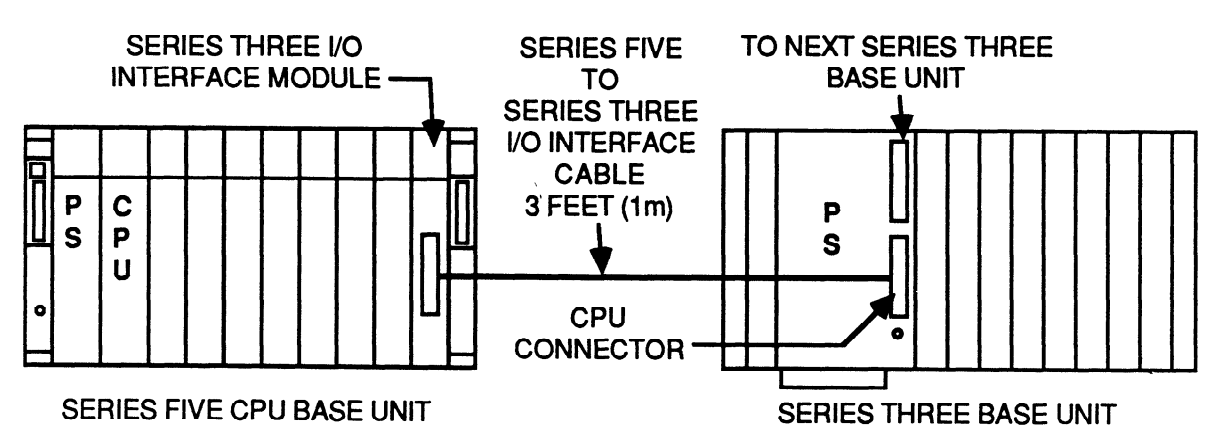

**Figure 349. Series Three PLC I/O Interface to a Series Five PLC** 

### **Installing a Series Three PLC I/O Interface Module**

A Series Three PLC I/O Interface module can be installed in any I/O slot in a Series Five PLC 6-slot or 8-slot base unit.

- Install the Series Three PLC I/O Interface by lining it up with the selected I/O slot position. Slot positions are numbered 0 to 5 in a 6-slot base unit and 0 to 7 in an 8-slot base unit. Position the module so that the connector on the back of the module is lined up with the mating connector on the base unit.
- **Firmly** push the Series Three PLC I/O Interface module onto the base unit connector so that it is securely mated with it.
- Secure the Series Three PLC I/O Interface module to the base unit by fastening the 2 captive screw fasteners, one at the top and one at the bottom of the module, with a long, narrow bladed or phillips screwdriver.

### **Configuration of Number of I/O Points**

**The** number of Series Three I/O points to be serviced by the Series Three I/O Interface module must be specified by setting a 4-position DIP switch to the quantity of I/O points required by the application. The number of I/O points is selected in groups of 32, ranging from 32 to 512. A setting of 32 specifies 32 inputs and 32 outputs.

- To access the DIP switch for configuration, remove the plastic cover located on the left side of the module, as shown in Figure 2-23.
- A label on the back of the cover is a guide to DIP switch settings. The following figure is an illustration of this label and the DIP switch settings.

a42295

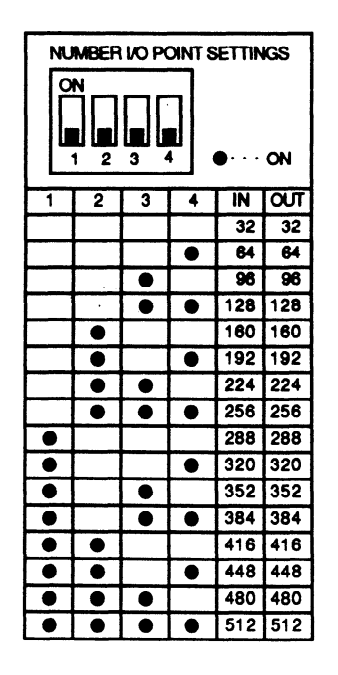

**Figure 3-20. Dip Switch Settings for Number of Series Three PLC I/O Points** 

### **Addressing Series Three I/O**

The following information about addressing Series Three I/O through use of the Series Three PLC I/O Interface Module must be followed to ensure proper operation of the total Series Five I/O system. These guidelines must be followed to ensure that addressing conflicts do not happen.

- The first Series Three I/O Interface module in a Series Five PLC base unit will automatically be assigned starting addresses I0001 and O0001, regardless of whether you are using automatic (CPU assigned) or manual (user assigned) address assignment. If you have manually assigned a different address to the slot which contains the Series Three PLC I/O Interface Module, the CPU will change it to I0001 and 00001.
- me number of I/O points used by the Series Three I/O Interface module depends on the DIP switch setting. An equal number of Input and Output points are used (as read from the DIP switch), regardless of the actual number of installed I/O points in the Series Three rack.
- *One Series Three II0 Interface module in a system. If you are* using CPU addressing, it is recommended that the Series Three I/O Interface module be installed in rack 0, slot 0 since 10001 and 00001 will be assigned to the module. With this configuration, all downstream I/O addresses will be assigned correctly. If a different module type (for example, discrete I/O) were installed in a slot before the Series Three I/O Interface module, that module would also be assigned starting address 10001 or 00001, and a conflict would occur.
- More than one Series Three I/O Interface module in a system. Using CPU addressing, the CPU will automatically address zill Series Three I/O Interface modules in the system sequentially starting at **10001 ami 00001.** For example, if the first module uses 128 I/O points and the second one uses 64 points, the starting addresses will be I/O 0001 and I/O 0129, respectively. The next module, if present, will be assigned starting addresss I/O 0193.
- If you are assigning addresses manually (user assigned) be sure to assign addresses to other modules in the system which will not conflict with the total number of I/O assigned by the DIP switches to **all Series Three I/O** Interface modules in the system.

#### **Field Wiring a Series Three PLC I/O System**

For detailed information on power winds  $\frac{1}{2}$  and  $\frac{1}{2}$  and  $\frac{1}{2}$  and  $\frac{1}{2}$  and  $\frac{1}{2}$  and  $\frac{1}{2}$  and  $\frac{1}{2}$  and  $\frac{1}{2}$  and  $\frac{1}{2}$  and  $\frac{1}{2}$  and  $\frac{1}{2}$  and  $\frac{1}{2}$  and  $\frac{1}{2}$  and Series Three PLC I/O modules, refer to GEK-25376, the Series Three PLC User's Manual.

**Typical Series Three PLC I/O System**<br>The following figure is an example of the hardware required for a typical system configuration using Series Three PLC I/O in a Series Five PLC system.

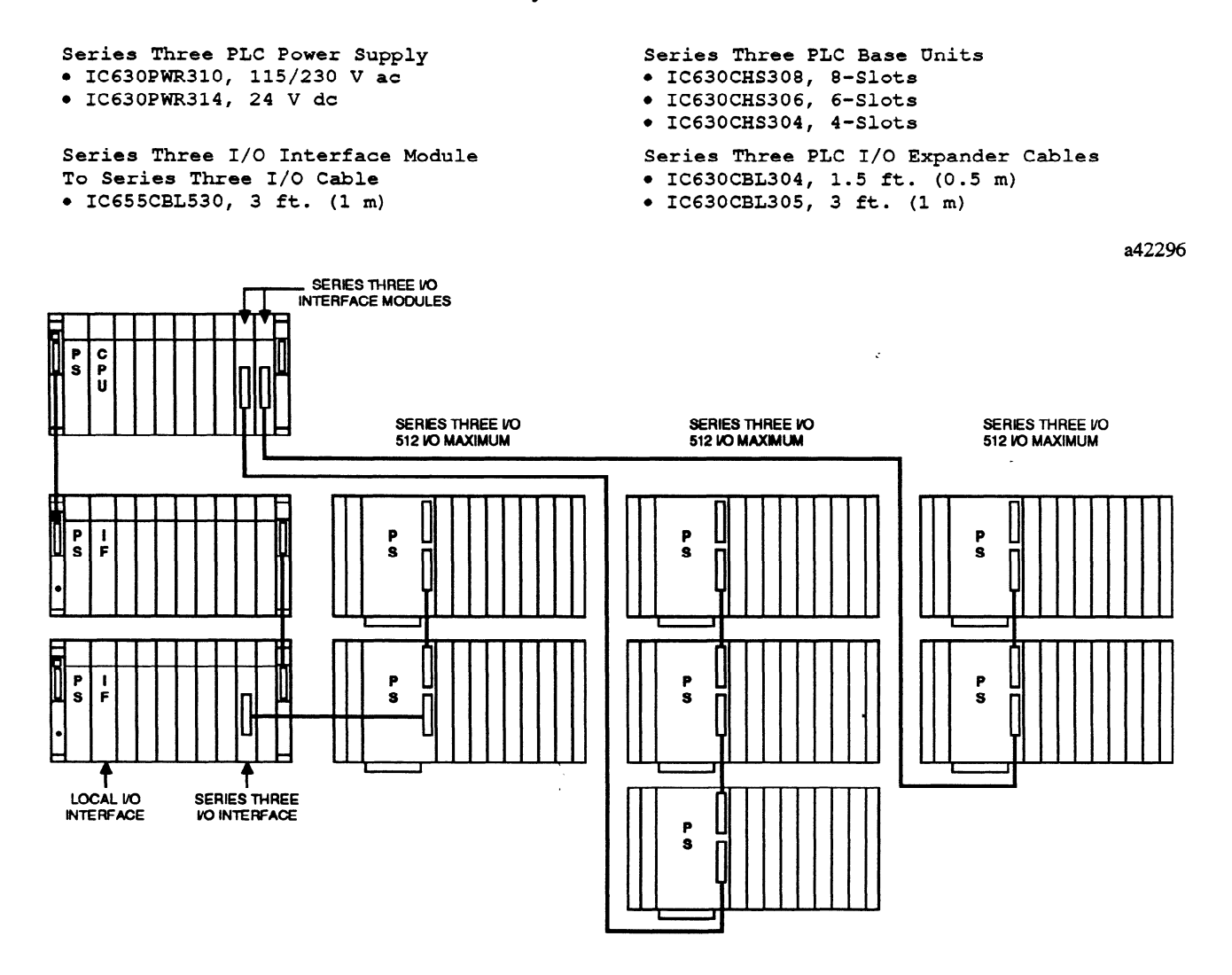

Figure 3-21. Example of Series Five PLC System Using Series Three PLC I/O

### **Filler Module**

**A** Filler module (catalog number **IC655ACC552),** which is an empty plastic enclosure, is available to fill-in any unused slots in a Series Five base unit. This Filler module, when installed, provides a finished, streamlined appearance for your Series Five PLC. Installation of this'module is identical to **any** other module for your Series Five PLC system. An illustration of this module is shown in the following figure.

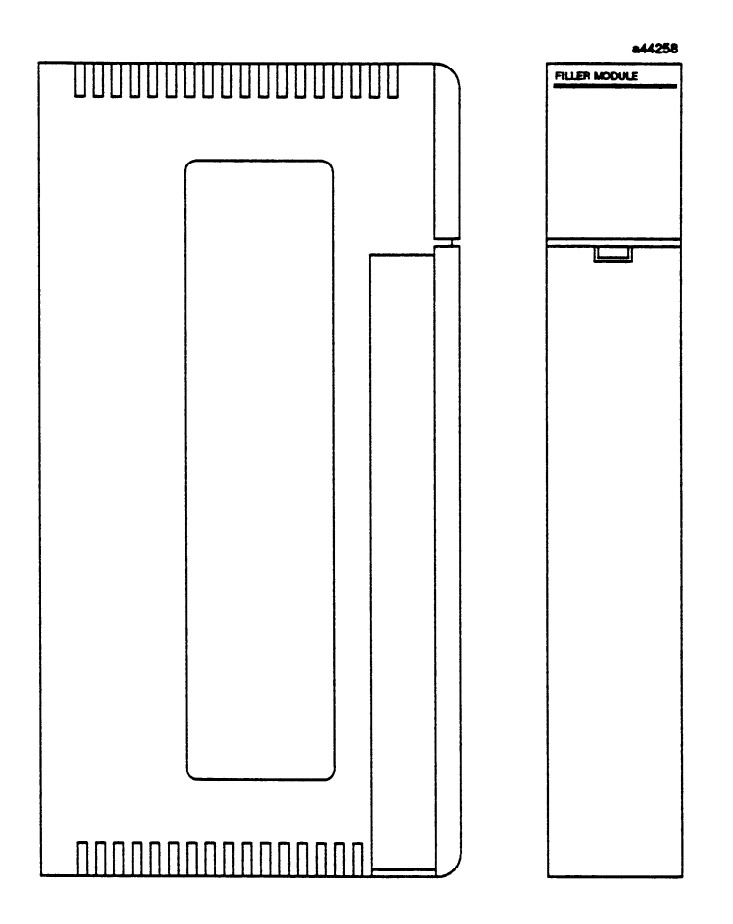

Figure 3-22. Filler Module **Figure 322. Filler Module** 

### **Oversized Faceplate**

An optional oversized faceplate (catalog number IC655ACC551) is available to use in place of the standard I/O module faceplate in installations where the wire bundle is too large for the standard faceplate to be used.

### **Operator Interface Mounting Bracket**

A mounting bracket (catalog number IC655ACC554) is available which allows the Operator Interface Unit for the Series Five PLC to be mounted on a panel. A pair of terminals are provided on the rear of the panel for a user supplied power switch switch which allows power to the OIU to be turned off and on at the panel. Since power must be removed from the OIU when installing or removing memory cartridges, addition of this switch allows power to be turned off and on at the OIU without the need to do so at the Series Five base unit. This mouting bracket installs on a panel that has had an appropriate opening cut-out and mounting holes drilled. The following illustration provides the dimensions required for preparing the panel to accept the OIU mounting bracket. To install the OIU mounting bracket, use the following procedure:

- Cut-out the opening in the panel as shown in the following illustration and drill the required mounting holes.
- 
- Install the mounting bracket on the panel using four screws as shown in the illustration.<br>• Attach one of the two available OIU to CPU cables (IC655CBL540, 5 feet (1.5 m) or IC655CBL541 Attach one of the two available OIU to CHU cables ( $\frac{1}{2}$  m) or IC655CBL540,  $\frac{1}{2}$  feet (1.5 m) or IC655CBL541 (10 feet **(3** m)) to the 15.pin connector mounted on the rear of the mounting bracket.
- Install the OIU by lining-up the connector on the rear of the OIU with the connector on the front of the mounting bracket and firmly pressing it into place.
- the mounting bracket and f&y pressing it into place. Fasten two screws on the front top and bottom of the OIU to the mounting bracket.

Ensure that power is removed from the OIU whenever Memory Cartridges are inserted into or removed from the OIU. Terminals are provided on the bracket for this purpose.

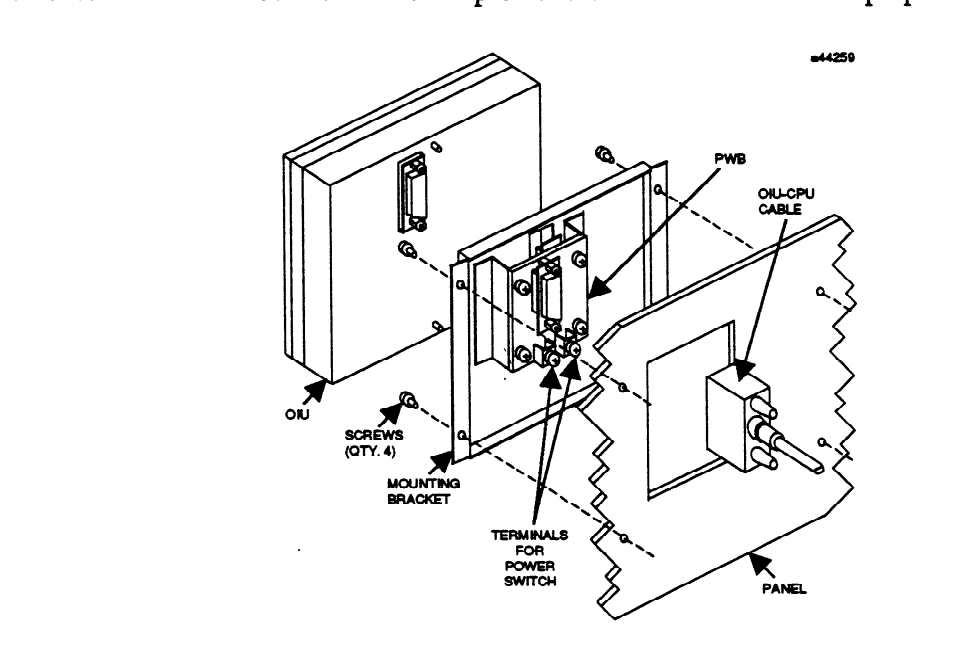

Figure 3-23. Installing the OIU Mounting Bracket

## **Installation of Optional Modules**

For detailed information on installation of optional modules (CCM Communications, ASCII/BASIC, Axis Positioning, Genius Bus Controller, or High Speed Counter) refer to the applicable manual.

## **Questions That May Arise During Initial Startup**

Following are several questions or concerns that may arise during the initial start-up of your Series Five PLC system once the hardware has been installed.

<sup>l</sup>*Why does the II0 LED on the CPU turn on when I power-up?* 

This indicates that the I/O configuration is different than the last time the CPU was powered-up. Store the I/O assignment map, or execute a NEW CONFIG function from LM5.

<sup>l</sup>*Why can't I communicate with Logicmaster 5?* 

Ensure that the connectors on both ends of the Workmaster computer to Series Five PLC cable are firmly attached, and that you are using the correct cable. Communications problems may also occur in the future when the OIU is available and attached to your system. If the OIU is connected, and a power cycle occurs, the OIU comes up in the mode it was in when power went down. If the OIU had been on-line, it will be on-line when it comes up after a power cycle, and the Logicmaster 5 port on the CPU will be disabled. Ensure that the OIU is off-line to allow communications between the CPU and Logicmaster 5. Also check the DIP switches in the CPU, and compare these to the Logicmaster 5 port setup features.

<sup>l</sup>*I cant find the CONFIRM key on the Logicmaster 5 Programmer!* 

You can use ALT X from any menu.

<sup>l</sup>*Why am I getting an II0 ADDRESS DUPLICATION error when I power-up?* 

You may have added a module that did not have a previously assigned address in the I/O assignment map, and the CPU would try to give it an address starting at 10001 or 00001. This may conflict with addresses which were assigned in the map. The solution is to assign the new module an address that does not conflict with those already assigned in the map, then download the UO assignment map to the CPU.

<sup>l</sup>*My programmer is an IBM PC-AT (or compatible). When I display the Scratch Pad screen, the status line of Logicmaster 5 shows CCM ID = 0, and other data appears to be incorrect, what's wrong?* 

*You* probably used the Series Five PLC to Workmaster computer cable between the AT compatible serial computer port and the CPU communications port. The cable wiring is different for PC-AT compatible ports and PC-XI' compatible ports. The IC655CBL542 cable works fine with a Workmaster computer, but PC-ATs require an adapter cable between that cable and the computer's serial port.

<sup>l</sup>*Afier loading DOS, I start up Logicmaster 5 and get an error* **on** *the screen, or the program halts with a blank screen. To recover. I must reboot the system, what's wrong?* 

This may mean that you have a already have a program resident in RAM memory, such as VTERM or SIDEKICK. Logicmaster 5 requires 640K of RAM memory to operate, therefore any other programs must be deleted before attempting to run Logicmaster 5.

### **Quick Start-Up of a Series Five PLC System**

#### *NOTE*

This information is not recommended as a substitute for reading the manual. The procedure below is a general outline which assumes familiarity with the Series Five PLC system.

- 1 . Remove the power supply jumpers from the back of the power supply or from the back of the faceplate cover. Add the jumper to the 115 VAC position on the terminal block on the front of the power supply (115 VAC only).
- 2. Install the power supply, CPU, and other modules in the base unit. Install the I/O chain terminato plug on the righthand base unit connector. *Multiple base unit systems require the terminator plug only in the last base unit.*
- *3 .*  With power OFF on the CPU, put a blank (RAM) memory cartridge in the CPU.
- *4 .*  Set all the dipswitches in the CPU to the ON position.
- 5. Connect the CPU to a Workmaster II computer using cable IC655CBL542, or to another compute with a cable *known to* work *properly in this application.* Refer to the Logicmaster 5 Programming and Software Documentation Software User's manual appendix for cable pinouts if you are using your own cable. Generally, the CPU communications port (the 25 pin connector) needs RXD, TXD, and ground connected to the other system. RTS/CTS (pins 4-5) can be connected together at the CPU. Your computer must supply RXD, TXD and ground, and should probably have RTS/CTS connected together. Depending on configuration of the port you are connecting to, you may also need some other signals jumpered. Also, depending on the port, the pinouts shown in the manual may not work. You must determine the correct cabling based on your own port configuration.
- *6 .*  Power-up the Series Five PLC system after checking all wiring. The MEM, I/O, and some other CPU leds may be on. Put the CPU mode switch in the STOP position.
- *7 .*  Power-up Logicmaster 5 on your computer. You should be using version 2.02 (shown during power up). *If you have version 1.01,* you *are entitled to a free upgrade (this is strongly recommended).*
- 8. Do not change the LM5 port setup default values (19200 baud, no parity, CCM port 1.
- *9 .*  Go to the on-line mode using the keyswitch (if available) or Alt/l keys.
- 10. Go to the Supervisor menu, then select the Scratchpad (F4) key.
- 11 . Look for the status line. If you show any 'CCM ID other than 1, *your cable is NOT correct. Go*  back to the supervisor menu, and press the F3 (reference tables) key. Press the key sequence Ctrl R, 4087, F8, F7, F3. You should see R4067 directly under the cursor in HEX mode. This is the Series Five CPU seconds counter. You should be able to watch each second roll over. If you notice sporadic updating of this seconds counter, your cable may still not be correct.
- 12. Look for the CPU revision numbers. It will be displayed as X/Y; X should be 2.0, 2.2, or 2.4 and Y should be 2.9 through 3.4. If X is smaller than 2.0, or Y is smaller than 2.9, you have pre-production test firmware *which must be replaced.* Pre-production versions were shipped only to GE Fanuc field application engineers.
- 13 . Go to the Fl subscreen. Then push the F3 (CPU initialize) key. To confirm select the (Conf) confirm key by pressing Shift  $0$  (or ALT/X).

- **14 .**  Go **back to the supervisor menu, select F7** (Setup and Diag screen), then F6 (I/O assignment screen). Press the STORE TO CPU softkey - the **CPU** assigned I/O addresses will appear. If these are not what you want, reassign them manually. GE Fanuc recommends that all addresses be manually assigned for future flexibility. Once manually assigned, the CPU will not arbitrarily change the address if modules are removed or inserted in the future.
- **15 .**  Put the CPU keyswitch in the RUN position. You should see the RUN LED come on. You are now running a blank program.
- 16 . For GENIUS I/O setup, refer to the Series Five Genius Bus Controller User's Manual (GFK-0248); however, *PLEASE NOTE THAT the only* setup required to operate Genius I/O blocks is to set the **SBA (Serial Bus Address) switches on the bus** controller, and enable all the active devices on the bus with the output enable bits in the Logicmaster 5 Genius setup menu. You *do NOT need to change or set the broadcast input length, directed output length, or status table address fields unless* **you** *want to use Global Data.*

**Chapter 4 4-1 Operation** 

 $\ddot{\phantom{a}}$ 

### GFK-0122

### **Introduction**

This chapter provides information that the user must know or be aware of to use a Series Five PLC. The Series Five PLC has many advanced features that can benefit both end users and OEMs. These features are described in detail in this chapter.

**Series Five PLC Programming References**<br>All programming functions in the Series Five PLC must be identified by a reference, consisting of a prefix and a number. The references identify to the CPU whether the function is an input, an output, a timer or counter, a coil used for internal purposes in the program, data registers, etc. References are  $t_{\text{sc}}$  assigned with Logic master 5 coffware. The program, data registers, etc. References are given the program, data registers, etc.  $\alpha$ references are as follows:

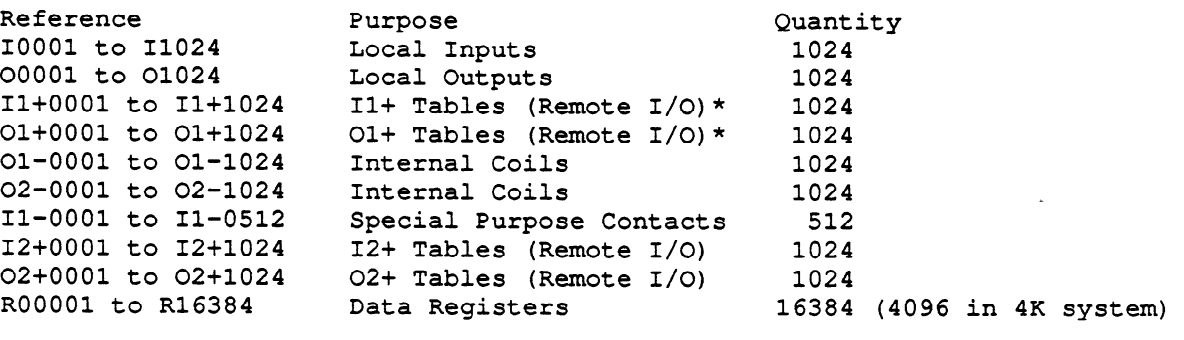

Local I/O or with Genius Global communications.

### **Purpose of Tables**

When a reference is programmed and transferred to the CPU, it is entered into a special storage area in the CPU called a table. Each reference group has its own table to keep track of the references used that correspond to the table. The table maintains the status of each reference, keeping track of whether its corresponding bit or group of bits is turned ON or OFF. The table format for each of the reference types is illustrated below.

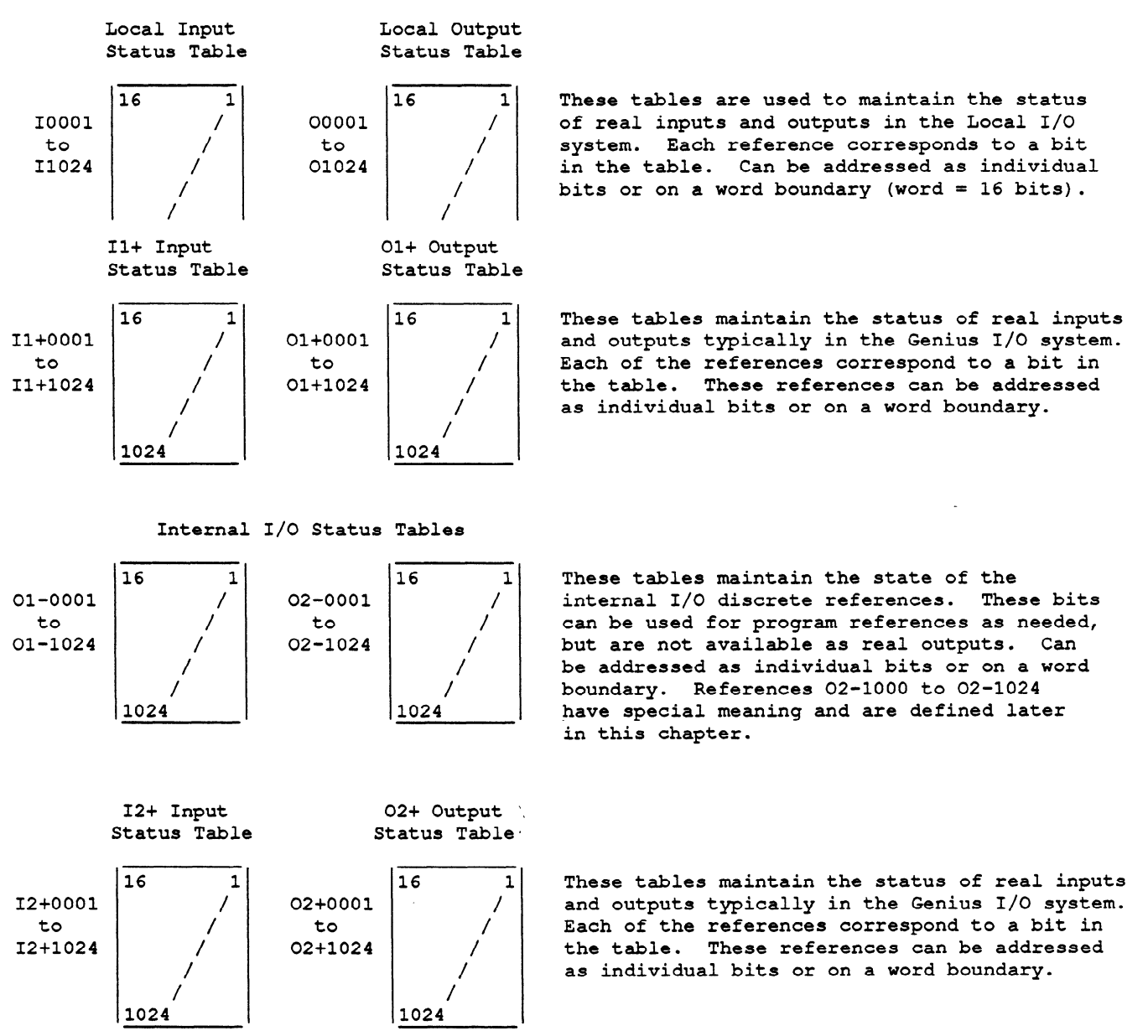

**Special Purpose Contacts** 

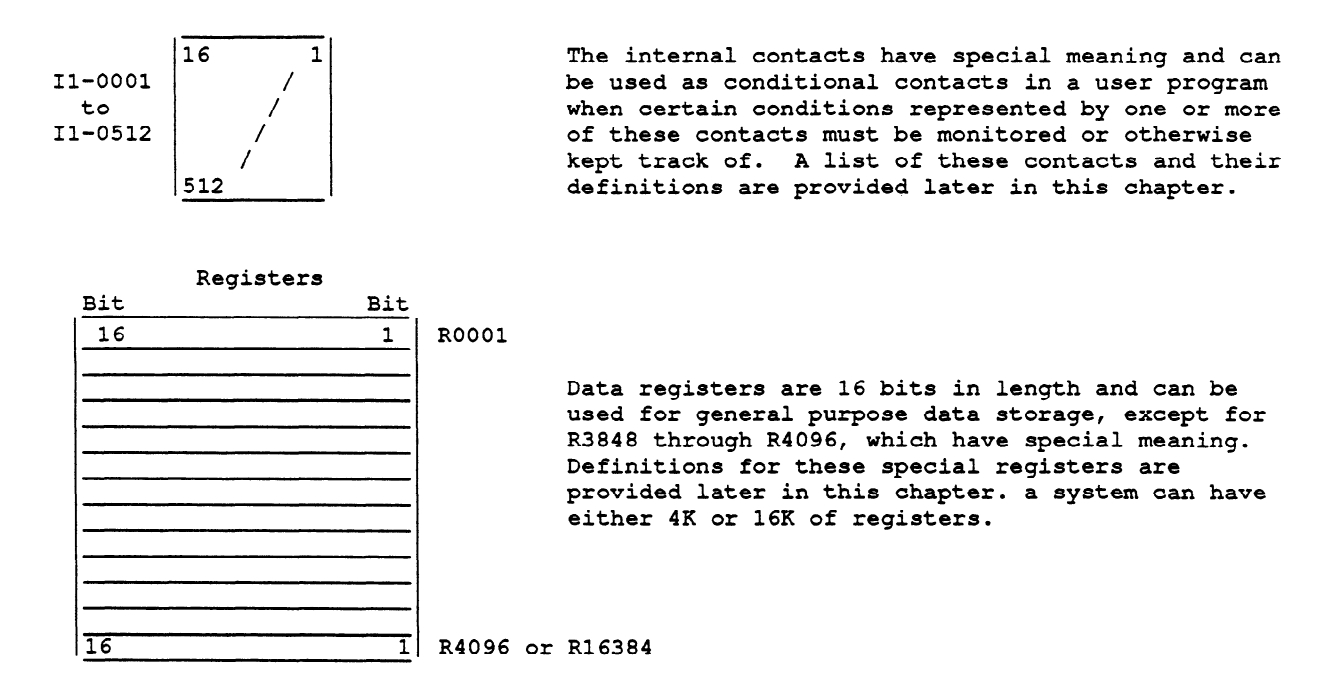

### **Override Table**

The CPU memory also contains an override table. The override table is used by relay contacts and outputs, counters, timers, latches, and one-shots to maintain the state of a bit that it was in when the override was applied. This state remains the same until the override is removed or its state is changed.

The I, O, I1+, O1+, O1-, O2-, I2+, and O2+ tables can all be overridden; the I1- table cannot be **The II, Oliversiden I, Oliversiden Olympics** can all be obtained by  $\alpha$  and  $\beta$  table cannot be obtained by  $\alpha$ 

**I/O References and I/O Configuration**<br>There are several important facts to consider regarding assignment of I/O references and I/O configuration. The following pages present an overview of these considerations, followed by a more detailed explanation of both subjects. The basic information you need to know is presented first.

### Significance of Assigning I/O References

I/O modules in a Series Five PLC I/O system are addressed by assigning unique references to each module. These references are used by the CPU to identify them with the corresponding references used in the user logic program. Also, the CPU must be told whether or not to check if there has been a difference in the current installed I/O configuration since the last power cycle.

### **Recommended Procedures for I/O Assignment**

The procedures for assigning I/O Addresses to modules are described below. The Initial Assignment of I/O Addresses procedure only needs to be done once for a specific system design. Once assigned, the I/O configuration can be copied and loaded to new systems without repeating these steps.

**43 m** 

**. .** 

### **Initial Assignment of I/O Addresses**

- 1 . Power-up the CPU with all available I/O modules and the memory cartridge installed. The CPU will flag an I/O configuration error since this I/O configuration is different than the factory default (which was the the previous configuration).
- *2 .*  Using Logicmaster 5, create an I/O assignment map that reflects as closely as possible the maximum future I/O configuration of the system. Blank slots which are planned to contain modules in the future should be assigned addresses. Slots which have modules that may not be located there permanently should also have addressses assigned.
- **3 .**  Store the new I/O assignment to the CPU.
- *4 .*  Under normal conditions, set the I/O CONFIG CHECK mode to ENABLE.

### **Adding a Module at a Future Date**

- 
- 1. Power-down the system and install the new modules.<br>2. Power-up the system, an I/O CONFIG CHANGED error will be displayed on the SCRATCH PAD 2. Tower-up the system, an I/O CONFIG CHANGED error will be displayed on the SCRATCH PAD<br>or UO ADDRESS ASSIGNMENT coreen if the UO CONFIG CUECK is enabled  $\overline{a}$  and  $\overline{b}$  and  $\overline{c}$  assignment screen, if the I/O configuration is enabled.
- 3. IT A THE NEW MODULES HAVE THE NEW MODULES HAVE PART CHANGED ASSIGNED AT THE INTERNATIONAL ANTENIA CONFIGURA ATION UTILITIES screen from the SCRATCH PAD screen and execute a NEW CONFIG
- 4. If the new module or modules have not been assigned an address, go to the I/O ADDRESS ASSIGNMENT screen, add the new addresses as required, and do a STORE TO CPU. ASSIGNMENT screen, add the new addresses as required, and do a STORE TO-CPU.'

- **Removing a Module at a Future Date 1. Power-down the CPU and remove the module or modules.** 
	- 2. Power-up the system. An I/O CONFIG CHANGED error will be displayed if the I/O CFG CHK is 2. Power-up the system. And I/O CONFIG CHANGED error will be displayed if the system. And I/O CONFIG CHANGED error will be displayed if the system of the system. The system of the system of the system of the system of the
	- 3. Use the OLD CONFIG soft key, then command the CPU to run with the CPU keyswitch or the RUN softkey. The system will run until the next power loss, then the CPU will again inform the user of an I/O CONFIG CHANGED error. When the module is replaced, the error will not be  $\mu$  I/O CONFIG CHANGED error. When the module is replaced, the module is replaced, the module is replaced, the  $\mu$

### Or the following method can be used instead of step 3.

4. Use the NEW CONFIG softkey to register the loss of module. The I/O CONFIG CHANGED error will not be trapped on power-up. If the module is reinserted later, it is necessary to again use the NEW CONFIG softkey to re-register the added module.

### Summary of Basic I/O Assignment Information

As a summary of the I/O Assignment and I/O configuration overview discussed in the preceding paragraphs, there are four basic rules to follow:

- 1. I/O addresses should be assigned in advance using the I/O ASSIGNMENT screen in Logicmaster 5 (accessed from the SETUP/DIAG screen).
- 2. For future I/O CONFIG CHANGED ERRORS, during debugging or system expansion, use the OLD CONFIG or NEW CONFIG function.

- **3.** Leave the SET/CLR I/O CFG CHK enabled, except when debugging, troubleshooting, or under other unusual circumstances.
- 4. Do not execute *the* NEW CONFIG command, or STORE TO CPU commands if a module is installed and does not have a user assigned address. If you do, the CPU will assign an address starting at 10001 or 00001.

## **I/O Configuration Check**

The C checks its  $T_{\text{O}}$  configuration on each power-up cycle (if I/O check is configured through Logicmaster 5) to determine if its I/O structure has changed since the last power-up. If it has changed, an  $\mu \sim 0.011$  Configuration indication indication indication is to inform the user of a potentially dangerous situation, such as a module removed or a rack that has been disconnected from the I/O chain.

It may be desirable for the user to temporarily disable the I/O CONFIG CHECK function on power-up. If you will be removing and installing modules and require frequent power cycles, such as during debugging or troubleshooting, and if user addresses have been assigned to all modules to be installed, you may want to disable the I/O CONFIG CHECK function, until debugging or troubleshooting has been completed. After debugging or troubleshooting, the I/O CONFIG CHECK function should be  $\epsilon$  completed. After detection changes or detected, if the I/O continuous should be explicitly showed. enabled so that I/O configuration changes are detected if the I/O structure is changed.

### **I/O Config Changed Error Recovery**

If an I/O CONFIG CHANGED error occurs, the recovery procedures are as follows:

- If the error is because of a new, added module that has not been assigned an address by the user, the user should assign an address to the module, and store the new I/O map to the CPU. For more information on how to do this, refer to the information on the I/O assignment screen later in this discussion. This, refer to do this, refer to this, refer to the information on the I/O assignment screen later in this case of the I/O assignment screen later in this case of the I/O assignment screen later in this case of
- If the error is due to an added or removed module that already has a user assigned address, and the I/O configuration change should be flagged as an error on the next power-up, execute the OLD CONFIG command. The flagged as an error on the next power-up, execute the OLD CONFIGURATION of  $\sim$
- If the error is due to an added or removed module that has previously been assigned an address by the user, and the change should not be flagged as an error on the next power-up, execute the NEW CONFIG (accessed from the SCRATCH PAD: I/O CONFIG screen) command (Store to CPU in the I/O ASSIGNMENT screen can also be used, without first editing the I/O assignment map).

I/O ASSIGNMENT screen can also be used, without first editing the I/O assignment map).

# **Detailed Information on I/O Addressing and I/O Configuration**<br>The following discussion contains additional information on I/O Addressing and I/O Configuration for

those who wish to read more on the subject. The required basic information on I/O Addressing was discussed on the previous pages.

### I/O Address Assignment and I/O Configuration Screens

The screens in Logicmaster 5 important to I/O assignments and I/O configuration are described below.

### **I/O Address Assignment Screen**

The key to initial assignment and observation of the I/O assignments by the user, is the I/O **ADDRESS**  ASSIGNMENT screen accessed from the SETUP/DIAGNOSTICS menu in Logicmaster 5. This screen displays a map of the current I/O references assigned to each I/O module, and allows the user to assign I/O references. While in this screen, the user can assign input or output references to modules. These references represent the STARTING ADDRESS of a module in a particular slot.

To avoid address duplication errors, the user must know the number of I/O points for each module, and ensure that the reference numbers do not overlap. I/O slots can be empty, and the addressing does not have to be consecutive.

It is recommended that addresses be assigned to empty slots that will have modules installed in them in the future. As addresses are entered by the user, they will be rounded to the nearest lower valid starting address.

This screen is normally used by the designer of the Series Five PLC application software and hardware to set up a map of the desired I/O assignments. All I/O slots which wiIl eventually be used should be assigned addresses, even if the hardware is not yet available for installation.

If addresses are not assigned, the CPU will attempt to assign addresses beginning at 10001 and 00001 to modules which are later installed in slots that do not have addresses assigned, even if these addresses duplicate user assigned addresses (this causes an I/O DUPLICATE ADDRESS error). The options available through the I/O ADDRESS ASSIGNMENT Screen are described below.

### LOAD FROM CPU

- Reads the I/O assignment map currently in the CPU. This is performed automatically upon entry to the screens.
- Error checks the I/O assignment map.

### STORE TO CPU

- Tells the CPU to use the I/O assignment map that is displayed. To avoid errors, the user should be sure that addresses are assigned for all currently installed modules.
- Tells the CPU to register any added modules, and delete any removed modules from the registration. This new registration will be used in future I/O Config checks on power-up and on a STOP mode to RUN mode transition.
- Error checks the I/O map and flags an error.

#### **NOTE**

If modules are physically installed, but have not been assigned addresses before using this function, the CPU will assign the modules consecutive addresses starting at reference 10001 or 00001.

### CLEAR CPU

This command prepares the CPU for CPU addressing, and is not normally used. If followed by the STORE TO CPU or NEW CONFIG commands, the CPU assigns addresses. These commands should be used with caution.

### CLEAR FIELD

During editing of the I/O assignment map, selection of this soft key clears both I and 0 entries at the cursor location.

BASES 0 - 3, BASES 4 - 7 '

Selects which base unit map is to be displayed.

LED/I/O ADDR

When selected, tells I/O status LEDs to display the starting I/O address of the module.

**I/O Configuration Screen**<br>This screen is accessed from the SCRATCH PAD screen. This screen is used after a complete, accurate I/O map has been stored to the CPU as described above. While system debugging or troubleshooting, it may be necessary to remove an I/O module, or install an I/O module not previously available, but which did have an address assigned by the user.

If modules are inserted or removed, an I/O CONFIG CHANGED ERROR will occur. When this happens, one of the functions described below must be executed.

NEW CONFIG - This function is used after a module is inserted or removed from the I/O structure. When executed, this function tells the CPU to accept the present configuration of modules even though it is not the same as the previous configuration. On the next power-up sequence, this new configuration will be the one that the CPU checks to see if it has changed.

## will be the one that the CPU checks to see if it has changed. The changed of it has changed. The changed of it has changed. The changed of it has changed. The changed of it has changed. The changed of it is changed. The ch

When executed, this function also causes the CPU to assign addresses starting with Input I0001 or Output O0001 to any modules that do not already have addresses.

OLD CONFIG - This function allows you to temporarily override the I/O CONFIG CHANGED ERROR. After selecting this function, the CPU will operate normally until the next power cycle. When power is next cycled, another I/O CONFIG CHANGED ERROR will occur to inform the user that the  $\epsilon_{\text{E}}$ possibility is next for the built to the original computation.

SET/CLR I/O CFG CHK - This function is used to tell the CPU whether or not to check the actual installed I/O modules against the configuration currently stored in the memory cartridge (the "OLD" Configuration). This is usually the configuration when power was last removed from the system. It is recommended that this function remain in the ENABLE (checked) mode except when debugging or troubleshooting a system. recommended that this function remain in the ENABLE (checked) mode except when debugging or

### Functions Used During Future Additions or Removals of I/O Modules

Following is a more detailed description of the Logicmaster 5 functions used when adding or removing modules in a system that is already up and running.

 $F_{\rm{F}}$  is a more detailed description of the Logical more detailed when adding  $F_{\rm{F}}$ 

This is used when new modules are added (if addresses have already been assigned), or if modules are removed for troubleshooting. After adding the new module or removing a module, an I/O CONFIG

CHANGED error will be displayed on the screen. The NEW CONFIG function clears the error and does the following:

- Tells the CPU to register any modules that have been added and unregister any removed modules.
- The CPU attempts to address any modules that were not assigned addresses in the I/O assignment map. CPU assigned addresses will start at 10001 and 00001.
- Error checks the I/O map and flags an error. To avoid any errors, the address should already have been assigned for this module.
- Tells the CPU to include this new module in future I/O configuration checks at power-up or STOP to RUN mode transitions.

### OLD CONFIG

If a new module is to be added and an address has not yet been assigned for the added module, this soft key should not be used. The user should, instead, proceed to the I/O ADDRESS ASSIGNMENT screen, edit the I/O ASSIGNMENT map to reflect the new module, and STORE TO CPU.

The OLD CONFIG function is also used when modules are added or removed. After adding a new module or removing a module, an I/O CONFIG CHANGED error will be displayed. This function temporarily clears the error and causes the following to happen:

- It DOES NOT permanently register the new added module or a removed module.
- $\bullet$  The CPU ignores the fact that the current real I/O configuration is different than the previous real I/O configuration (read from the memory cartridge).
- The CPU goes to the RUN mode when commanded to do so.
- On the next power-up sequence, an I/O CONFIG CHANGED error will be detected and displayed. and the CPU will stay in the STOP mode.

If a module is added, and an address has not already been assigned to it, do not use this soft key. The user, should instead, proceed to the I/O ADDRESS ASSIGNMENT screen, edit the I/O assignment map to reflect the change, and STORE TO CPU.

### SET/CLR I/O CFG CK

This function enables or disables the'CPU checking of the actual I/O configuration compared to the I/O assignments stored in the memory cartridge, which are detected on power-up, or when going from the STOP to RUN mode.

## **I/O Configuration Check**

When the CPU is powered-up or a STOP to RUN mode transition is made, the actual I/O module configuration is checked with the previous configuration stored in the memory cartridge. If the configurations are different, the CPU issues an I/O CONFIG CHANGED error. The I/O Configuration Check function selected through Logicmaster 5 should normally be left enabled. However, if the system is to continue to operate normallv through a power cvcle, even though modules have been added or removed, this function can be set to be disabled.

This would inhibit I/O CONFIGURATION CHANGED errors at power-up. If this feature is used, it is recommended that all I/O addresses be assigned by the user, and not by the CPU. If the CPU assigns addresses, the addresses will change on each power-up when modules are removed or added.

#### **NOTE**

When the CPU mode is changed from SET/CLR I/O CFG CK - DISABLE to ENABLE, the CPU is then in the CPU address assignment mode. Before performing this function, be sure that you have saved your I/O assignments on diskette if you intend to use the same assignments again.

The I/O assignment map created by the user can be stored on diskette and loaded back to a new CPU  $m_{\text{e}}$  card  $\beta$  to detailed instructions on how to perform this function, refer to the discussion on the Load/Store/Verify (LSV) function in the Logicmaster 5 Programming and Documentation Software User's Manual, GFK-0023.

### **CPU Addressing**

### **How I/O Reference Numbers are Assigned**

- There are two ways to assign I/O references in the Series Five PLC.<br>• User Assigned. The user assigns the starting addresses of the I/O modules using Logicmaster 5. This is the recommended method for assigning I/O references.
- CPU Assigned. The CPU will assign references if the user has not assigned them to the I/O modules. This method is useful under certain conditions, however, it is **NOT RECOMMENDED** except as This method is useful under certain conditions, however, it is **NOT RECOMMENDED** except as

**When the CPU Assigns References**<br>It is important to understand that during system start-up or debugging, as modules are inserted or removed, the I/O references WILL CHANGE if CPU addressing has been used. The I/O references WILL NOT CHANGE if the user has assigned them through Logicmaster 5.

On power-up and under certain other conditions, if the CPU finds an installed module that does not have an address that was assigned by the user, the CPU will attempt to assign it an address starting at I0001 or O0001. This may conflict with user assigned addresses. Because of this possible conflict, it is recommended that the user assign all addresses.

When the CPU addressing option is allowed, the CPU looks at its I/O structure and assigns addresses based on the modules that are actually installed. This method requires little effort on the part of the user, but problems can arise if the system is not complete, or as later changes are made to the system. If modules are inserted or removed from the I/O structure, upstream addresses (higher reference numbers) will change until the original configuration is restored.

Addresses that have been assigned by the CPU are reassigned under the following conditions:

- The user has never stored a user assigned configuration from LM5, the CPU is powered-up, a NEW CONFIG command is sent, and the CPU is commanded to the RUN mode.
- If the user stored a user configuration, then later added modules without updating the I/O assignment map, and powered-up the CPU.

### **NOTE**

If it is desired to have the system start up automatically after a power cycle and not have the addressing change, all I/O modules must be user addressed, not CPU addressed, and the I/O CONFIG CHECK function must be disabled.

The user would normally want this done only during a temporary condition, such as debugging or troubleshooting, or during limited operation when all modules are not present.

### **When to Use CPU Addressing**

CPU addressing can be used during initial startup under some circumstances so that the user does not have to assign addresses individually to each slot. Use this method if:

- All modules to be used are available for installation.
- Addresses that will be assigned sequentially by the CPU are acceptable for your application.

### **How to Use CPU Addressing**

the above conditions are acceptable, use the following procedure for CPU addressing:

- Install all modules and turn on power.
- If you are reusing a memory cartridge that has previously been programmed with address assignments, proceed to the I/O ADDRESS ASSIGNMENT screen and execute a CLEAR CPU command. Otherwise, proceed to the next step.
- Go to the SCRATCH PAD screen menu, select the I/O CONFIGURATION UTILITIES menu, and issue a NEW CONFIG command. This tells the CPU to register all of the modules and create an I/O assignment map starting with references 10001 for inputs and 00001 for outputs.
- Return to the I/O ADDRESS ASSIGNMENT screen and select the LOAD FM CPU function. This causes the CPU generated address assignments to be displayed.
- Execute the STORE TO CPU command. This tells the CPU to interpret the address assignments as user assignments, and should never be changed by the CPU as modules are installed or removed in the future, and should never be CPU assigned.

You now have a user assigned I/O map. For future additions and removals of modules, use the procedures for I/O address assignments that were described previously.

### **I/O Configuration Check Sequence at Power-Up**

When power is applied, the CPU loads into its memory, the I/O assignment map contained in the memory cartridge. The CPU then checks its current I/O configuration with the previous I/O configuration to determine if a module has been removed, inserted, or become inactive.

If desired, this function can be disabled through the I/O CONFIGURATION CHECK function. If this check is enabled, and the previous I/O configuration is different than the present one, the CPU will flag an I/O CONFIG CHANGED error. The user must do one of the following:

- Key-in a NEW CONFIG command from the I/O CONFIGURATION UTILITIES menu.
- Key-in an OLD CONFIG command from the I/O CONFIGURATION UTILITIES menu.
- Store an I/O assignment map after editing, if necessary, to ensure that all actual installed I/O modules have had addresses assigned to them.

#### **WK-0122**

The normal condition is that there will be no I/O CONFIG CHANGED error, and operation will proceed without intermption. The CPU power-up and STOP to RUN mode transition sequence is shown in the following figure and described following the figure.

.

a424 10

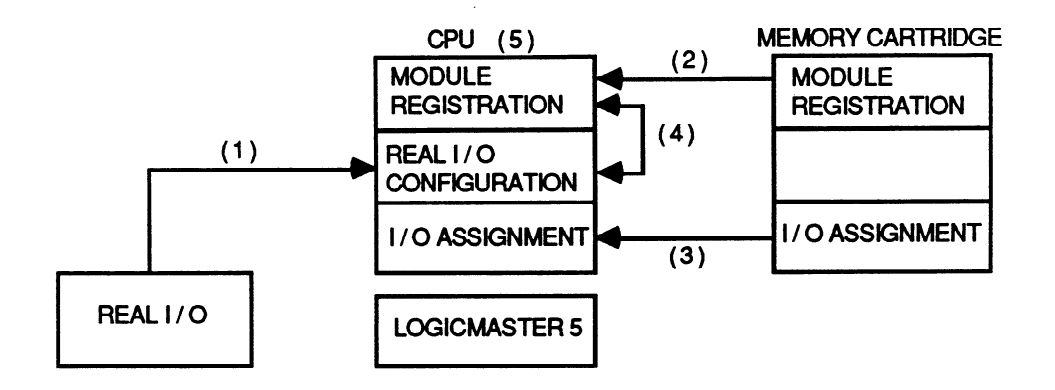

- 1. CPU looks at real installed I / O and creates configuration map.<br>2. CPU loads previous I / O registration from memory cartridge.
- 
- 3. CPU loads previous I / O assignment from memory cartridge.
- 4. CPU compares previous I / O registration with real I / O configuration. If they are not equal, the CPU sets an error flag for I / O CONFIG CHANGED ERROR ( if I / O CONFIG CHECK function is enabled ).
- 5. CPU error checks the I / O assignment map looking for duplicate or overlapping addresses, and addresses out of range.

**Figure** 4-l. Power-Up and Stop to Run Mode Sequence

### **Adding or Removing Modules**

The following figure describes the sequence that occurs when a module is added or removed.

**a42411** 

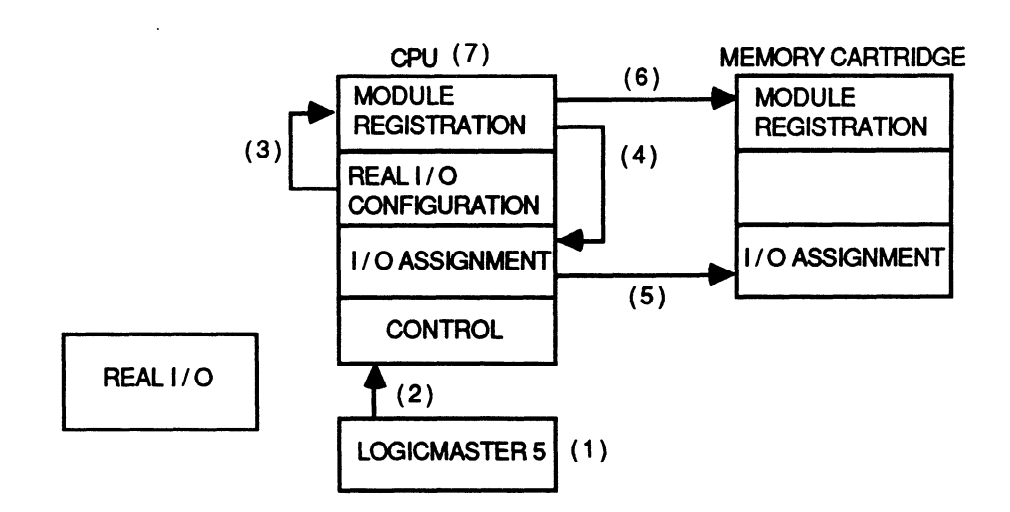

- **1 .**  CPU software detects an I / 0 CONFIG CHANGED ERROR, which is reported by Logicmaster 5
- **2 .**  Logicmaster 5 sends NEW CONFIG command to CPU.
- 3. Any added or removed modules are registered in CPU memory.
- 4 . Modules without addresses will have addresses assigned to them by the CPU at this time. These addresses are added to I / O assignment map.
- 5 . The new I / 0 assignment is stored in the memory cartridge.
- 6 . The new I / 0 registration is stored in the memory cartridge.
- 7 . The CPU error checks the I / 0 assignment map, looking for duplicate or overlapping addresses, and addresses out of range.
- NOTE : If an OLD CONFIG command is selected instead of NEW CONFIG command, steps 3 - 6 above do not occur, however, the CPU can go to the RUN mode, and will continue normal operation until the next power cycle.

**Figure 4-2. Module Add or Remove Sequence** 

### **I/O Assignment Sequence**

The following figure describes the steps that occur during the I/O assignment sequence.

**a42412** 

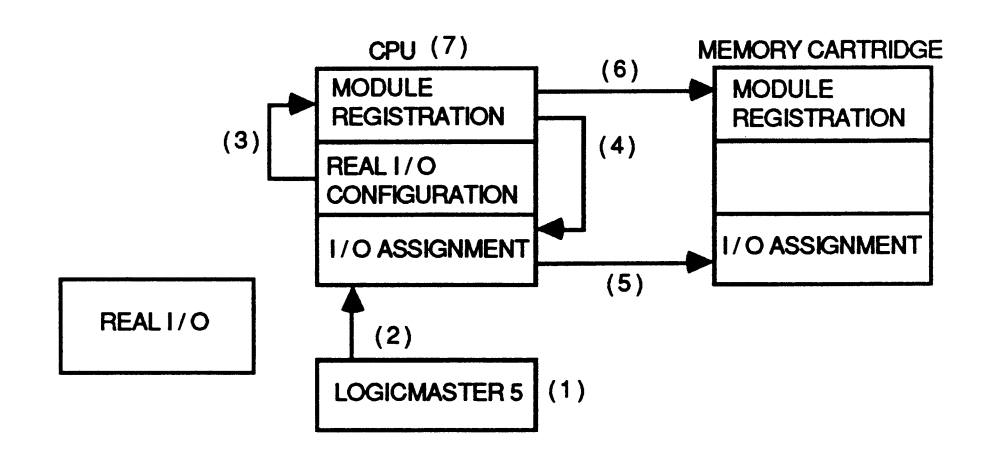

- 
- 2 **Logic matter 5 stores man to the CPLI through the STORE TO CPLI function**
- 2. Logicmaster 5 stores map to the STORE command and new modules are registed to contact the Stores a NEW CONFIG command and new modules are registed
- $\overline{\mathbf{A}}$  $M$ odules without addresses have addresses assigned by the  $M$ CPU, and these addresses are added to the I / O assignment map.
- 5. The new I / O assignment is stored in the memory cartridge.
- 6. The new  $1/Q$  registration is stored in the memory cartridge.
- 7. The CPU error checks the I / O assignment map. looking for duplicate or overlapping addresses, and addresses out of range. duplicate or overlapping addresses, and addresses out of range.

**Figure 4-3. I/O Assignment Sequence** 

## **Execution Times and Memory Used for Programming Functions**

The following table provides a list of the execution times for each of the Series Five PLC programming functions, and the number of memory words used by each function. This table is helpful for calculating the total scan time of your application program before actually running the program.

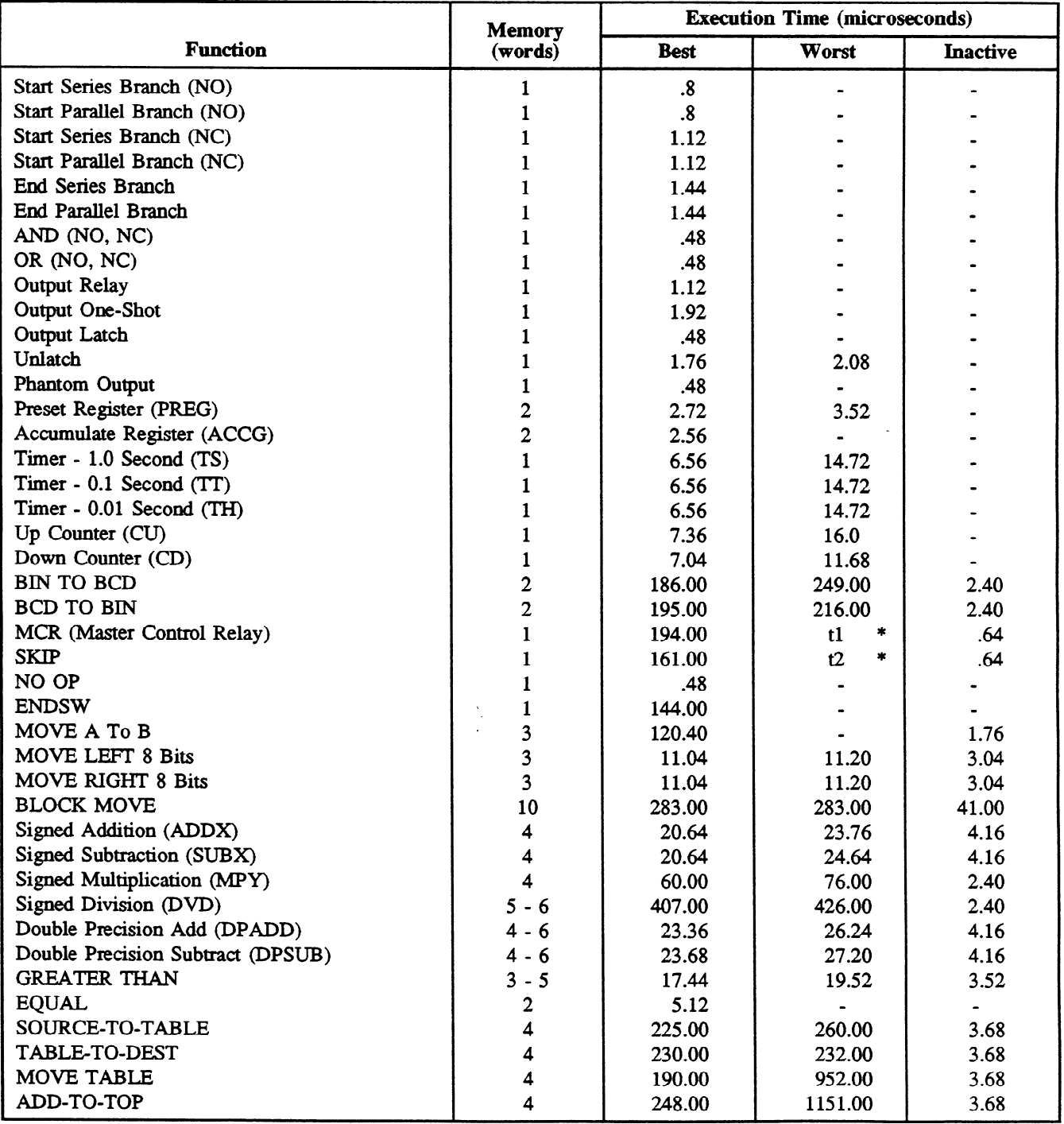

### **Table** 4-l. **Memory Used and Execution Time**
|                            | Memory         | <b>Execution Time (microseconds)</b> |          |                 |  |
|----------------------------|----------------|--------------------------------------|----------|-----------------|--|
| <b>Function</b>            | (words)        | <b>Best</b>                          | Worst    | <b>Inactive</b> |  |
| REM-FM-BOTTOM              | 4              | 231.00                               | 242.00   | 3.68            |  |
| REM-FM-TOP                 | 4              | 254.00                               | 1133.00  | 3.68            |  |
| AND (Logical AND)          | 5              | 238.00                               | 5382.00  | 4.32            |  |
| IOR (Logical Inclusive OR) | 5              | 220.00                               | 5142.00  | 4.32            |  |
| EOR (Logical Exclusive OR) | 5              | 241.00                               | 5385.00  | 4.32            |  |
| INV (Logical Invert)       | 4              | 195.00                               | 4609.00  | 3.68            |  |
| <b>BIT SET</b>             | 4              | 245.00                               | 259.00   | 3.68            |  |
| <b>BIT CLEAR</b>           | 4              | 234.00                               | 248.00   | 3.68            |  |
| <b>BIT SENSE</b>           | 4              | 218.00                               | 232.00   | 3.68            |  |
| SHIFT RIGHT                | 4              | 251.00                               | 80108.00 | 3.68            |  |
| SHIFT LEFT                 | 4              | 255.00                               | 69859.00 | 3.68            |  |
| DO SUB                     |                | 74.00                                | 74.00    | 3.04            |  |
| <b>RETURN</b>              |                | 49.00                                |          |                 |  |
| Suspend I/O                |                | 3.52                                 |          | .64             |  |
| DO I/O                     | 3              | 314.00                               | t3<br>*  | 2.88            |  |
| <b>WINDOW</b>              | 3              |                                      |          | 2.88            |  |
| RDDEV (Read Device)        | 2              | 277.00                               | 6785.00  | 2.40            |  |
| WRDEV (Write Device)       | 2              | 277.00                               | 7211.00  | 2.40            |  |
| RDCCM (Read CCM)           | $\overline{2}$ | 403.00                               | 407.00   | 2.40            |  |
| WRCCM (Write CCM)          | 2              | 484.00                               | 1372.00  | 2.40            |  |

**Table** 4-l. **Memory Used and Execution Time - Continued** 

WRCCM (Write CCM) 2 484:oo 1372.00 2'40 . The worst case times for instructions reference to the following the following the following functions functions  $\frac{1}{\sqrt{2}}$ 

11: 84 + (34 x Number of instructions (except coil) + (101 x Number of coils)) = microseconds<br>12: 51 + (34 x Number of instructions (except coil) + (32 x Number of coils)) = microseconds

 $t_1$ :  $277 + (37 \times \text{Number of bytes}) = \text{minmeas}$  $\mathbf{1}$ :  $\mathbf{1}$  +  $\mathbf{2}$   $\mathbf{3}$   $\mathbf{4}$  and  $\mathbf{5}$   $\mathbf{5}$   $\mathbf{1}$   $\mathbf{2}$   $\mathbf{3}$   $\mathbf{4}$   $\mathbf{5}$   $\mathbf{5}$   $\mathbf{6}$   $\mathbf{7}$   $\mathbf{8}$   $\mathbf{8}$   $\mathbf{8}$   $\mathbf{8}$   $\mathbf{8}$   $\mathbf{8}$   $\mathbf{8}$   $\mathbf{8}$   $\mathbf{8}$ 

#### **NOTE**

SKIP and MCR instructions should not be used as a mechanism to decrease scan time. As shown by the formula, scan time may increase when these instructions are active (based on the individual program). by the formula, scan time **may** increase when these instructions are active (based on the individ-

# **I/O Update Time Calculation**

The total I/O update time for your Series Five PLC is the total update time for all Input modules plus total update time for all output modules in the Series Five I/O system. I/O update time calculation is as follows:

Input update.....Tin =  $(77.0 \times \text{IM}) + 6\mu s$  for 32 point modules

Input update.....Tin =  $(38.5 \times \text{IM}) + 6\mu s$  for 16 point modules

where  $IM =$  number of input modules

Add these two figures to get the total input update time.

Output update.....Tout =  $(92.0 \times OM) + 6\mu s$  for 32 point modules

Output update.....Tout =  $(46.0 \times OM) + 6\mu s$  for 16 point modules

where  $OM =$  number of output modules

Add these two figures to get the total output update time.

For example, your system has five 32 point input modules and seven 16 point output modules; total I/O update time is:

 $\text{Tim} + \text{Tour} = (77 \times 5) + 6 + (46 \times 7) + 6$  $T_{\text{in}}$  + Tout = 719 microseconds

**Special Purpose Contacts, Registers and Scratch Pad Bytes**<br>The Series Five PLC has several areas of memory which provide either special functions, system status information, or error reporting information. These are the special purpose contacts, dedicated registers, and the CPU's scratch pad memory. The special contacts and dedicated registers can be used, if desired, by the user logic program as part of a custom diagnostic package. Definitions for these items are provided in the following tables. provided in the following tables.  $\mathbf{p}$  between items are these items are these items are these items are the set of these items are the set of the set of the set of the set of the set of the set of the set of the set of the set of the set of the set o

**Special Purpose Contacts**<br>Special purpose contacts are a group of 512 internal contacts that have special system meaning. Some of these contacts provide special functions to the user, such as a clock having a specific pulse width or time duration, while others provide system error information. These contacts are not available as real world inputs, but can be used within the user logic program as needed. References for these contacts are I1-0001 through I1-0512. Special purpose contacts listed as not used or for internal use by the CPU are not available to the user. A 1 in the table (under definition) indicates a logic 1.

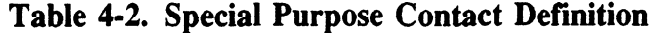

 $\bar{\mathcal{A}}$ 

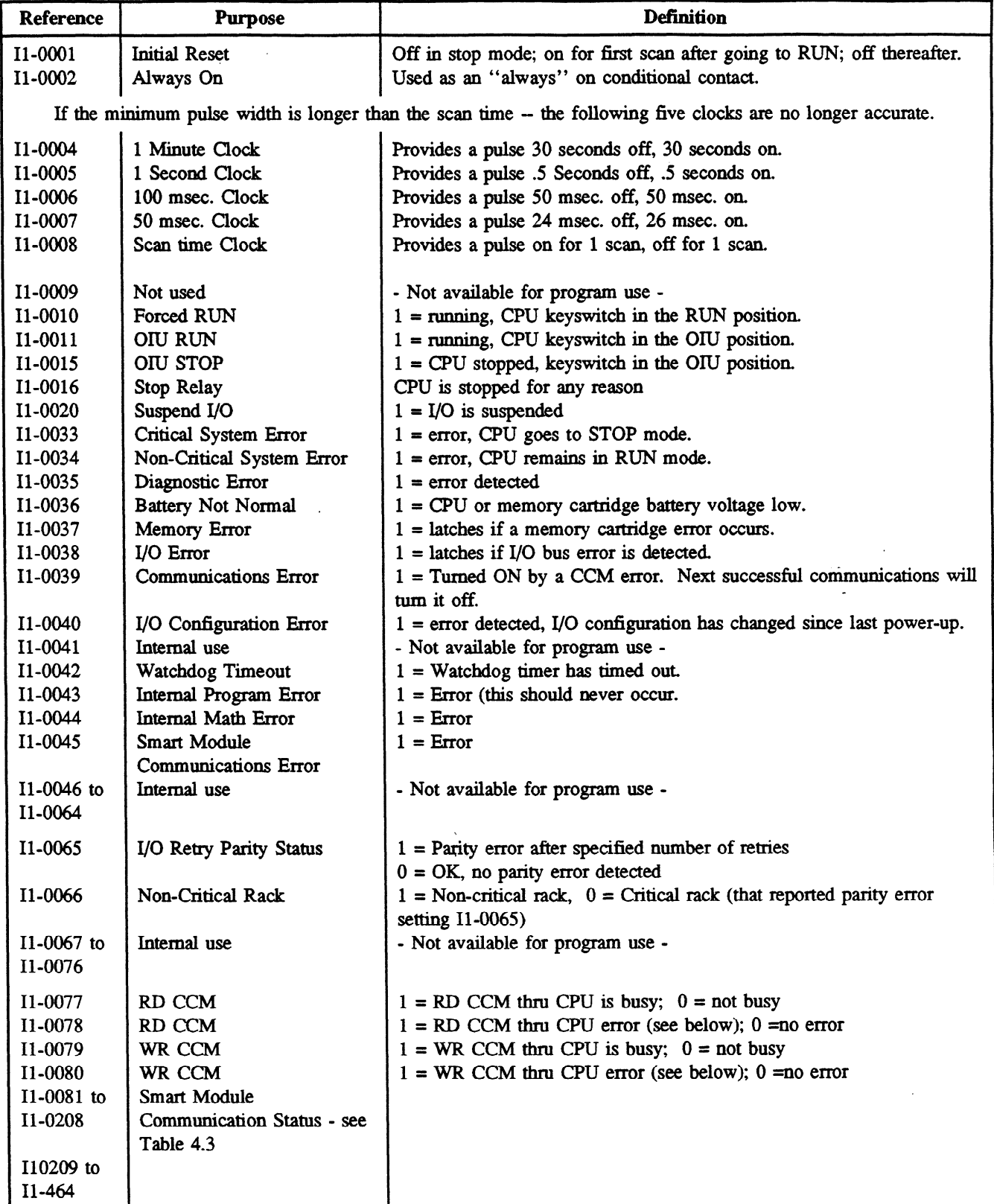

#### **NOTE**

When running a program using retentive contacts, the battery low contact (I1-0036) should be used to stop the CPU (using a Transfer instruction). This would normally apply when using RAM memory, but not necessarily with PROM memory since some applications require the use of PROM memory with no battery required in the system. These applications cannot have any retentive contacts, since there will be no battery.

### **Smart Module Communication Status**

11-0081 to 11-0208 are special purpose contacts for the smart module communication status.

There are two special purpose contact references for each slot in each rack, as shown in the table. Each reference is a status bit for smart module communications status, if a smart module is installed in that slot. Each reference has two possible conditions, 1 (ON) and 0 (OFF).

Status definition for the first reference (e.g.,  $I1-81$ ) is:  $0 = not$  executing,  $1 =$  executing. Status definition for the second reference (e.g.,  $I1-82$ ) is:  $0 =$  no error,  $1 =$  error.

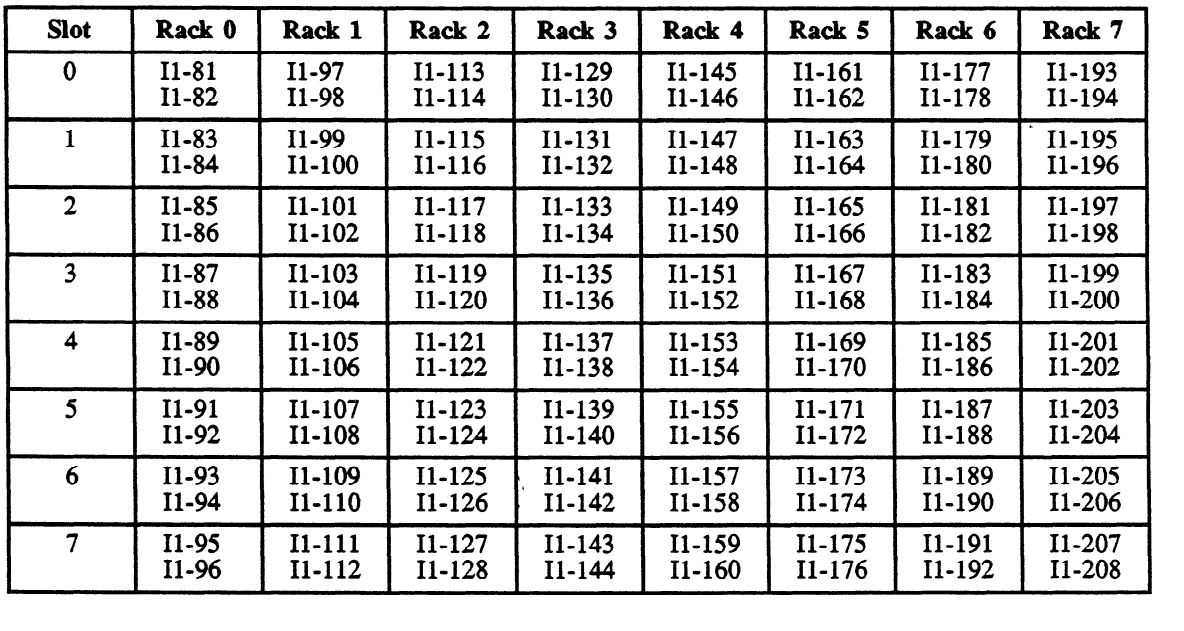

**11-160** 

**11-96 11-112 11-128 11-144** 

**Table** 4-3. **Special Internal Inputs Definition (Smart Module)** 

# **Genius Communications Status**

Input bits I1-0209 to I1-0464 show the status of Genius communications. ( $0 = Not Communication$ ,  $1 =$ Communicating)

**Table 4-4. Special Purpose Contacts for Genius** I/O **Communications Status** 

| <b>Serial Bus</b><br><b>Address</b> | Slot 0      | Slot 1  | Slot 2  | Slot 3      | Slot 4  | Slot 5  | Slot 6  | Slot 7      |
|-------------------------------------|-------------|---------|---------|-------------|---------|---------|---------|-------------|
| 0                                   | I1-0209     | I1-0241 | I1-0273 | I1-0305     | I1-0337 | I1-0369 | I1-0401 | $I1 - 0433$ |
|                                     | I1-0210     | I1-0242 | I1-0274 | I1-0306     | I1-0338 | I1-0370 | I1-0402 | I1-0434     |
| $\frac{2}{3}$                       | I1-0211     | I1-0243 | I1-0275 | I1-0307     | I1-0339 | I1-0371 | I1-0403 | I1-0435     |
|                                     | I1-0212     | I1-0244 | I1-0276 | I1-0308     | I1-0340 | I1-0372 | I1-0404 | I1-0436     |
| 4                                   | I1-0213     | I1-0245 | I1-0277 | I1-0309     | I1-0341 | I1-0373 | I1-0405 | I1-0437     |
| 5                                   | I1-0214     | I1-0246 | I1-0278 | I1-0310     | I1-0342 | I1-0374 | I1-0406 | I1-0438     |
| $\overline{6}$                      | I1-0215     | I1-0247 | I1-0279 | I1-0311     | I1-0343 | I1-0375 | I1-0407 | I1-0439     |
| 7                                   | I1-0216     | I1-0248 | I1-0280 | I1-0312     | 11-0344 | I1-0376 | I1-0408 | I1-0440     |
| $\frac{8}{9}$                       | I1-0217     | I1-0249 | I1-0281 | I1-0313     | I1-0345 | I1-0377 | I1-0409 | I1-0441     |
|                                     | I1-0218     | I1-0250 | I1-0282 | I1-0314     | I1-0346 | I1-0378 | I1-0410 | I1-0442     |
| $\frac{10}{11}$                     | I1-0219     | I1-0251 | I1-0283 | $I1-0315$   | I1-0347 | I1-0379 | I1-0411 | I1-0443     |
|                                     | I1-0220     | I1-0252 | I1-0284 | I1-0316     | I1-0348 | I1-0380 | I1-0412 | I1-0444     |
|                                     | I1-0221     | I1-0253 | I1-0285 | I1-0317     | I1-0349 | I1-0381 | I1-0413 | I1-0445     |
| $\frac{1}{14}$                      | I1-0222     | I1-0254 | I1-0286 | I1-0318     | I1-0350 | I1-0382 | I1-0414 | I1-0446     |
|                                     | I1-0223     | I1-0255 | I1-0287 | II-0319     | I1-0351 | I1-0383 | I1-0415 | I1-0447     |
| $\overline{15}$                     | I1-0224     | I1-0256 | I1-0288 | I1-0320     | I1-0352 | I1-0384 | I1-0416 | I1-0448     |
| 16                                  | I1-0225     | I1-0257 | I1-0289 | $11 - 0321$ | I1-0353 | I1-0385 | I1-0417 | I1-0449     |
| 17                                  | I1-0226     | I1-0258 | I1-0290 | I1-0322     | I1-0354 | I1-0386 | I1-0418 | I1-0450     |
| 18                                  | I1-0227     | I1-0259 | I1-0291 | I1-0323     | II-0355 | I1-0387 | I1-0419 | I1-0451     |
| 19                                  | I1-0228     | I1-0260 | I1-0292 | I1-0324     | I1-0356 | I1-0388 | I1-0420 | I1-0452     |
| $\overline{20}$                     | I1-0229     | I1-0261 | I1-0293 | I1-0325     | I1-0357 | I1-0389 | I1-0421 | I1-0453     |
| 21<br>22<br>23<br>24<br>25          | I1-0230     | I1-0262 | I1-0294 | I1-0326     | I1-0358 | I1-0390 | I1-0422 | I1-0454     |
|                                     | $I1 - 0231$ | I1-0263 | I1-0295 | I1-0327     | I1-0359 | I1-0391 | I1-0423 | I1-0455     |
|                                     | I1-0232     | I1-0264 | I1-0296 | I1-0328     | I1-0360 | I1-0392 | I1-0424 | I1-0456     |
|                                     | I1-0233     | I1-0265 | I1-0297 | I1-0329     | I1-0361 | I1-0393 | I1-0425 | I1-0457     |
|                                     | I1-0234     | I1-0266 | I1-0298 | I1-0330     | I1-0362 | I1-0394 | I1-0426 | I1-0458     |
|                                     | I1-0235     | I1-0267 | I1-0299 | I1-0331     | I1-0363 | I1-0395 | I1-0427 | I1-0459     |
| 26<br>27<br>28                      | 11-0236     | I1-0268 | I1-0300 | I1-0332     | I1-0364 | I1-0396 | I1-0428 | I1-0460     |
|                                     | I1-0237     | I1-0269 | I1-0301 | I1-0333     | I1-0365 | I1-0397 | I1-0429 | I1-0461     |
|                                     | I1-0238     | I1-0270 | I1-0302 | I1-0334     | I1-0366 | I1-0398 | I1-0430 | I1-0462     |
| 29<br>30<br>31                      | I1-0239     | I1-0271 | I1-0303 | I1-0335     | I1-0367 | I1-0399 | I1-0431 | I1-0463     |
|                                     | I1-0240     | I1-0272 | I1-0304 | I1-0336     | I1-0368 | I1-0400 | I1-0432 | I1-0464     |

 $\frac{1}{2}$ 

--

# **Special Outputs Definition**

A group of bits in the internal output status table are reserved for use with the Series Five Genius bus controller or Operator Interface Unit. These internal outputs are references 02-1000 through 02-1024.

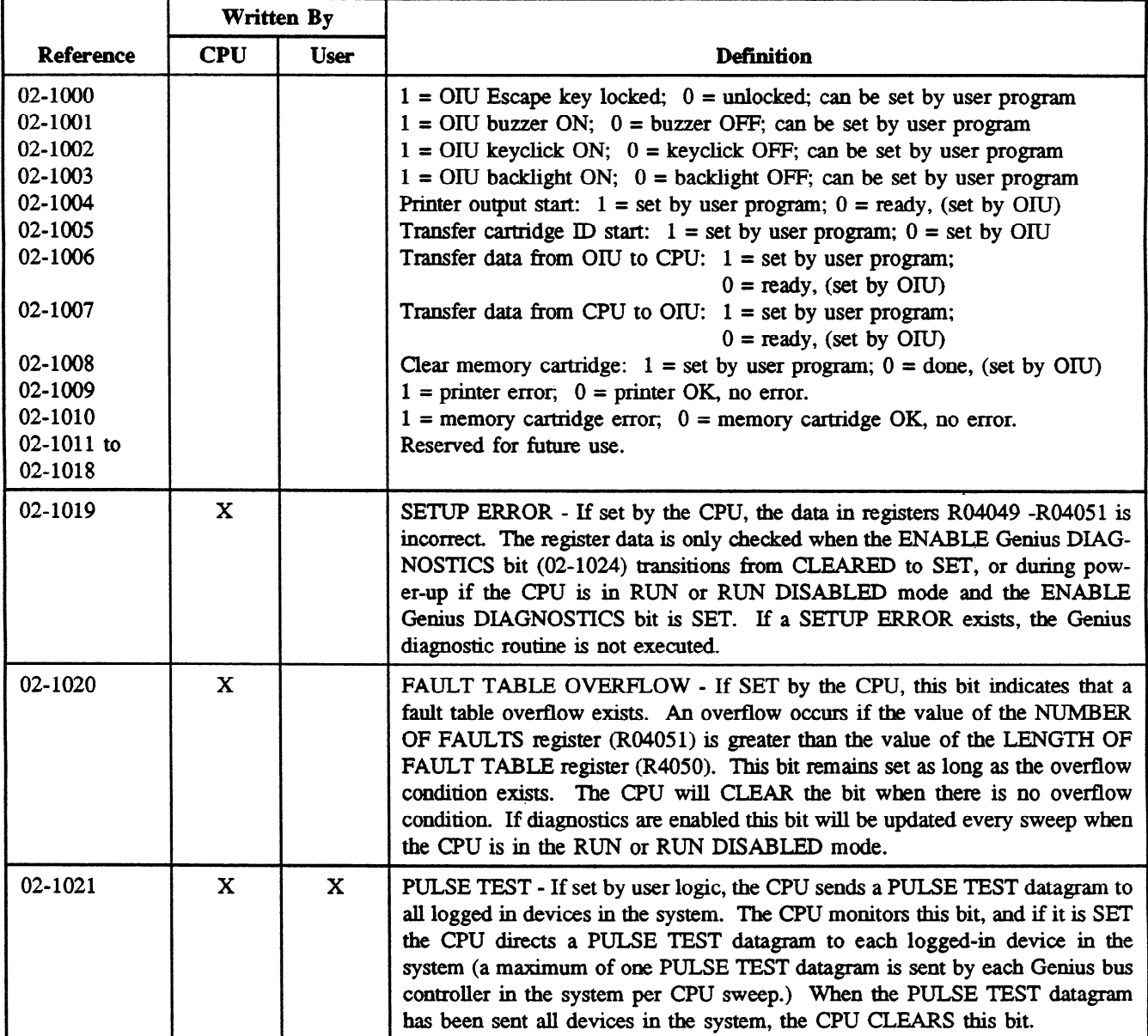

has been sent all devices in the system, the CPU CLEARS this bit.

**Table** 4-5. **Special Purpose Internal Coils** 

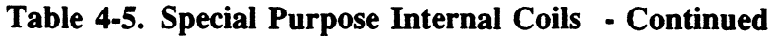

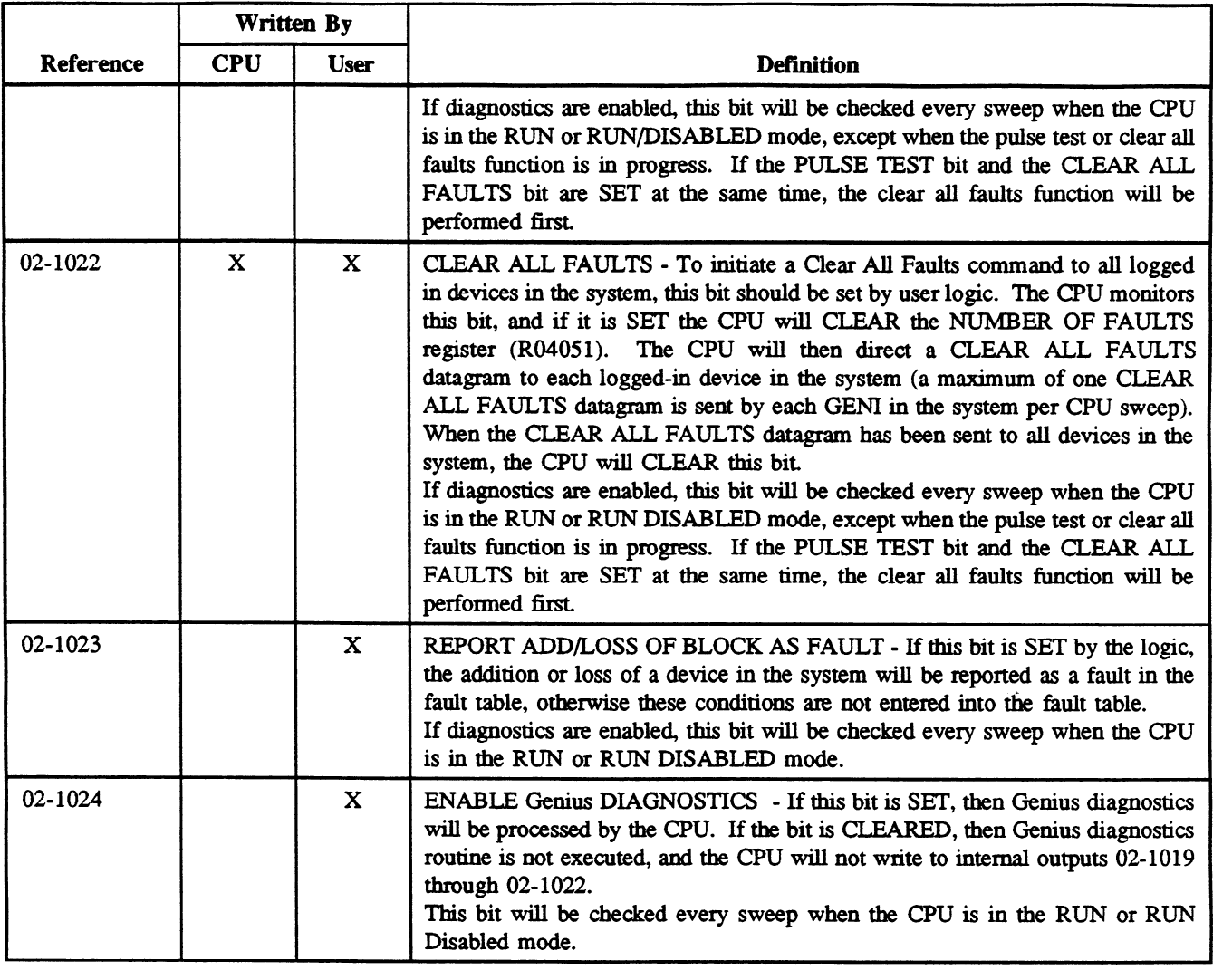

**Reserved Register Definitions**<br>**Registers R4000 - R4096 are generally used by the Series Five CPU and are not available for general** use. Also, registers 3850 through 3999 (when using Genius I/O default values) are reserved by the system and the data to be stored in them has special meaning as listed below.

Some of the registers contain valuable information pertaining to various system errors. For example, when certain system errors or conditions occur, information relative to the error or condition is stored in specified registers, and is available for user intervention. These registers should not be used as general purpose registers for data storage or data manipulation.

Binary

#### **GFK-0122**

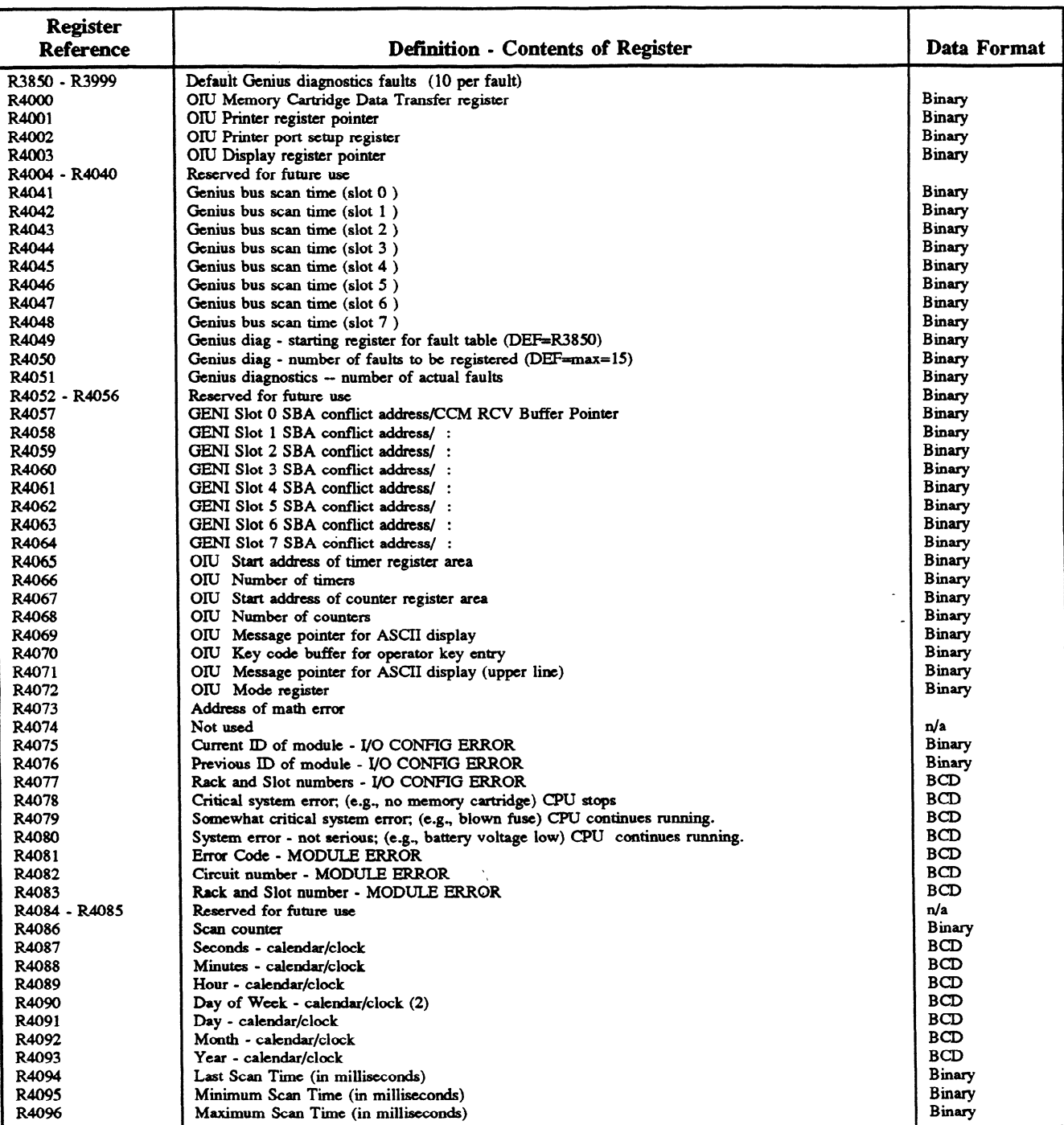

# **Table 4-6. Reserved Register Defmition**

R&P4 Last Scan Time (in milliseconds)  $R$ . The OIU for the Senes Five PLC will be available in

**2. For day of week display on programmer: 0 = Sunday** 1 **= Monday** 2 = **Tuesday 3 = Wednesday 4 = Thursday 5 =** Friday 6

<sup>2.</sup> For day of week display on programmer:  $0 =$  Sunday 1 = Monday 1. Saturday<br>
1. View BCD data format in hexadecimal mode.  $2 = Tuesday$  3 = Wednesday 4 = Thursday 5 = Friday 6

# **CPU Error Flag Display and Messages**

When faults are detected by **the** CPU during normal operation or during self-checks, an error flag is set in scratch pad memory and displayed on the SCRATCH PAD display CPU ERROR FLAGS line. The CPU ERROR FLAG display contains CPU errors encountered since the last time the errors were cleared. The scratch pad error display is made up of 4 bytes (Scratch pad bytes 10 through 13), with each bit being prioritized to ensure that all error messages are reported in a prioritized order. The contents of all 4 bytes are displayed in binary format on the scratch pad display. This allows all of the error bits to be displayed, even though only one error message can be displayed at-a-time. A HELP text is available that shows the meaning of 24 of the bits (byte 13 contains operating system errors which are not displayed on the HELP screen). The bit priorities range from 1 to 32, with 1 being the highest priority.

*If any* error flags are set, a message appears on the line directly below the error flags line. *The* message *displayed will be for the highest priority error. The* following table is a list of all errors with scratch pad bit location and prioritv.

| <b>Scratch</b><br>Pad Byte | Bit           | Priority | Message and (ERROR CODE)                       |
|----------------------------|---------------|----------|------------------------------------------------|
| 10                         |               | 26       | Compilation Error                              |
|                            |               | 28       | Program Parity Error (E04)                     |
|                            |               | 27       | Program Error                                  |
|                            |               | 25       | I/O Parity Error (E251)                        |
|                            |               | 09       | Reserved for future use                        |
|                            |               | 24       | I/O Bus Error $(E250)$                         |
|                            | 234567        | 05       | NO Memory Cartridge Error (E101)               |
|                            |               | 08       | I/O Config Changed (E252)                      |
| 11                         | $0 - 4$       | 18 to 22 | $X = Don't Care$                               |
|                            | 5             | 13       | I/O Module Removed (E202)                      |
|                            | $\frac{6}{7}$ | 14       | Duplicate I/O Address Error (E261)             |
|                            |               | 15       | I/O Address Range Error (E262)                 |
| 12                         |               | 29       | Don't Care                                     |
|                            |               | 30       | Don't Care                                     |
|                            | $\frac{1}{2}$ | 23       | Watchdog timer timed Out (E03)                 |
|                            |               | 12       | I/O Error - Refer to table 4.5 in this chapter |
|                            | $\frac{4}{5}$ | 10       | Memory Battery Low (E41)                       |
|                            |               | 11       | CPU Battery Low (E41)                          |
|                            | $\frac{6}{7}$ | 06       | No Battery in memory cartridge (E44)           |
|                            |               | 07       | No CPU battery (E42)                           |

**Table** 4-7. **Location and Priority for all Error Messages** 

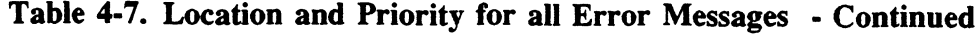

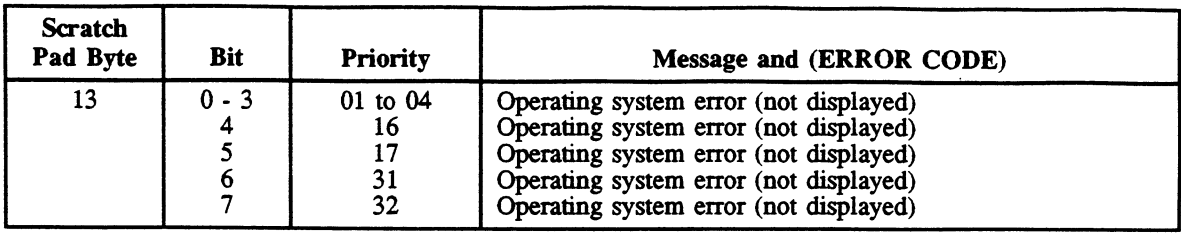

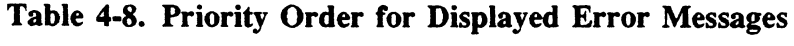

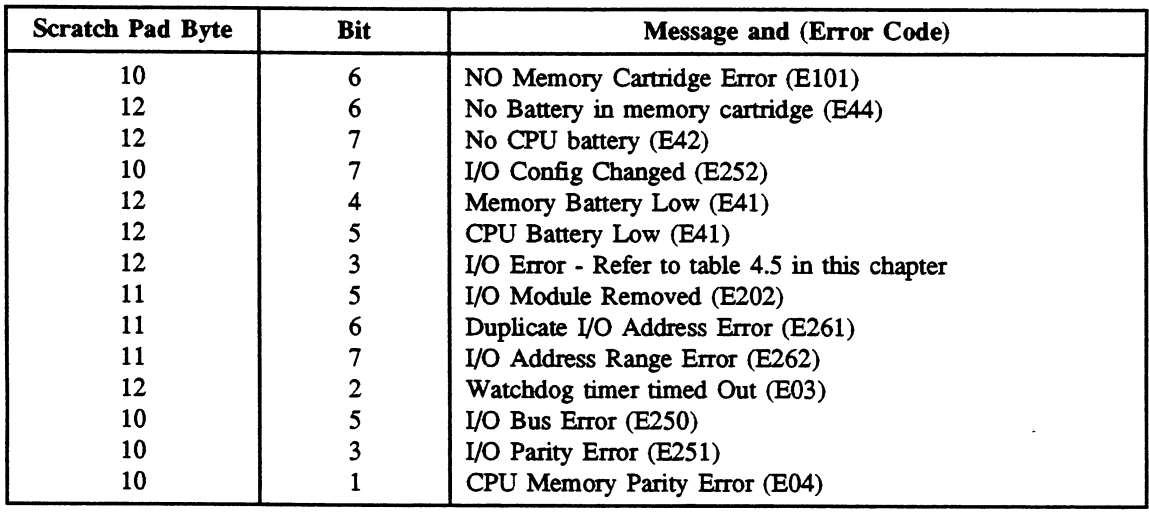

Password Protection for User Logic<br>A password, consisting of eight decimal digits, for protection of user logic memory in the CPU may be entered through the CPU PASSWORD PROTECTION MENU in LM5. A password protects the program from unauthorized viewing and access, and protects the Series Five PLC from accidental or unauthorized downloads of program data. Passwords do not protect register contents, I/O forcing, or CPU configuration data. To prevent access to that data, the programming device and/or OIU should be removed from the CPU.

# When to Use a Password

You may want to use the password function if you wish to protect your user logic program from unauthorized viewing, copying, or overwriting. If these situations are not likely to occur, it is recommended that a password not be used with your application since there is the possibility that the assigned password may be forgotten, or if written down it may be lost, or if the memory cartridge back-up battery is changed the password will be lost. If you do not need a password - don't assign one.

If you only want to protect the user logic program from accidental overwriting, configure the Write Protect Jumper in the memory cartridge to the PROTECT position. This does not prevent you from reading the program.

# **Important Password Information**

The following information is relevant to password operation, and is important to know when using or considering using password protection for your user logic program.

- 1. The memory cartridge installed in the CPU contains the password for the user logic program stored in that cartridge.
- 3 L. The password can be cleared (reset to 00000000, which is the same as no password) by initializing the CPU Scratch Pad with the INIT CPU function in the CPU CONFIGURATION- UTILITIES menu in Logicmaster 5. However, invoking this function will also clear the user logic program and all CPU configuration parameters that have been selected. All of the CPU configuration parameters will be reset to the factory default settings. It will then be necessary to reload the program and configuration parameters.
- **3** . Once the memory cartridge has been unlocked, the password can be changed to a different password than the one in the CPU before it was unlocked, and then again locked - but with a different password. This could be done by anyone who has access to the Series Five PLC

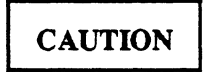

### **For maximum security when using a password, do not leave the CPU unattended when it is unlocked.**

4 . When a password has been assigned, locking the CPU does not lock the program stored in Logicmaster 5 memory, only the program stored in the CPU. If Logicmaster 5 is running, and the LM5 program is equal to the CPU program, then the CPU is locked, and the program is still in Logicmaster 5 memory. The user program in Logicmaster 5 memory is available to and accessible to anyone who can see it or copy it to disk.

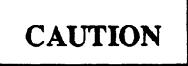

#### If you have just locked the CPU and intend to leave Logicmaster 5 connected, Logicmaster 5 memory should be cleared to provide maximum security.

- 5 . **Once** a password has been entered and the CPU locked, there is no way to gain access to the user program stored in the memory cartridge in the CPU, except to unlock the CPU through Logicmaster 5 by entering the correct password, or by clearing the CPU with the INITIALIZE CPU function this also clears the user logic memory.
- 6 . Ensure that you record the password and keep it in a safe place, so that if you should forget the password, you will somehow have access to it.
- 7 . Make a copy of your program that is not password protected on a spare memory cartridge and keep it in a safe place.
- 8 **.**  Use a unique password combination, such as your Great Aunt's birthday, that would have no meaning to someone else.
- **9 .**  If for some reason the password is changed unexpectedly, for example, if the back-up battery voltage is depleted and the password changes, you can recover by using one of the following methods.
	- Use the INIT CPU function to ensure that the memory cartridge is totally cleared. Reload the program from disk and re-enter your password.
	- Use the spare memory cartridge containing a copy of your program with the original unchanged password, or an unprotected copy of your program stored in a memory cartridge.

# **Initialize CPU Function**

**The INIT CPU** function is accessed from the Scratch Pad menu. When executed, it resets the CPU and clears the contents of the memory cartridge.

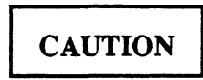

**The INITIALIZE CPU function should be used with caution since it resets the CPU to all of its factory-set configuration parameters, clears the contents of the memory cartridge, and clears the internal Logicmaster 5 program.** 

**This** function is normally used under the following circumstances:

- The user has forgotten the password. When the function is executed, the password will be reset to 00000000, however, the user logic in the memory cartridge will also be cleared.
- A parity error exists in the memory cartridge. Downloading a new program with Logicmaster 5 will usually clear the parity error, however, if the parity error is located in the CPU configuration storage area of the memory cartridge, the INITIALIZE CPU function may be required to clear the error.

It is recommended that before performing this function, be sure that you have a backup copy of the user logic program, and have saved the CPU parameters with the Load/Store/Verify function using Logicmaster 5 software.

# **Results of Initializing the CPU**

When the CPU is reset with the INITIALIZE CPU function, the program residing in Logicmaster 5 memory is cleared, and all of the internal CPU parameters are configured to reflect the following

- Watchdog Timer is set to 200 milliseconds.
- Password is set to 00000000, which is the same as no password. The previous password will no longer be valid.
- User logic in the memory cartridge is completely cleared.
- Logicmaster 5 memory is cleared.
- A SOURCE NOT EQUAL TO OBJECT error flag is cleared.
- A translation error **flag is** cleared. **\h**
- **The** CCM address is set to 1.
- The CCM parity is set to NONE
- Sets file name to nulls, i.e., all  $OH (H = Hexadecimal)$
- I/O CONFIG checking is set to enabled.
- The LED mode for I/O modules is set to I/O status.
- The I/O assignment mode is set for the CPU to assign addresses. Previous User assigned addresses will be lost.
- Scan timers and the scan counter will be set to 0.
- All error flags will be cleared.
- All tables will be cleared.

# **Operation** 4-27

**GFK-0122** 

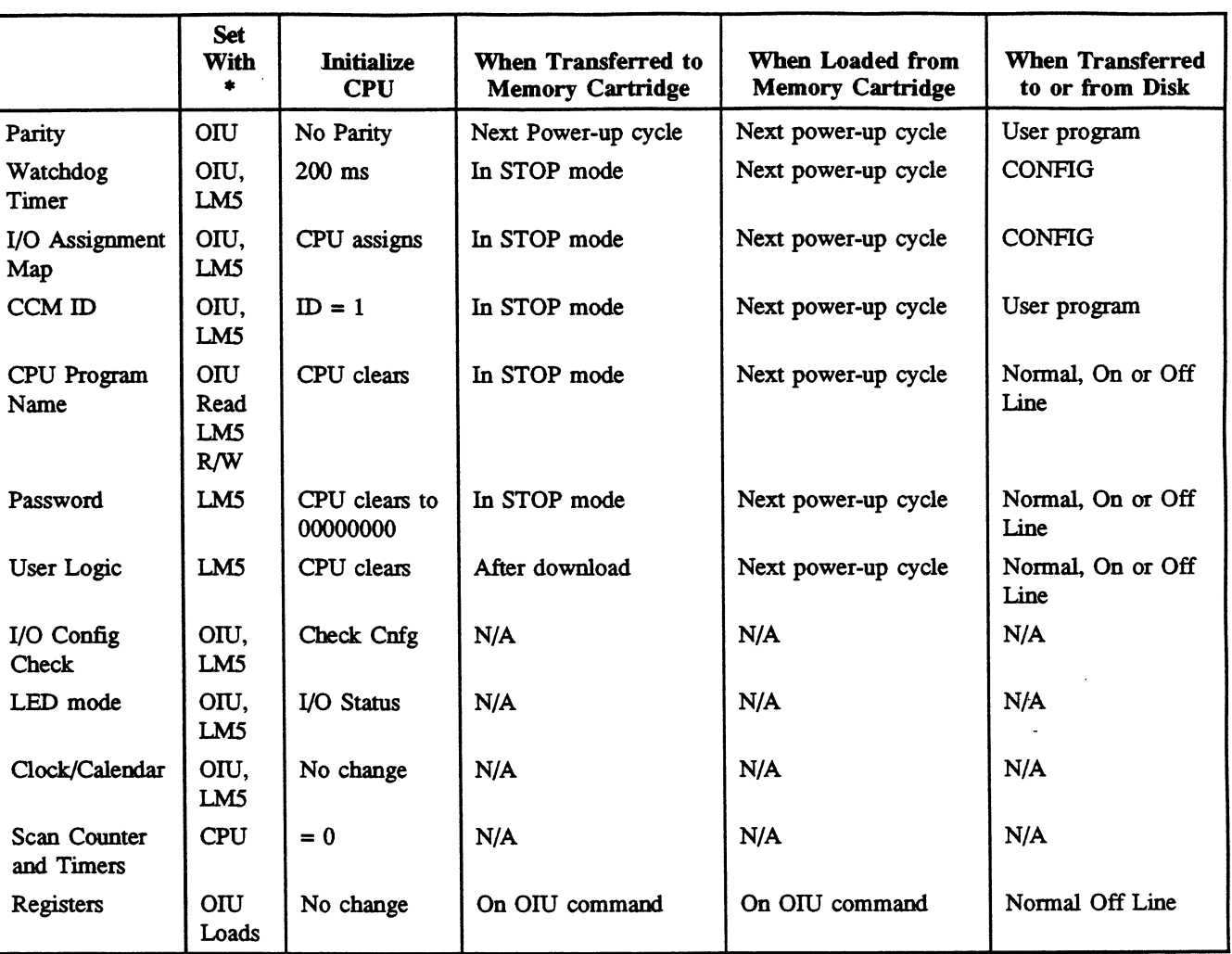

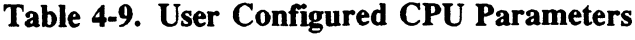

 $\overline{\phantom{a}}$ 

 $LM5 = Logicmaster 5 Program$ 

LM5 = Logicmaster 5 Programming Software. \

# **Data Storage and Transfers in the Series Five CPU**

During operation of the Series Five PLC, the data used by the CPU consists of the following:

- Source code for the user program, stored by the user. This data also includes a time and date stamp for the program, and the program name.
- Compiled code for the user source program.
- A CCM ID for the CPU, set from Logicmaster 5.
- CCM parity for the CPU. This is normally NO PARITY, unless set by the OIU to odd.
- The user password, set through Logicmaster 5.
- I/O Assignment map, which is a list of addresses associated with each I/O slot.
- I/O Configuration map, which is a list of module types associated with each slot.
- The setting value of the Watchdog Timer, which is set through Logicmaster 5, or the OIU.<br>• Various internal CPU constants.
- Various internal CPU constants.
- Data stored in registers.

 $\text{CHI}$  Dete register information, is stored in the BAM memory derives mounted on the CBII heard CPU. Data register information is stored in the RAM memory device mounted on the CPU board.

# **NOTE**

All of the information listed above, except data registers, is loaded from the memory cartridge into the CPU on each power-up cycle.  $\mathbf{r}$  is the  $\mathbf{r}$  cycle.

This data represents all of the information that the CPU needs in order to be properly configured, and to operate an application program. Since some of this data is related directly to the program, and other data is related to the CPU configuration, the items listed above may need to be transferred separately to the CPU and memory cartridge. For example, if a user has multiple machines, which are almost identical, but the user programs are not identical, the user may want to reuse the CPU parameters to avoid re-entering them repeatedly. The user program may be slightly different, however, to account for the differences in applications. Because of this requirement, it is possible to transfer the user program related information independent of the CPU configuration parameter information.

The source code for the user programs is saved to the memory cartridge when a STORE USER PROGRAM TO CPU command is executed in Logicmaster 5. The compiled code in the CPU is created and stored after the compile command is given by the CPU, at the end of the STORE PROGRAM TO CPU process.

The other items in the list are stored in the memory cartridge when the CPU is in the STOP mode, when the parameters are changed through Logicmaster 5, or with the OIU.

# the parameters are changed through Logicmaster 5, or with the OIU.

In order for the data to be stored in the memory cartridge as described above, the memory cartridge must not be write protected.

## **Operation** 4-29

#### **GFK-0122**

The I/O assignment map and I/O configuration map are rewritten in the memory cartridge when the following conditions occur:

- A STORE CPU CONFIG file command is issued from Logicmaster 5. This transfers the configuration data from a specified file to the CPU (stores it in the memory cartridge).
- A STORE TO CPU command is issued from Logicmaster 5, while in the I/O ADDRESS ASSIGN-MENT screen. This stores the displayed I/O assignment map to the CPU (memory cartridge).
- After a NEW CONFIG command is issued from Logicmaster 5.

# **Saving the User Program to Diskette or CPU**

When the user program is saved to diskette, or to the CPU, the following parameters are transferred:

- The source code for the Series Five PLC program created by the user. This includes the time and date stamp for the program, and the program name.
- A CCM ID for the CPU set by Logicmaster 5.
- CCM parity for the CPU. This is normally NO PARITY, unless set by the OIU to odd.
- Unique user selected password, set through Logicmaster 5.
- Various internal CPU constants.

When a STORE PROGRAM TO CPU is executed, the above parameters are transferred to the memory cartridge (the memory cartridge must not be write protected). This data includes all of the information related to the user program.

# **Saving CPU Parameters to Diskette or CPU**

When the LOAD CONFIG or STORE CONFIG functions are used, the following parameters are transferred to disk or to the memory cartridge in the CPU.

- I/O assignment map, which is a list of addresses associated with each I/O slot.
- I/O configuration map, which is a list of the module types associated with each I/O slot.
- The setting value for the Watchdog timer, set by Logicmaster 5 or the OIU.

The above data includes all of the information related to configuration parameters required by the CPU.

### $\, \cdot \,$  NOTE

It is recommended that after a system has been finalized, both the user program and CPU configuration parameters be saved to disk for possible future use.

### **NOTE**

OEMs who plan on sending program upgrade Memory Cartridges to end users who do not have Logicmaster 5 MUST save the original configuration to diskette. This configuration should then be downloaded to the new Memory Cartridge before shipping it.

# **Moving Memory Cartridges Between Systems**

The small physical size of the memory cartridges for the Series Five PLC allows them to be portable and easy to move between systems if required. They provide a convenient way to store the same program in multiple cartridges for use in multiple Series Five PLCs, or different programs for use in the same or multiple Series Five PLCs. Since the cartridges can so easily be removed from one system and used in another, there are several important items to be aware of. These items are described below.

• The memory cartridge contains the setup data for the last system configuration. If the I/O system in the new system is different than the original one, an I/O CONFIG CHANGED ERROR will result if the I/O Config check on power-up is enabled. If this happens, it is possible to run the program in the new system by using the OLD CONFIG function. Use of this function allows the user program to execute, but does not change the I/O assignment map, or the I/O configuration map stored in the memory cartridge in the CPU.

You can also use the NEW CONFIG function to clear the I/O CONFIG CHANGED ERROR, or an I/O assignment map STORE TO CPU function. However, use of these functions will tell the CPU to accept the actual I/O configuration as valid, and will change the internal parameters stored in the memory cartridge.

If the memory cartridge being moved is an EPROM cartridge, or the RAM memory cartridge is write protected, the STORE TO CPU and NEW CONFIG functions can be used without changing the setup data stored in the memory cartridge, however, the changes will only remain until the next power cycle. **\*** 

 $CAUTION$ 

**Do not remove or insert memory cartridges with power on. When memory cartridges are removed from the CPU, they must be handled with care. If exposed to excessive static electricity, the memory cartridges can be damaged, and the program stored in them will be lost.** 

# **I/O Module Starting Address Display**

In addition to providing the on or off status of I/O points, the 16 LEDs located directly below the **4**  diagnostic LEDs in the top row on an I/O module, provide a dual function in that they also allow you to read the starting I/O address of the module when commanded to do so through Logicmaster 5. To do this from Logicmaster 5, you must be in the I/O CONFIGURATION UTILITIES menu and select F6, which is the I/O Module Address/Status softkey. This allows you to select whether the status of the I/O points or the starting address of the module will be displayed on the LEDs.

The Logicmaster 5 software allows you to toggle between these two modes when the system is on-line. When the I/O Address mode is selected, the ADR indicator on the top row of LEDs will turn on to indicate that the 16 I/O Address/Status LEDs are in the I/O Address mode, and the starting address of each module will be displayed on the LEDs.

When the LEDs are commanded to the I/O Address mode, the starting address of each module in the system is displayed as a 4-digit BCD number, with the least significant bit (1's digit) read on the four LEDs in the right vertical column, and the most significant bit (1000's digit) read on the four LEDs in the left vertical column. The binary weight of the four LEDs in each column, reading from top-to-bottom, is  $1 - 2 - 4 - 8$ .

The following example shows how to read a typical starting address of an I/O module on the LEDs.

# **Operation 4-31**

#### GFK-0122

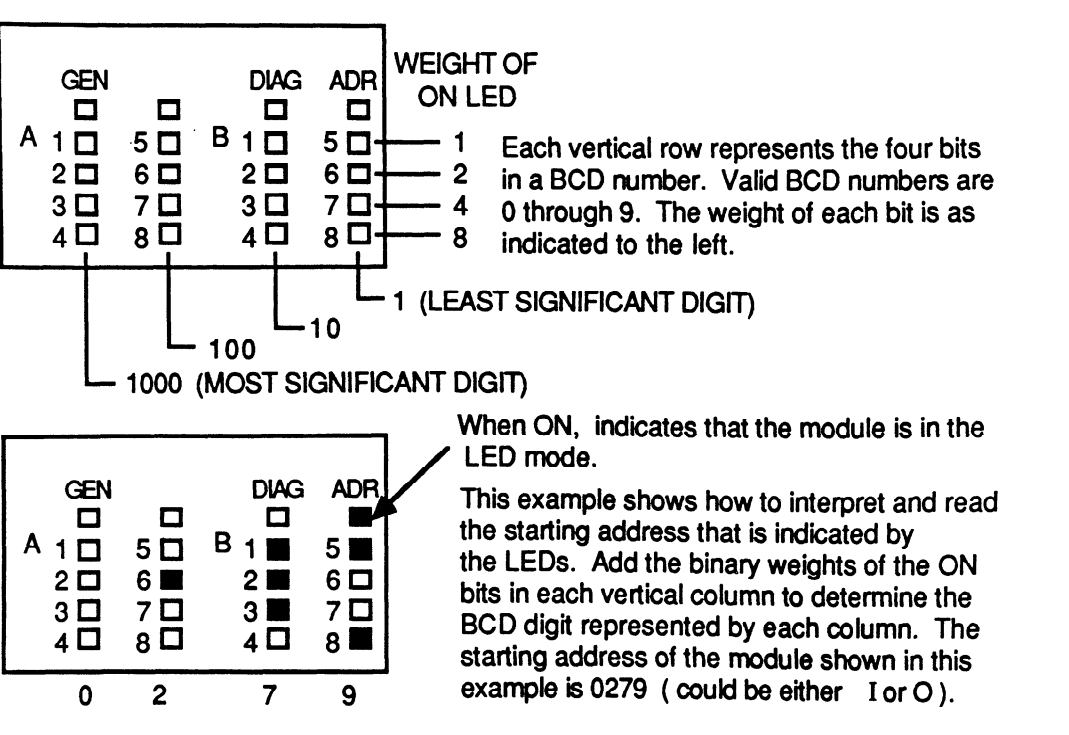

**Figure 4-4. Reading** I/O **Module Starting Address on LEDs** 

This function is useful during debugging a new system or for troubleshooting, or anytime that you may want to verify the starting address of a module in a particular slot.

To retum the LEDs to the I/O point status indication mode, you must return to the I/O CONFIGUFM-TION UTILITIES menu, select the **F6 softkey,** and toggle to **STATUS.** 

# **I/O Bus Setup**

A menu called I/O BUS SETUP FUNCTIONS is available in Logicmaster 5 which allows you to set the number of I/O parity retries and specify the number of critical I/O base units. The I/O BUS SETUP FUNCTIONS menu is accessed by pressing a soft key while in the SETUP/DIAGNOSTICS **FUNC-TIONS** menu.

# **Setting Parity Retry**

After a pre-determined number of attempts at I/O communication have been unsuccessful, usually due to electrical noise near the Series Five PLC which could cause interference during the I/O scanning, the CPU reports an I/O parity error. The default for the number of retries is three, however up to sixteen retries can be specified, through the PARITY RETRY menu, by selecting a number from **0** to F (Hexadecimal).

The CPU normally stops after the specified number of communication attempt failures, however, you can tell the CPU to continue running after repeated failures by setting the most significant bit of the byte entered in the work area of Logicmaster 5 while in the PARITY RETRY screen. For example, the data entry  $\overline{OA}$  (Hexadecimal) specifies that the CPU will stop after ten unsuccessful retries. The data entry

a42398

8A (Hexadecimal) indicates that after ten unsuccessful retries, the CPU should continue transmission, resuming at the next address.

# **Specifying Critical Base Units**

When a system is running and a problem is detected in the I/O system, the CPU normally halts in the STOP mode with a diagnostic and/or I/O parity error. However, it may be desirable for the CPU to continue running in spite of loss-of-power or problems occurring in base units specified as non-critical. All base units are considered to be critical when a system is first configured. To specify non-critical base units, select the Specify Non-Critical Bases function from the I/O BUS SETUP FUNCTIONS menu and enter a byte of data in the work area. A "1" in a bit position indicates that the base unit having an ID number corresponding to that position is non-critical. For example, the data entry 1C (Hexadecimal) corresponds to 00011100 (Binary), meaning that base units 2,3, and 4 are non-critical all others  $(0, 1, 5, 6, 7)$  are critical. The CPU will continue to run even if power is lost on a non-critical base unit.

# **Writing Data to CPU from Multiple Devices**

Since the Series Five PLC can have multiple CCM ports (one in the CPU and up to eight CCM Master Modules), as well as the ASCII/BASIC module, it is possible for several external devices to write data to the CPU. When writing data to the CPU, the user must ensure that undesirable system interactions do not occur as a result of more than one external CCM device writing to the same CPU. Reading the CPU not occur as a result of more than one external CCM device writing to the same CPU. Reading the CPU by multiple devices does not create any problems, but writing to the CPU by more than one device is not

recommended.<br>The following pages describe two new functions (Set/Reset and Data Monitoring) that allow external devices to write data through a CCM request to the CPU's scratch pad. They are used by Logicmaster 5 during normal operation. If Logicmaster 5 is not in use, a single external device may use these  $\frac{1}{1}$  during normal operation. If  $\frac{1}{2}$  is not in use the single external device may use the single external device may use the single external device may use the single external device may use the single external

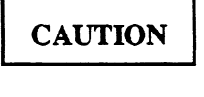

Extreme care must be exercised by the user to ensure that one and only one device uses the **Set/Reset and Data Monitoring functions. If Logicmaster 5 is operating, no other devices** may use these functions. **may use these functions.** \

**Set/Reset Bit (Through Scratch Pad) Function**<br>When forcing I/O points on or off through a normal serial interface, there is the possibility that other bits within the same byte may accidentally be turned on through interaction with user logic. The Series Five PLC prevents this from happening through use of the Bit Set/Reset function which uses a specific area of the scratch pad as a buffer. This function allows the forcing on or off of one or more bits in a single byte of a discrete Input or Output status table.

Data required for this function is written to a buffer in the scratch pad by a write request from a CCM device. Five consecutive bytes are required for this function. The location of these bytes in the scratch pad, the data required for the CCM request, and the return data after the function is initialized is shown  $\lambda$  below.

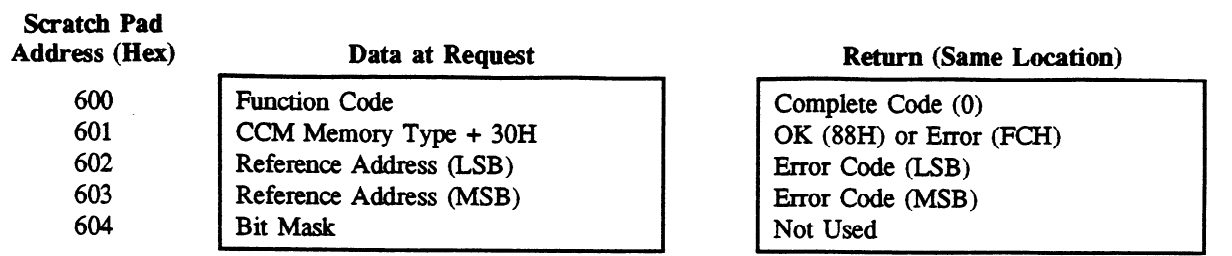

The function code for the first byte can be either 44H for bit set, 45H for bit reset, or 52H for a toggle.<br>The CCM memory type for this byte can be 32H (input tables), 33H (output tables), 34H (input override tables), or 35H (output override tables). The reference address can be the values 1 to 180H for memory types 32H and 34H, or the values 1 to 280H for memory types 33H and 35H. The reference address types 32H and 34H, or the values 1 to 280H for memory types 33H and 35H. The reference address  $\frac{1}{2}$  is the byte in which the desired bit or bits are located. The mask identifies which bits in the byte are to be affected.

Force ON Function<br>If a bit is to be turned on, a corresponding bit in the mask is set to a 1. To turn on more than one bit, set all of the corresponding bits to a 1. Any bits that are not to be turned on, should be 0. The resultant mask byte can be used in an OR operation with the status byte to provide the requested status. For example, to turn on I0097 and I0103 with a CCM master device, the following data must be written to the scratch pad buffer: the scratch pad buffer:

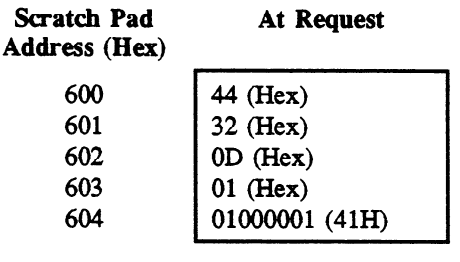

# **Force OFF Function**

If a bit is to be turned off, a corresponding bit in the mask is set to a 0. To turn off more than one bit, set all of the corresponding bits to be turned off to a 0. Any bits that are not to be turned off, should be a 1. The resultant mask byte can be used in an AND operation with the status byte to provide the requested status. For example, to turn off O0050 and O0053 with Logicmaster 5, the following data must be written to the scratch pad buffer:

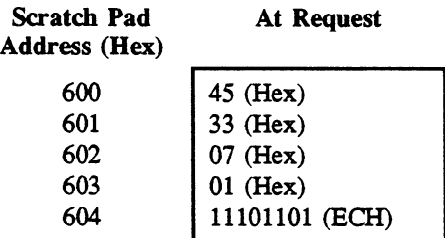

# **Executing the Bit Set/Reset Function**

**The** procedure for initiating and executing the Bit Set/Reset function is described **below.** 

- Initialize the Force Bit Buffer in the scratch pad as described previously.
- The Series Five CPU detects a request of 44H (Bit Set) or 45H (Bit Reset) and performs the function in the sarne CPU sweep in which the request was detected.
- If no error is detected, the Series Five CPU sets byte 2 (location 601H) in the scratch pad buffer to an "OK" code (88H).
- If an error is detected, the CPU sets byte 2 to an error code (FCH), and writes the error code values into bytes 3 (LSB) and bytes 4 (MSB).
- When the operation is complete, the CPU sets byte 1 (Complete Code) to a 0.

# **Data Monitoring Through a CCM Device**

A function is available which allows fast monitoring of a specified number of items (from 1 to **88** items) space. These items (coils, contacts, etc.) can be located anywhere that is accessible to the external CCM space. These nearly (come, contacts, etc.) can be located any where that is accessible to the external CCM device. There are no qualifiers, such as being in sequential order.

The addresses of the items to be monitored are written to a consecutive area of scratch pad memory called the Request Buffer, and the values of those items are written by the CPU to a like number of locations in another area of scratch pad memory called the Return Buffer. The location of these buffers  $\mu$  and  $\mu$  and  $\mu$  and  $\mu$  are a of scratch pad memory called the Return Buffers is as follows: in scratch pad memory and the data contained in the buffers is as follows:

| Scratch Pad<br>Address (Hex) | <b>Request Buffer</b> | Scratch Pad<br>Address (Hex) | Return Buffer        |
|------------------------------|-----------------------|------------------------------|----------------------|
| 610                          | Function code         |                              |                      |
| 611                          | Number of items       | 752                          | <b>OK/Error Code</b> |
| 612                          | Item 1 Address (LSB)  | 753                          | Item 1 Value (LSB)   |
| 613                          | Item 1 Address (MSB)  | 754                          | Item $1(1)$ (MSB)    |
| 614                          | Item 1 Address (LSB)  | 755                          | Item 2 Value (LSB)   |
| 615                          | Item 1 Address (MSB)  | 756                          | Item 2 $(1)$ $(MSB)$ |
|                              |                       |                              |                      |
|                              |                       |                              |                      |
|                              |                       |                              |                      |
| 6BE                          | Item 87 Address (LSB) | 801                          | Item 87 Value (LSB)  |
| 6BF                          | Item 87 Address (MSB) | 802                          | Item 87 $(1)$ (MSB)  |
| 6C0                          | Item 88 Address (LSB) | 803                          | Item 88 Value (LSB)  |
| 6C1                          | Item 88 Address (MSB) | 804                          | Item 88 $(1)$ (MSB)  |

WRITE ONLY

**READ ONLY** 

(1) Override table value if an I/O table, or MSB if a register value.

# **Operation 4-35**

#### **GFK-0122**

# **Request Buffer**

The data required to be entered in the Request Buffer is:

- $\bullet$  The function code value must be 42 (Hexadecimal) to request this function.
- $\bullet$  The number of items that can be requested to be monitored is from 1 to 88 (decimal).
- The reference address for each of the requested items must be entered in the remaining buffer locations. Each reference address requires two locations, the first is the Least Significant Byte of the reference address, the second is the Most Significant Byte of the reference address. The valid entries for the addresses are as follows:

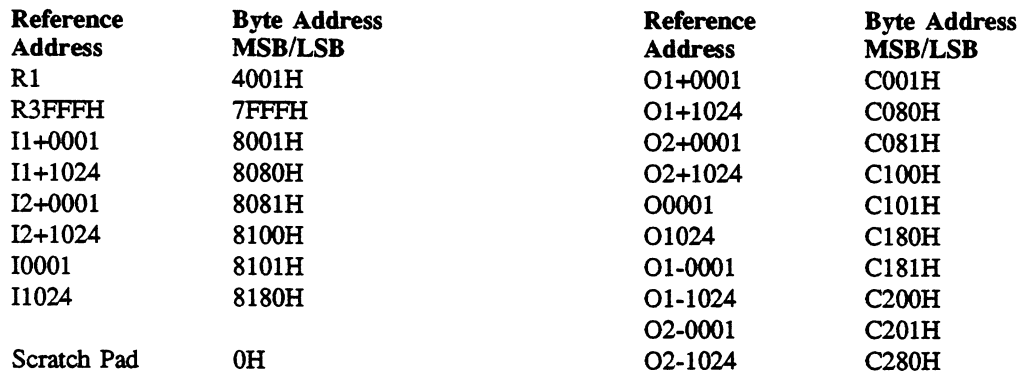

**Return Buffer**<br>The return buffer will contain the values of the items specified in the request buffer after the function has been executed. The first location will contain the "OK" code 88H if no errors are detected during execution of the function, or if an error is detected, the value FCH will be written to the first location. The data values that will be written to the return buffer can take two forms:

- 1. Register Data a word value with the Least Significant Byte in the lower byte and the Most Significant Byte in the higher byte.
- 2. Discrete data The lower byte will contain a byte value of the discrete byte containing the requested address. The high byte will contain the byte value of the override byte containing the requested address. The high byte will contain the byte value of the overall contained by the overall containing the requested by the requested by the overall containing the requested by the requested by the requested by the requeste

## **Executing the Data Monitoring Function**

The procedure for initiating and executing the Data Monitoring function is described below.

- The CCM master device initializes the Request Buffer as previously described. The function code  $(42H)$  must be the last buffer entry to be initialized.
- The Series Five CPU checks for a request of 42H every sweep and begins getting the data and writing it to the scratch pad Return Buffer. The update of the Return Buffer is completed within the same sweep after the logic solution to ensure data integrity.
- If no error is detected, the CPU sets scratch pad location 752H in the Return Buffer to 88H (OK  $\text{code}.$  The  $\text{code}.$
- If an error is detected the CPU sets scratch pad location 752H in the return buffer to an error code  $\rm (FCH).$
- When the operation is complete, the CPU sets byte 1 (Function Code) in the Request Buffer to a 0.

• For the next request of the same data, the master device only needs to change the Function Code from OH to 42H. The Series Five CPU updates the data once per request. If different data is required, the Request Buffer must be loaded with the new addresses.

### **Example of Data Monitor Request Function**

The following examples show the data contained in the two scratch pad buffers at the time of the function request and at completion. The example request is for references R12 and 11+1024.

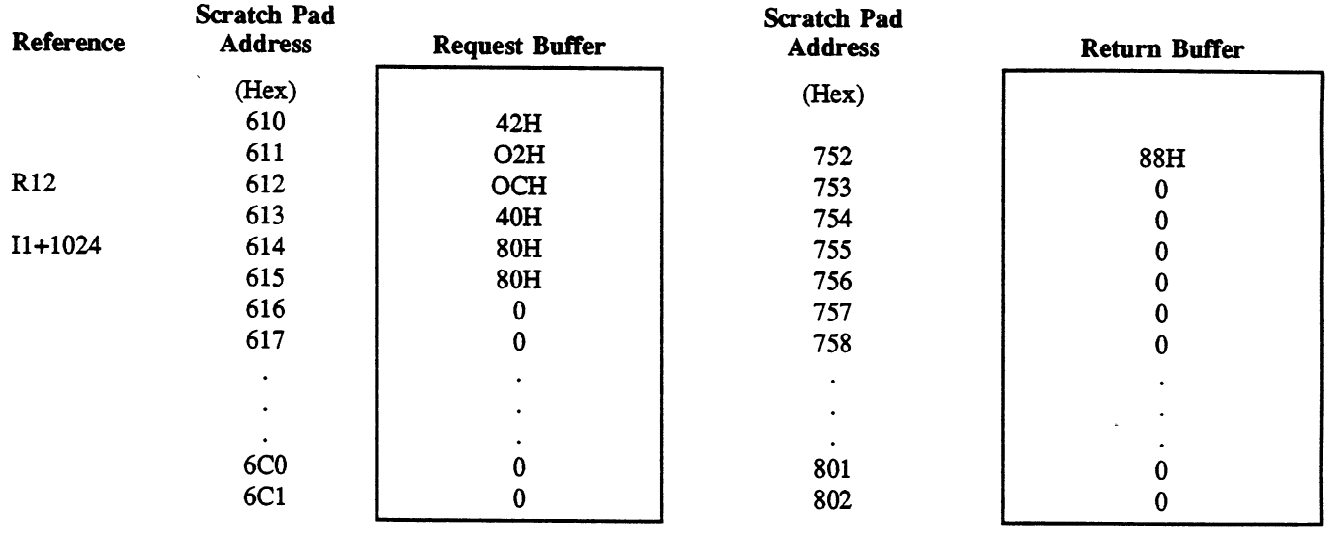

### **Content of buffer at function request:**

# **Content of buffer after function is complete:**

**tion is complete:** 

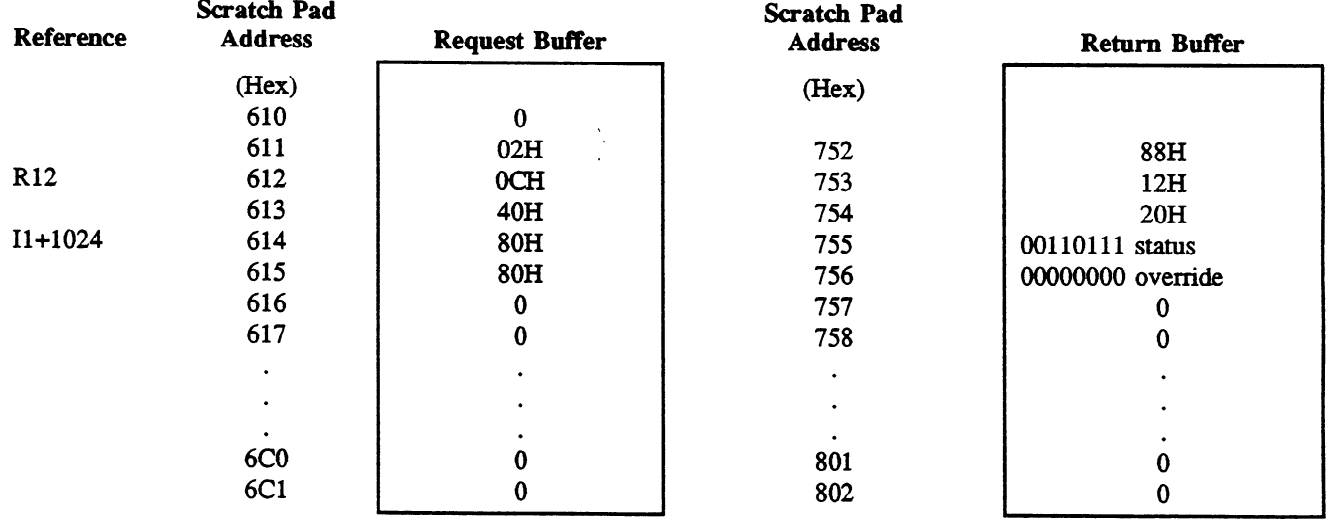

In the above example, R12 has the value  $2012H$  and  $I1+1024$  is not overridden. Note that the status of the entire byte,  $I1+1017$  through 1024 is returned.

# **Read/Write Unformatted Data**

**The RD** CCM and WR CCM instructions can be used to read and write unformatted data through the 25 pin port in the Series Five CPU (revision C and later). This enables the CPU to directly send register data to a printer, or to an operator display. It is also easy to implement operator input/output via a serial data terminal. When used through the CPU, the data is **not** CCM compatible, it is unformatted. It is necessary to use the CCM Master module to use the Series Five PLC as a CCM Master device.

The WR CCM command sends unformatted register data out the port. The RD CCM can be used in two ways. First, it can read a known number of characters; second is to continue to read characters until a known character string is received.

Data is transmitted from (WR CCM) or written to (RD CCM) the register table at a user specified address. Internal status contacts are used to indicate busy/done status, and error status. These contacts address. Internal status contacts are used to indicate busy/done status, and error status. These contacts are used in the user region program to interlock consecutive RD/WR CCM requests, and to verify the validity of received data.

## **Format for RD CCM Through the CPU Port**

I0001 I1-77 **RXXXX** |-----][-----][----------[ RD CCM ]-----|  $RXXX = CPU$  slot (must be 13 decimal)  $+1 = (0 = length mode, 1 = trap mode)$  $+2$  = (don't care for length mode, trap sequence for trap mode)  $+3$  = (don't care for length mode, trap sequence for trap mode)  $+4$  = (length mode is the number of registers to fill (1 to 64)) (trap mode is the maximum number of registers to fill before abort)  $+5$  = first register to fill

#### **Format for WR CCM Through the CPU Port**

10001 11-79 Rxxxx |-----][-----][----------[ WR CCM ]-----|  $RXXX = CPU$  slot (must be 13 decimal)  $+1$  = don't care  $+2$  = don't care  $+3 =$  don't care  $+4$  = number of consecutive registers to write (1 to 64) +5 = first register to write from 11-77;  $1 = RD$  CCM through CPU is busy,  $0 = not$  busy. 11-78;  $1 = RD$  CCM thru CPU had error (note 1),  $0 = no$  error

11-79;  $1 = WR$  CCM thru CPU is busy,  $0 = not$  busy

11-80;  $1 = WR$  CCM thru CPU had error (note 1),  $0 = no$  error

Causes of error are the following:

- 1. Port already in use by OIU;
- 2. Data length of RD or WR is  $<$ 1 or >128 bytes;
- **3.** Trap mode specified for WR CCM function (legal only for read);
- 4. Framing, parity, or overrun error detected during read;
- 5. Illegal register specified as operand.

**Example of WR CCM** 

10001 11-79 ROOlO |-----][-----][----------[ WR CCM ]-----|

```
R0010 = 00013 (13 = Slot number for CPU)
R0011 = 00000 (don't care)
R0012 = 00000 (don't care)
R0013 = 00000 (don't care)
R0014 = 00004 (write 4 registers of data (8 bytes))
R0015 = 02050 (first register to write is R2050)
R2050 = 3231H ("21")
R2051 = 3433H ("43")
R2052 = 4241H ("BA")
R2053 = 4443H ("DC")
```
When the WR CCM executes, the data string "1234ABCD" is transmitted from the port. From the time the WR CCM is intitiated until the last byte is transmitted, 11-79 will be on (indicating busy). If an error is detected in the data format, then I1-80 will turn on.

**Example of** RD CCM **through the CPU Port (Fixed Length Mode)** 

10001 11-77 R1234 |-----] [-------] [--------[ RD CCM ]----| **R1234 =** 00013 (13 = Slot number for CPU **R1235 = 00000 0** = "length mode") **R1236 = 00000**  don't care) **R1237 = 00000**  don't care) **R1238 = 00004**  fill 4 consecutive registers with data, then quit) R1239 = **03456**  the first register to fill is R3456)

If the RD CCM executes, and the data coming in the port is A B C D 1 **2 3 4,** then the registers would fill up as :

 $R3456 = 4241H$  ("BA")  $R3457 = 4443H$  ("DC")  $R3458 = 3231H$  ("21")  $R3459 = 3433H (T43T)$ 

Special contact **11-77 will be off until** the RD CCM is initiated, then will turn on. When the 8th byte of data has been received, 11-77 goes off, and the received data is transferred to R3456 through R3459. 11-78 will be off until the instruction executes. If an error is detected, 11-78 will turn on.

#### **Example of RD CCM Through CPU Port (Trap Mode)**

Instead of waiting for a specified number of characters to be received, data is stored to the specified registers (up to a specified maximum) until **a specific** data sequence is encountered (normally CR LF, however in this example the data sequence is "CR LF  $>$ ".

10001 11-77 R1234  $|-----$ ][-------][--------[RD CCM ]---- $R1234 = 00013$  (13 = Slot number of CPU)  $R1235 = 00000$   $(1 = "trap mode")$  $R1236 = 0$ AODH (Stop receiving on CR LF .....  $R1237 = 003EH$  .....  $T > T$  sequence) R1238 = 00004 (If trap sequence is not received, fill 4 registers (maximum))  $R1239 = 03456$  (the first register to fill is R3456)

If the RD CCM executes, and the data coming in the port is  $B \subset D$  CR LF  $>$ , the registers would fill up aS:

 $R3456 = 4342H$  ("BC")  $R3457 = 0044H$  ("D")  $R3458 = 00000$  ( CR LF > is not stored since it is the trap sequence)  $R3459 = 00000$ 

Special contact 11-77 will be off until the RD CCM command is initiated, then will turn on. When the last byte of the trap sequence has been received, 11-77 goes off, and the received data is transferred to R3456 through R3459. I1-78 will be off until the instruction executes. If an error is detected, I1-78 will turn on.

The trap sequence must be received exactly as specified. For example if the sequence **A** B CR LF **V <** is received, the sequence will not be trapped. If a maximum of four registers have been specified, and the sequence A B CR LF V < 1 **2 3** 4 5 **6 is** received, the first eight bytes of data are stored in the registers. The trap sequence can consist of up to four non-0 ASCII characters (1 through FFH).

**Chapter 3 5-1 Maintenance** 

#### GFK-0122

# **Introduction**

This chapter presents a basic guide to troubleshooting procedures for the Series Five Programmable Logic Controller. The Series Five PLC is designed to provide many years of trouble free operation. If a failure should occur, it can usually be quickly isolated and the defective assembly replaced with minimum downtime. It is important to quickly identify the source of the problem, and whether it is hardware or software related. The maintenance concept for the Series Five PLC is to replace failed assemblies (modules), rather than individual components.

# **Troubleshooting Aids**

The CPU has many internal bits and diagnostic registers which can be used in the user program or external CCM compatible computer to implement a custom diagnostic package. Many of these internal bits and registers are used by Logicmaster 5 to report errors. Most typical problems are isolated through interpretation of the LEDs on individual modules or through error codes or messages on the programinterpretation of the LEDs on individual modules or the series of the Series or the LED solution of the programthe total control system. The main diagnostic tool is the programming device, which can be a Workmaster II portable computer, a Workmaster, or Cimstar I industrial computer, or an IBM PC, XT,  $AT$  PS/2 or compatible personal computer with Logic master 5 software

 $\mathcal{A}$  or computer personal computer with Logical computer  $\mathcal{A}$ Many hardware related faults can be attributed to incorrect switch settings, loose cables or screw connections - all major faults can be corrected by replacing modules. There are usually no special tools required other than a screwdriver and a voltmeter required other than a screwdriver and a voltmeter.

Series Five Diagnostic Aids<br>The diagnostic features of the Series Five PLC provide the user with a powerful, easy to use troubleshooting tool. These diagnostic features not only tell you that an error has occurred, they also lead you to the location of the problem. These diagnostic features are: status indicators on the CPU and all other modules, special purpose internal coils that turn on to reflect error conditions, reserved registers that indicate an error code number or other informative information, the CPU ERROR FLAGS display in the Scratch Pad screen in Logicmaster 5, and the error display in the OIU. Logicmaster 5 provides the tools for displaying and interpreting error messages and leading you to the cause of the problem.

When a failure occurs, a bit or bits will be set in the CPU ERROR FLAGS line at the bottom of the Scratch Pad display, and an error message will be displayed. In most cases, the cause of the problem is indicated. If additional information about the problem is needed, by accessing a HELP screen, you are directed to an explanation of the bit or bits that are set, i.e., the nature of the error. You can then display the reference table for the special contacts  $(11{\text -}000 \text{ to } 11{\text -}512)$  to see which of the contacts has been set to a logic 1 or access the register display and look at registers 4078, 4079, and 4080. These registers will display an error code number. Then refer to table 5.2 for error code definition and the action to take to clear the problem.

The flow chart on the following page shows the recommended troubleshooting procedure for the Series  $T_{\rm T}$  flow chart on the following page shows the recommended troubles for the Series procedure for the Series shows the Series of the Series of the Series of the Series of the Series of the Series of the Series of the

a42408

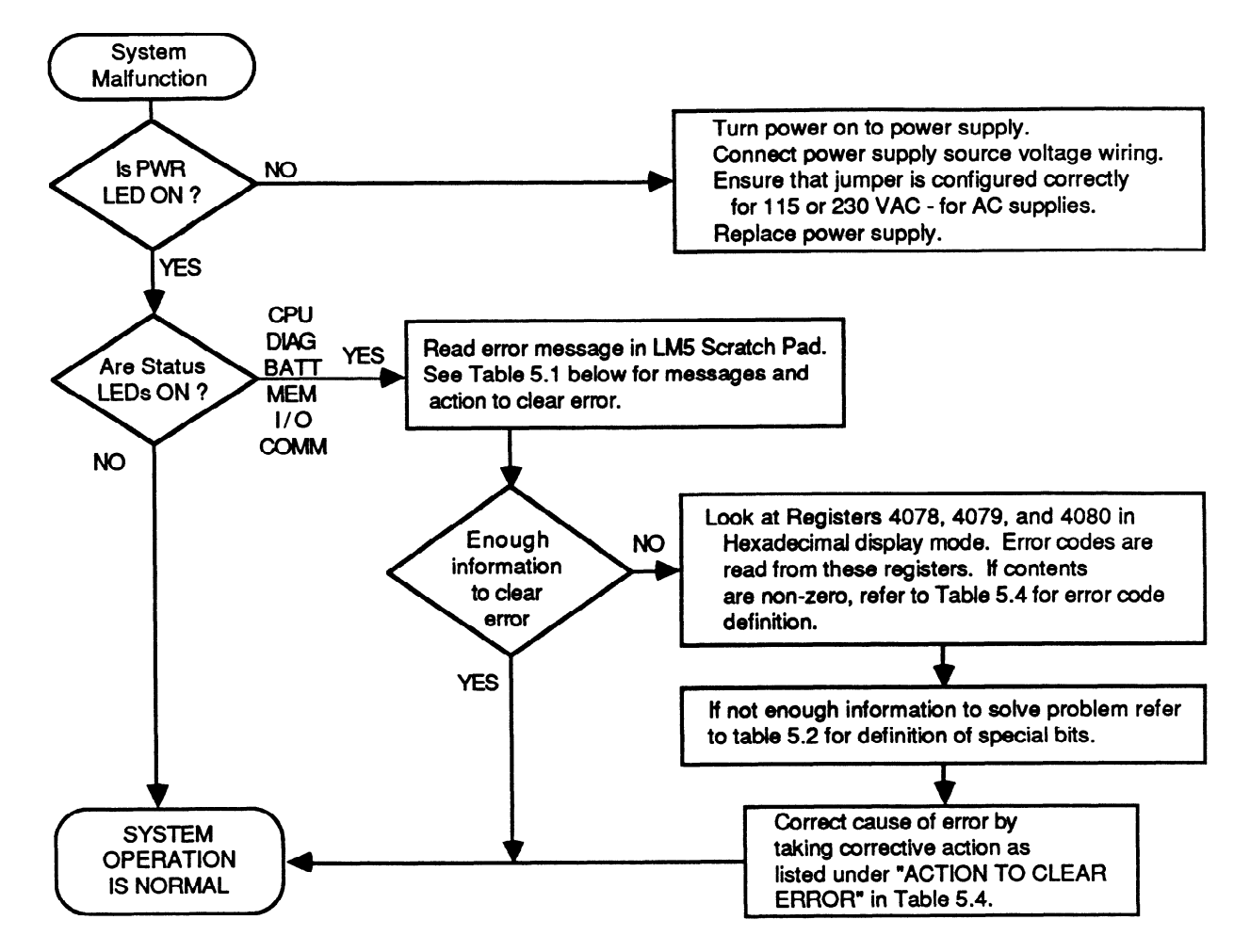

**Figure 5-l. Recommended Troubleshooting Sequence Flow Chart** 

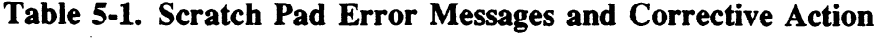

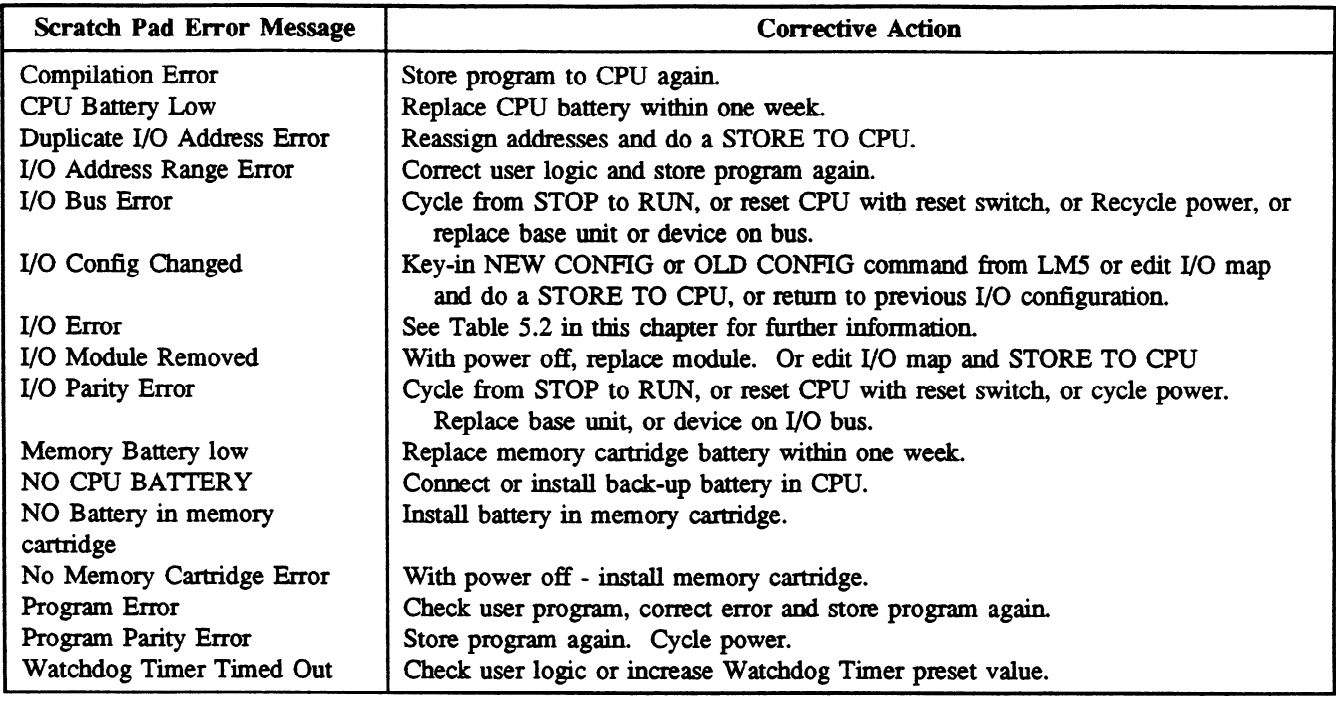

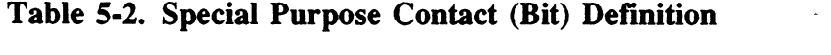

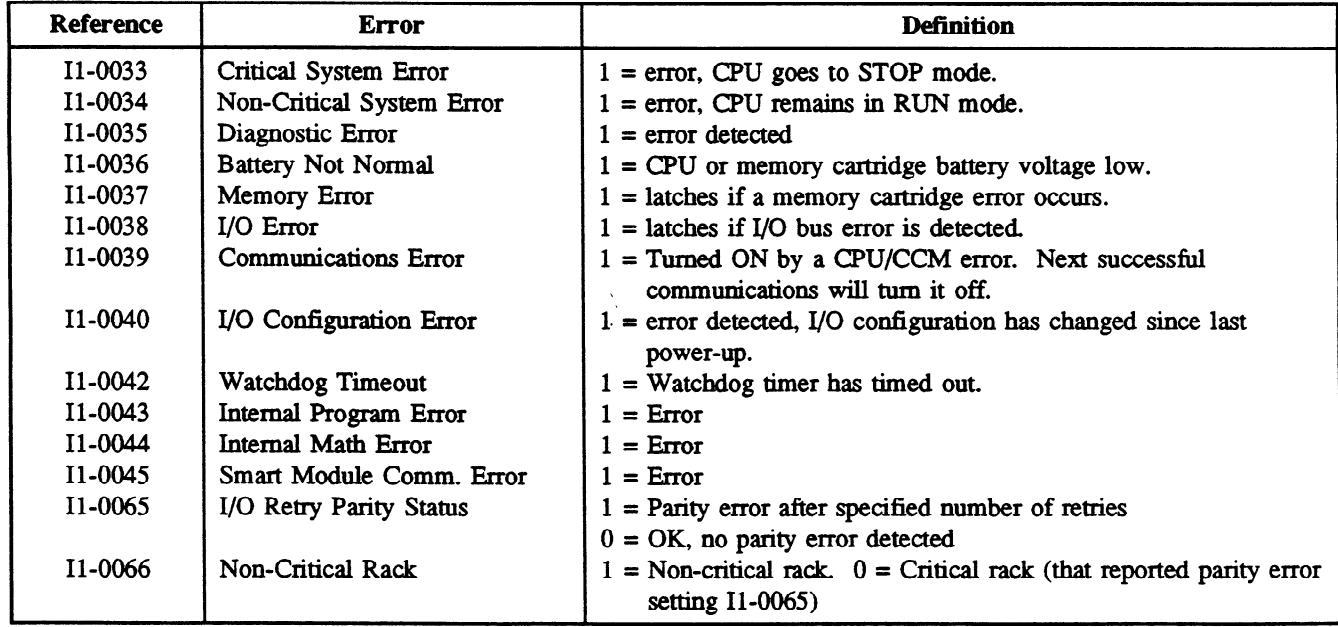

# **CPU Status Indicator Definitions**

The flow chart for basic troubleshooting procedures indicates that observation of system indicator lights is a good starting point to use for troubleshooting. The following table defines the LED status indicators located on the CPU.

| <b>LED</b>  | <b>COLOR</b> | <b>DESCRIPTION</b>                                                                                                    |
|-------------|--------------|----------------------------------------------------------------------------------------------------|
| <b>PWR</b>  | <b>GREEN</b> | ON - Power is applied to the CPU and the +5 Vdc operating voltage is within specified<br>tolerance.<br>OFF - Ac or dc input power source is missing or the $+5$ Vdc operating voltage is not<br>within specified tolerance. |
| <b>RUN</b>  | <b>GREEN</b> | ON - CPU is in the RUN mode.<br>OFF - CPU operation is halted,                                                                                                    |
| <b>CPU</b>  | <b>RED</b>   | ON - A malfunction exists in the CPU or the watchdog timer has timed out.<br>OFF - CPU is operating normally and the watchdog timer has not timed out.                                                                      |
| <b>DIAG</b> | <b>RED</b>   | ON - CPU has detected an internal fault that causes the CPU to halt its scanning<br>operation.<br>OFF - Operation normal, no faults detected.                                                                               |
| <b>BATT</b> | <b>AMBER</b> | ON - A memory backup battery voltage is low or has failed. Can be either in the CPU or<br>memory cartridge battery.<br>OFF - Both backup batteries operating normally.                                                      |
| <b>MEM</b>  | <b>AMBER</b> | ON - A program memory error has been detected.<br>OFF - All memory operating without error.                                                                                                    |
| I/O         | <b>AMBER</b> | ON - An I/O error has been detected.<br>OFF - No I/O errors have been detected.                                                                                                    |
| <b>COMM</b> | <b>AMBER</b> | ON - A communications error has been detected.<br>OFF - Communications operating without error.                                                                                                    |

**Table 5-3. CPU Status Indicator Definitions** 

For detailed error definitions, refer to the Logicmaster 5 Scratch Pad Display and Register tables (R4078, 4079, 4080).

# **Error Definition and Action Required**

**The** LEDs on the CPU are a good troubleshooting aid. When combined with the capabilities of the programmer with Logicmaster 5 or when using the Series Five Operator Interface Unit, you can quickly troubleshoot the majority of system errors that may occur. The following table lists the errors that may be detected by the CPU. Two tables are found in this section - the first lists the error codes, definitions and corrective actions when using Logicmaster 5 software, and the second table lists error codes and and corrective actions when using Logicmaster 5 software, and the second table lists error codes and messages, cause of error, and corrective actions when using the Operator Interface Unit. The information in the tables is as follows:

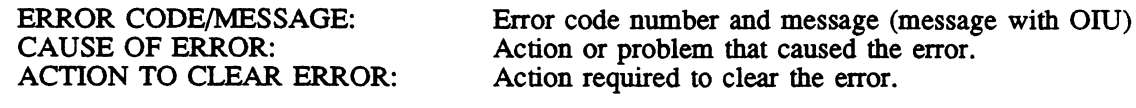

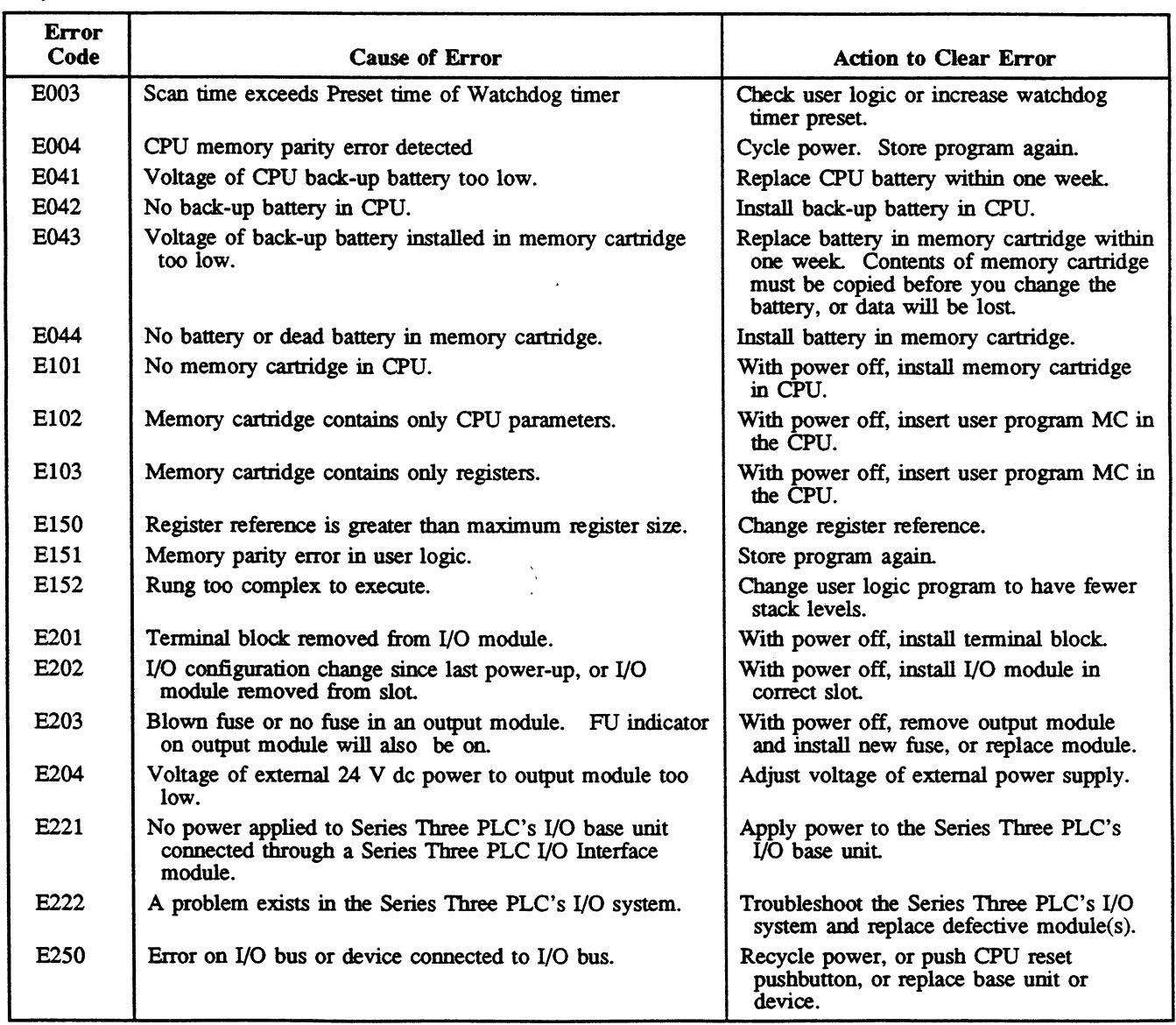

### **Table** 514. **Error Code Definitions - Logicmaster 5**

.

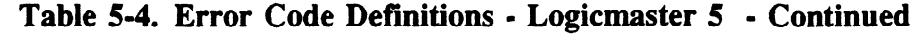

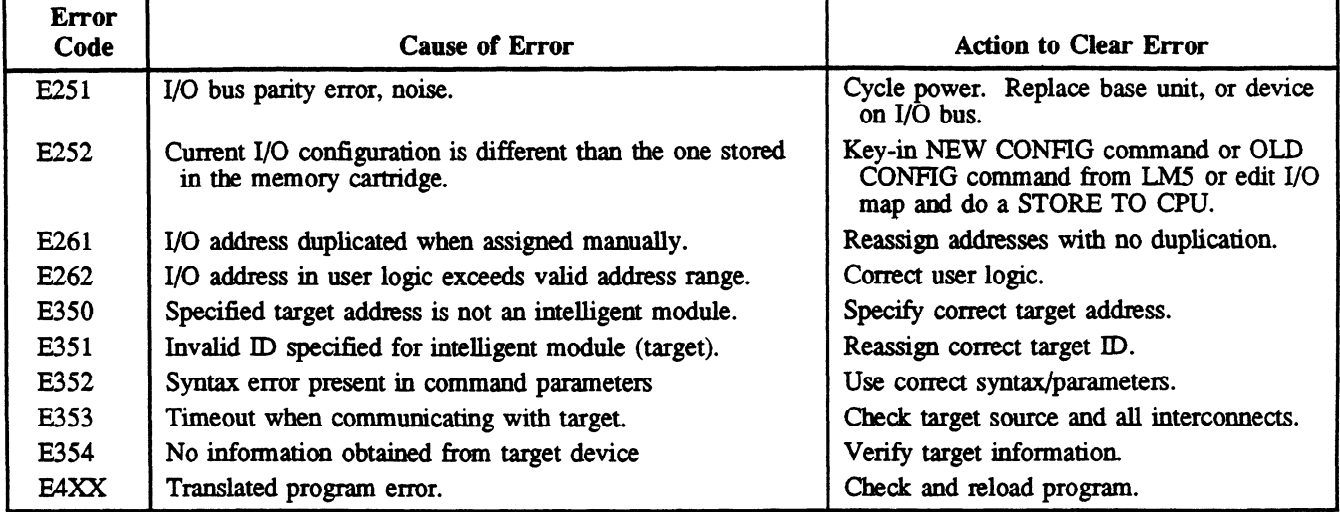

# **Table 54. Error Code Definitions - Operator Interface Unit**

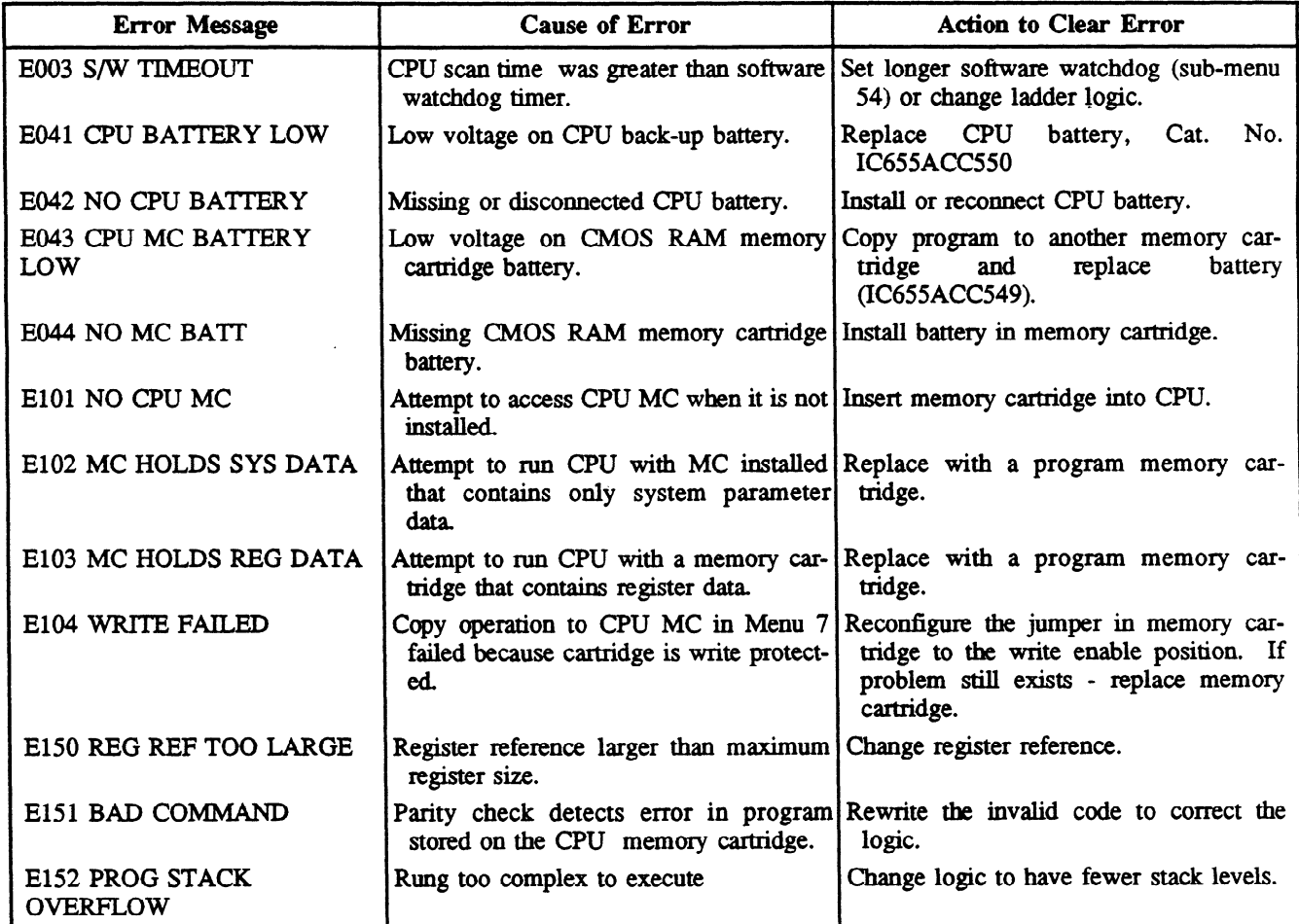

# GFK-0122<br>T:

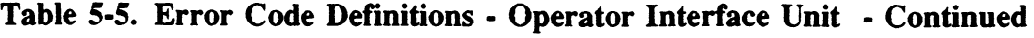

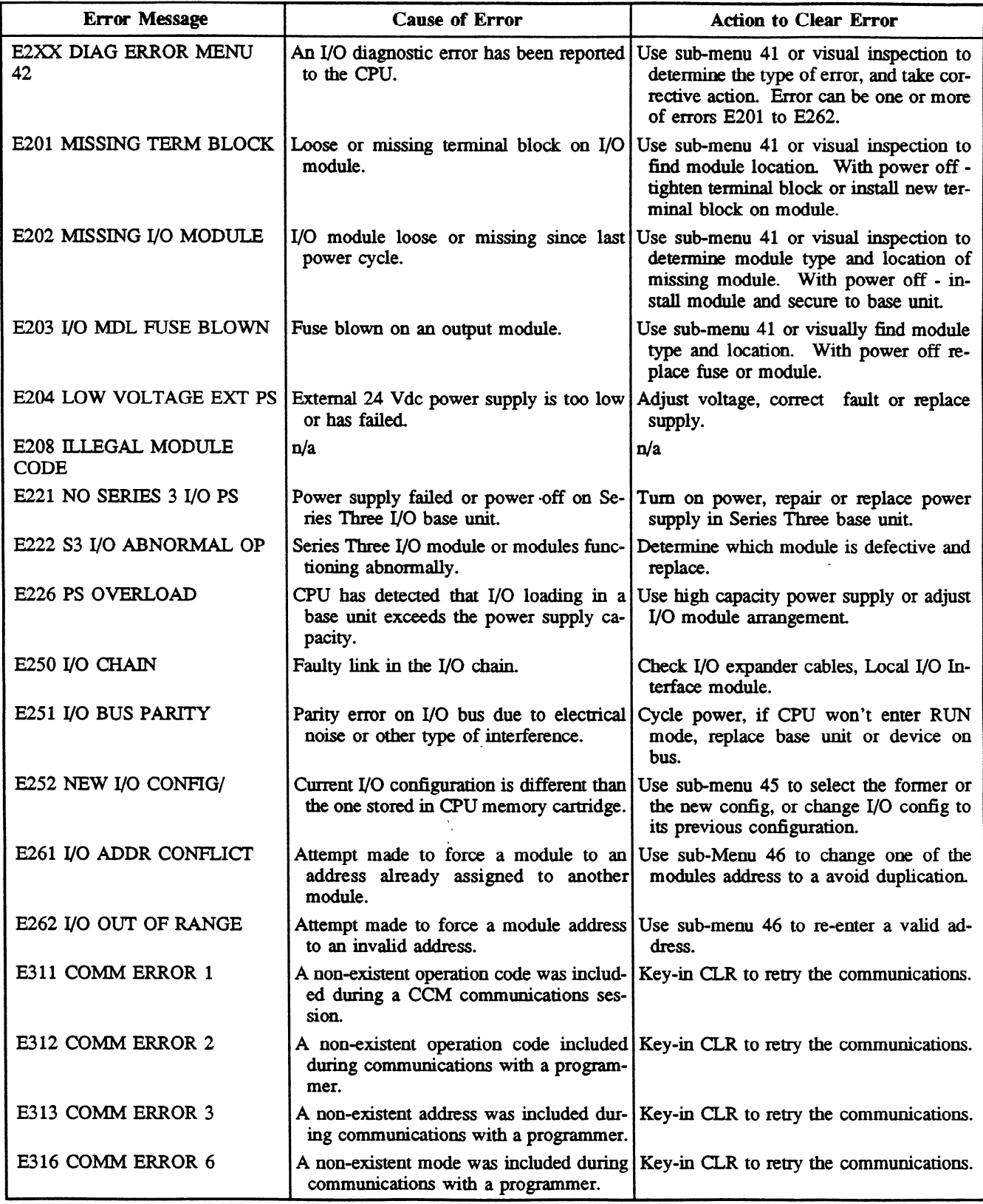

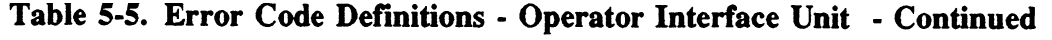

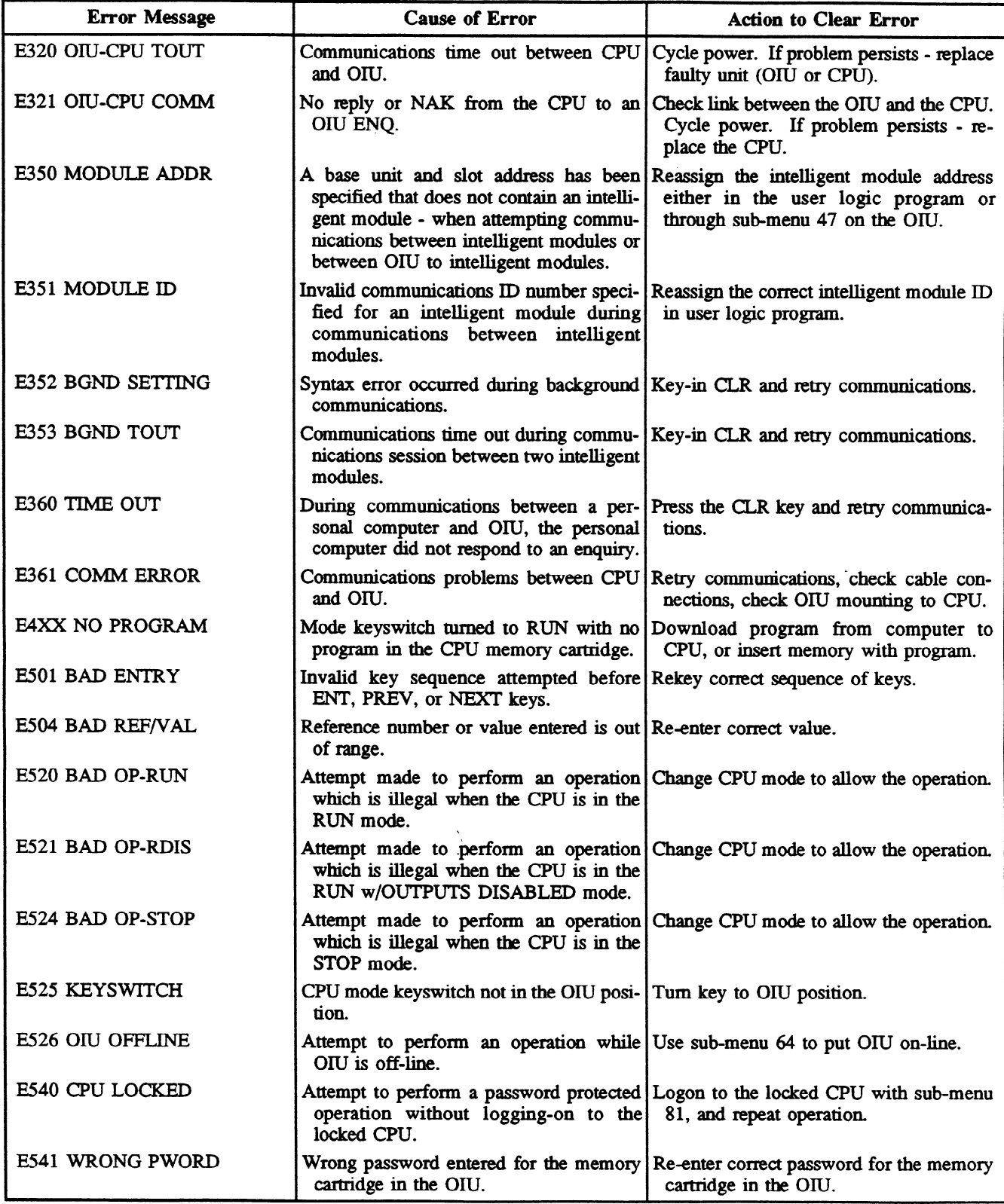

 $\ddot{\phantom{0}}$ 

# **Maintenance** 5-9

# GFK-0122

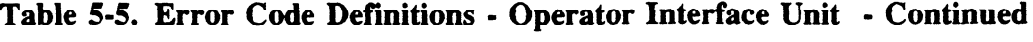

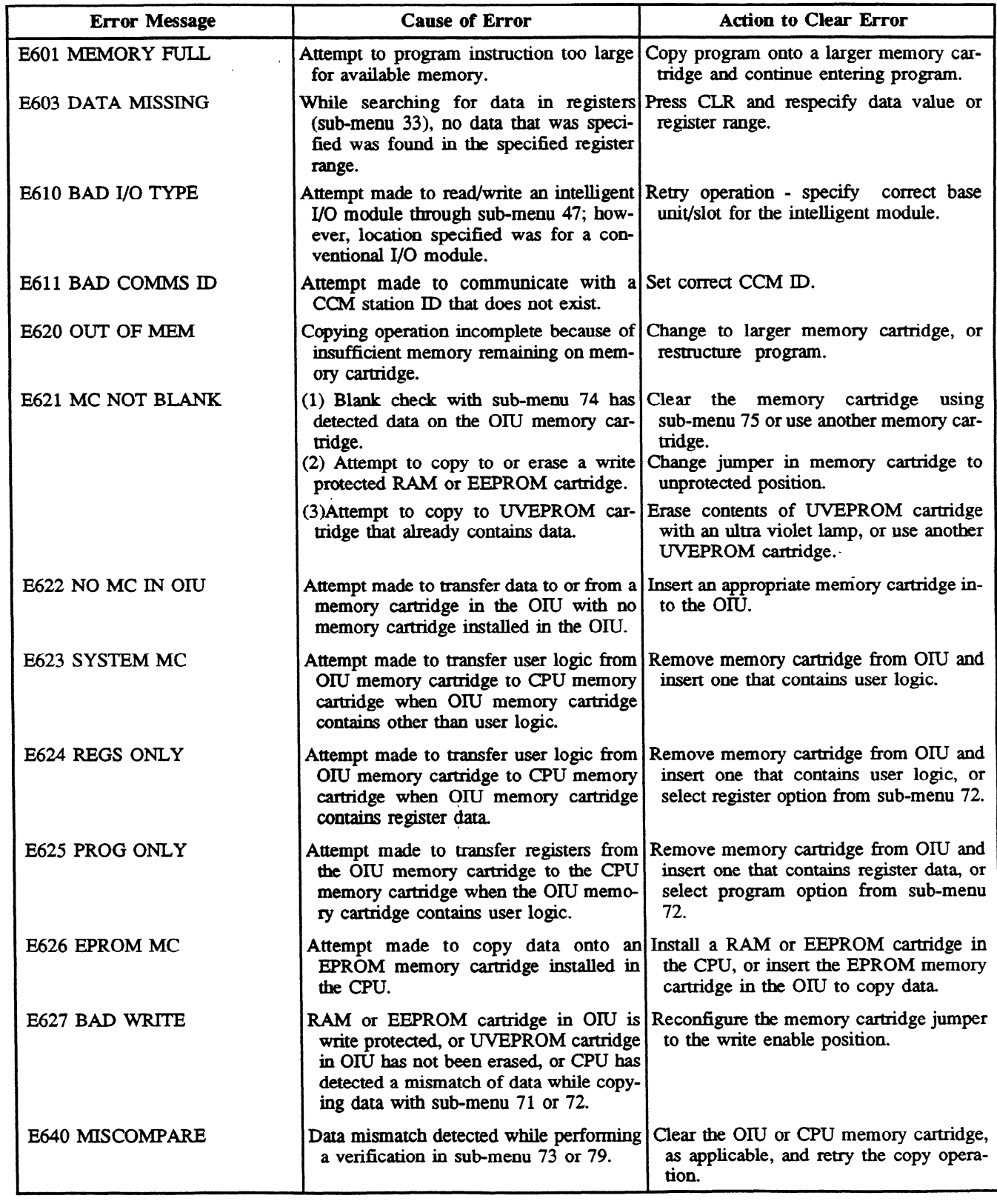

 $\bar{\mathcal{A}}$ 

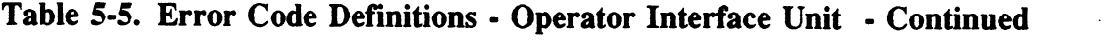

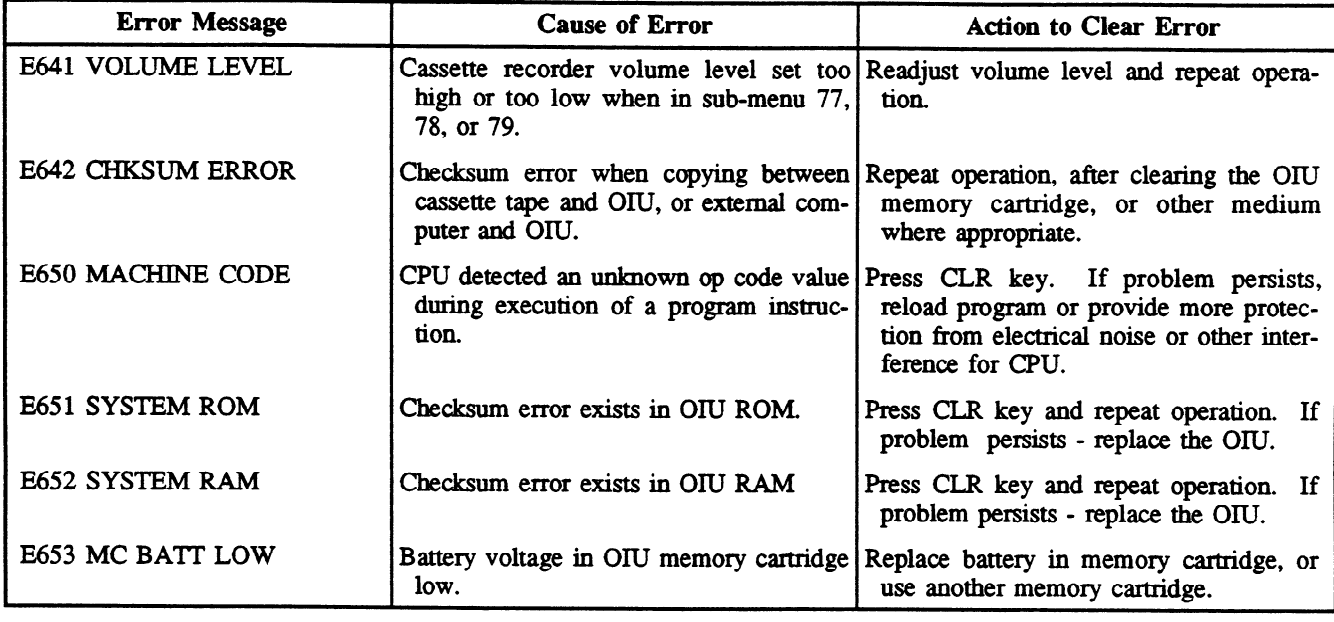

**General I/O Troubleshooting Procedures**<br>I/O troubleshooting procedures depend upon knowledge of the logic program installed for your applicaion. The following procedures are general in nature, and should be adjusted to fit your specific application. The following steps assume that the CPU is in the RUN mode - operating with output applied. The following steps assume that the CPU is in the CPU is in the CPU is in the RUN mode of  $\Gamma$ 

- enabled. input, etc.,) that should cause the next operation to happen. The state of that signal can be monitored by Logicmaster 5.
- 2. If the signal is an input, compare the state of the input monitored with the programmer, with the state of the LED for that input on the input module. If they are different, replace the module. state of the LED for that input on the input module. If they are different, replace the module.

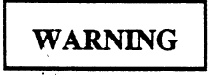

Do not install or remove any I/O module when power is applied to the base unit. Failure to adhere to this warning could cause a module to be damaged.

a base unit is turned off. Care must be taken any time that you are handling the module's terminal board or any wires connected to it.

3. If an input state and the applicable LED on the input module agree, compare the LED status with the actual input device (limit switch, pushbutton, etc.). If they are different, measure the voltage at the input module terminals. Refer to the Series Five Programmable Controller I/O Specifications Manual, GFK-0123, for specific module information. If the measured voltage indicates a faulty I/O device - replace it, or the field wiring, or its power source. If this does not solve the problem, replace the input module.
- **4** . If the signal is a coil wired to a field device, compare its status to the LED on the applicable output module. Lf they **are** different, check the power source to ensure that an excitation voltage is available. If field power to the device is not present, check the power source and its wiring. If the correct field power source is available, but the status is wrong at the output module - replace the output module.
- 5 . If the signal is a coil, and either there is no output module or the output is the same as the coil state, examine the logic driving the output using the programming device, and a hard copy of your program. Working from right towards left, locate the first contact that is not passing power available to it from the conditional logic at its immediate left.

Troubleshoot that signal using the procedures in steps  $\boxed{2}$  and  $\boxed{3}$  if the signal is an input, or steps  $\boxed{4}$ and  $\overline{5}$  if the signal is a coil.

- **6** . If the signal is a timer that has stopped at a non-zero value below its preset value, replace the CPU module<sub>.</sub>
- **7** . If the signal is the control over a control over a controlling the reset first - then the count signal  $\boxed{2}$  then the counter of  $\boxed{3}$ the count signal. Follow steps  $\boxed{2}$  through  $\boxed{5}$ .

## **Replacing Components**

The following procedures provide information on replacement of various components of a Series Five PLC system.

- **Replacing a Power Supply**<br>1. Turn off AC or DC power, as applicable, to the supply.
- 1. Turn of  $\frac{1}{\sqrt{1}}$  and  $\frac{1}{\sqrt{1}}$  and  $\frac{1}{\sqrt{1}}$ .

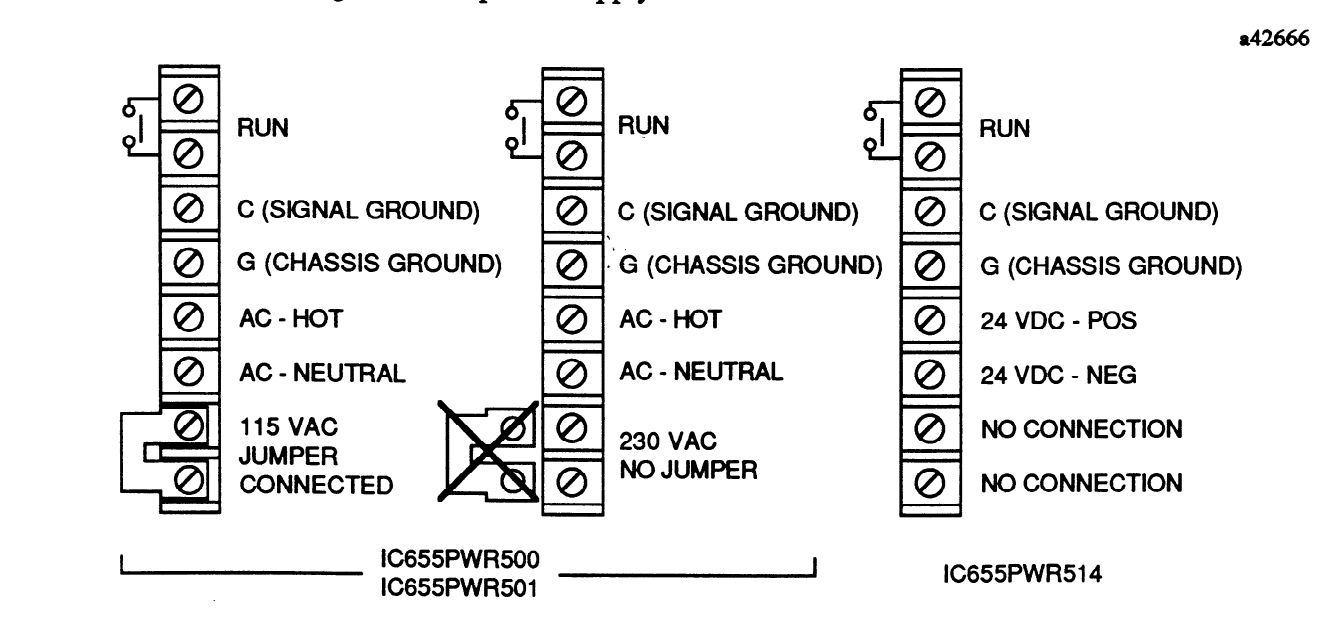

Figure 5-2. Power Supply Terminal Block Connections

- **3 .**  Remove the power supply by loosening the two captive screw fasteners that are holding the supply in place.
- 4 . Install the new power supply by placing it over the connector on the backplane and pushing down on the module until it is firmly seated.
- 5 . Reconnect field wiring to the power supply terminal block, and verify that the jumper for 115 or 230 V ac is properly configured if the supply is an AC supply.
- 6 . Apply power to the system and check for proper system operation.

#### **Replacing a CPU Module**

- 1 . Place the CPU mode switch in the STOP position. Turn off AC or DC power, as applicable, to the power supply.
- 2 . Disconnect any cables that may be attached to the CPU. Remove the memory cartridge installed in the CPU. Write down the DIP switch settings to ensure that the settings on the new CPU are the same.
- 3 . Remove the CPU from its slot by loosening the two captive screws and pulling the module away from its backplane connectors.
- 4 . Install the new CPU module, and tighten the two captive screws.
- 5 . Ensure that the DIP switch settings are correct for your operation and verify that the CPU backup battery is properly installed .
- 6 l Reconnect any cables, you may have removed, to the CCM port connectors on the CPU.
- 7 . Apply power and verify system operation.

#### **Replacing a Memory Cartridge**

- 1 . Place the CPU mode switch in the STOP position. Turn off AC or DC power, as applicable, to the power supply.
- 2 . Open the top hinged door on the front of the CPU to gain access to the memory cartridge.
- 3 . Remove the memory cartridge by grasping the top of the plastic strip at the point marked "PULL", then pull it towards you. The cartridge will slide out of its slot.

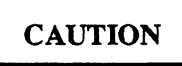

**Do not remove or insert a memory cartridge with power on. Handle RAM memory cartridges with care, since excess charges of static electricity could damage the memory devices in the cartridge.** 

- 4 . Install the new memory cartridge by orienting the cartridge so that the word "PULL" is towards the top of the CPU, then slide the cartridge carefully into the guides in the slot until it firmly plugs into the connector at the back of the slot.
- 5 . Turn on AC or DC power to the base unit and verify proper system operation.

#### **Replacing a Memory Cartridge Backup Battery**

- 1 . Before replacing a memory cartridge battery, the memory contents should be saved, since the memory in the cartridge will be lost when a battery is changed.
- **2** . Remove the memory cartridge as described previously.
- **3** . Remove the phillips head screw that attaches the top cover to the case containing the memory cartridge.

a42417

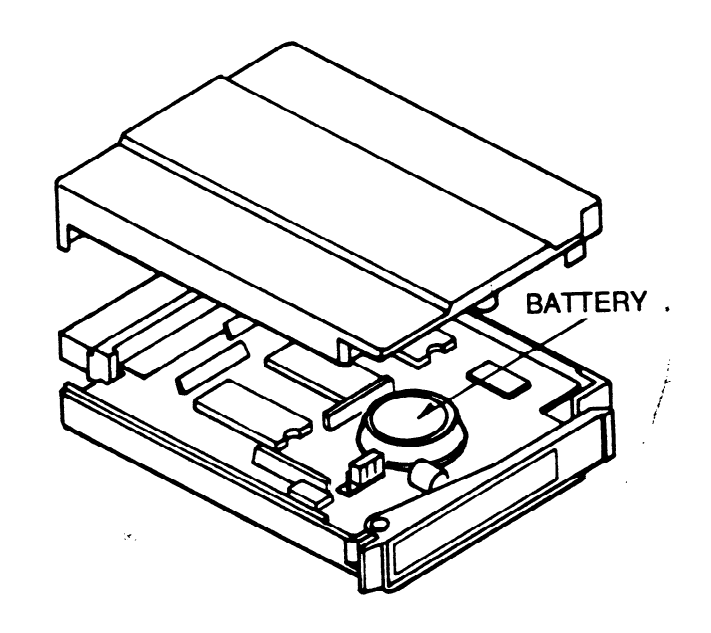

**Figure 5-3. Memory Cartridge Battery Location** 

4. You do not have to remove the circuit board from the case to remove and replace the battery. The battery is mounted on the circuit board and can be removed by very gently pulling up on the bottom of the battery until it is completely free of the socket. It is recommended that you use your fingers or a non-conductive tool for pulling the battery out of the socket.

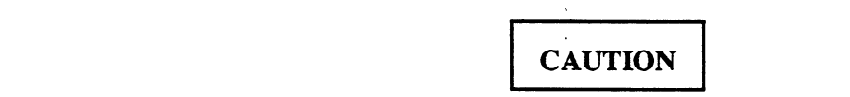

Be very careful when removing the battery from its mounting holes to ensure that the circuit board is not damaged. Be careful not to short runs or components on the circuit board when using a screwdriver.

- 5. Notice that the holes into which the battery is inserted are offset to one side, this ensures that proper battery polarity is observed. Insert the new battery into the mounting holes by placing it over the holes, then gently pushing down on the battery case until it is firmly seated in place. Do not bend the two leads on the battery.
- 6. Replace the cover and replace and tighten the screw. Before turning on power, ensure that the CPU mode keyswitch is in the STOP position.

**7.** Before turning power on, reinstall the memory cartridge in the CPU. The memory will be blank or have random data in it - you will need to execute an INIT CPU (Initialize CPU) function from the Scratch Pad screen. Reapply power to the system and check the system for proper operation.

#### **' Replacing a CPU Backup Battery**

- 1 . Ensure that power has been applied to the system at least one minute before changing the battery. Remove AC or DC power, as applicable, from the CPU base unit.
- 2 . Access the battery by opening the large hinged door on the front of the CPU module. The battery is mounted on the inside of the door.
- 3. Remove the battery connector from the socket in the CPU by grasping it and pulling it straight out until it is free of the socket. To ensure that the wires in the battery do not pull out of the connector,  $\frac{1}{2}$  is  $\frac{1}{2}$  is  $\frac{1}{2}$  is  $\frac{1}{2}$  is the social of the battery do not pull out of the connector, it may be necessary to use a pair of needle nose pliers to grasp and remove the connector.
- $\therefore$  4 and the battery out of the mounting clips on the door.
- 5. Replacement batteries come with the connector prewired to the battery. To install the new battery, replacement batteries come with the connector prewired to the battery. To install the new battery,<br>insert it into the mounting oling, and much the hettery connector firmly into the coolect on the CDU.  $\frac{1}{\sqrt{1-\frac{1}{n}}}$  is securely in place. until it is securely in place.
- 6. Turn on power to the base unit. Turn on power to the base unit.
- $R_{\text{C}}$  conditions and will clear Logic master 5 memory and Series Eive CPU memory. conditions, and will clear Logicmaster 5 memory and Series Five CPU memory.
- 8. Verify that system operation is correct.

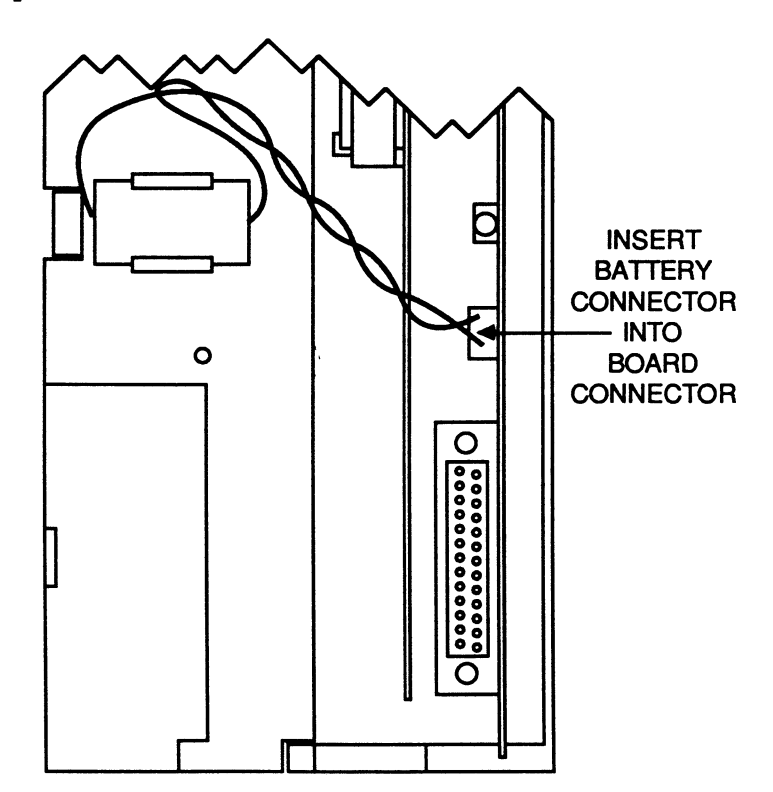

Figure 5-4. CPU Battery Mounting and Connection

a42415

## **Replacing I/O Modules**

- 1 . Turn off AC or DC power, as applicable, to the base unit in which the I/O module to be replaced is contained, and from the I/O system.
- **2** . Remove the faceplate from the module to be replaced. There is no need to remove field wiring from the teminal block, since the block is removable. Disconnect the removable terminal block from the module by removing the two captive screws holding the terminal block to the module's circuit board assembly.

**a42416** 

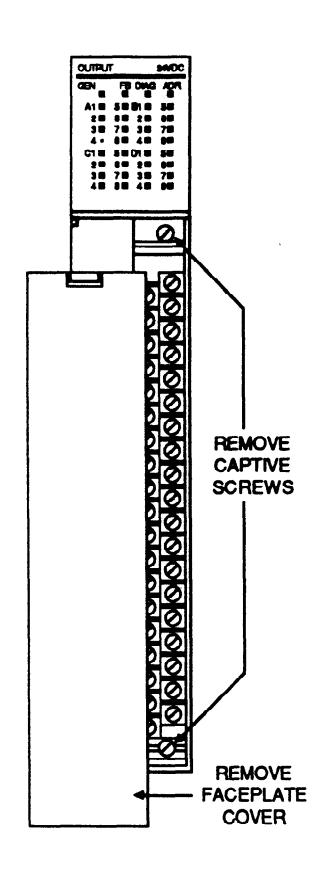

**Figure 5-5. Removal of Terminal Block From Module** 

- **3** . Loosen the two captive screws holding the module in place, and remove the module from its slot by pulling it towards you.
- 4 . Install the new module in the slot by lining it up with the backplane connector for its slot and firmly pushing the module into the connectors until it is securely seated, then tighten the two captive screws.
- 5 . Place the terminal block over the edge connector on the circuit board and fimnly push down. Tighten the two screws on the terminal block, then replace the plastic faceplate cover.
- **6** . Reapply power to the base unit and to the field devices, and verify that the system is operating properly.

A list of parts for the Series Five PLC is provided in table **5-6.** It is recommended that a spare parts kit be available so that your Series Five PLC system can be returned to service with a minimum amount of downtime if a problem does occur.

-

| <b>Catalog Number</b>                                               | Description of Item                                                           |  |  |  |
|---------------------------------------------------------------------|-------------------------------------------------------------------------------|--|--|--|
| <b>Base Units/Power Supplies/Cables/Miscellaneous</b>               |                                                                               |  |  |  |
| IC655CHS506                                                         | Base Unit, with 6 I/O slots                                                   |  |  |  |
| <b>IC655CHS508</b>                                                  | Base Unit, with 8 I/O slots                                                   |  |  |  |
| IC655CBL500                                                         | I/O Expander Cable, $1$ feet $(.5 \text{ m})$                                 |  |  |  |
| <b>IC655CBL501</b>                                                  | I/O Expander Cable, $3$ feet $(1.0 \text{ m})$                                |  |  |  |
| <b>IC655CBL502</b>                                                  | I/O Expander Cable, 15 feet (5 meters)                                        |  |  |  |
| <b>IC655CBL503</b>                                                  | I/O Expander Cable, 30 feet (10 meters)                                       |  |  |  |
| IC655CBL504                                                         | I/O Expander Cable, 80 feet (25 meters)                                       |  |  |  |
| <b>IC655CBL505</b>                                                  | I/O Expander Cable, 160 feet (50 meters)                                      |  |  |  |
| IC655CBL540                                                         | OIU to CPU Cable, 5 feet $(1.5 \text{ m})$                                    |  |  |  |
| <b>IC655CBL541</b>                                                  | OIU to CPU Cable, $10$ feet $(3.0 \text{ m})$                                 |  |  |  |
| IC655PWR500                                                         | AC Power Supply, $115/230$ V ac Input, 6 amps (maximum)                       |  |  |  |
| IC655PWR501                                                         | AC Power Supply, 115/230 V ac Input, 12 amps (maximum)                        |  |  |  |
| <b>IC655PWR514</b>                                                  | DC Power Supply, 24 V dc Input, 6 amps (maximum)                              |  |  |  |
| <b>IC655CHS590</b>                                                  | I/O Rack Terminator Plug                                                      |  |  |  |
| IC655ACC551                                                         | Oversized Faceplate                                                           |  |  |  |
| IC655ACC552                                                         | Filler Module                                                                 |  |  |  |
| IC655ACC553                                                         | 19 inch Rack Mounting Bracket                                                 |  |  |  |
| IC655ACC554                                                         | <b>OIU Mounting Bracket</b>                                                   |  |  |  |
| CPU - Batteries - Memory Cartridges - Interface and Special Modules |                                                                               |  |  |  |
| <b>IC655CPU500</b>                                                  | CPU module                                                                    |  |  |  |
| IC655ACC549                                                         | Battery, memory cartridge                                                     |  |  |  |
| IC655ACC550                                                         | Battery, CPU                                                                  |  |  |  |
| <b>IC655MEM501</b>                                                  | 4K/24K RAM memory with battery back-up                                        |  |  |  |
| IC655MEM503                                                         | 16K RAM memory with battery back-up                                           |  |  |  |
| IC655MEM512                                                         | 8K/24K EPROM memory (UV erasable)                                             |  |  |  |
| <b>IC655MEM513</b>                                                  | 16K EPROM memory (UV erasable)                                                |  |  |  |
| <b>IC655MEM521</b>                                                  | 4K EEPROM memory (electrically erasable)                                      |  |  |  |
| <b>IC655APU500</b>                                                  | ASCII/BASIC Module                                                            |  |  |  |
| <b>IC655APU510</b>                                                  | High Speed Counter                                                            |  |  |  |
| <b>IC655APU521</b>                                                  | Axis Positioning Module                                                       |  |  |  |
| <b>IC655BEM500</b>                                                  | Local I/O Interface module                                                    |  |  |  |
| IC655BEM510                                                         | Genius Bus Controller module                                                  |  |  |  |
| <b>IC655BEM530</b>                                                  | Series Three I/O Interface module                                             |  |  |  |
| <b>IC655CBL530</b>                                                  | Series Five to Series Three Cable, 3 feet (1m)                                |  |  |  |
| IC655CCM500                                                         | CCM Communications Module                                                     |  |  |  |
| <b>Input Modules</b>                                                |                                                                               |  |  |  |
| IC655ALG516                                                         | Analog Input, 1 to 5V, 0 to $+10V$ , $-10$ to $+10V$ , 4 to 20 mA, 8 Channels |  |  |  |
| IC655MDL501                                                         | 12/24 V de Input, Negative Logic, 16 Circuits                                 |  |  |  |
| IC655MDL502                                                         | 12/24 V dc Input, Negative Logic, 32 Circuits                                 |  |  |  |
| IC655MDL503                                                         | 24 V dc Input, Positive/Negative Logic, 64 Circuits                           |  |  |  |
| IC655MDL511                                                         | 24/48 V ac/dc, Isolated Input, Positive Logic, 16 Circuits                    |  |  |  |
| IC655MDL512                                                         | 12/24 V ac/dc Input, Positive Logic, 32 Circuits                              |  |  |  |
| IC655MDL524                                                         | Input Simulator, 16 or 32 Circuits (switchable)                               |  |  |  |
| IC655MDL525                                                         | 115/230 V ac Input, 16 Circuits                                               |  |  |  |
| IC655MDL526                                                         | 115 V ac Input, 32 Circuits                                                   |  |  |  |
| IC655MDL527                                                         | 115/230 V ac, Isolated Input, 16 Circuits                                     |  |  |  |
| IC655MDL533                                                         | 5/12 V dc TTL Input, Positive/Negative ogic, 64 Circuits                      |  |  |  |

**Table 5-6. Series Five PLC Parts List** 

| <b>Catalog Number</b> | Description of Item                                   |  |  |
|-----------------------|-------------------------------------------------------|--|--|
| <b>Output Modules</b> |                                                       |  |  |
| IC655ALG566           | Analog Output, $0$ to $+10V$ , 4 to 20 mA, 2 Channels |  |  |
| IC655ALG567           | Analog Output, $-10$ to $+10V$ , 2 Channels           |  |  |
| IC655MDL551           | 12/24 V de Output, Negative Logic, 16 Circuits        |  |  |
| IC655MDL552           | 12/24 V dc Output, Negative Logic, 32 Circuits        |  |  |
| IC655MDL555           | 12/24 V dc Output, Positive Logic, 16 Circuits        |  |  |
| IC655MDL556           | 12/24 V dc Output, Positive Logic, 32 Circuits        |  |  |
| IC655MDL575           | 115/230 V ac Output, 16 Circuits                      |  |  |
| IC655MDL576           | 115/230 V ac Isolated Output, 16 Circuits             |  |  |
| IC655MDL577           | 115/230 V ac Output, 32 Circuits                      |  |  |
| IC655MDL580           | Relay Output, 16 Circuits                             |  |  |
| IC655MDL581           | Relay Output, 32 Circuits                             |  |  |
| IC655MDL586           | Isolated Relay Output, 16 Circuits                    |  |  |
| IC655MDL593           | 5/12 V dc TTL Output, Positive Logic, 64 Circuits     |  |  |

**Table S-6. Series Five PLC Parts List - Continued** 

## **List of Fuses**

The following table contains a list of fuses that are used in Series Five Output modules.

| <b>Module Name</b>     | Catalog<br><b>Number</b> | <b>Fuse</b><br>Type * | <b>Current</b><br><b>Rating</b> | Slow/Fast<br><b>Blow</b> | Qty On<br>Module | <b>User</b><br>Replaceable |
|------------------------|--------------------------|-----------------------|---------------------------------|--------------------------|------------------|----------------------------|
| 24 V dc Out, Neg Logic | IC655MDL551              | <b>MF51SH8</b>        | 8 amp                           | Fast                     | Δ.               | Yes                        |
| 24 V dc Out, Neg Logic | IC655MDL552              | <b>MF51SH3</b>        | $3$ amp                         | Fast                     |                  | Yes                        |
| 24 V dc Out, Pos Logic | IC655MDL555              | <b>MF51SH8</b>        | 8 amp                           | Fast                     |                  | Yes                        |
| 24 V dc Out, Pos Logic | IC655MDL556              | <b>MF51SH3</b>        | $3 \text{ amp}$                 | Fast                     |                  | Yes                        |
| 115/230 V ac Out       | IC655MDL575              | <b>MF51SH8</b>        | $8 \text{ amp}$                 | Fast                     | 2                | Yes                        |
| 115/230 V ac Isol Out  | IC655MDL576              | MC3                   | $3 \text{ amp}$                 | Fast                     | 16               | No.                        |
| 115/230 v ac Out       | IC655MDL577              | MC <sub>5</sub>       | $5 \text{ amp}$                 | Fast                     |                  | No.                        |
| Relay Out              | IC655MDL580              | <b>MF51SH8</b>        | 8 amp                           | Fast                     | 4                | Yes                        |

**Table 5-7. Fuses Used in Output Modules** 

\* MF5lSH3, MF51SH8 - 20 mm x 5.2 mm - cartridge type MC3, MC5 - 9 mm x 2.7 mm - pigtail type, soldered-in place

## **Accessory Kit for the Series Five PLC**

**An** accessory kit **(IC655ACC520) is** available to support the Series Five PLC. This kit contains many of the most commonly used components that may get damaged or lost during normal operation, such as fuses, screws, terminal covets, etc. Rather than attempting to order all of these parts separately, this kit provides a convenient means of ordering and storing these parts. Each kit should be sufficient to support several PLCs, depending on their I/O count. Items included in the kit are listed below.

#### Table 5-8. Accessory Kit

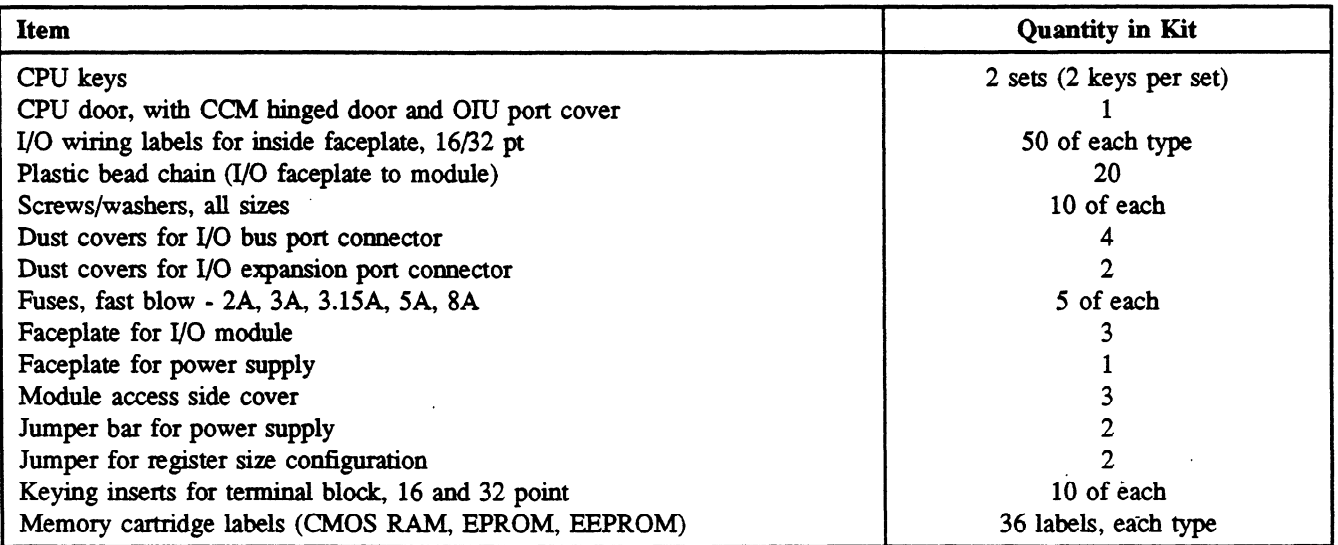

 $\frac{1}{2}$ 

Figure 5.0 is an indistration of the accessory kit location guide, GFJ-011, which is packed with each accessory kit. This guide shows the location and lists the quantity of each item in the kit.

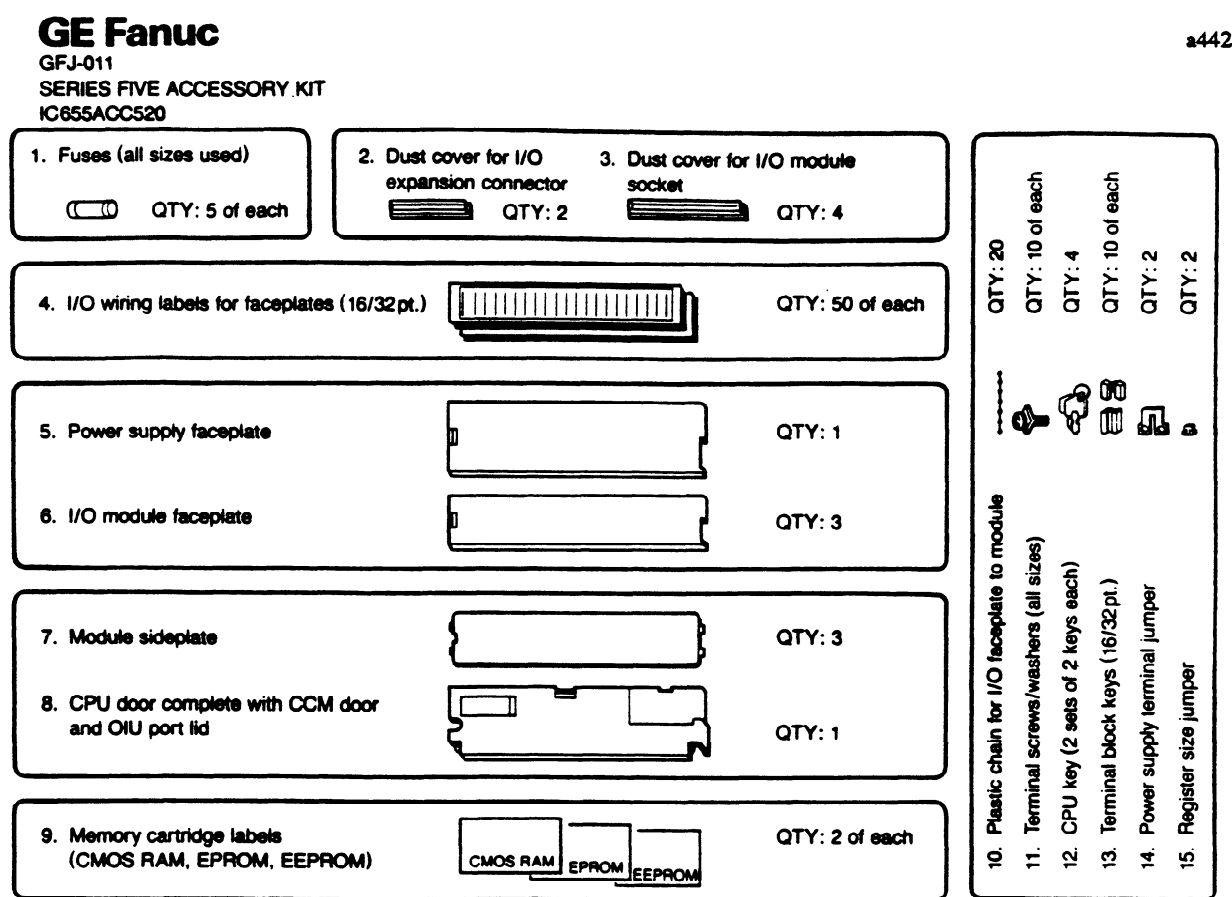

Figure 5-6. Accessory Kit Location Guide

The following list of ring and spade lugs have been tested and can be used for connecting field wiring to the terminal blocks on Series Five I/O modules. Most ring or spade lugs will fit the terminals.

| Type of Lug | Wire Size $Awg \# (mm^2)$               | <b>AMP Catalog Number</b> |
|-------------|-----------------------------------------|---------------------------|
| spade       | $22 - 16 (0.38 - 1.2 \text{ mm}^2)$     | 52929                     |
| spade       | $16 - 14 (1.2 - 1.9$ mm <sup>2</sup> )  | 52935                     |
| spade       | $12 - 10 (3.0 - 5.2 \text{ mm}^2)$      | 52941                     |
| ring        | $16 - 14 (1.2 - 1.9$ mm <sup>2</sup> )  | 32422                     |
| ring        | $22 - 18 (0.38 - 1.0$ mm <sup>2</sup> ) | 31822                     |

Table 5-9. Recommended Lugs for Field Wiring Connections

260

 $\mathcal{L}^{\text{max}}_{\text{max}}$ 

 $\label{eq:2.1} \frac{1}{\sqrt{2}}\int_{0}^{\infty}\frac{1}{\sqrt{2\pi}}\left(\frac{1}{\sqrt{2\pi}}\right)^{2\alpha} \frac{1}{\sqrt{2\pi}}\int_{0}^{\infty}\frac{1}{\sqrt{2\pi}}\left(\frac{1}{\sqrt{2\pi}}\right)^{\alpha} \frac{1}{\sqrt{2\pi}}\frac{1}{\sqrt{2\pi}}\int_{0}^{\infty}\frac{1}{\sqrt{2\pi}}\frac{1}{\sqrt{2\pi}}\frac{1}{\sqrt{2\pi}}\frac{1}{\sqrt{2\pi}}\frac{1}{\sqrt{2\pi}}\frac{1}{\sqrt{2\pi}}$  $\label{eq:2.1} \frac{1}{\sqrt{2}}\sum_{i=1}^n\frac{1}{\sqrt{2}}\sum_{i=1}^n\frac{1}{\sqrt{2}}\sum_{i=1}^n\frac{1}{\sqrt{2}}\sum_{i=1}^n\frac{1}{\sqrt{2}}\sum_{i=1}^n\frac{1}{\sqrt{2}}\sum_{i=1}^n\frac{1}{\sqrt{2}}\sum_{i=1}^n\frac{1}{\sqrt{2}}\sum_{i=1}^n\frac{1}{\sqrt{2}}\sum_{i=1}^n\frac{1}{\sqrt{2}}\sum_{i=1}^n\frac{1}{\sqrt{2}}\sum_{i=1}^n\frac$ 

 $\label{eq:2.1} \frac{1}{\sqrt{2}}\sum_{i=1}^n\frac{1}{\sqrt{2}}\sum_{i=1}^n\frac{1}{\sqrt{2}}\sum_{i=1}^n\frac{1}{\sqrt{2}}\sum_{i=1}^n\frac{1}{\sqrt{2}}\sum_{i=1}^n\frac{1}{\sqrt{2}}\sum_{i=1}^n\frac{1}{\sqrt{2}}\sum_{i=1}^n\frac{1}{\sqrt{2}}\sum_{i=1}^n\frac{1}{\sqrt{2}}\sum_{i=1}^n\frac{1}{\sqrt{2}}\sum_{i=1}^n\frac{1}{\sqrt{2}}\sum_{i=1}^n\frac$ 

# **Appendix A Glossary of Terms**

- Address **A** series of decimal numbers assigned to specific program memory locations and used to access those locations. In the Series Five PLC, the addresses can range from 0000 to a maximum of 16383.
- **Analog** A numerical expression of physical variables such as rotation and distance to represent a quantity.
- **ASCII An** 8-level code (7 bits plus 1 parity bit) commonly used for exchange of data which is the American Standard Code for Information Interchange.
- **Backplane** A group of connectors physically mounted at the back of a rack so that printed circuit boards can be mated to them. The connectors are interconnected by wire wrapping.
- **Base Unit** A metal mounting plate with a backplane into which Series Five modules are installed.
- **Baud** A unit of data transmission speed equal to the number of code elements (bits) per second.
- **BCD (Binary Coded Decimal)**

A 4-bit system in which individual decimal digits (0 through 9) are represented by 4-bit binary numerals; for example, the number 43 is represented by  $0100(4)0011(3)$  in the BCD notation.

- **Binary** A numbering system that uses only the digits 0 and 1. This system is also called base 2.
- **Bit** The smallest unit of memory. Can be used to store only one piece of information that has two states (for example, a One/Zero, On/Off, Good/Bad, Yes/No, etc.). Data that requires more than two states (for example, numerical values 000-999) will require multiple bits.
- Bus **An electrical path for transmitting and receiving data.**
- **Byte** A group of binary digits operated on as a single unit. In the Series Five PLC, a byte is made up of 8 bits.
- CCM Port A communications port in the CPU conforming to the GE Fanuc CCM communications protocol.
- **CMOS An** acronym for Complementary Metal Oxide Semiconductor. A read/write memory that has a low power consumption but requires a battery in order to retain its content upon **loss**  of power.

#### **CPU (Central Processing Unit)**

The central device or controller that interprets user instructions, makes decisions and executes the functions based on a stored program. This program specifies actions to be taken to all possible inputs.

- **Counter**  A function within the PLC that records events based upon the On/Off transition of a signal. A coil associated with the counter is energized at a user determined preset value.
- **DIP Switch An** acronym for Dual-In-Line Package, which is a group of miniature toggle or slide switches arranged side-by-side in a single package. Commonly used as the physical device for setting the configuration of various parameters necessary to the operation of electronic equipment.
- **Data Link** The equipment including interface modules and cables that allow transmission of information.

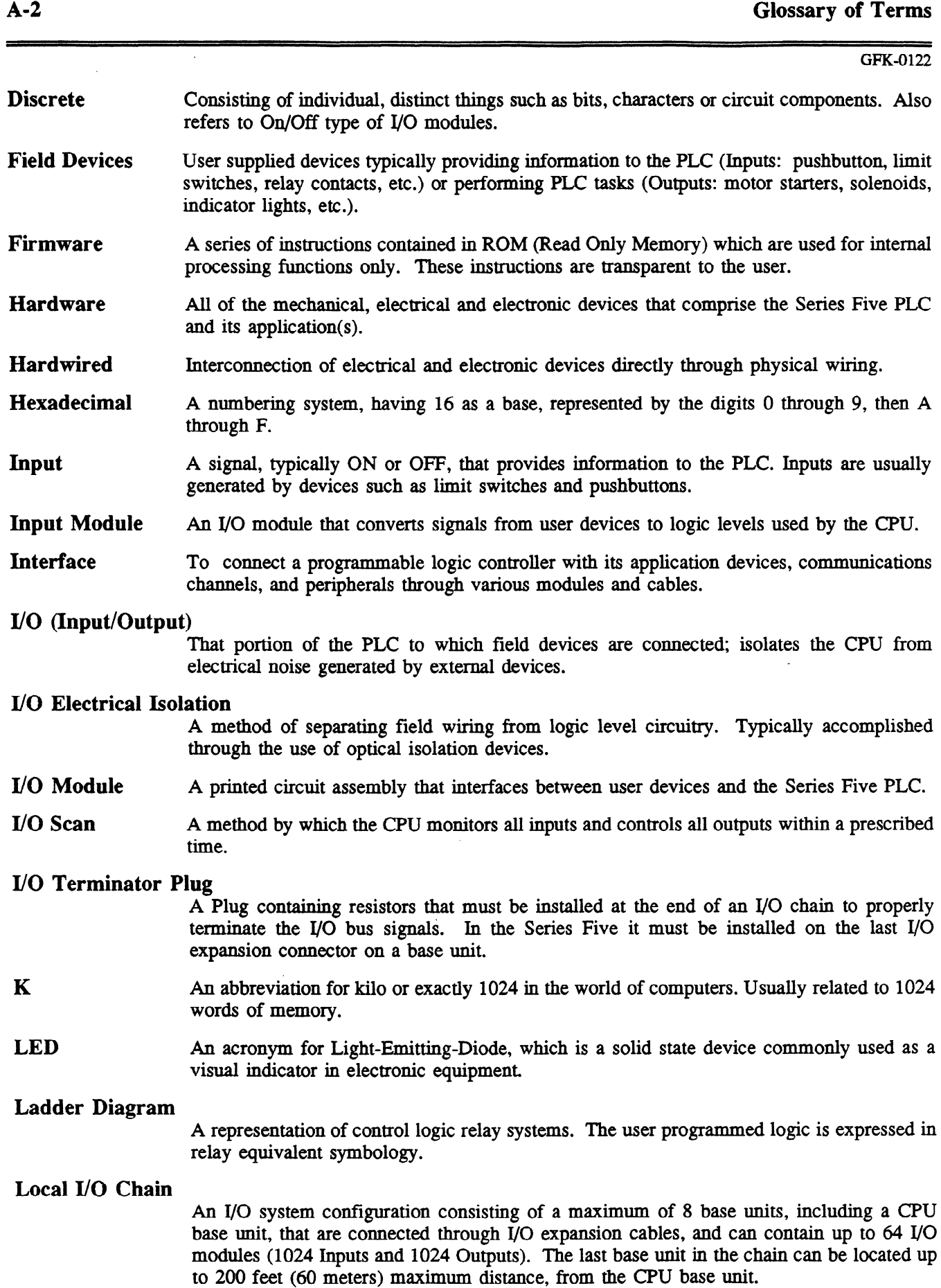

.

**.** 

## **Glossary of Terms A-3**

 $\langle \cdot, \cdot \rangle$ 

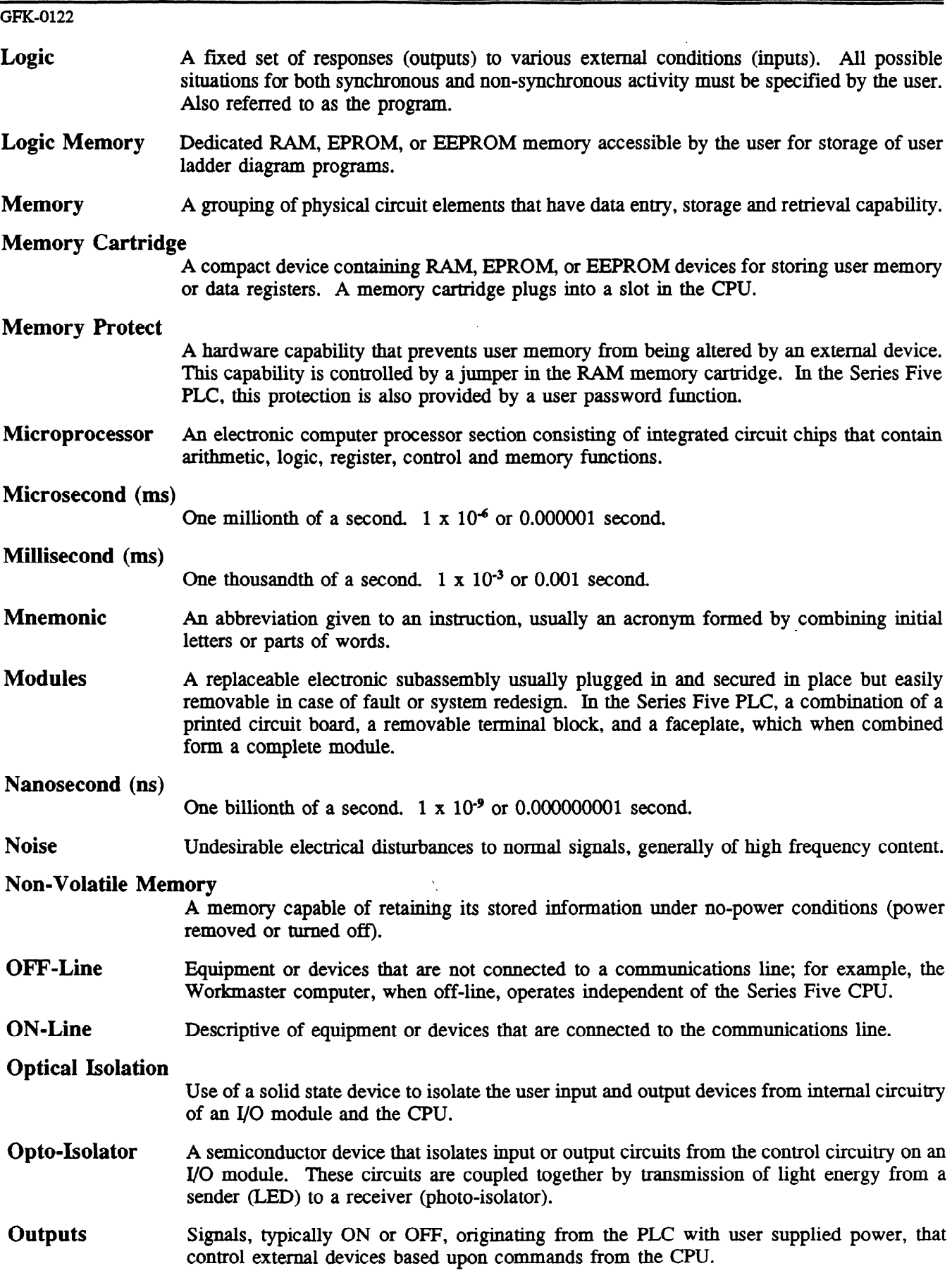

 $\sim 10\, \mu$  .

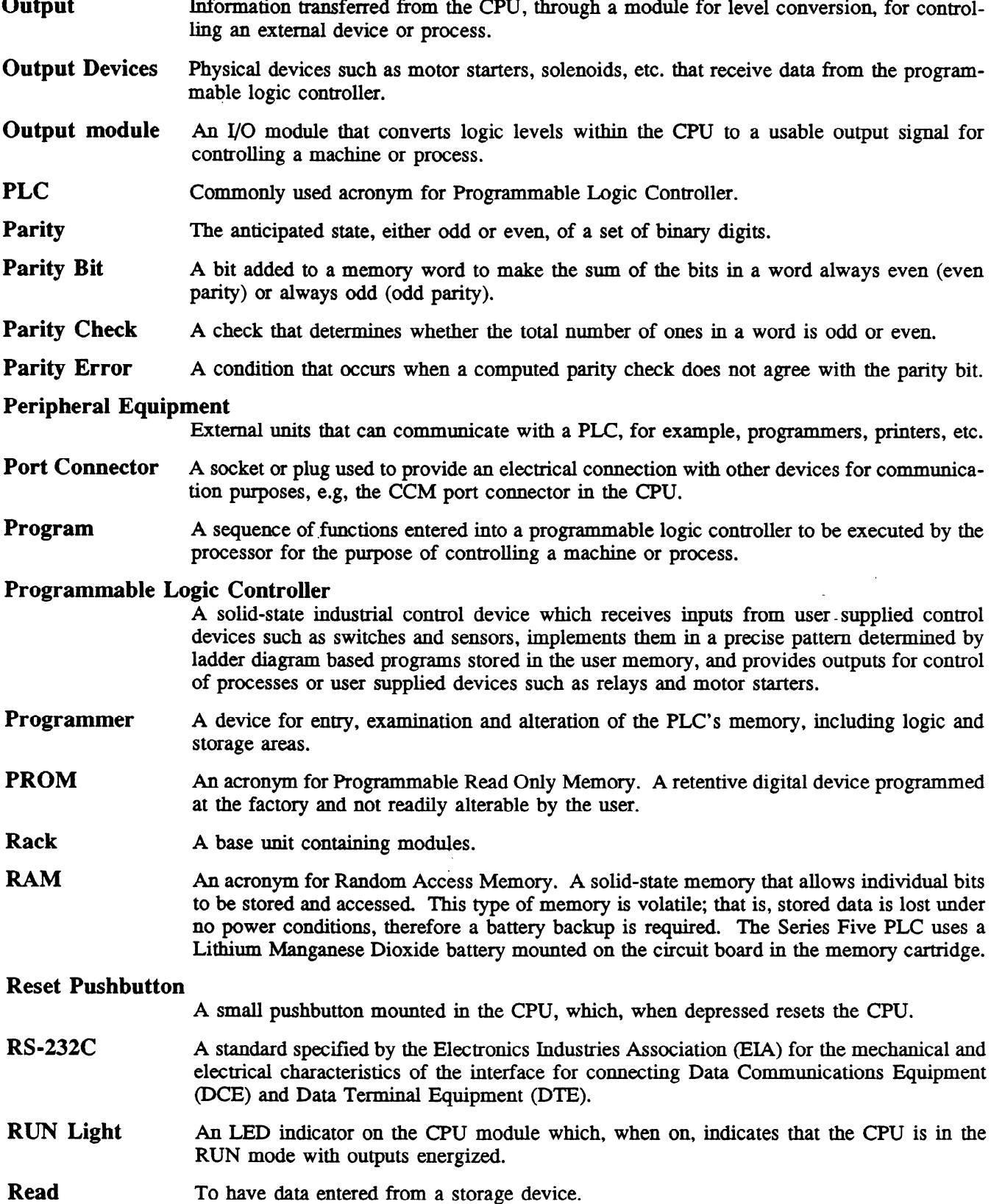

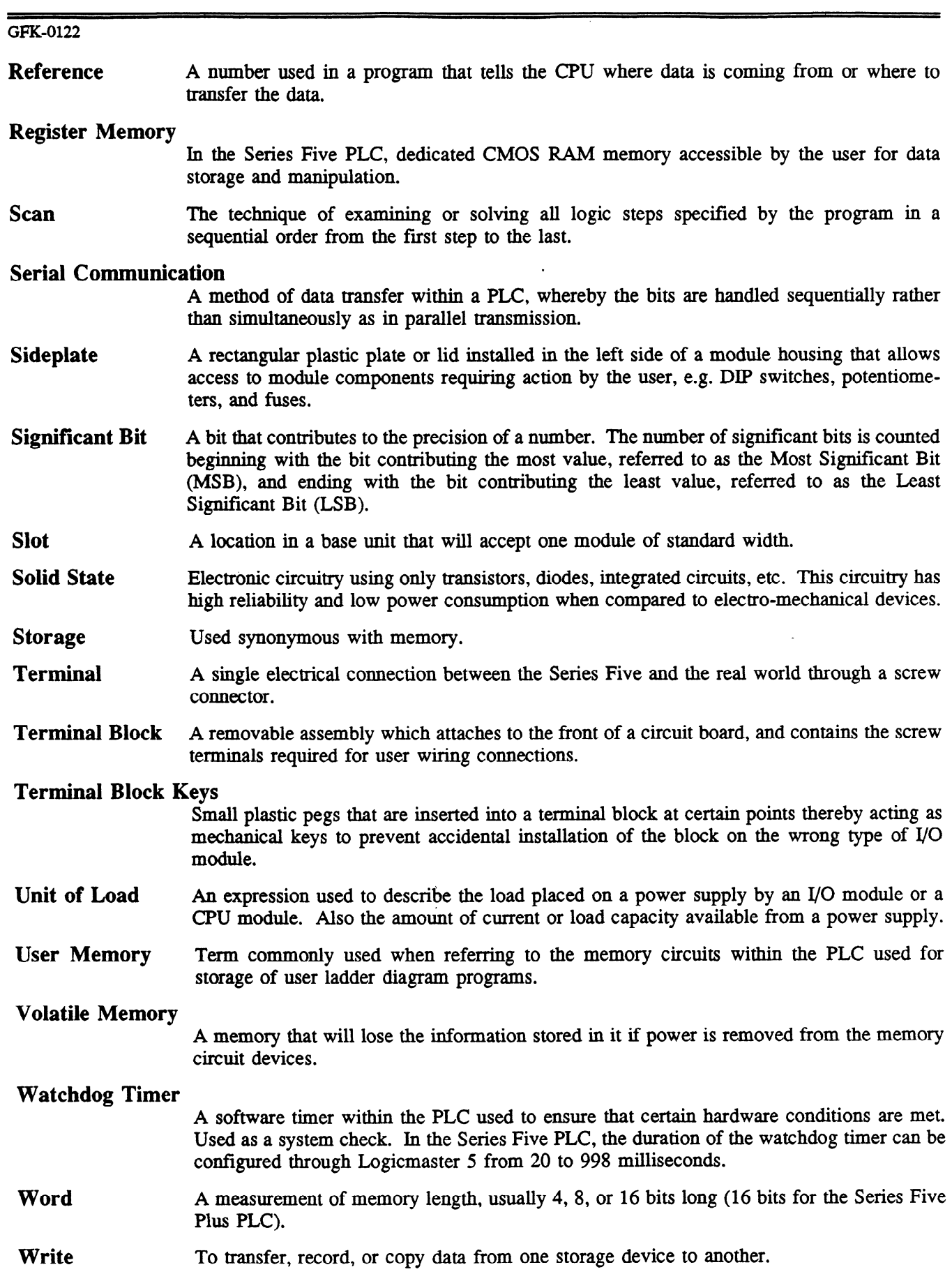

 $\label{eq:2.1} \frac{1}{\sqrt{2}}\int_{\mathbb{R}^3}\frac{1}{\sqrt{2}}\left(\frac{1}{\sqrt{2}}\right)^2\frac{1}{\sqrt{2}}\left(\frac{1}{\sqrt{2}}\right)^2\frac{1}{\sqrt{2}}\left(\frac{1}{\sqrt{2}}\right)^2\frac{1}{\sqrt{2}}\left(\frac{1}{\sqrt{2}}\right)^2.$  $\label{eq:2.1} \mathcal{L}(\mathcal{L}) = \mathcal{L}(\mathcal{L}) \mathcal{L}(\mathcal{L}) = \mathcal{L}(\mathcal{L})$ 

 $\label{eq:2.1} \frac{1}{\sqrt{2}}\left(\frac{1}{\sqrt{2}}\right)^{2} \left(\frac{1}{\sqrt{2}}\right)^{2} \left(\frac{1}{\sqrt{2}}\right)^{2} \left(\frac{1}{\sqrt{2}}\right)^{2} \left(\frac{1}{\sqrt{2}}\right)^{2} \left(\frac{1}{\sqrt{2}}\right)^{2} \left(\frac{1}{\sqrt{2}}\right)^{2} \left(\frac{1}{\sqrt{2}}\right)^{2} \left(\frac{1}{\sqrt{2}}\right)^{2} \left(\frac{1}{\sqrt{2}}\right)^{2} \left(\frac{1}{\sqrt{2}}\right)^{2} \left(\$ 

## **Appendix B Series Five PLC Bulletin Board**

GE Fanuc has a computer bulletin board for the Series Five Programmable Logic Controller. This service is provided free of charge to our customers, and is intended to:

- 1 . Provide Series Five PLC customers with instant access to new information from GE Fanuc.
- 2 . Allow sharing of tips, programs, and other information among Series Five PLC customers.
- 3 . Provide GE Fanuc with feedback from Series Five PLC customers regarding product performance, product enhancement, or other pertinent information.

## **Logging On for the First Time**

To gain access to this bulletin board, you need a computer or terminal, modem, and modem software.<br>Your modem must be set for 1200 or 2400 baud (2400 is preferred, since it saves you time and money), 8 bits per character, and no parity. To download programs or files, your system must be capable of  $\mathbf{S}$  bits per character, and no parity. To download programs or files, your system must be capable of supporting the XMODEM or ASCII protocols. Hayes compatible modems are preferred.

The telephone number for the computing common  $\infty$  (804) 97855046. If the computing common some is in use, you will  $\mathbf{g}$  or no carrier message. If the bulletin board is not busy, you will see a power-up "LOGG".

During any communications session, if there is "dead time" (inactivity) for more than 5 minutes on your end, the session will be terminated to allow others to access the bulletin board. You are limited to a total of 60 minutes per day on the bulletin board. Also, if there is no activity in your account for 6 months, your account will be deleted from the bulletin board. You, may, of course, register again at any  $\mathbf{time}$ . You, may be defined from the bulletin board. You, may, of course, register again at any  $\mathbf{r}$ 

After connection has been made for the first time, you will be asked to enter responses to several questions for the registration procedure. If you make a typing mistake, and the BACKSPACE does not function, use CONTROL BACKSPACE instead. If this still does not work, continue the logon procedure until you have the option to change the name - select this option instead of registering at this time. The questions asked and responses you should give are as follows:

What type of system are you calling from? If an IBM-PC, PC-XT, PC-AT, or PS/2, or compatible press ENTER - or, otherwise enter your system type (VAX, etc.) and press ENTER.

What is your CITY and STATE? Enter your city and state.

*Do you want to Register?* - Answer R (Register).

Enter *PASSWORD* you'll use to logon again? Enter a personal password (15 characters maximum) and be sure you remember it or write it down for future logons. *Hint - short relevant passwords* are easier to remember. You will be required to enter this password for future access to the bulletin board, once you have been granted full system access.

Can your terminal display upper and lower case characters? - Normally Yes.

Graphics - None; ASCII; Color - enter N for none at this time.

File transfer type - check your modem software and then make the selection - to download text files only, the ASCII protocol is sufficient; to download Object files which contain non-ASCII characters, XMODEM must be used.

Nulls - answer NO, unless you are using a teletype.

You will then see an introductory message, and will be allowed limited access to the bulletin board. At this time, you should enter C (for Comment) to send your name, address, and telephone number to the Series Five bulletin board system manager, who will grant full system access to you within 48 hours. Please do not experiment with the other menus, or try to enter other commands at this time.

The format of the comment for entering your name, address, and telephone number is not critical, but the following form is recommended;

*Your Name Your Company Name A4ailing Address City, State, Zip Code (Area Code) Telephone Number* 

After entering this comment, Save it by entering the S (Save) command. Then enter Q (Quit) to quit the main menu, then G to say goodbye (sign off) for now. At this point you have completed your initial bulletin board session.

## **Privileges After Being Granted Full Access To The Bulletin Board**

After full access to the bulletin board has been granted, you will have the **ability** to:

- 1 . Review public questions and comments between users and/or GE Fanuc.
- 2 . Send comments to any or all other users and to GE Fanuc.
- 3 . Load onto your system, programs or files contributed by other users.
- 4 . Contribute programs, files, or other useful information you wish to share with other users.
- 5 . Review material entered into the bulletin board by GE Fanuc, relating to the Series Five PLC product line.

*Please note: since this is the Series Five PLC bulletin board, the subject of comments and other information submitted by you, should be restricted to the Series Five PLC.* Since material will be contributed from many sources, GE Fanuc is not responsible for the accuracy of any material entered on the bulletin board and reserves the right to delete any material.

Once you have gained expertise in the use of the bulletin board, you may wish to have the menu printing on the screen disabled to save time. When you feel that you can do without the menus, send a comment to the Series Five PLC team, and arrangements will be made for menus to be displayed only on request.

## **Logging In After Being Granted Full Access**

When *you* logon, you must give your name and password exactly as you specified at initial logon. After logging on, a summary of system bulletins will be displayed. It is important that you review the bulletin descriptions, since this is how you are informed by GE Fanuc of significant items elsewhere in the bulletin board.

Additionally, a listing of messages directed to you, and a list of messages that you have sent is printed on the screen. Next - the MAIN MENU is printed, and from it you can select the FILES MENU and the UTILITY MENU. Select the desired items and follow on-screen prompts. When you wish to logoff enter G (Goodbye)

A sample printout of a communications session with the Series Five bulletin board follows. Entries required by you are printed in bold type. Comments added for clarification are in parenthesis and are printed in italics. Please note that some of the bulletin board formats and/or comments as shown in the example may be changed for clarity.

*Most entries required by you are* self *explanatory - however, a HELP command is available in the MMN and FILES MENUS if you do need additional information.* 

#### **Sample of a Bulletin Board Session**

*(Dial-in from your location)* 

## **CONNECT** *CONNECT*

WELCOME TO SERIES FIVE

Welcome to the Series Five User Bulletin Board. This service is provided by GE Fanuc to users of Series Five PLC equipment to allow interaction with each other and with GE Fanuc. GE Fanuc does not guarantee the accuracy of information on the bulletin board, and reserves the right to delete any information contributed from any source.

For any session, if there is a "dead" time of more than 5 minutes on your end, the session will be terminated to allow others to get to the BB, Also, if there is no activity in your account for *6*  months, your account will be deleted, You will be limited to 60 minutes per day on the BB,

Thank you in advance for your responsible use of the bulletin board. Please help us make it a success,

#### NICE TO HAVE YOU ABOARD,

What is your FIRST name? **John** *(enter* your *first name)*  What is your LAST 'name? **Doe** *(enter your last name)*  Checking users... Enter Password (dots will echo)? ..... (enter the password you entered at initial logon)

Granted access level 5

Logging JOHN DOE

RBBS-PC VERSION CPC14.1C NODE 1 OPERATING AT 1200 BAUD,N,8,1 Times on : 2 Last time on was: 04-15-90 14:25 (time and date of your last session) Files Downloaded: 0 Uploaded: 0 (number of files you entered or copied)

Your PROFILE (utilities reset) **Novice** GRAPHICS: ASCII PROTOCOL: Xmodem UPPER CASE and lower Line Feeds On Nulls Off Prompting Bell Off

===zz=z=========z== Bull&in Menu =================zz

LAST UPDATED

1 - New product availabilities (New ASCII/BASIC III) MM/DD/YY

- 2 Expanded bulletin index (more stuff to read/download)
- 3 Bug / compatiblllty chart
- **4** Genius bus controller manual addendum
- 5 MORE ABM HINTS (TRANSFER EX, AND HOW TO STOP THE CPU)
- 6 Description of New ASCII/BASIC module (also see #lo>
- 7 More files to download (also see bulletin 2)
- 0 Interfacing to serial devices
- 9 Series Five UL approvals
- lo- User manual addendum for new ABM (see bulletin 6 above)

~~---~-~-~-~~--II---~-~~~~--~---1~~-------~~1-------- ~~~~~-~-~~~~~~~-~~~~~~~~~~~~~~~~-~-~~~~~---~~--I--L-I

NOTE 1: Bulletins may be downloaded using filename e.g. bulletin 1.

NOTE 2: Use ASCII format to download ffies unless otherwise instructed. To use Xnodem for non-ASCII files, you may need to change the file protocol default from the utilities menu.

Bulletin # 1 thru 10. List. Press [ENTER] to Continue.

Checking messages

Sorty, JOHN, NO MAIL for you, *(If* you have any new messages, the message *numbers, in* numerical *sequence, will be displayed here)* 

Mail you may have left \*3 (message number of previous messages) Please <K>ill your old or un-needed messages

RBBS--PC Version CPC14.1C Node 1

Caller  $# 52$  active msgs: 18 Next msg  $# 20$  last msg read: 19

58 minutes left (time remaining for this day)

#### SERIES FIVE BULLETIN BOARD MAIN MENU

SYSTEM INFORMATION

- $B =$  Bulletins (list system bulletins)
- C = Comments (Comment to SERIES FIVE team)
- $G =$  Goodbye (exit bulletin board)
- $H = Help$
- I = Initial welcome
- $L =$  Lines per page
- $7$  = additional help information
- USER MESSAGES
- $E =$  Enter message
- $K =$  Kill messages
- P = Personal mail
- Q = Quick message scan
- $R =$  Read messages
- S = Scan messages

#### **NOTE**

*Use E to enter new message; K to delete messages; P to list all messages you have received;* Q *for summmy of all your messages; R to read your messages; S to scan all messages)* 

 $F =$  Files (enter Files subdivision)<br>U = Utilities

SUBSYSTEMS FUNCTIONS N,J,O,V,W not supported

> $FUNCTION X = EXPERT MODEL$ SYSOP MUST AUTHORIZE (SYSOP is the system operator)

Main Functions <B,C,D,E,F,G,H.I,J,K,L,O,P,Q,R,S,U,V,W,X,?>? **F** (enter letter for desired **command)** 

57 minutes left

FILES MENU

FILE COMMANDS ON STREAMS

D = Download a file from bulletin board

 $N =$  New files listing

 $S =$  Search for string in filename

s = Search for string in methoding U = Upload a file to the Bulletin Board

G = Goodbye  $Q = Q$ uit to main menu Q = Quit to main menu

 $\ddot{\phantom{a}}$ 

FUNCTION X = EXPERT MODE<br>SYSOP MUST AUTHORIZE SYSOP MUST AUTHORIZE -

File Function <D,G,H,L,N,Q,S,U,X,?>? N *(enter letter for desired command)*<br>Include files on/after (MMDDYY) [ENTER] = last date or 030888)? *(enter a prior date, or if no date entered, defaults to current days date) entered, defaults to current days date)* <sup>c</sup>

Directory(s) to scan or all? ### *(enter directory number, if directory not found - bulletin board will w~um to FILES MENU)* 

#### FILES MENU

**FILE COMMANDS**  $D =$  Download a file from bulletin board  $G =$  Goodbye  $L = List$  files  $N =$  New files listing  $S =$  Search for string in filename  $U =$  Upload a file to the Bulletin Board

**OTHER** 

 $H = Help$  $Q =$  Quit to main menu  $? =$  Additional help

**FUNCTION**  $X = EXPERT MODEL$ SYSOP MUST AUTHORIZE

(At this point you could download a file, however since this is only an example, we will exit to the main *menu by typing*  $Q$  *(Quit)* 

File Function <D,G,H,L,N,Q,S,U,X,?>? Q (return to main menu)

55 minutes left

#### SERIES FIVE BULLETIN BOARD MAIN MENU

SYSTEM INFORMATION USER MESSAGES  $B =$  Bulletins (list system bulletins) C = Comments (Comment to SERIES FIVE team)  $G =$  Goodbye (exit bulletin board)<br> $H =$  Help  $n = \text{new}$  $I = 1$ inital welcome  $L =$  Lines per page 3 = additional help information **SUBSYSTEMS** 

- $F =$  Files (enter Files subdivision)
- $U =$  Utilities

 $E =$  Enter message K = Kill messages

P = Personal mail Q = Quick message scan  $R =$  Read messages S = Scan messages

FUNCTIONS NJ, O, V, W not supported

FUNCTION A = EXPERT MODE SYSOP MUST AUTHORIZE

Main Functions  $\langle B, C, D, E, F, G, H, I, J, K, L, O, P, Q, R, S, U, V, W, X, ? \rangle$ ? **U** *(This puts you in the UTILITIES MENU) MENU)* 

*(Allows you to review or change certain svstem features -* r' *select H (HELP) for a description of each item)* 

UTILIW MENU

**UTILITY FUNCTIONS** 

 $H = Hel$ p  $Q =$  Quit to Main Menu

**OTHER** 

 $\overline{\phantom{a}}$ 

- $B = B$ aud rate  $C = Toggle$  uppercase only  $F = Change file transfer type$  $G =$  Graphics  $L =$  Line feeds  $M = Msg$  margin  $N =$  Nulls
- $P =$  Password
- $R =$  Show reset utilities profile
- $S =$  Statistics
- $T = Time$
- $U =$ Userloa
- $I = prompt$ sound

Utility Functions <B,C,F,G,H,L,M,N,P,Q,R,S,T,U,!>? Q (enter letter to select utility function or Q to return to Main Menu)

55 minutes left

#### SERIES FIVE BULLETIN BOARD MAIN MENU

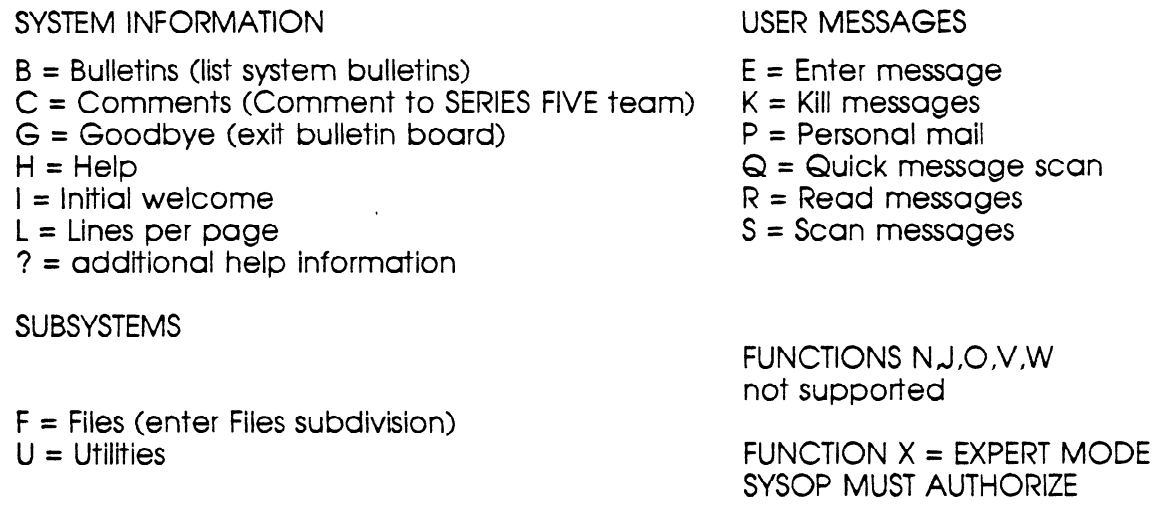

Main Functions <B,C,D,E,F,G,H.I,J,K,L,O,P,Q,R,S,U,V,W,X,?>? *G (Goodbye - this ends your current session with the bulletin board)* 

*54 minutes left (this is the time remaining for you to access the bulletin board today)* 

Now 09:23 AM Time on: 3 Min & 15 Set JOHN, Thanks for calling and please call again!

*(Communications with bulletin board disconnects at this point)* 

NO CARRIER *(this message should appear on your screen)* 

l

 $\label{eq:2.1} \frac{1}{\sqrt{2}}\sum_{i=1}^n\frac{1}{\sqrt{2}}\sum_{i=1}^n\frac{1}{\sqrt{2}}\sum_{i=1}^n\frac{1}{\sqrt{2}}\sum_{i=1}^n\frac{1}{\sqrt{2}}\sum_{i=1}^n\frac{1}{\sqrt{2}}\sum_{i=1}^n\frac{1}{\sqrt{2}}\sum_{i=1}^n\frac{1}{\sqrt{2}}\sum_{i=1}^n\frac{1}{\sqrt{2}}\sum_{i=1}^n\frac{1}{\sqrt{2}}\sum_{i=1}^n\frac{1}{\sqrt{2}}\sum_{i=1}^n\frac$  $\label{eq:2.1} \frac{1}{\sqrt{2}}\left(\frac{1}{\sqrt{2}}\right)^{2} \left(\frac{1}{\sqrt{2}}\right)^{2} \left(\frac{1}{\sqrt{2}}\right)^{2} \left(\frac{1}{\sqrt{2}}\right)^{2} \left(\frac{1}{\sqrt{2}}\right)^{2} \left(\frac{1}{\sqrt{2}}\right)^{2} \left(\frac{1}{\sqrt{2}}\right)^{2} \left(\frac{1}{\sqrt{2}}\right)^{2} \left(\frac{1}{\sqrt{2}}\right)^{2} \left(\frac{1}{\sqrt{2}}\right)^{2} \left(\frac{1}{\sqrt{2}}\right)^{2} \left(\$  $\label{eq:2.1} \frac{1}{\sqrt{2\pi}}\sum_{i=1}^N\frac{1}{\sqrt{2\pi}}\sum_{i=1}^N\frac{1}{\sqrt{2\pi}}\sum_{i=1}^N\frac{1}{\sqrt{2\pi}}\sum_{i=1}^N\frac{1}{\sqrt{2\pi}}\sum_{i=1}^N\frac{1}{\sqrt{2\pi}}\sum_{i=1}^N\frac{1}{\sqrt{2\pi}}\sum_{i=1}^N\frac{1}{\sqrt{2\pi}}\sum_{i=1}^N\frac{1}{\sqrt{2\pi}}\sum_{i=1}^N\frac{1}{\sqrt{2\pi}}\sum_{i=1}^N\$ 

# **Appendix C<br>CCM Memory Types**

An expanded listing of the Communications Control Module (CCM) memory types is provided in this appendix. This expanded listing includes the memory mapping for:

- Types 2 and 4 (Inputs/Byte) -- Table C-1
- Types 3 and 5 (Outputs/Byte) -- Table C-2

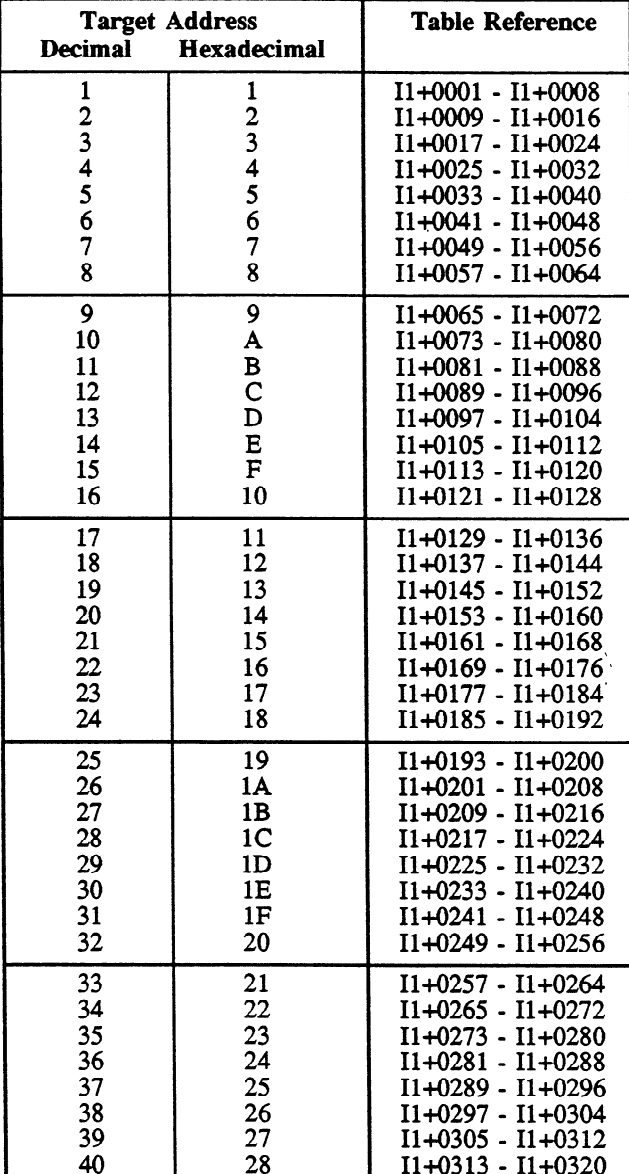

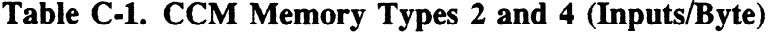

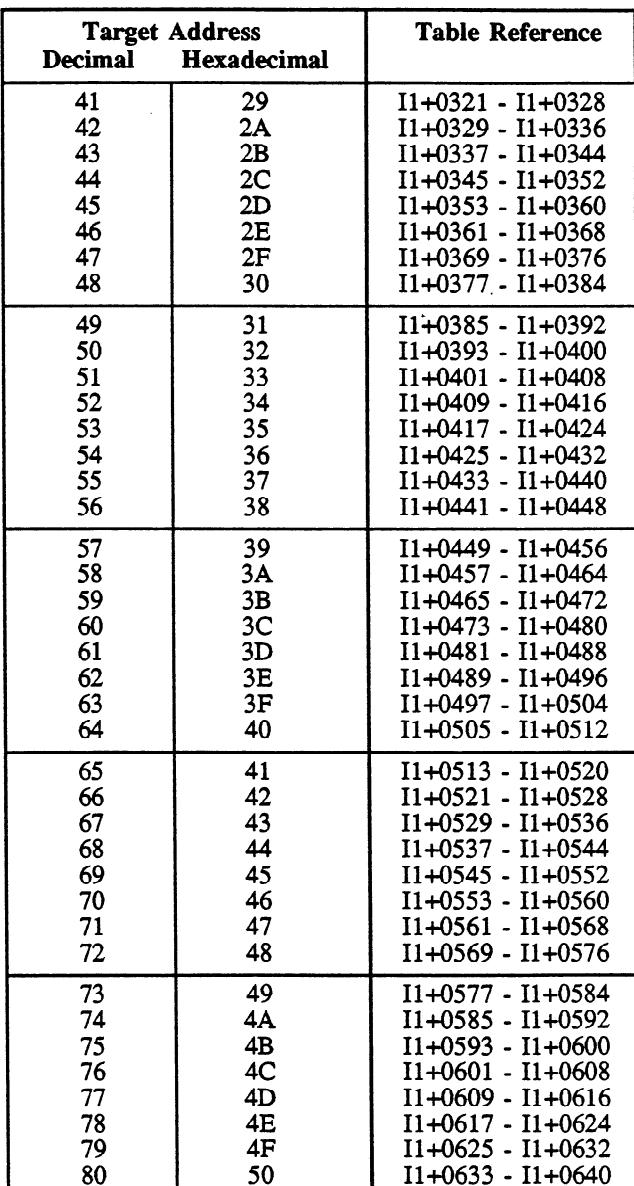

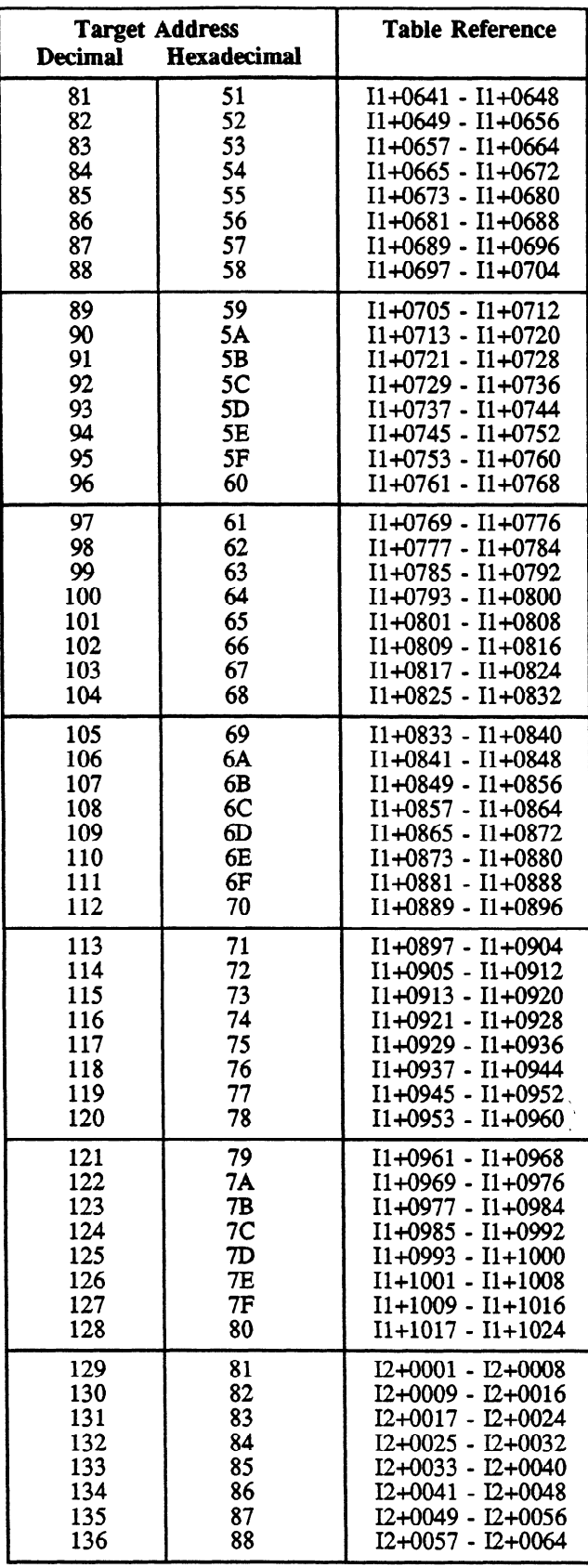

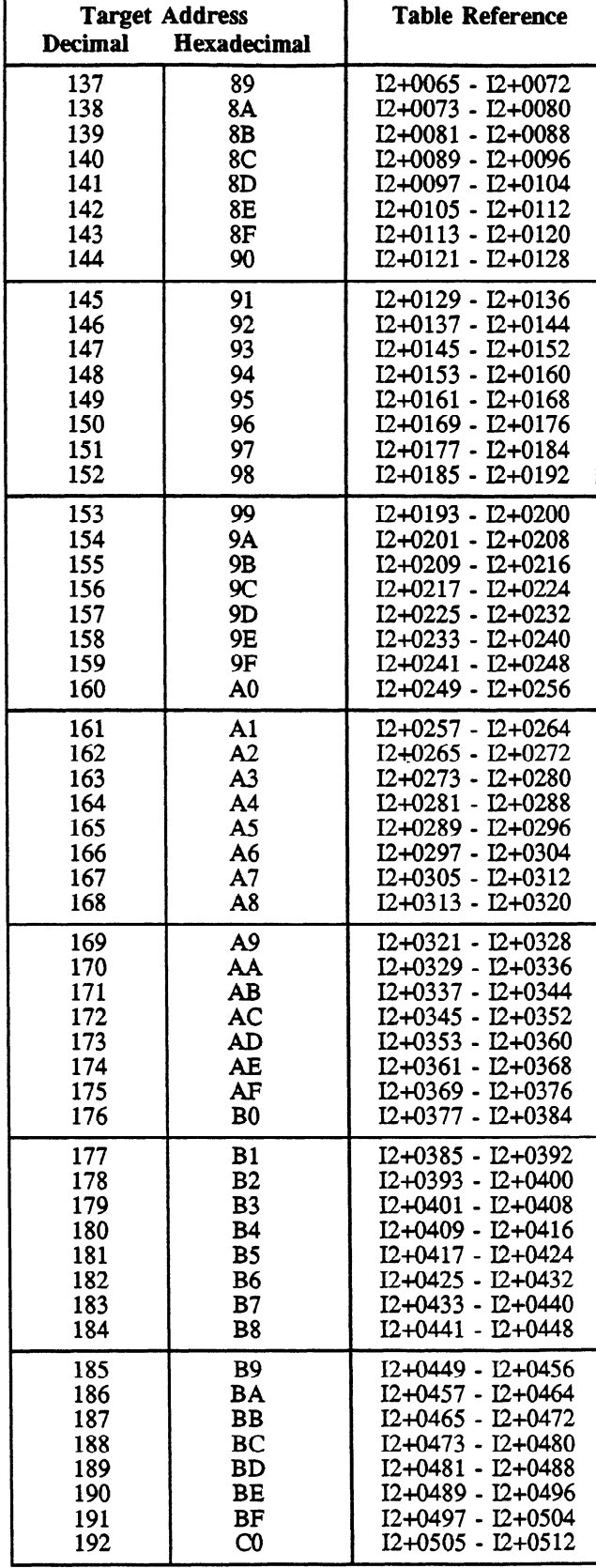

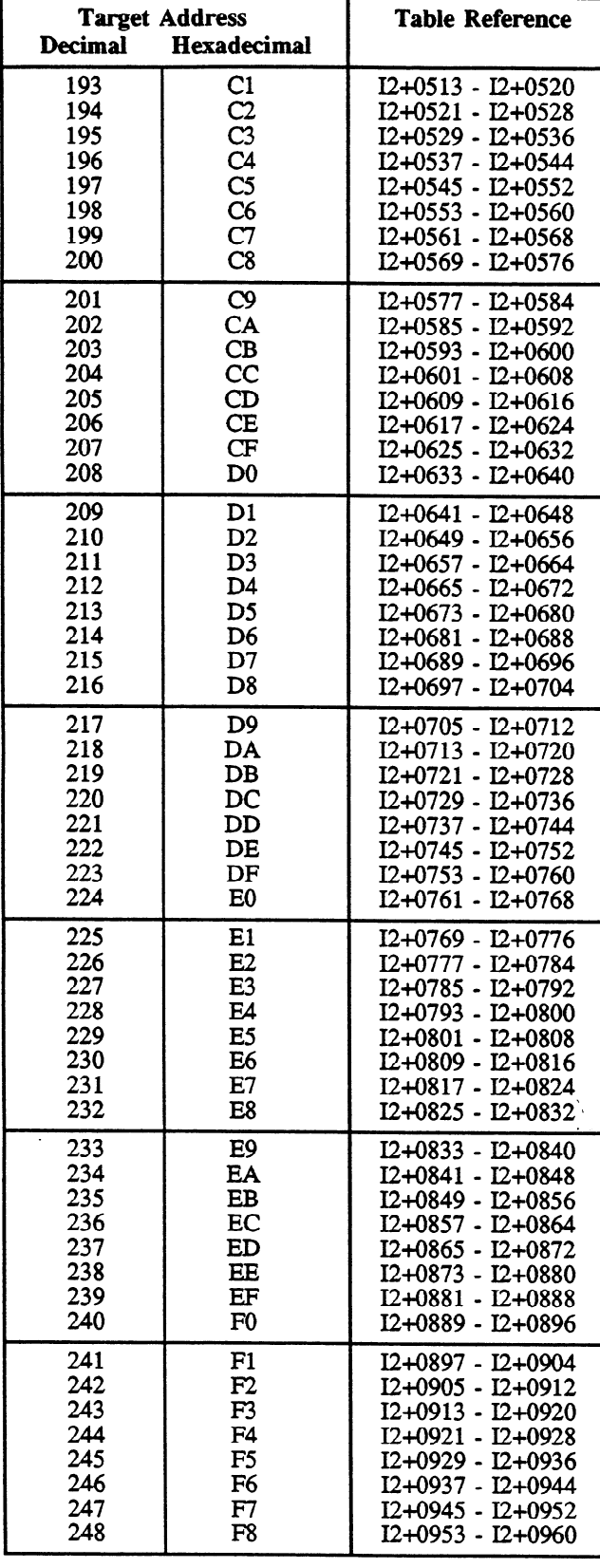

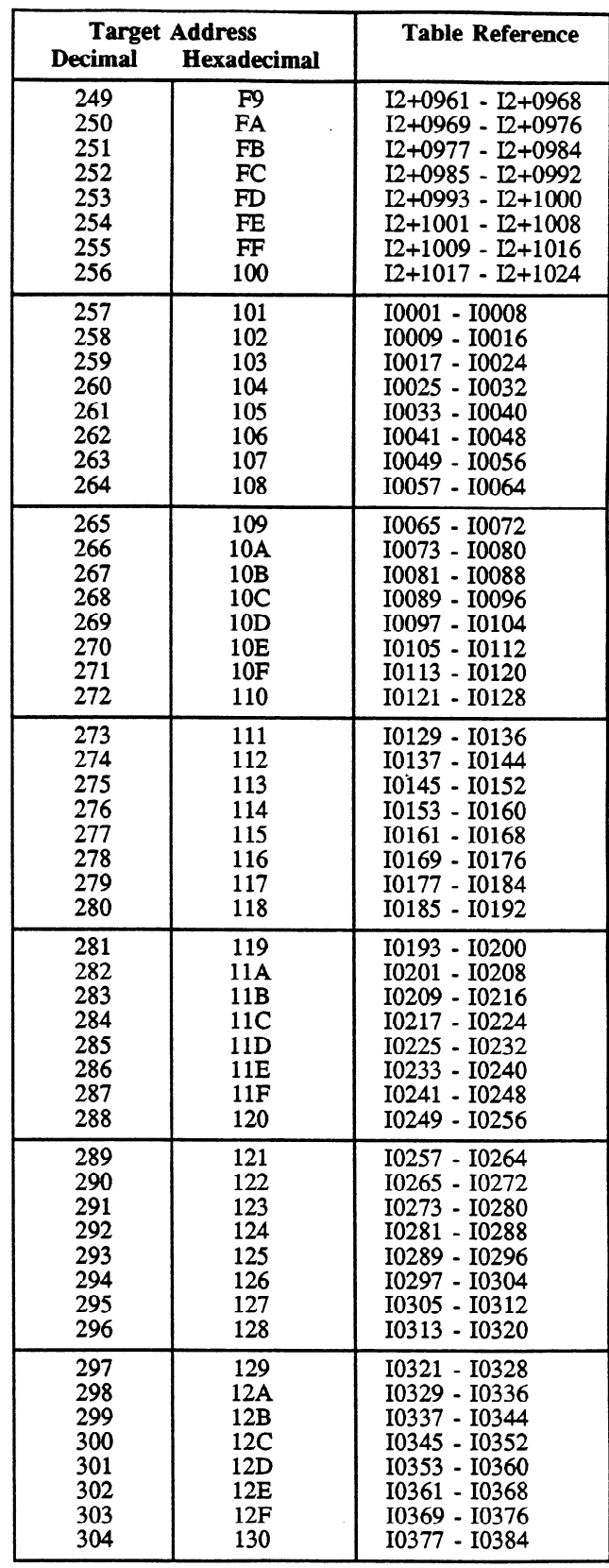

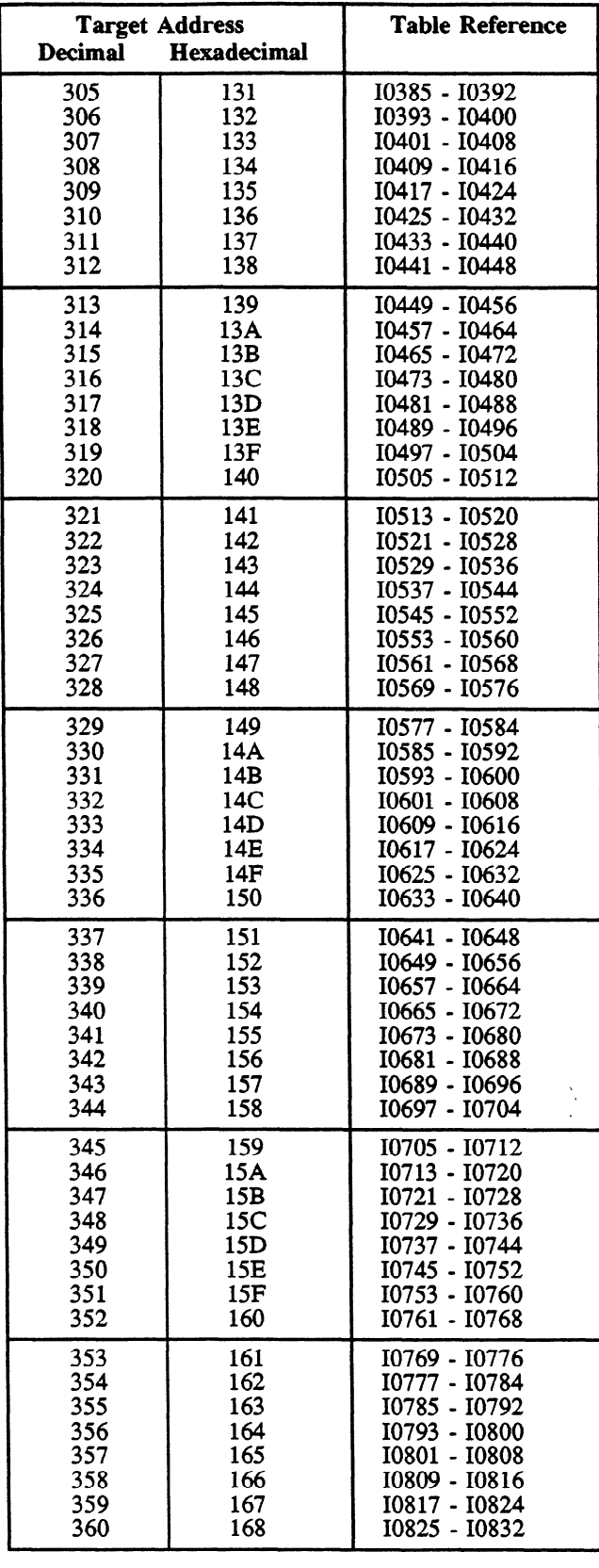

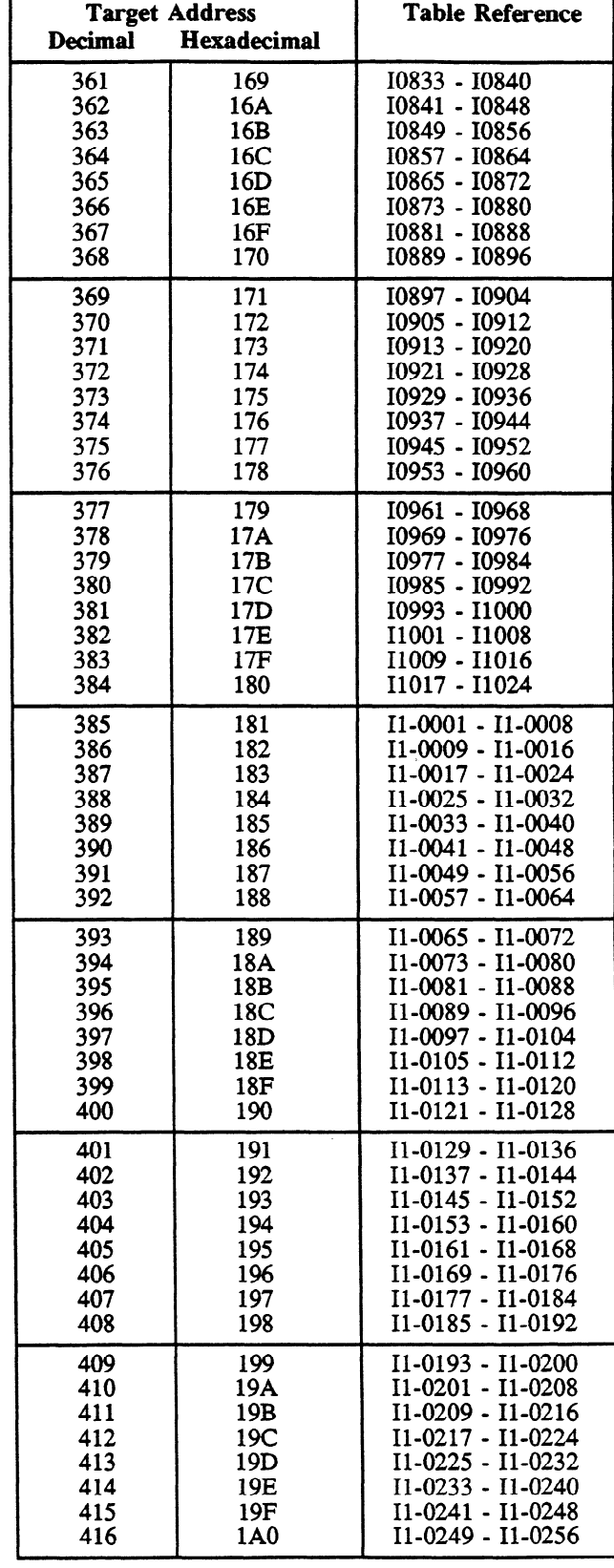

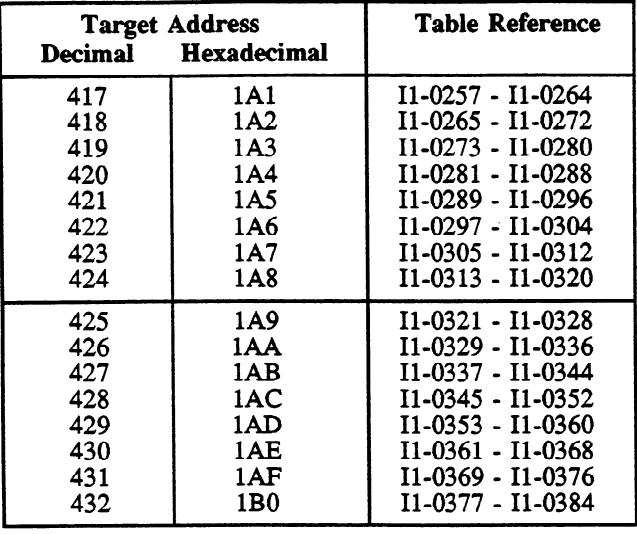

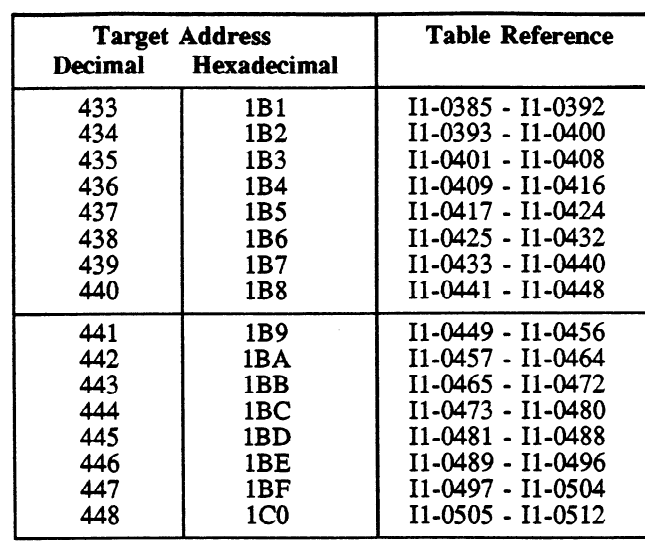

 $\bar{\mathcal{A}}$ 

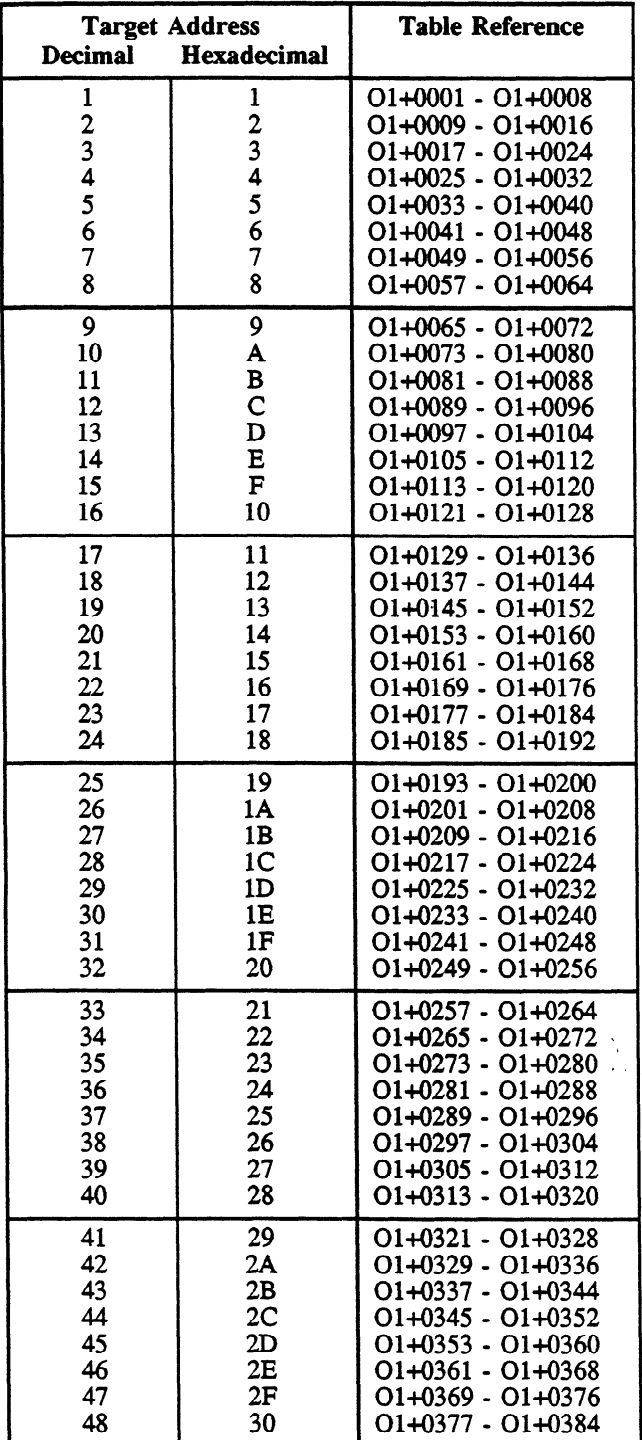

 $\mathcal{L}_{\mathcal{A}}$ 

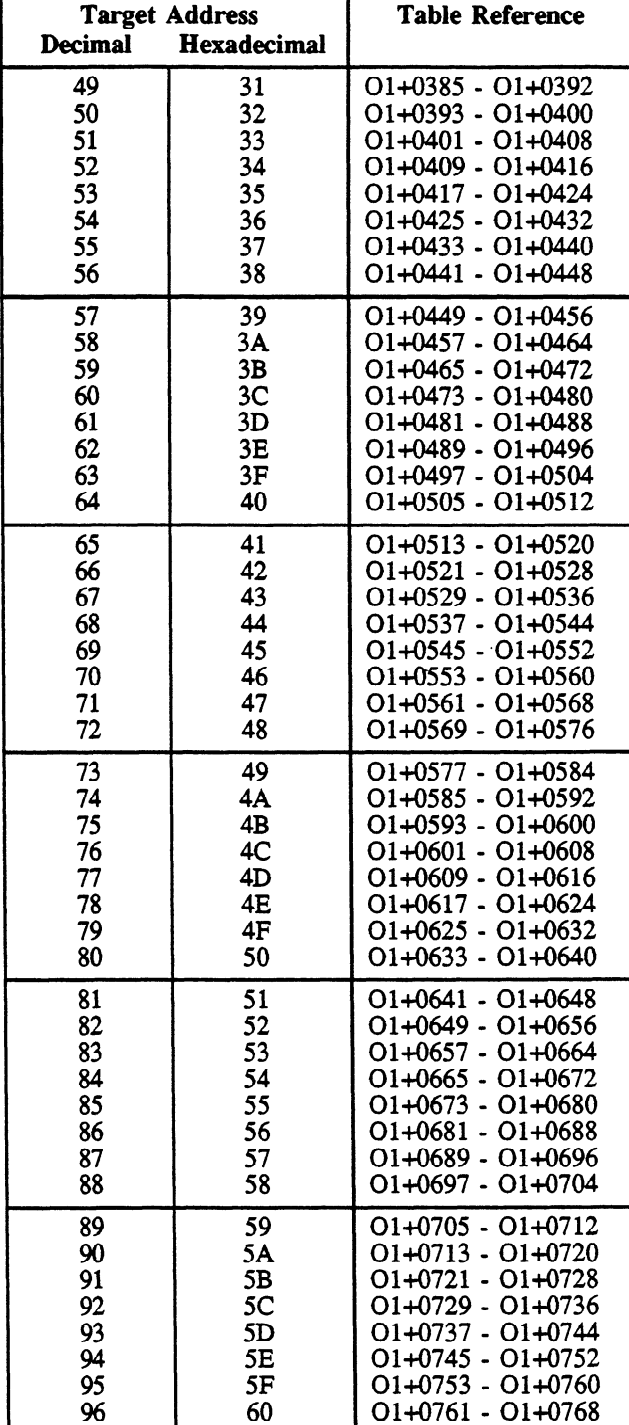

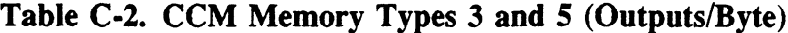

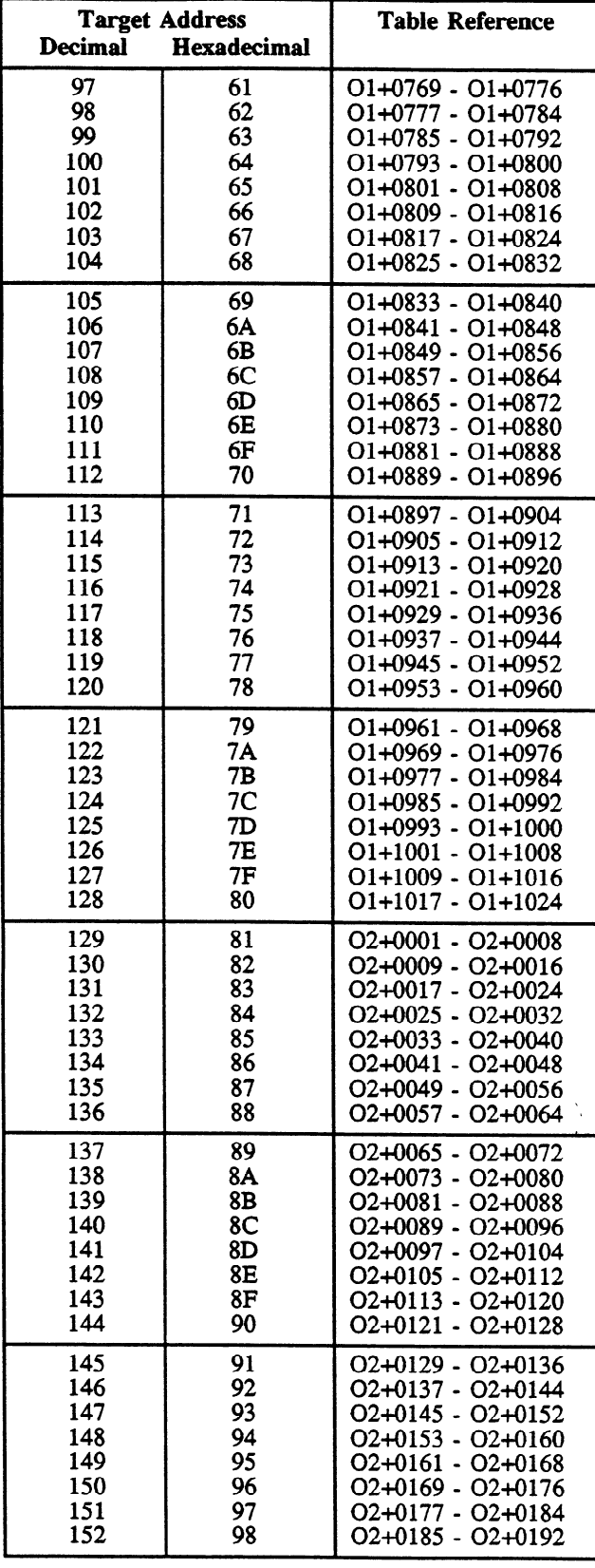

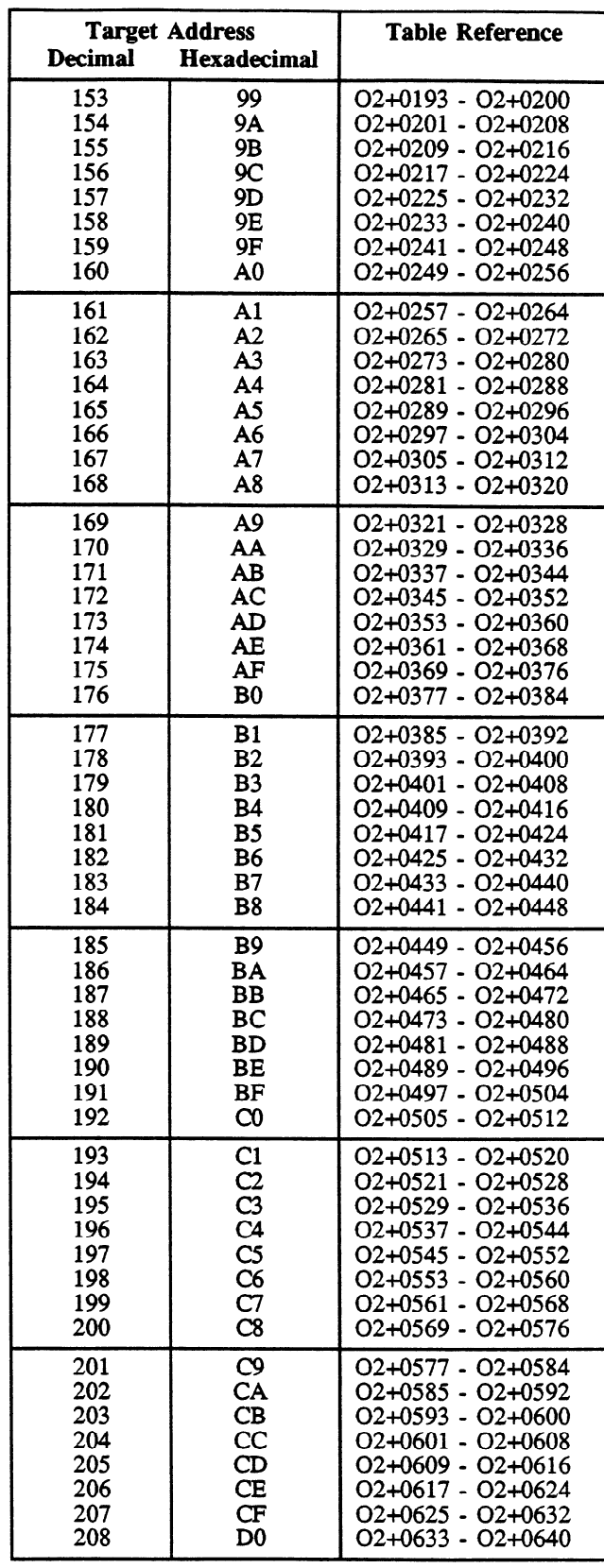

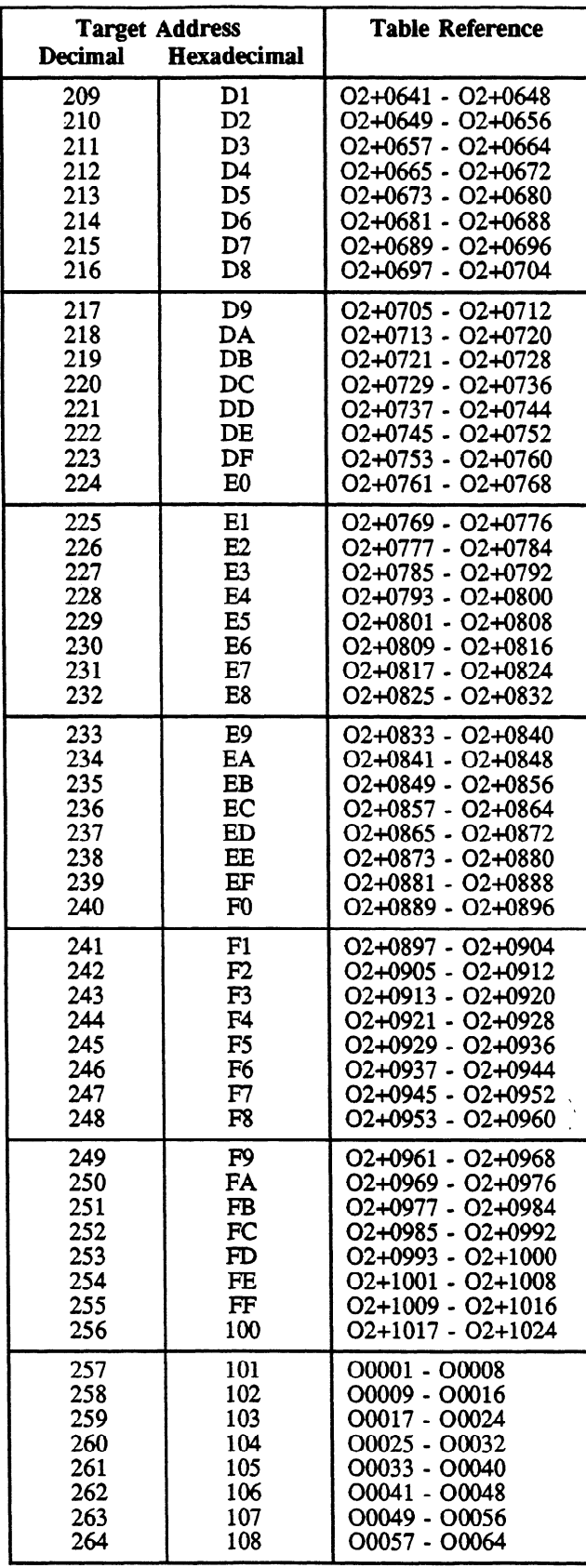

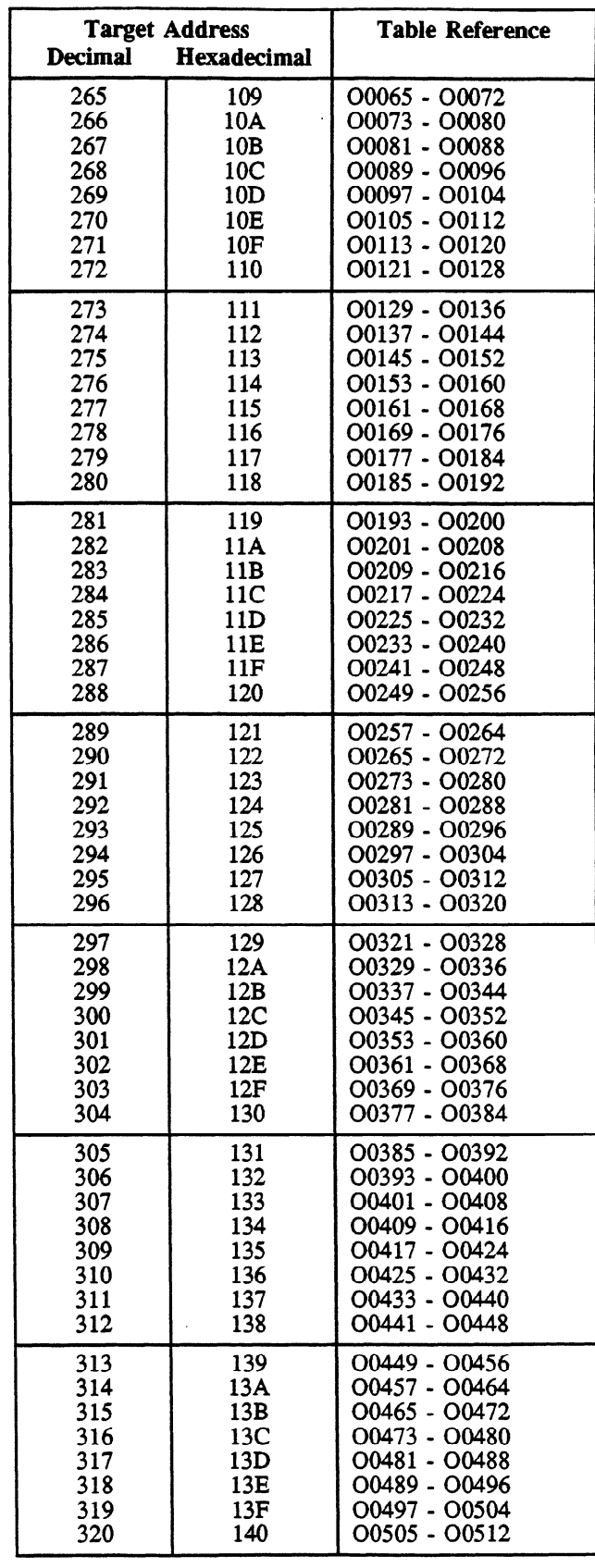

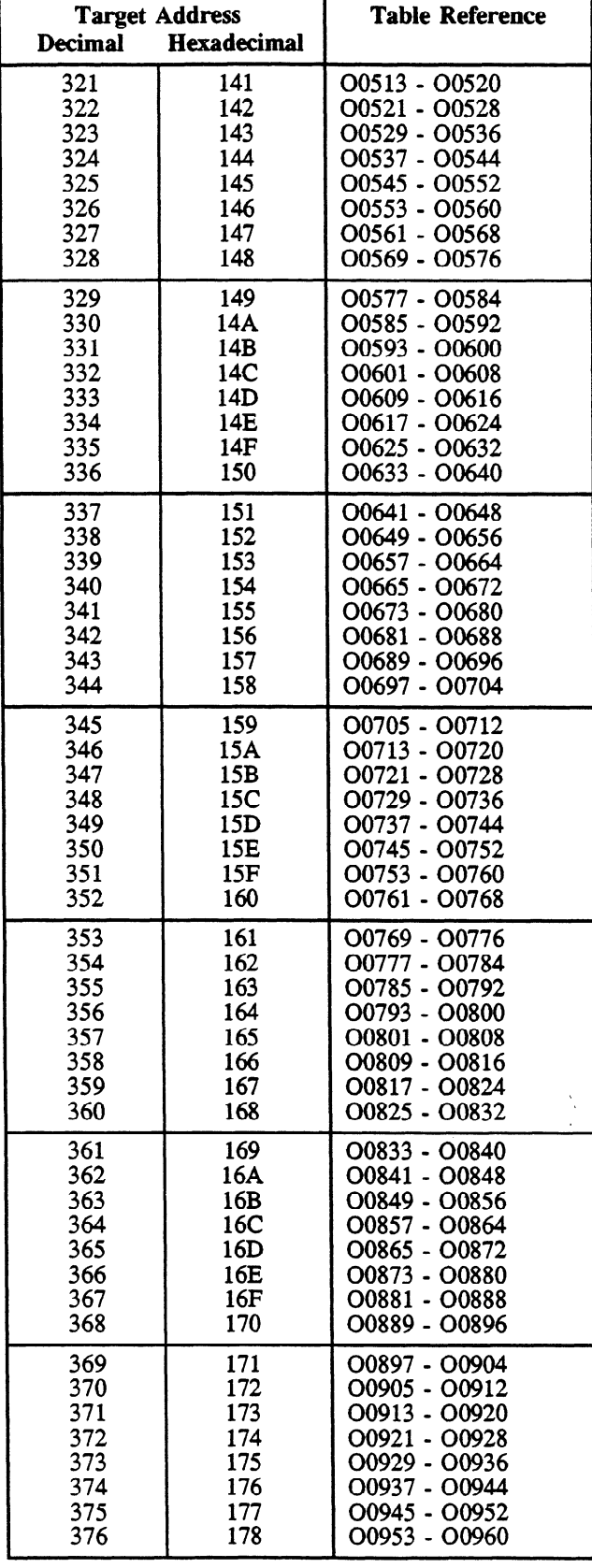

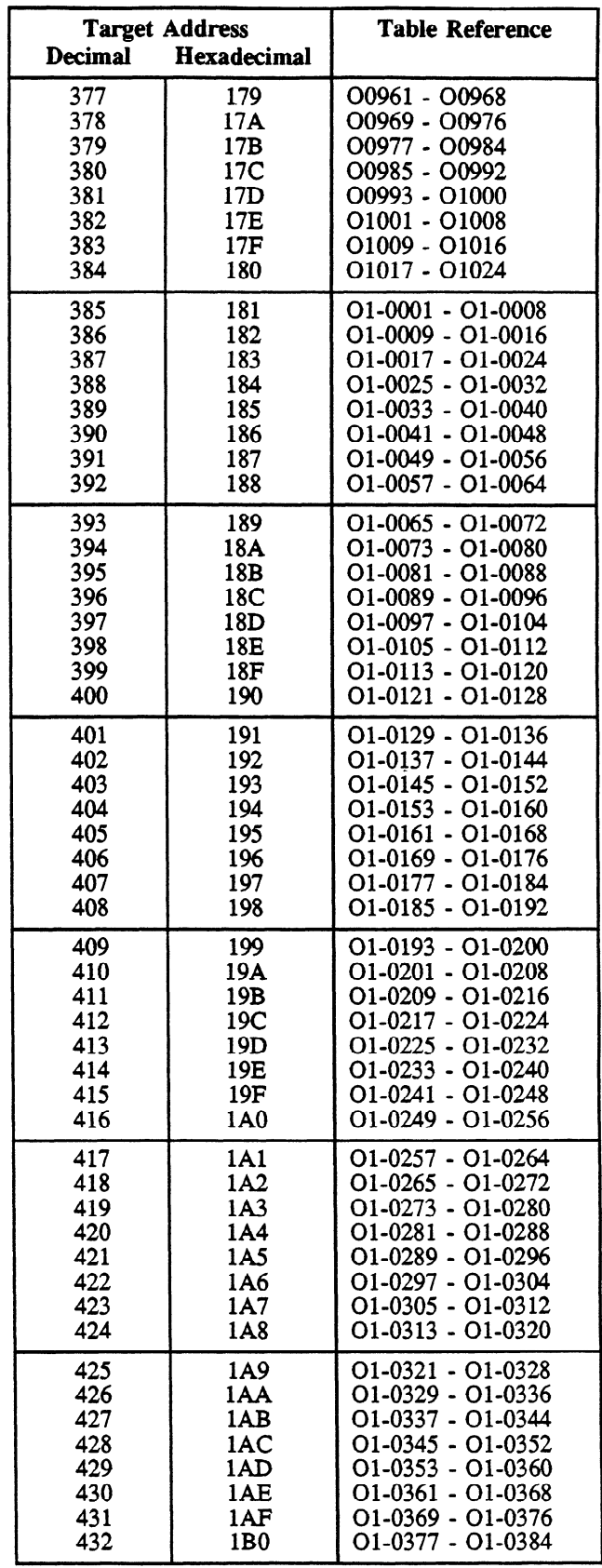

 $\bar{\star}$ 

 $\bar{z}$ 

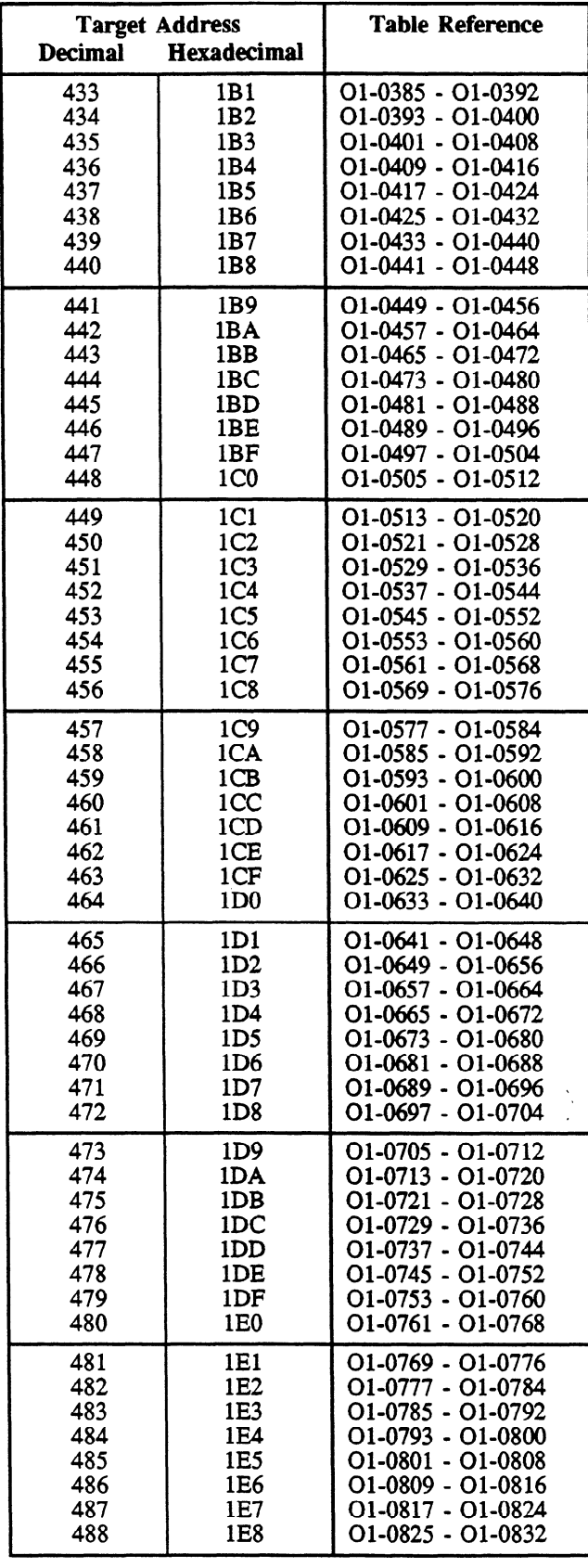

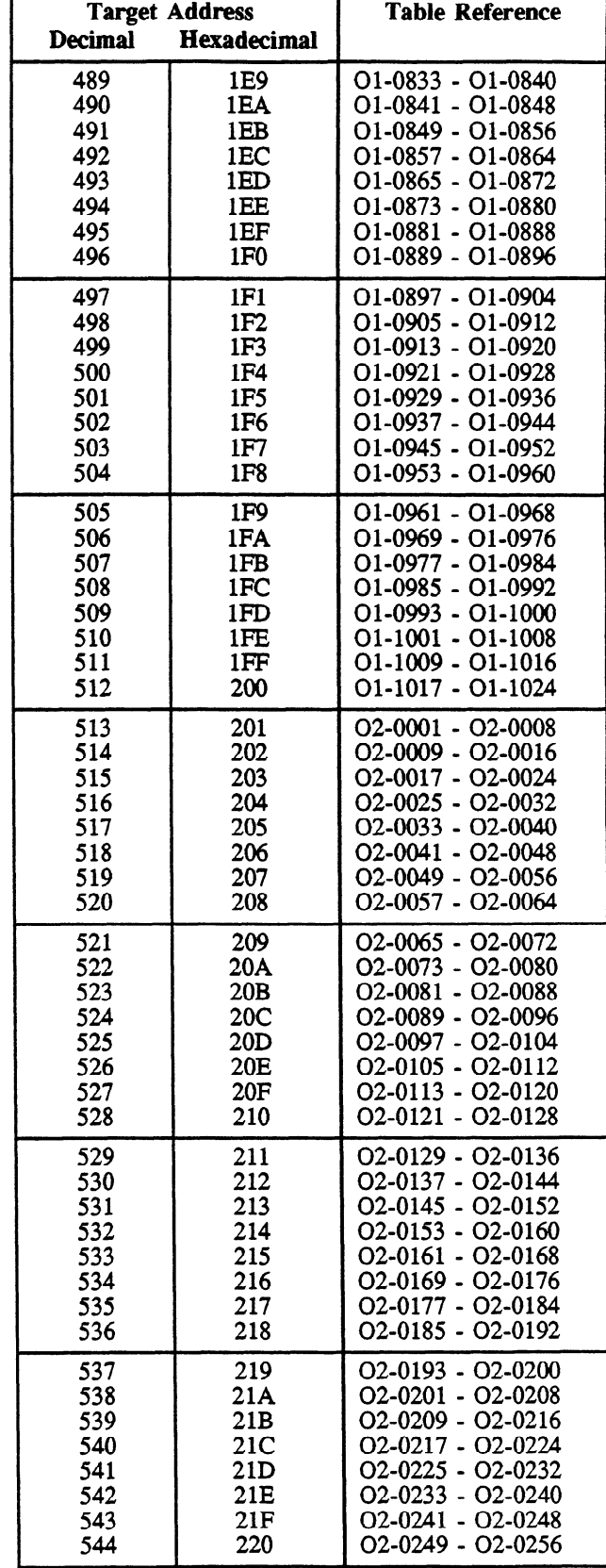

 $\bar{z}$ 

GFK-0122

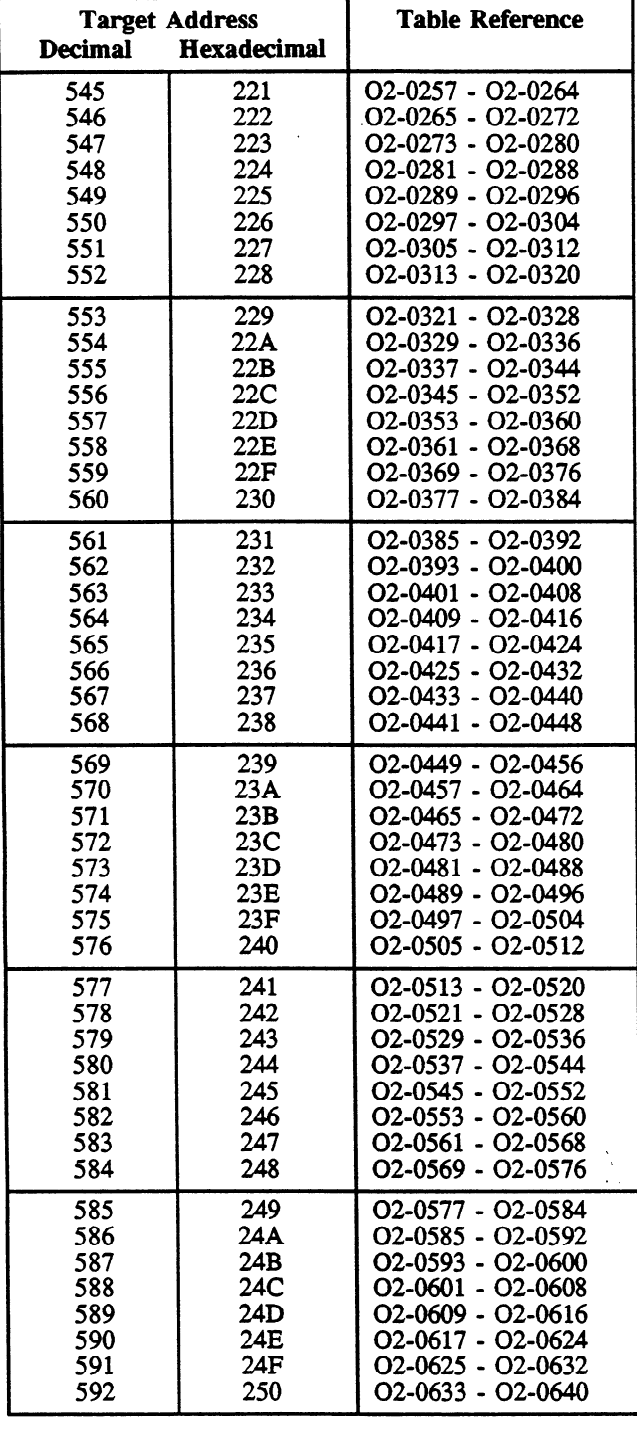

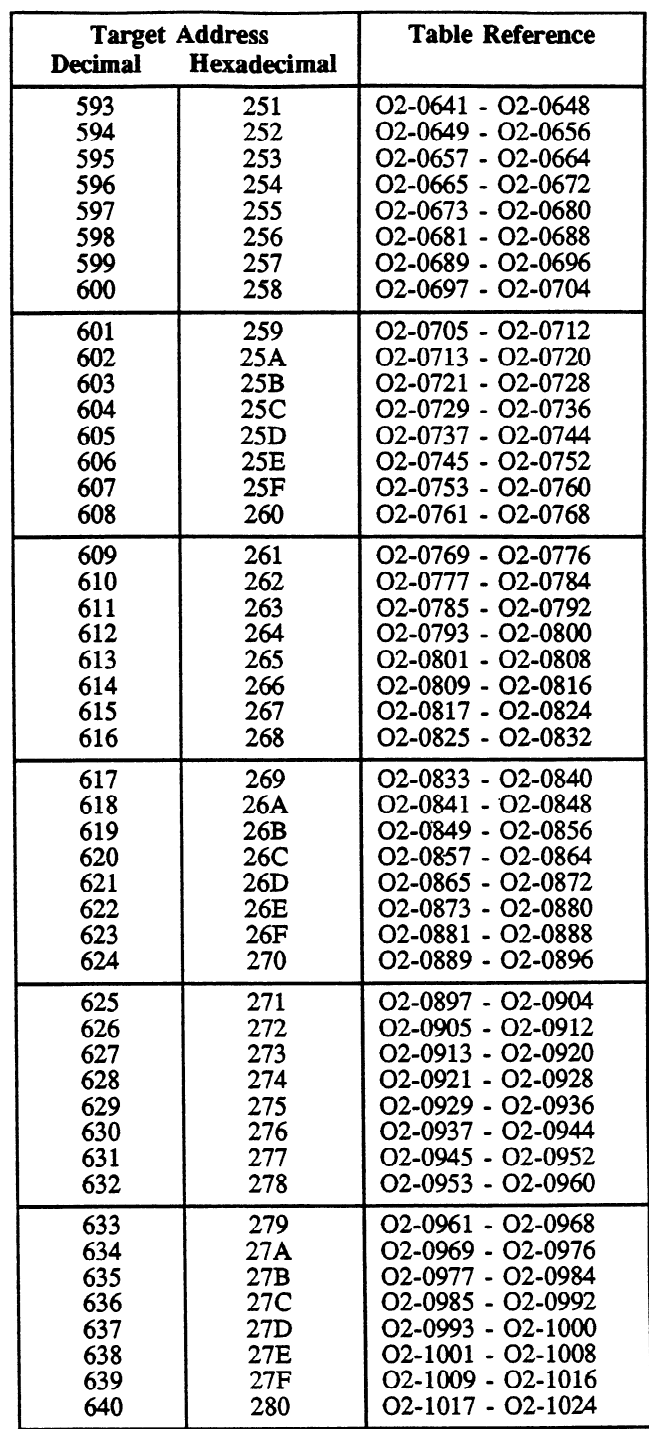

640 280 02-1017 - 02-1024

 $\label{eq:2.1} \frac{1}{\sqrt{2}}\int_{\mathbb{R}^3}\frac{1}{\sqrt{2}}\left(\frac{1}{\sqrt{2}}\right)^2\frac{1}{\sqrt{2}}\left(\frac{1}{\sqrt{2}}\right)^2\frac{1}{\sqrt{2}}\left(\frac{1}{\sqrt{2}}\right)^2.$
A Quad B Encoder, 2-47 ABMHelper2,2-39 AC Wiring to Power Supply, 3-13 Accessory Kit, 2-53, 5-18 Adaptor Unit, 1-21 Adding a Module, 4-4, 4-12 Address Display, LED, 2-27 Address, Starting, 4-30  $ADD$  I-diesses,  $2.27 \t{A}$ ADR Indicator, 2-27, 4-30<br>ADR LED, Description of, 2-27 Agency Standards, 1-7 APM Features, 2-40 Hardware, 2-40 Illustration of, 2-44 Table of, 2-41 APM General Description, 2-40 APM, Hardware Features, 2-40 Applications, Typical, 1-22 ASCII/BASIC Module Communications, 2-38 ASCII/BASIC Module Configuration, 2-39 ASVASIC Module Configuration, 2-39

## B

Back-Up Battery, CPU, 2-8 Installation, 3-20 Mounting, 5-14 Replacing of,  $5-14$ Base Unit, 2-2 Configuration, 2-2  $CPU, 2-2$ Critical, 4-32 Expansion,  $2-16$ ,  $3-8$ Expansion, 2-16,3-S ID Number, Setting of, 3-10 Identification Number, 2-19 Installation of,  $3-5$ Mounting Dimensions, 3-6 Spacing, 3-9 BASIC Language, 2-39 BATT Indicator, 2-5, 5-4 Battery Life, 1-7

Battery Location, Memory Cartridge, 5-13 Bead Chain, Faceplate, 2-24, 2-26 Block Diagram, PLC, l-l Built-In Communications Port, 2-7 Bus Controller, Genius, 2-31

# **C**

Cable, 2-51<br>Specifications, 2-51 Cable, I/O Expansion, 2-20 Cable, I/O Expansion, 2-20  $\sum_{n=0}^{\infty}$  Communications Module, 2-33 Configuration, System, 2-34<br>Illustration of, 2-33 Specifications, 2-35 User Items, 2-36 CCM Device, Data Monitoring, 4-34 CCM Diagnostic Words, 2-8 CCM Memory Types, iii, C-1 CCM Port DIP Switch, 2-6 CCM Port DIP Switch Settings, 3-19 CCM/CPU Mapping, 2-7 CIMSTAR I Computer, 1-11, 2-51 CIMSTAR I Computer, with Logicmaster  $5, 2-52$ Coils, Internal, 4-20 COMM Indicator, 2-5, 5-4 Communications, 2-7 Capabilities, 2-7 Port DIP Switches, 2-6 Port, CCM, 2-5 Compatibility, 2-49 Diskette Types, 2-49 Systems Software, 2-49 Components, Replacing of, 5-11 Configuration, Series Five PLC, 1-4 Contacts, Special Purpose, 4-16, 5-3 Counter Modes, 2-47 Cover, Faceplate, 2-26  $CPU, 4-9$ Assigned Addressing, 4-9 Back-Up Battery, 2-8 Base Unit, 2-2 Communications Port, 2-5

**CPU** (cant) Error Flag Display and Messages, 4-23 Features,  $1-5$ ,  $2-3$ Function of, 1-13 Indicators,  $2-5, 5-4$ Installation, 3-19 Memory Cartridge, 2-9 Mode Switch, 2-4<br>Module, 2-3 Parameters, 4-27 Storing of, 4-29 Reset Button, 2-8 Status Display, 2-4 Status Indicator Definitions, 2-5, 2-26, 5-4 User Configurable Items, 3-19 CPU-To-CPU Communications, 1-9 Critical Base Unit, 4-32 Current Capacity, Power Supply, 3-27 Current Count, 2-47 Current Count register, 2-47 Current Requirements, Modules, 3-28 Current Requirements, Modules, 3-28

## D

Data Interface, Description of, 2-40 Data Monitoring, 4-34 Data Storage and Transfers, 4-28 DC Wiring to Power Supply, 3-13 Default CPU Parameters, 4-26 DIAG Indicator, 2-5, 2-27, 5-4 DIAG LED, Description of, 2-27 Diagnostic Aids, 5-1 Diagnostic Words, CCM, 2-8 DIP switch  $1, 2-47$ DIP switch  $2, 2-47$ DIP Switch Settings, CCM Port, 3-19 DIP Switches, Communications Port, 2-6 Diskettes, 2-49 Compatibility, 2-49

# $\mathbf{F}$

EEPROM, 1-14 EEPROM, 1-14 Equipment Grounding, 3-15 Error Code Definition, 4-23,5-S, 5-6 Error Definition and Action Required, 5-5 Error Flag Display, CPU, 4-23 Error Message Corrective Action, 5-3 Error Messages, 4-23 Execution Rate, Typical, 1-7 Execution Times, Table of, 4-14

# F

Faceplate Chain, 2-24, 2-26, 3-24<br>FB Indicator, 2-27 FB LED, Description of, 2-27 Flow Chart, Troubleshooting, 5-2 Force OFF Function, 4-33 Force ON Function, 4-33 Forced RUN, 4-17 Function of DIP Switches 1 and 2, 2-47 Fuses 1 ist of  $5.17$ Fuses, List of, 5-17

#### G G

GEN LED, Description of, 2-27 General Description, APM, 2-40 General Specifications, 1-7, 2-38, 2-48 GENET Factory LAN, 1-19, 1-20 Genius Bus Controller, 2-31 Genius I/O Blocks, 1-8 GENIUS I/O System, 1-7 Global Data Communications, 2-31 Ground Conductors, 3-15 Ground Connections, 3-13 Grounding Considerations, 3-14 Grounding Practices, Recommended, 3-15 Grounding, Programming Device, 3-17

# $H$

Hardware Features, APM, 2-40 Heat Dissipation, 2-17, 3-9 HELP Screen, 5-1 High Speed Counter Module Installation, 2-48

#### **I**

I/O Address Assignment Screen, 4-5, 4-6<br>I/O Assignment, 4-4 Adding a Module, 4-4 Initial, 4-4 Recommended Procedure, 4-3 Removing a Module, 4-4 Sequence, 4-13  $I/O$  Bus Setup, 4-31 I/O Chain Terminator Plug, 2-23 I/O Chain, Local, 2-16 I/O Circuitry, Function of, 1-14 I/O Config Changed Error Recovery, 4-5 I/O Configuration Check, 4-5, 4-8 I/O Configuration Check, Power-Up, 4-10 I/O Configuration Screen, 4-7 I/O Expansion,  $2-15$ ,  $2-16$ I/O Expansion Base Units, 2-16 Connection of, 3-8 I/O Expansion Cables, 2-20, 3-4 Specifications, 2-21 Wiring,  $2-21$ I/O Features, 1-6 I/O Indicator,  $2-5$ ,  $5-4$ I/O Interface Module, Local, 2-20<br>I/O Modules, 2-24 Description of, 2-24 Faceplate Cover, 2-26 Field Wiring, 2-26, 3-23, 3-26 Installation of,  $3-23$ ,  $3-26$ Keying,  $2-26$ Keying Chart, 3-25 List of,  $2-27$ Replacing, 5-15 Starting Address Display, 4-30 Status Indicators, 2-26 Typical, 3-23 I/O Modules, List of,  $1-15$ ,  $2-27$ I/O References Assignment of, 4-3 CPU Assignment of, 4-3 I/O Terminator Plug, 2-23 I/O Troubleshooting Procedures, General, 5-10 IC655APU521, Axis Positioning Module, 2-40 ID Number, Base Unit, 2-19

CPU Assignment of (cont) Identification Number, Base Unit, 2-19<br>Setting of, 3-10 Initial Startup Questions, 3-36 Initialize CPU Function, 4-26 Results of, 4-26 Input Characteristics, 2-47 Inspection of Received Equipment, 3-4 Installation, 3-5 Base Unit, 3-5  $CPU, 3-19$ CPU Back-Up Battery, 3-20 I/O Modules, 3-23, 3-26 Local I/O Interface Module, 3-23 Memory Cartridge, 3-20 Power Supply, 3-12 Register Memory Expansion Jumper, 3-22 Register Memory Expansion RAM, 3-22 Series Three I/O Interface Module, 3-31 Series Three I/O Modules, 3-33 Tools Required, 3-2 Installation Hints, 3-3 Interface Modules, List of, 1-17 Interface to CPU, 2-40 Data,  $2-40$ Internal Coils, Special Meaning, 4-20

### K

Kit, Accessory, 5-18

### L

LED, 2-27 Address Display, 2-27 Starting Address Display, 2-27 Status Display, 2-27 List of Fuses, 5-17 Local  $I/O$ , 2-16 Chain, 2-16 Configuration, 2-18 Interface Module, 2-20 Logicmaster  $5, 1-10$ Features of,  $1-10$ With a CIMSTAR I Computer, 2-52

Logicmaster  $5$  (cont) With a Workmaster II Computer, 2-49 With an IBM PC, 2-52 Lugs, Ring and Spade, 5-19

#### **M**

Maintenance Information, 5-1<br>MEM Indicator, 2-5, 5-4 Memory Cartridge, 2-9 Battery Location, 5-13 Installation of 3-20 Moving Between Systems, 4-30 Types of,  $1-14$ Memory Expansion, Register, 2-10 Memory Protect, 2-10 Memory Protect Jumper, Configuration of,  $3-21$ Memory Types 2,4, C-1 Memory Types 3,5, C-6 Memory Words Per Function, 4-14 Memory, Types of, 1-14 Mode Switch, CPU, 2-4 Modes of Operation for Memory Use, 2-39 Module Features, 2-46 Module Load Requirements, 3-28 Modules, List of,  $1-15$ ,  $2-27$ Multiple High Speed Counters in a System, 2-48

#### $\mathbf O$

OIU, Description of, 1-18 Operator Interface Unit, 1-18 Outputs Definition, 4-20 Override Table, 4-3

#### P

Packaging, 3-4 Parity Retry, Setting, 4-31 Parts List, Renewal, 5-16 Password Protection, 4-24 Password, When To Use, 4-24 Planning, System, 1-21 PLC Block Diagram, l-l PLC, Advantages of, l-2 Power Source Connections, 2-15 Power Source Wiring to Multiple Base Units, 3-17, 3-18 Power Supply, 2-12 115/230 V ac Selection, 2-15,3-14 AC Power Source Connections, 2-15,3-13 Catalog Numbers, 2-12 Current Supply, 3-27  $\text{C}$ Current Supply,  $\frac{1}{2}$  $\sum C$  Power Source Connections,  $2^{-1}$ ,  $3^{-1}$ r calares, 2-13 Ground Connections,  $2.11, 3.13$ Installation, 3-12<br>Load Capacity, 3-27 Power Source Wiring, 2-15 PWR Indicator, 2-13 RUN Relay, 2-14 RUN Terminals, 3-13 Specifications, 2-12 Terminal Block Connections, 2-14 User Connections, 3-12 Preset Value, 2-47 Programming, 1-10 Execution Times, 4-14 Functions, List of, 1-10 Memory Words Per Function, 4-14 References, 4-1 Purpose of the ASCII/BASIC Module, 2-37 PWR Indicator, 2-5, 2-13

## $\mathbf{R}$

RAM Memory, 1-14 References, Programming, 4-1 Register Memory Expansion, 2-10, 3-22 Jumper Configuration, 2-11, 3-22 Register, Reserved, 4-22 Removing a Module, 4-4, 4-12 Removing I/O Terminal Block, 5-15 Renewal Parts List, 5-16 Replacing Components, 5-11 CPU Backup Battery, 5-14

Replacing Components (cont) CPU Module, 5-12 I/O Modules, 5-15 Memory Cartridge, 5-12 Memory Cartridge Backup Battery, 5-13 Power Supply, 5-11 Request Buffer, 4-35 Reset Button, CPU, 2-8 Return Buffer, 4-35 Ring and Spade Lugs, 5-19 Ring Counter, 2-47 RS-232/RS-422 Adaptor Unit, 1-21 RUN Indicator, 2-5,5-4 RUN Mode, 2-4,4-8,4-g, 4-11 RUN Relay, 2-14 RUN, Forced, 4-17

#### **S**

Safety Considerations, System, 3-27 Safety Ground, 3-15 scanning, CPU, 1-13 Scratch Pad, 4-23 Bytes for Error Flay Display, 4-23 Error Flag Display, 4-23 Error Messages, 5-3 Function of, l-10 Series Five Function Set, 1-12 Series Five PLC, 1-2 Description of, 1-2 Features of, l-5,1-6 I/O Modules, List of, l-15,2-27 Illustration of, l-3 Other Modules, 1-17 Product Packaging, 3-1 Product Structure, 2-1 System, Example of, l-4 Series Three PLC, 3-31. Configuration of Number of I/O Points, 3-31 I/O Configuration, 2-29 Interface Module, 2-28 Interface, Installation of, 3-31 Modules, List of, l-16,2-30 Set/Reset Bit, 4-32 System, Field Wiring of, 3-33

Series Three PLC (cont) Using With Series Five, 2-28 Setting Base Unit ID Number, 3-10 Signal Ground, 3-15 Software, 2-49 Application Software, 2-49 Special Purpose Contacts, Definition of, 4-17 Special Purpose Contacts, Table of, 4-17, 5-3 Special Register Definition, 4-21, 4-22 Specifications, 2-43 Functional, 2-43 General, 2-42 Specifications, General, 1-7 Specifications, Power Supply, 2-12 Specifying Critical Base Units, 4-32 Starting Address, 4-3 Starting Address Display, 4-30 Startup Hints, 3-1 Startup Questions, 3-36 Status Indicator Address Display, 2-27 Status Indicators, CPU, 2-5, 5-4 Status Indicators, Description of, 2-26 STOP Mode, 2-4, 4-8, 4-11, 4-32 Storing CPU Parameters, 4-28 Storing User Program, 4-29 System Grounding Considerations, 3-14 System Planning, 1-21 System Requirements, Minimum, 3-2

### **T**

Table, Override, 4-3 Tables, Purpose of, 4-2 Terminal Block, Removal of, 5-15 Terminal Lugs, 5-19 Terminator Plug, I/O Chain, 2-23 Troubleshooting Aids, 5-1 Troubleshooting Flow Chart, 5-2 Troubleshooting I/O Procedures, General, 5-10

### **U**

Up/Down Counter, 2-47 Up/Down Preset Counter, 2-47 User Assigned Addressing, 4-3,4-6,4-g

User Configured CPU Parameters, 4-27 User Program, Storing, 4-29

### **V**

VolksMotion Program, 2-40 Description of, 2-40

#### **W**

Watchdog Timer, Duration, 1-13<br>Watchdog Timer, Setting of, 1-13 Wire Size, Maximum, 1-7 Wiring, Field, 3-33 Wiring, Multiple Base Units, 3-17, 3-18 Workmaster II Computer, 1-11, 2-49 Cable to,  $2-49$  $Computer-Wi$  $\Gamma$  and  $\Gamma$  are  $\Gamma$  and  $\Gamma$  are  $\Gamma$